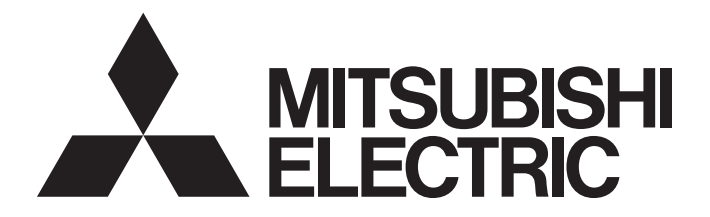

# Programmable Controller

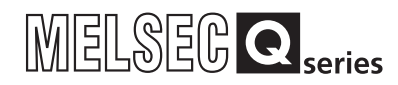

# QCPU-A (A Mode) User's Manual

-Q02CPU-A -Q02HCPU-A -Q06HCPU-A

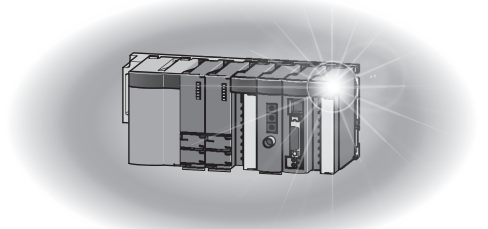

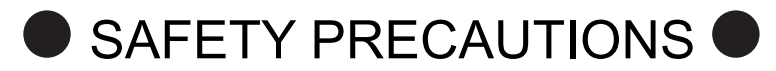

(Read these precautions before using this product.)

Before using the product, please read this manual and the relevant manuals carefully and pay full attention to safety to handle the product correctly.

In this manual, the safety precautions are classified into two levels: " $\bigwedge$  WARNING" and " $\bigwedge$  CAUTION".

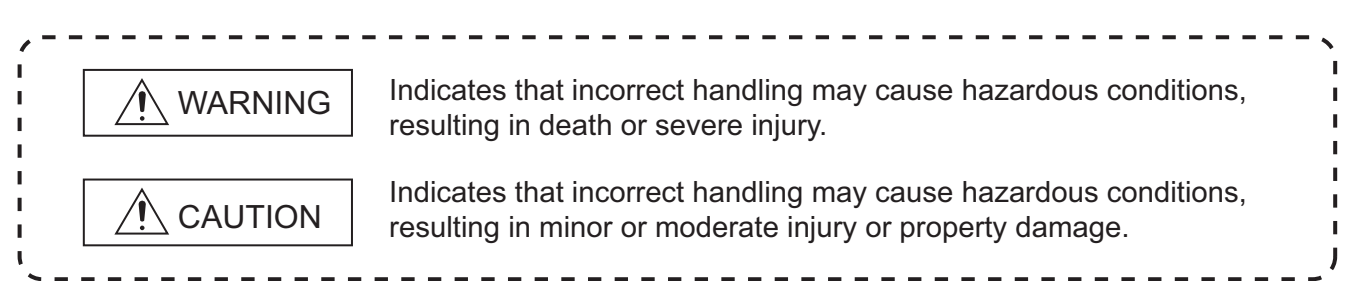

Under some circumstances, failure to observe the precautions given under "  $\bigwedge$  CAUTION" may lead to serious consequences.

Observe the precautions of both levels because they are important for personal and system safety. Make sure that the end users read this manual and then keep the manual in a safe place for future reference.

### [DESIGN PRECAUTIONS]

# A WARNING

- Configure safety circuits external to the programmable controller to ensure that the entire system operates safely even when a fault occurs in the external power supply or the programmable controller. Failure to do so may result in an accident due to an incorrect output or malfunction.
	- (1) Configure external safety circuits, such as an emergency stop circuit, protection circuit, and protective interlock circuit for forward/reverse operation or upper/lower limit positioning.
	- (2) When the programmable controller detects the following error conditions, it stops the operation and turn off all the outputs.
		- Overcurrent or overvoltage protection of the power supply module is activated.
		- The CPU module detects an error such as a watchdog timer error by the self-diagnostic function.

All outputs may turn on when an error occurs in the part, such as I/O control part, where the CPU module cannot detect any error. To ensure safety operation in such a case, provide a safety mechanism or a fail-safe circuit external to the programmable controller. For a fail-safe circuit example, refer to Chapter 9 LOADING AND INSTALLATION in this manual.

- (3) Outputs may remain on or off due to a failure of an output module relay or transistor. Configure an external circuit for monitoring output signals that could cause a serious accident.
- In an output module, when a load current exceeding the rated current or an overcurrent caused by a load short-circuit flows for a long time, it may cause smoke and fire. To prevent this, configure an external safety circuit, such as a fuse.

# [DESIGN PRECAUTIONS]

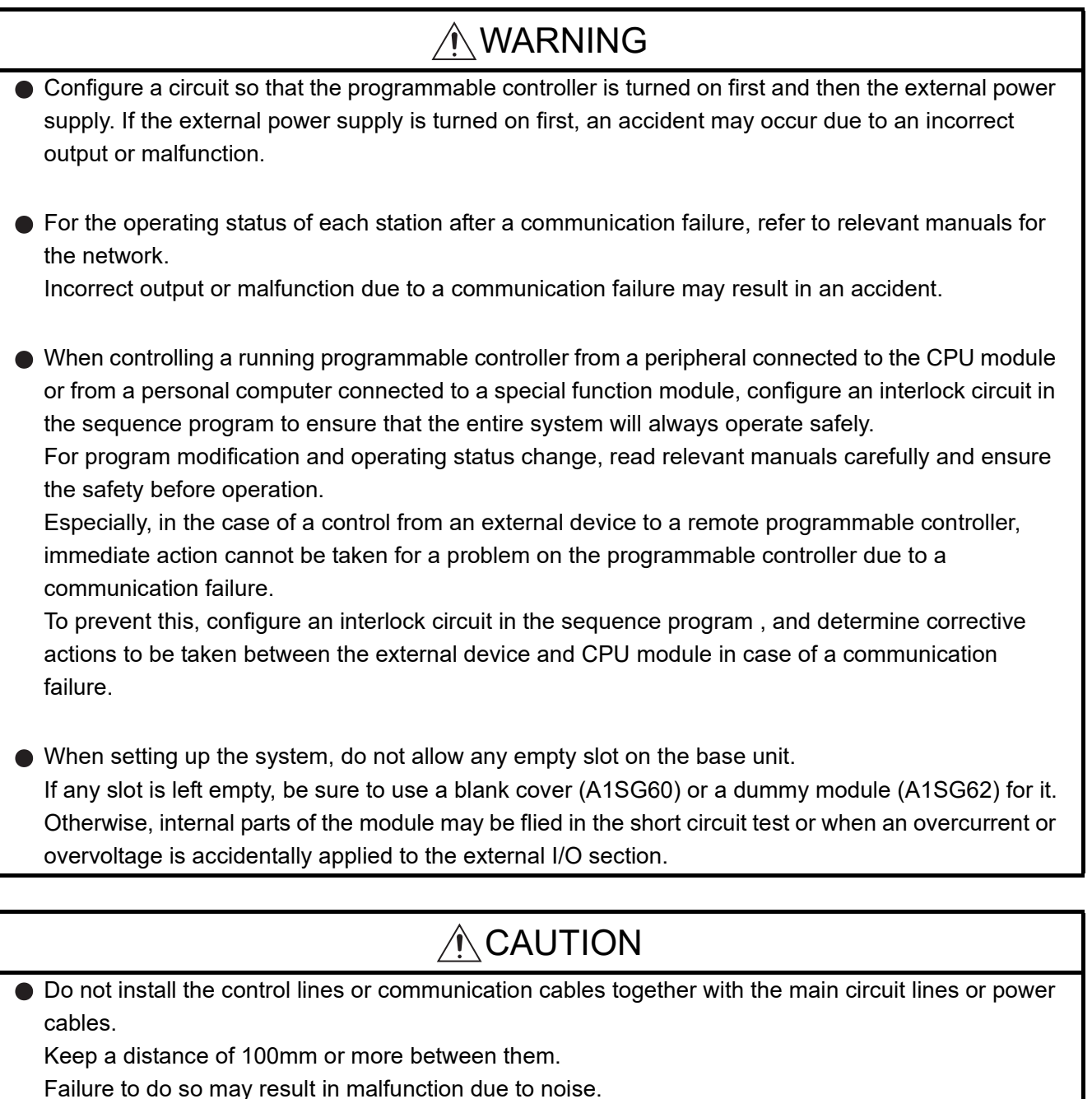

When a device such as a lamp, heater, or solenoid valve is controlled through an output module, a large current (approximately ten times greater than normal) may flow when the output is turned from off to on.

Take measures such as replacing the module with one having a sufficient current rating.

After the CPU module is powered on or is reset, the time taken to enter the RUN status varies depending on the system configuration, parameter settings, and/or program size. Design circuits so that the entire system will always operate safely, regardless of the time.

# [INSTALLATION PRECAUTIONS]

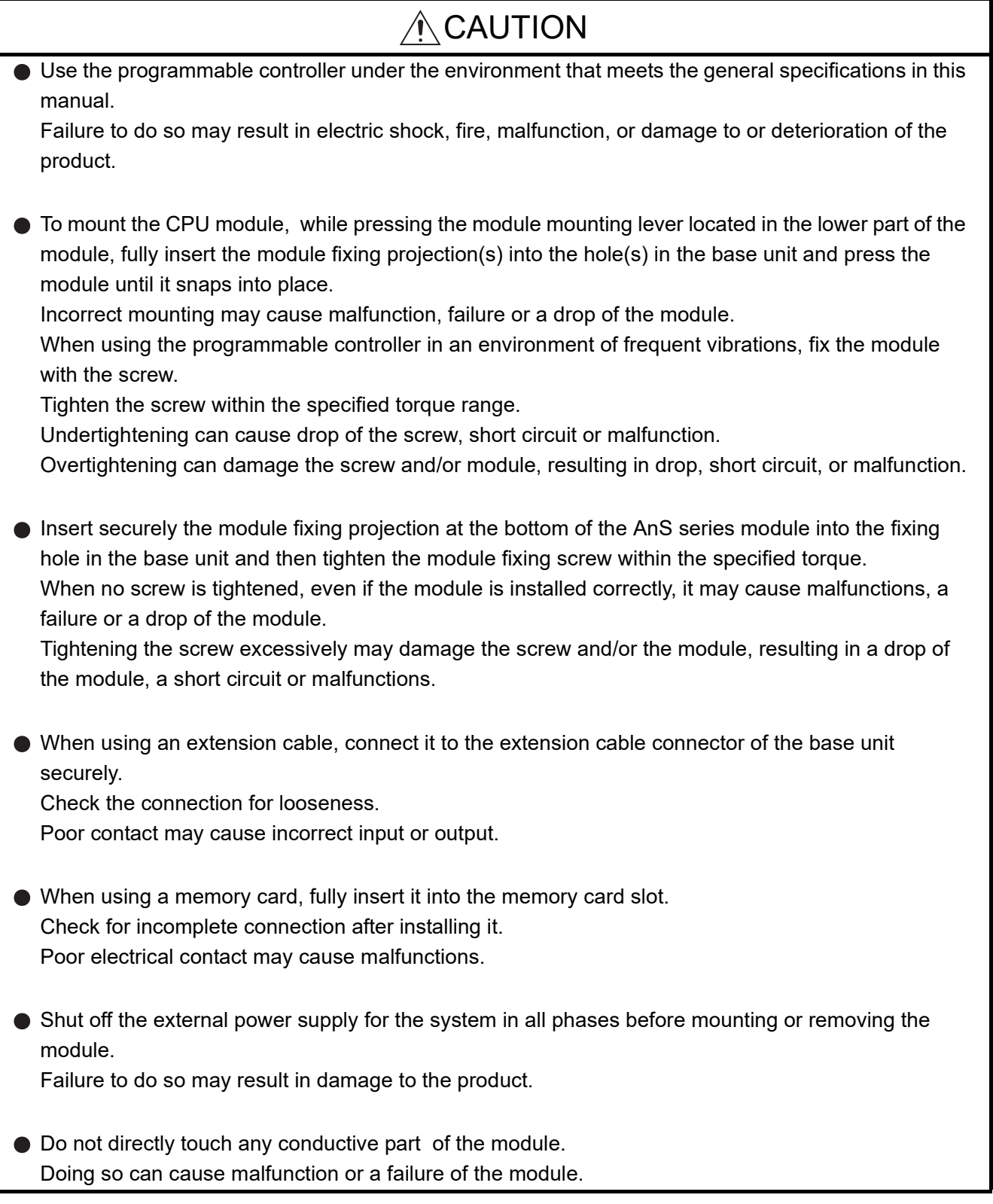

### [WIRING PRECAUTIONS]

## AWARNING

Shut off the external power supply for the system in all phases before wiring. Failure to do so may result in electric shock or damage to the product.

After wiring, attach the included terminal cover to the module before turning it on for operation. Failure to do so may result in electric shock.

# [WIRING PRECAUTIONS]

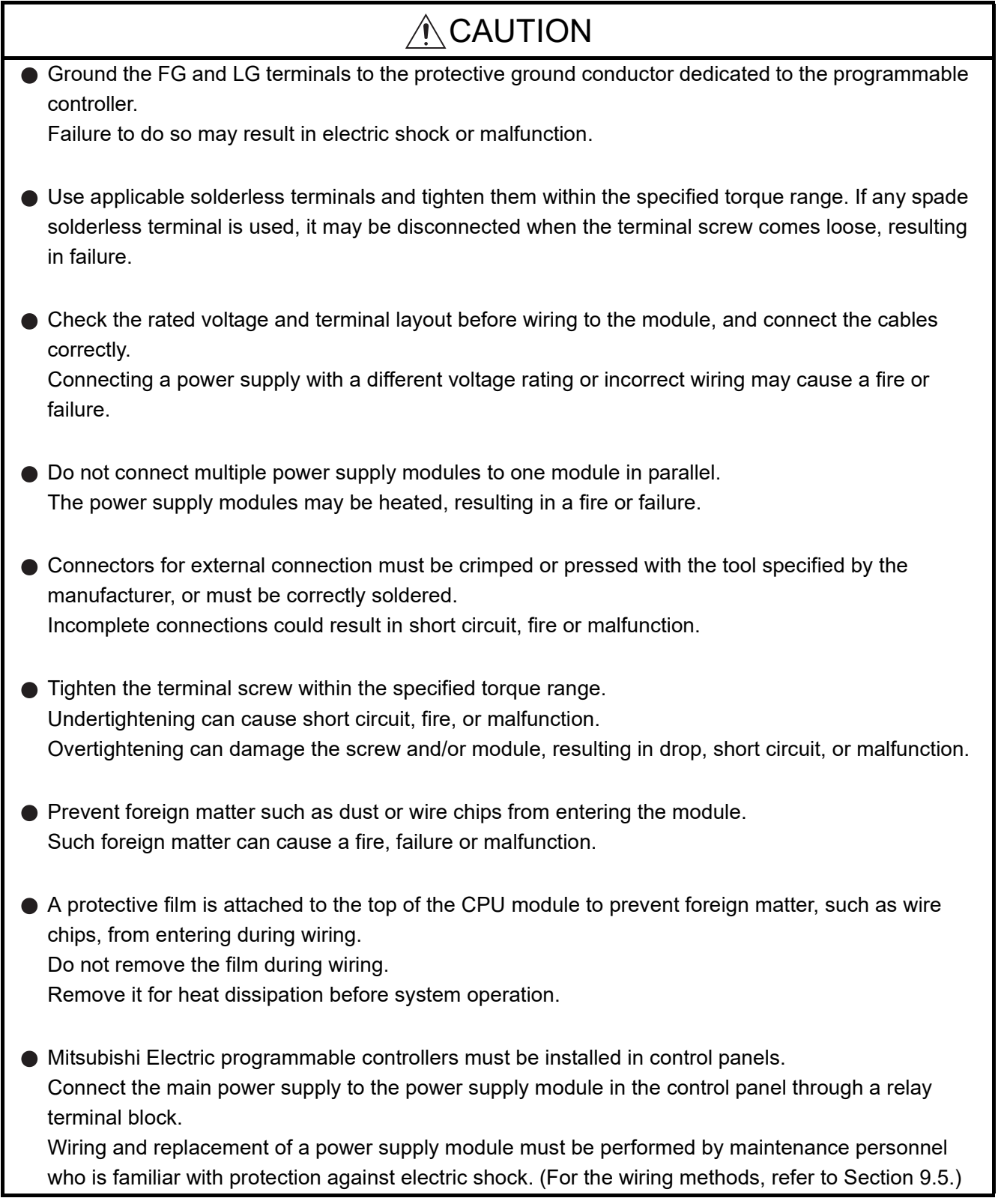

# [STARTUP AND MAINTENANCE PRECAUTIONS]

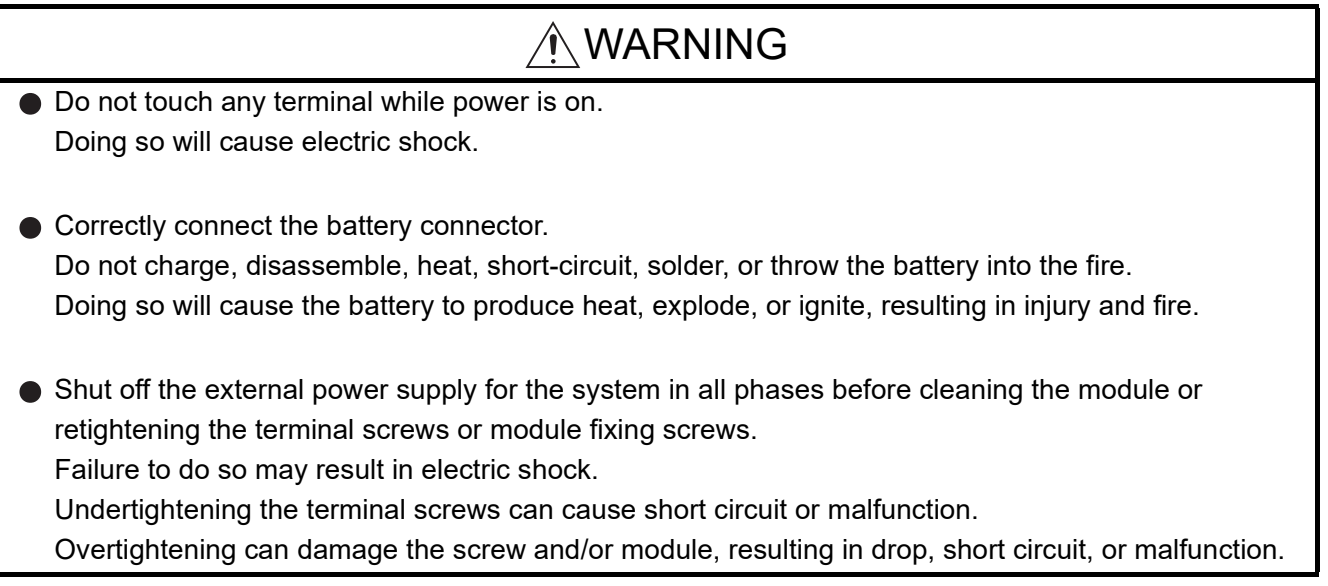

# [STARTUP AND MAINTENANCE PRECAUTIONS]

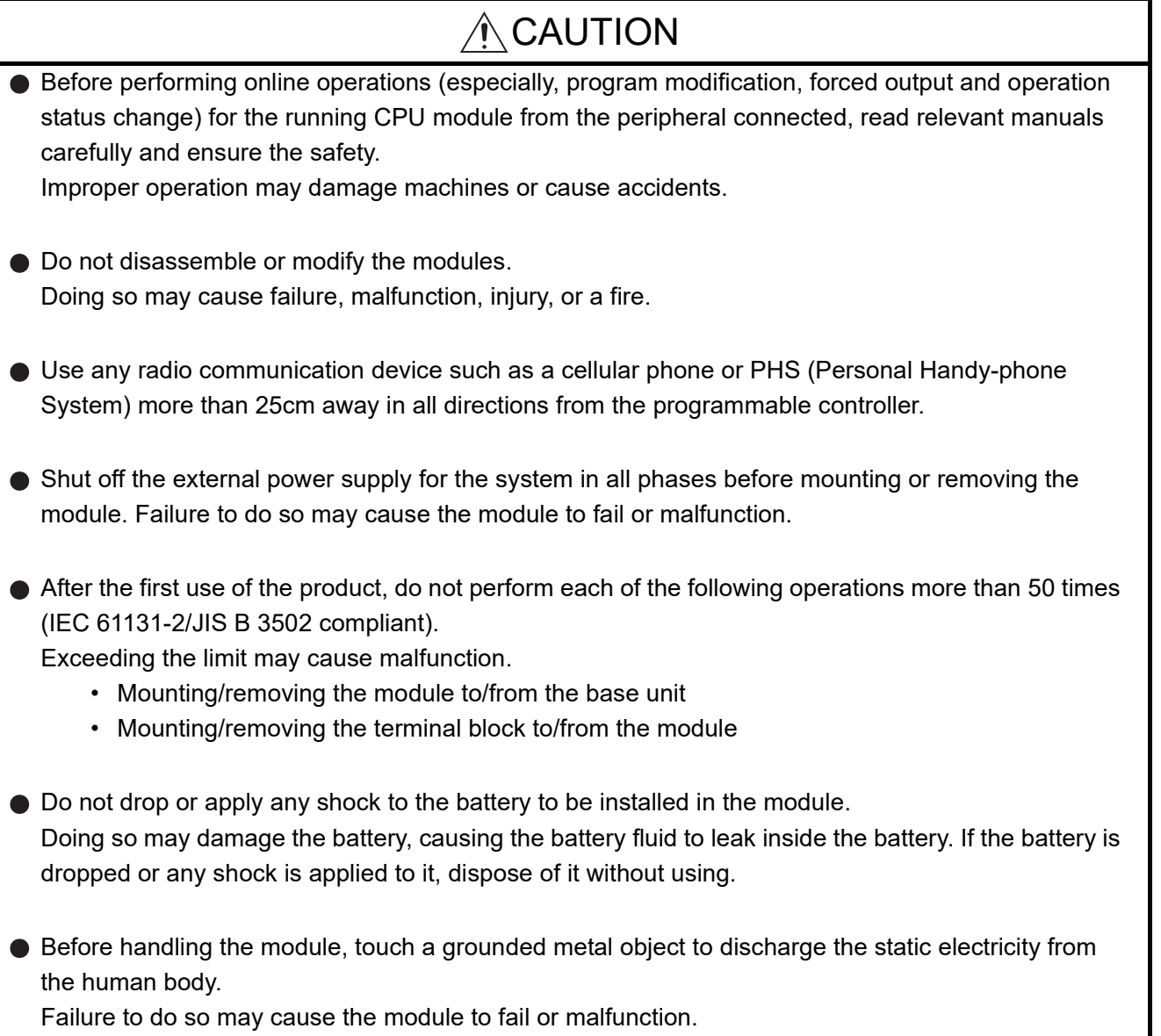

## [DISPOSAL PRECAUTIONS]

# $\bigwedge\limits^{\curvearrowright}$  CAUTION

When disposing of the product, treat it as an industrial waste.

When disposing of batteries, separate them from other wastes according to the local regulations. (For details of the Battery Directive in EU member states, refer to [Appendix 7.](#page-253-0))

## [TRANSPORTATION PRECAUTIONS]

## A CAUTION

When transporting lithium batteries, follow the transportation regulations. (For details of the regulated models, refer to [Appendix 6](#page-251-0).)

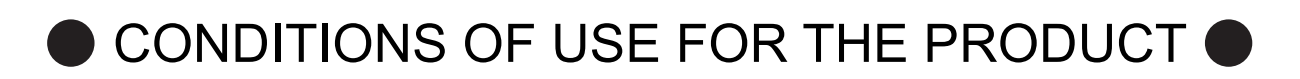

(1) Mitsubishi programmable controller ("the PRODUCT") shall be used in conditions;

i) where any problem, fault or failure occurring in the PRODUCT, if any, shall not lead to any major or serious accident; and

ii) where the backup and fail-safe function are systematically or automatically provided outside of the PRODUCT for the case of any problem, fault or failure occurring in the PRODUCT.

(2) The PRODUCT has been designed and manufactured for the purpose of being used in general industries. MITSUBISHI SHALL HAVE NO RESPONSIBILITY OR LIABILITY (INCLUDING, BUT NOT LIMITED TO ANY AND ALL RESPONSIBILITY OR LIABILITY BASED ON CONTRACT, WARRANTY, TORT, PRODUCT LIABILITY) FOR ANY INJURY OR DEATH TO PERSONS OR LOSS OR DAMAGE TO PROPERTY CAUSED BY the PRODUCT THAT ARE OPERATED OR USED IN APPLICATION NOT INTENDED OR EXCLUDED BY INSTRUCTIONS, PRECAUTIONS, OR WARNING CONTAINED IN MITSUBISHI'S USER, INSTRUCTION AND/OR SAFETY MANUALS, TECHNICAL BULLETINS AND GUIDELINES FOR the PRODUCT.

("Prohibited Application")

- Prohibited Applications include, but not limited to, the use of the PRODUCT in;
- Nuclear Power Plants and any other power plants operated by Power companies, and/or any other cases in which the public could be affected if any problem or fault occurs in the PRODUCT.
- Railway companies or Public service purposes, and/or any other cases in which establishment of a special quality assurance system is required by the Purchaser or End User.
- Aircraft or Aerospace, Medical applications, Train equipment, transport equipment such as Elevator and Escalator, Incineration and Fuel devices, Vehicles, Manned transportation, Equipment for Recreation and Amusement, and Safety devices, handling of Nuclear or Hazardous Materials or Chemicals, Mining and Drilling, and/or other applications where there is a significant risk of injury to the public or property.

Notwithstanding the above restrictions, Mitsubishi may in its sole discretion, authorize use of the PRODUCT in one or more of the Prohibited Applications, provided that the usage of the PRODUCT is limited only for the specific applications agreed to by Mitsubishi and provided further that no special quality assurance or fail-safe, redundant or other safety features which exceed the general specifications of the PRODUCTs are required. For details, please contact the Mitsubishi representative in your region.

The manual number is given on the bottom left of the back cover.

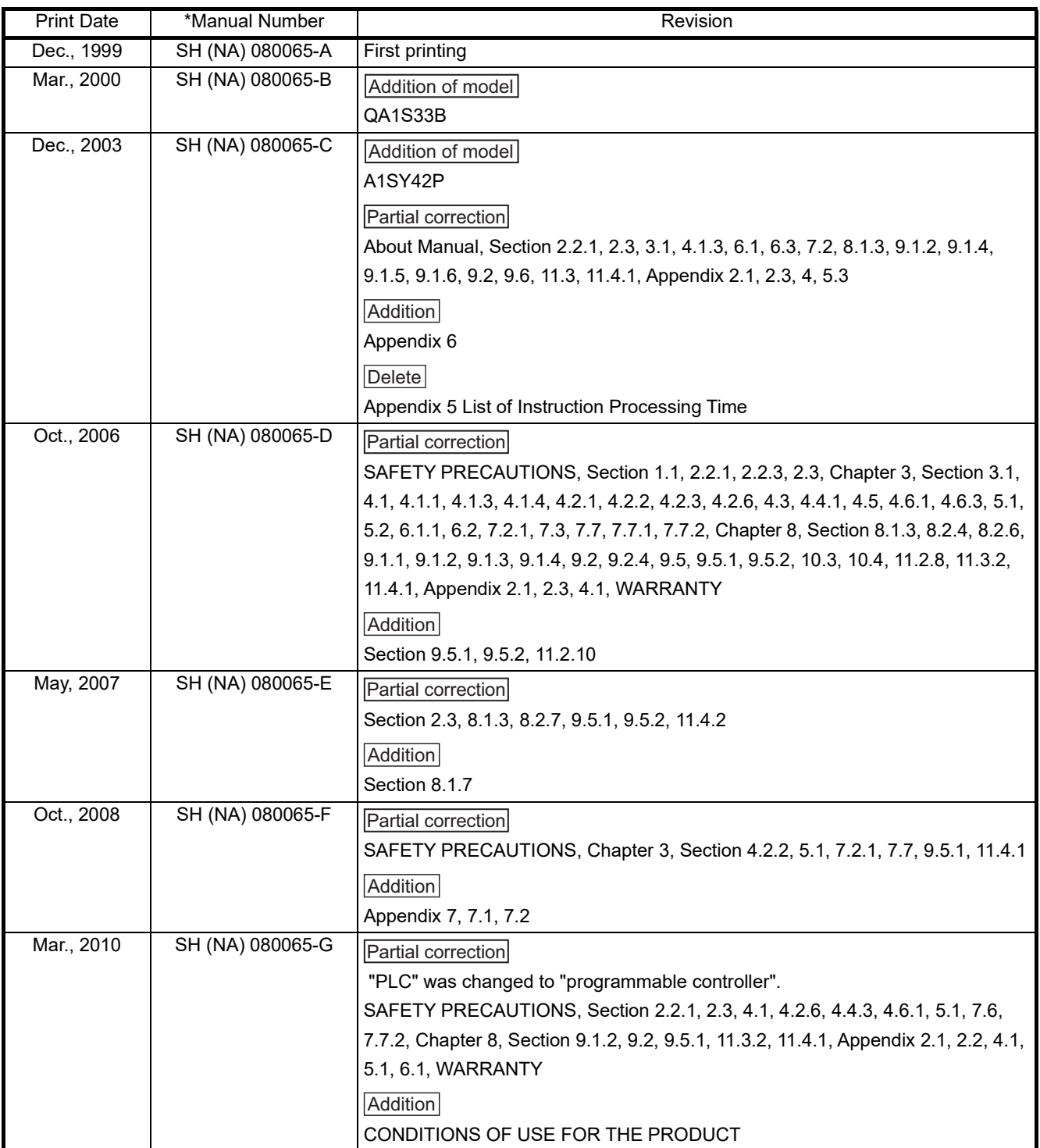

The manual number is given on the bottom left of the back cover.

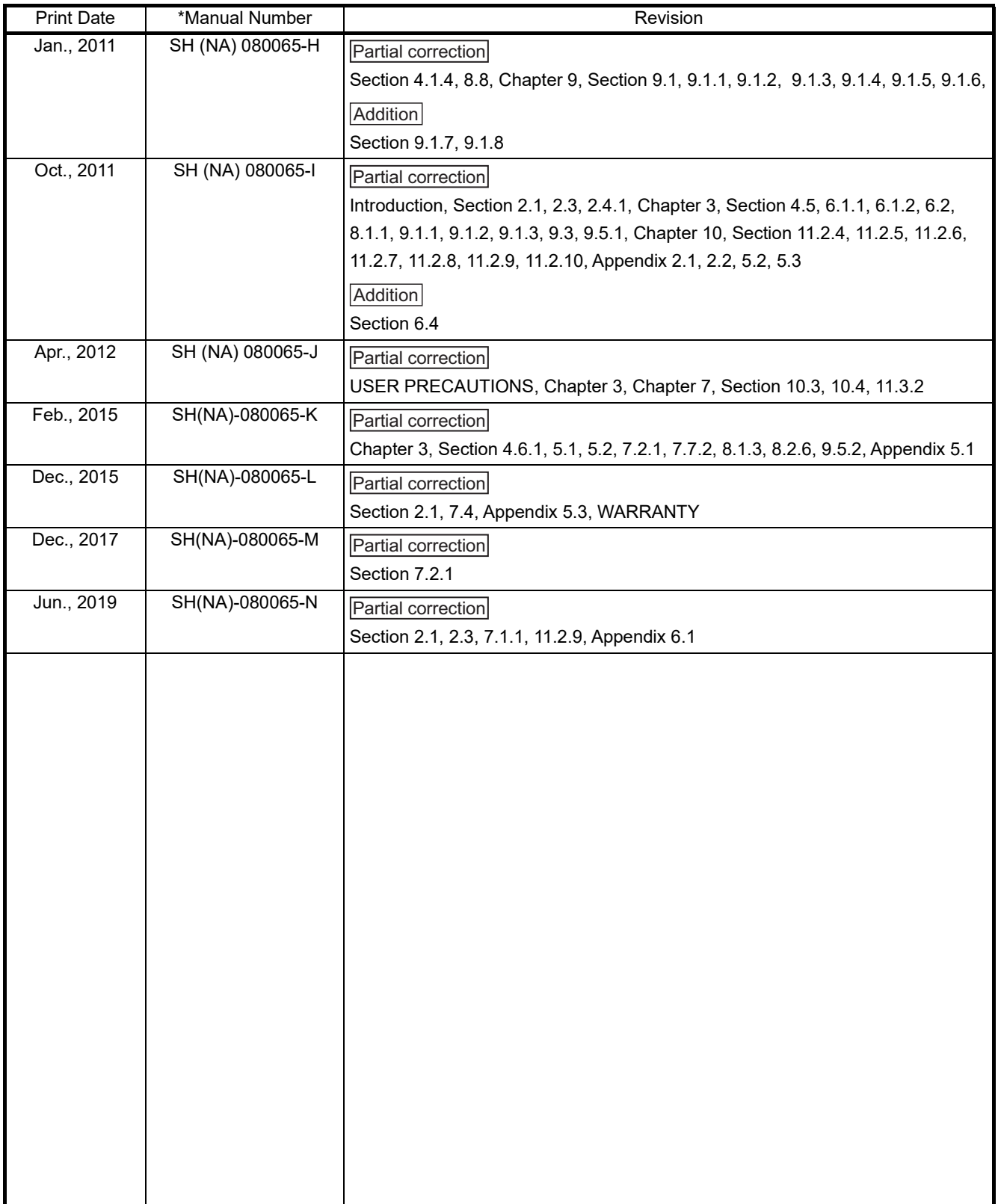

Japanese Manual Version SH-080066-P

This manual confers no industrial property rights or any rights of any other kind, nor dose it confer any patent licenses. Mitsubishi Electric Corporation cannot be held responsible for any problems involving industrial property rights which may occur as a result of using the contents noted in this manual.

 $©$  1999 MITSUBISHI ELECTRIC CORPORATION

#### **Introduction**

Thank you for purchasing the Mitsubishi Electric programmable controller MELSEC-Q series.

Before using your new programmable controller, please read this manual thoroughly to gain an understanding of its functions so you can use it properly.

When applying the program examples introduced in this manual to the actual system, ensure the applicability and confirm that it will not cause system control problems.

Please forward a copy of this manual to the end user.

### **Table of Contents**

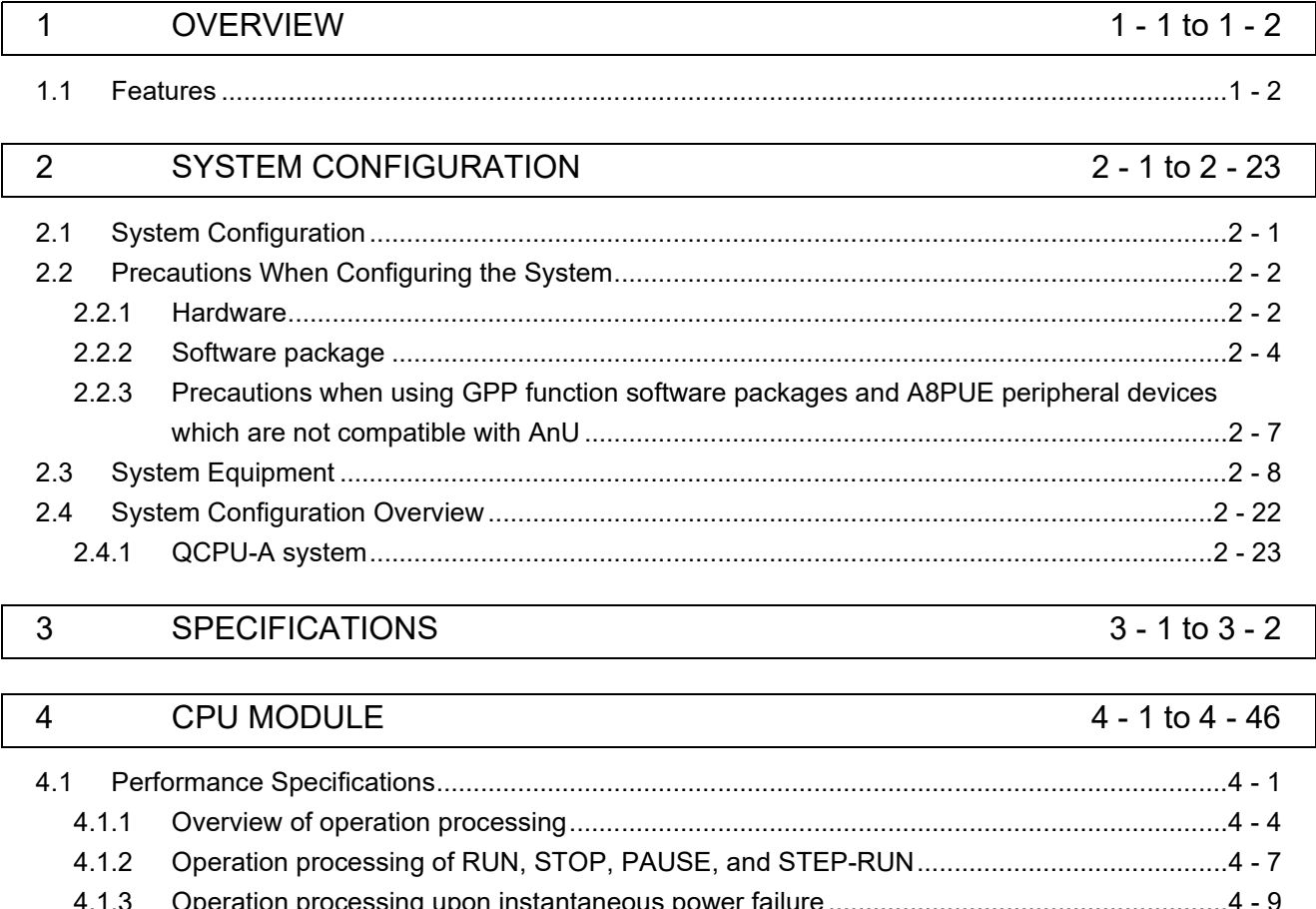

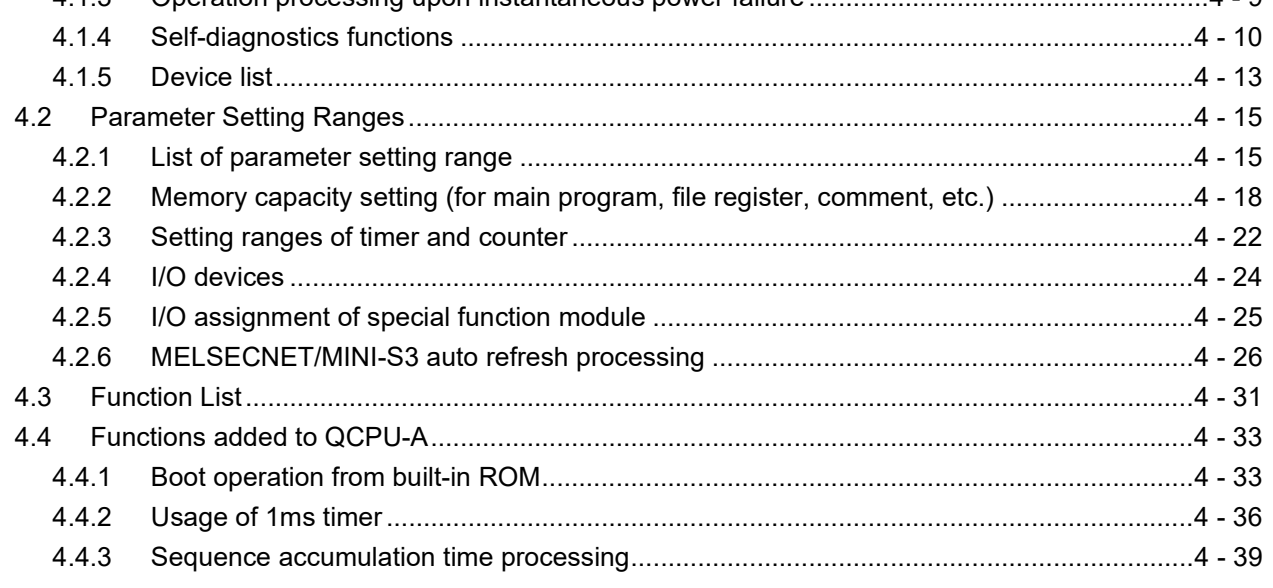

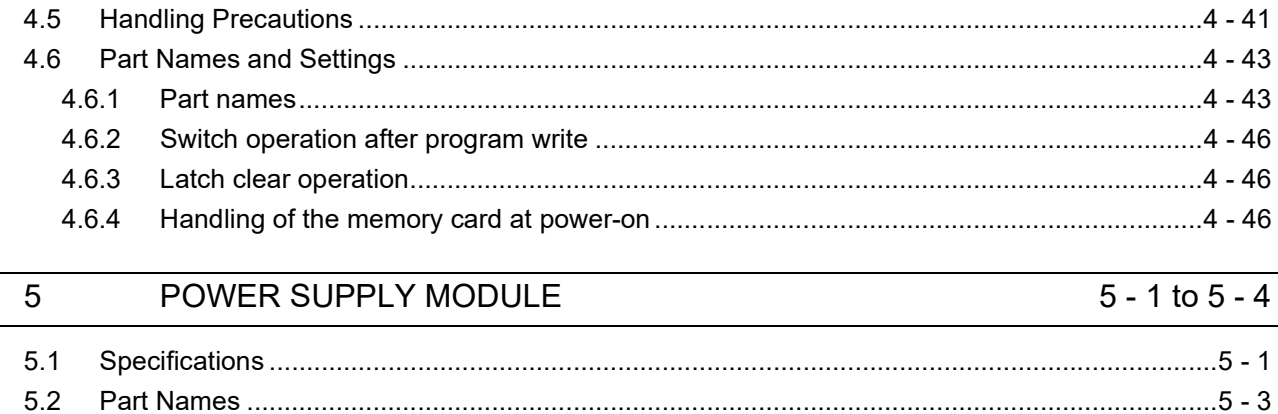

#### BASE UNIT AND EXTENSION CABLE

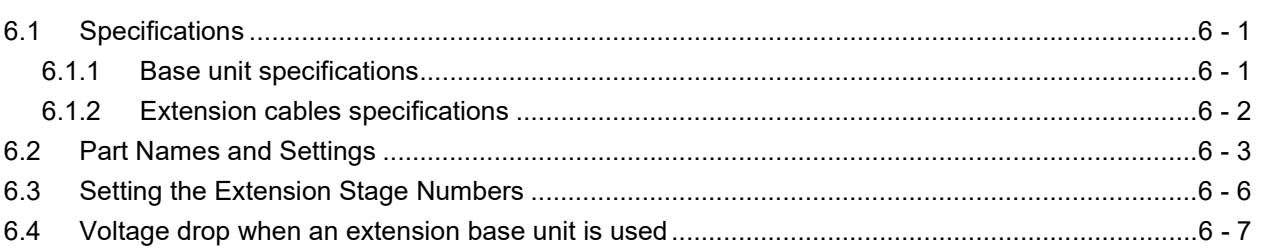

#### MEMORY CARD AND BATTERY  $\overline{7}$

 $6\overline{6}$ 

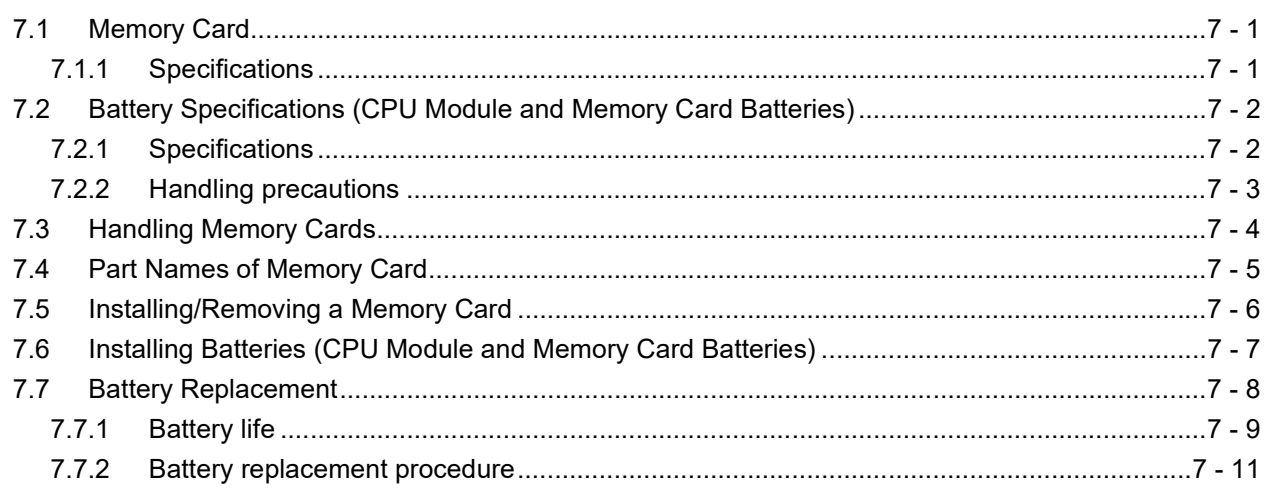

#### EMC AND LOW VOLTAGE DIRECTIVES  $\boldsymbol{8}$

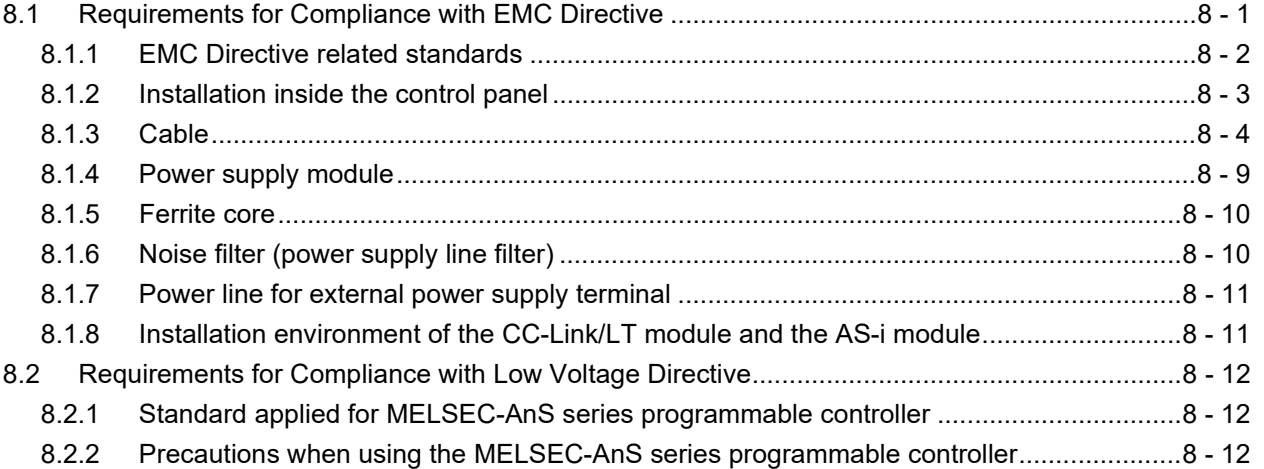

# $7 - 1$  to  $7 - 13$

 $6 - 1$  to  $6 - 8$ 

8 - 1 to 8 - 15

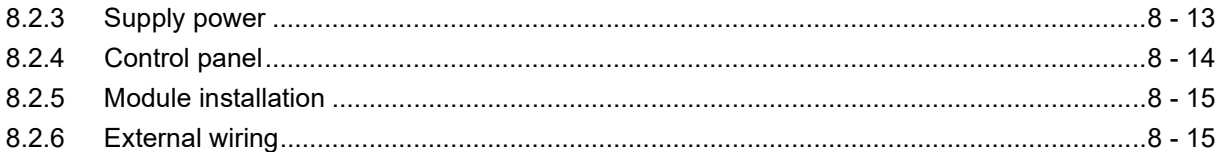

### [9 LOADING AND INSTALLATION](#page-132-0) 9 - 1 to 9 - 30

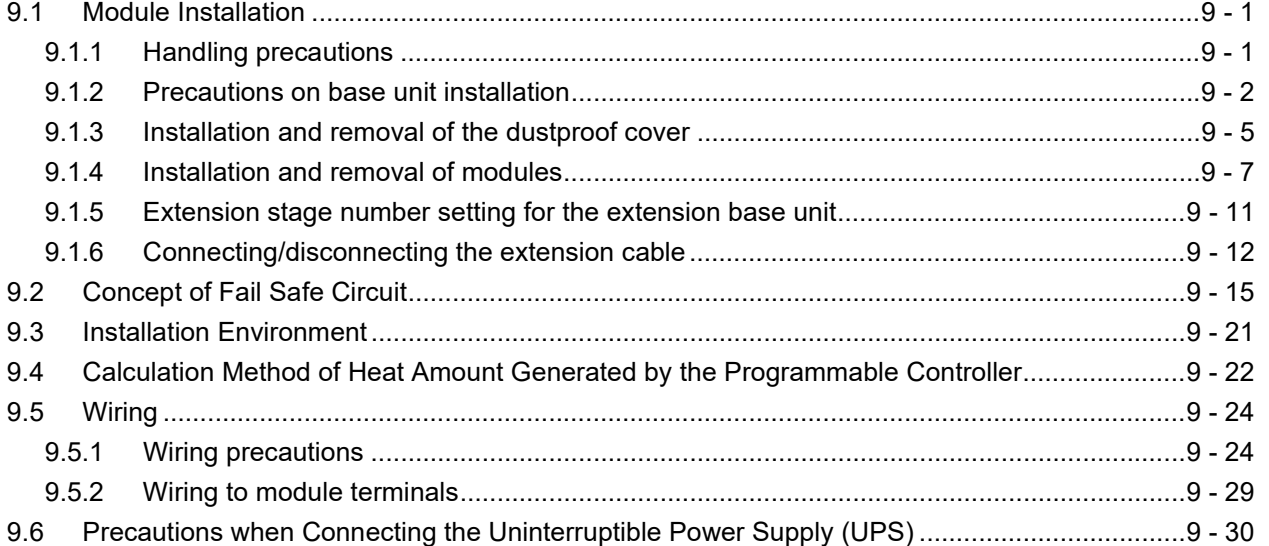

### [10 MAINTENANCE AND INSPECTION](#page-162-0) 10 - 1 to 10 - 5

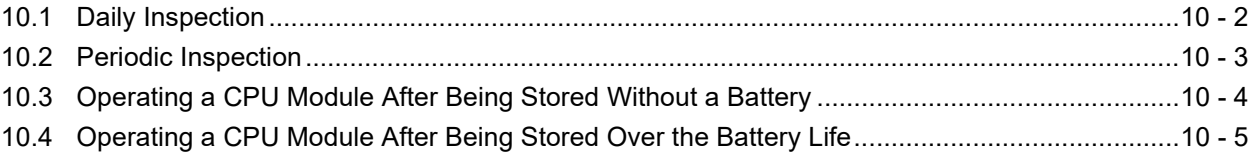

# [11 TROUBLESHOOTING](#page-167-0) 11 - 1 to 11 - 27

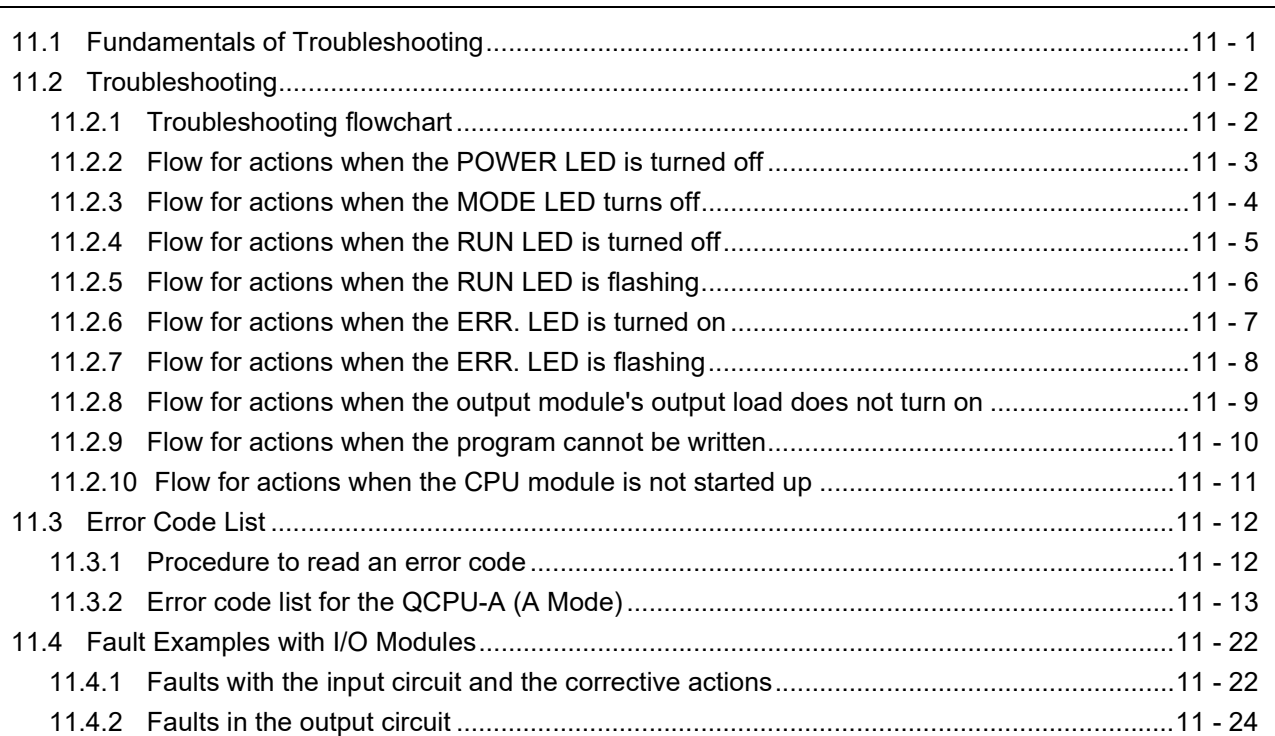

APPENDICES [Appendix - 1 to Appendix - 61](#page-194-0)

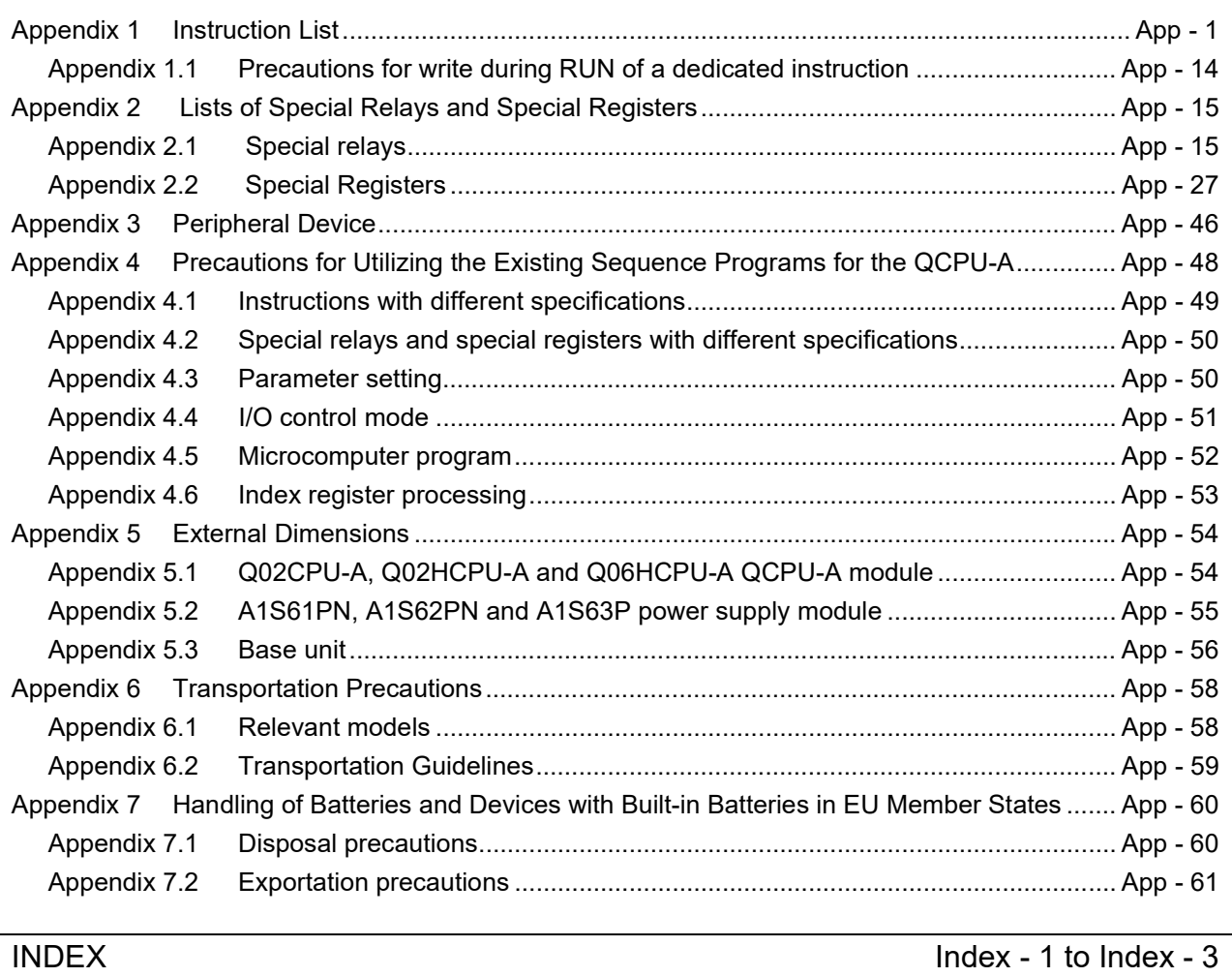

### **About This Manual**

The following manuals are related to this product.

#### Related manuals

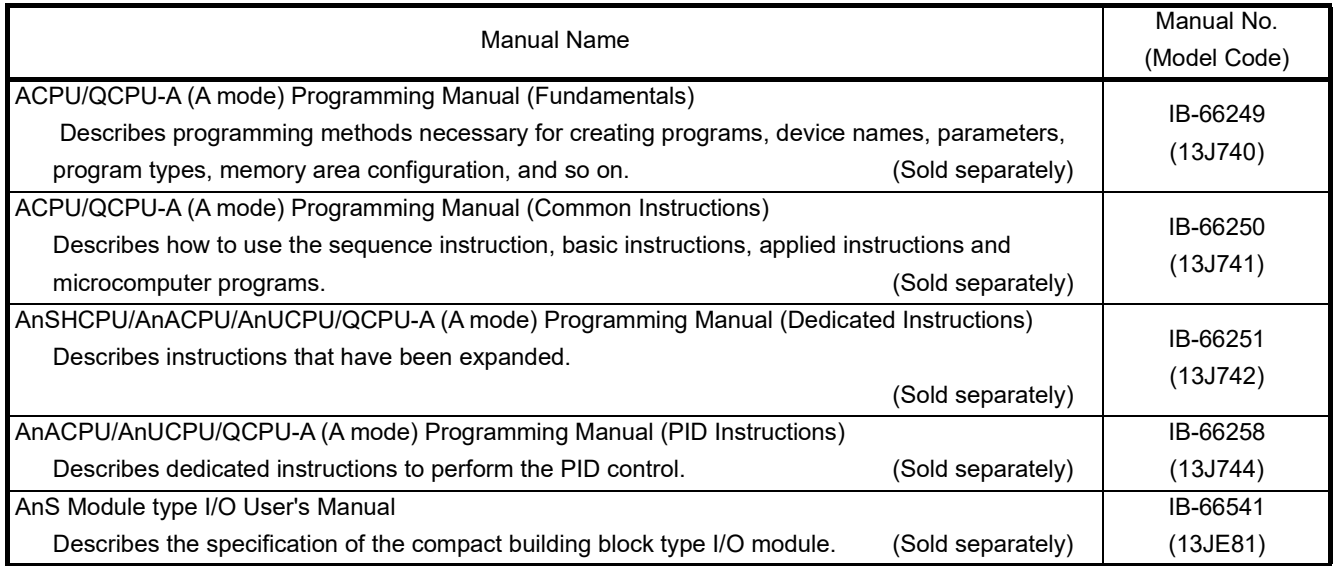

#### USER PRECAUTIONS

#### Precautions for using a CPU module

When a CPU module is used for the first time, data in the CPU module (built-in RAM, device data) and in the memory card are undefined.

Before writing data (parameters, programs) to the CPU module, clear data in the built-in RAM using a peripheral (PC memory clear operation) and also clear data using the RESET/L.CLR switch of the CPU module (latch clear operation).

#### Precautions for battery

- (1) Operating a CPU module after being stored without a battery When a CPU module is operated again after being stored without a battery, data in the CPU module (built-in RAM, device data) and a memory card may be undefined. Before operating the CPU module again, clear data in the built-in RAM using a peripheral (PC memory clear operation) and also clear data using the RESET/L.CLR switch of the CPU module (latch clear operation).\* After all data are cleared, write the backed-up data in the CPU module or the memory card.
- (2) Operating a CPU module after being stored over the battery life

When a CPU module is operated again after being stored over the battery life, data in the CPU module (built-in RAM, device data) and a memory card may be undefined.

Before operating the CPU module again, clear data in the built-in RAM using a peripheral (PC memory clear operation) and also clear data using the RESET/L.CLR switch of the CPU module (latch clear operation).\*

After all data are cleared, write the backed-up data in the CPU module or the memory card.

#### POINT

Make sure to back up each memory contents before storing the programmable controller.

For details of the PC memory clear operation using a peripheral, refer to the following manuals. GX Developer Operating Manual

A6GPP/A6PHP Operating Manual

■ SW **OIVD-GPPA** Operating Manual

For the latch clear operation using the RESET/L.CLR switch of the CPU module, refer to [Section](#page-91-3)  [4.6.3](#page-91-3).

### <span id="page-19-0"></span>1 OVERVIEW

This user's manual describes the performance, functions, and handling method of the QCPU-A, as well as the specifications and handling of the memory card, power supply module and the base unit.

The programming modules and software packages have to be compatible with the upgraded A2UCPU, A2UCPU-S1, A3UCPU, and A4UCPU (abbreviated as AnUCPU hereafter).

When the conventional programming modules and software packages are used, the usable range varies depending on the model of the CPU (programmable controller model name).(Refer to [Section 2.2.3.](#page-27-1))

Related to each module used in the CPU modules, check "System equipment list" in [Section 2.3.](#page-28-1)

Refer to [Section 2.2.1](#page-22-2) for the special function modules which have limited usable devices range.

(1) Bundled parts

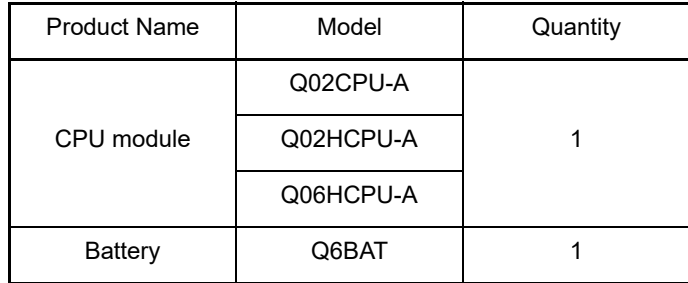

### 1. OVERVIEW

#### <span id="page-20-0"></span>1.1 Features

QCPU-A (A mode) has the following features compared with A2USHCPU-S1.

#### (1) High-speed operation processing speed

QCPU-A offers significantly higher operation processing than that of A2USHCPU-S1.

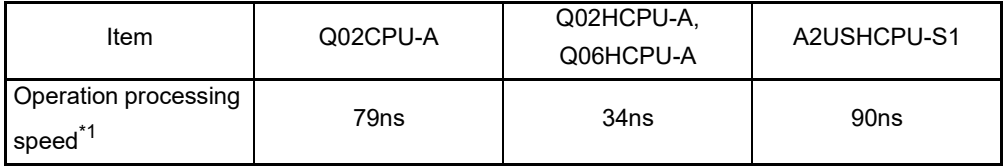

\*1 I/O processing: At refresh or LD instruction

#### (2) Greater program capacity

By using Q06HCPU-A, the program capacity can be expanded.

Moreover, Q06HCPU-A can create subprograms.

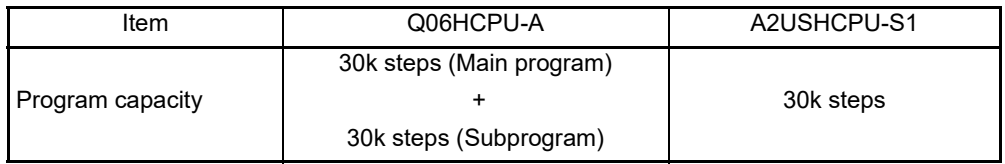

#### (3) Increased actual I/O points

QCPU-A offers 4096 actual I/O points, 4 times as increased as that of A2USHCPU-S1.

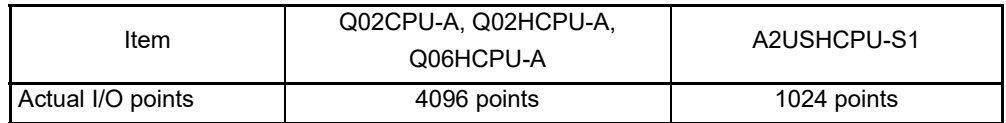

#### (4) Increased extension stages

Up to 7 stages of extension base unit can be added.

#### (5) Higher communication speed with peripheral devices

The communication speed with peripheral devices is considerably improved compared with A2USHCPU-S1.

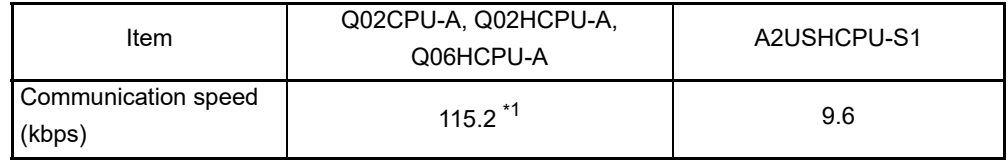

\* 1 Designate 9.6kbps when using GPP of SW3D5C-GPPW or earlier.

This chapter shows the system configuration of QCPU-A, the relevant precautions and system equipment.

#### <span id="page-21-1"></span><span id="page-21-0"></span>2.1 System Configuration

This section describes the configuration of the QCPU-A system, the configuration of peripheral devices, and the overview of the system configuration.

(1) Configuration of the QCPU-A system

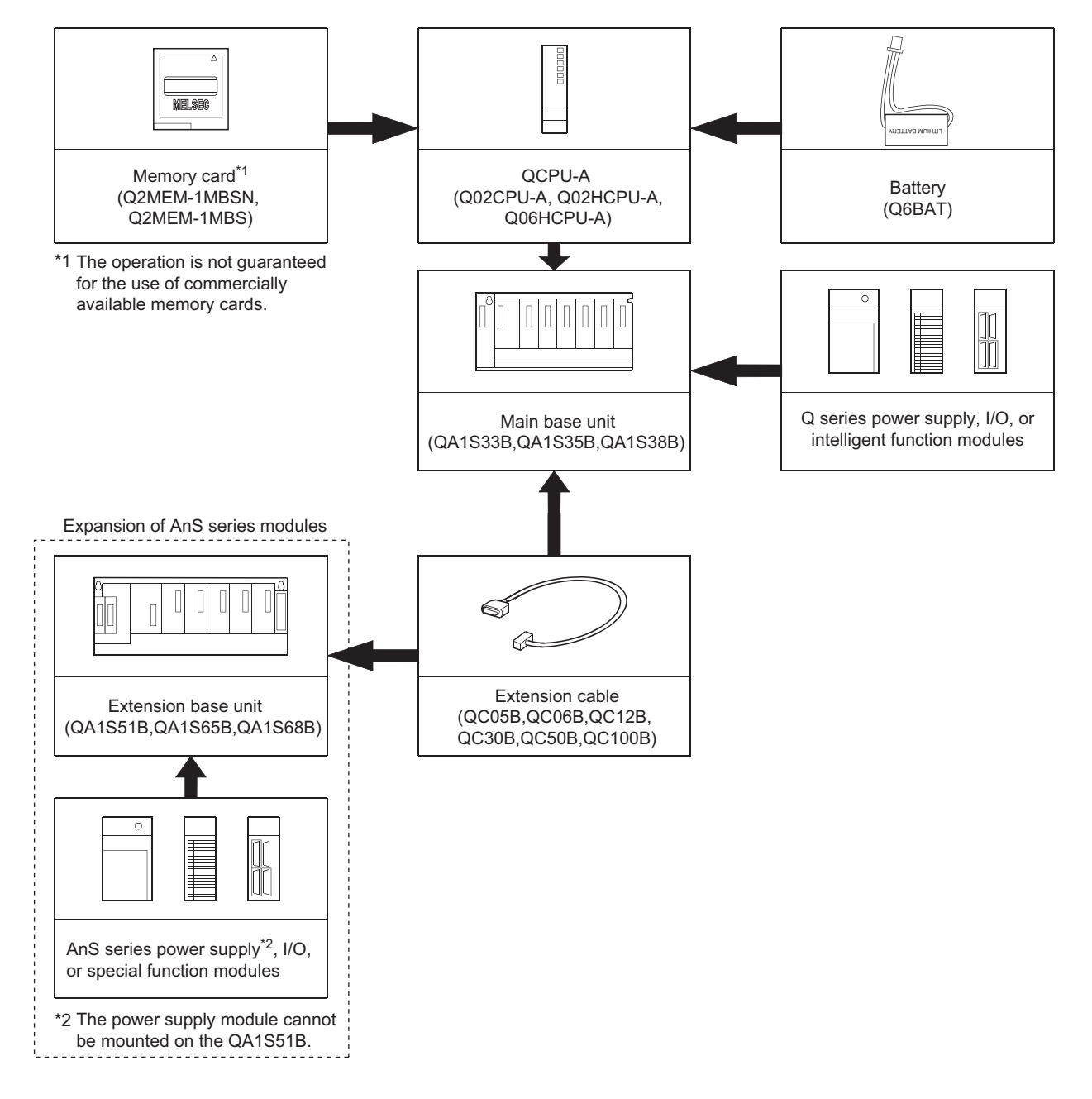

#### <span id="page-22-0"></span>2.2 Precautions When Configuring the System

The following shows the precautions when configuring the QCPU-A system:

#### <span id="page-22-2"></span><span id="page-22-1"></span>2.2.1 Hardware

- (1) Up to 64 I/O modules or special function modules can be mounted to each of the basic base unit or the extension base unit.
- (2) Up to 7 extension base units can be connected in the system. (Up to 8 modules including the main base unit.)
- (3) The total length of the extension cable should be 13.2m or less.
- (4) The following shows the modules that have some limitations for the number of modules to be mounted.

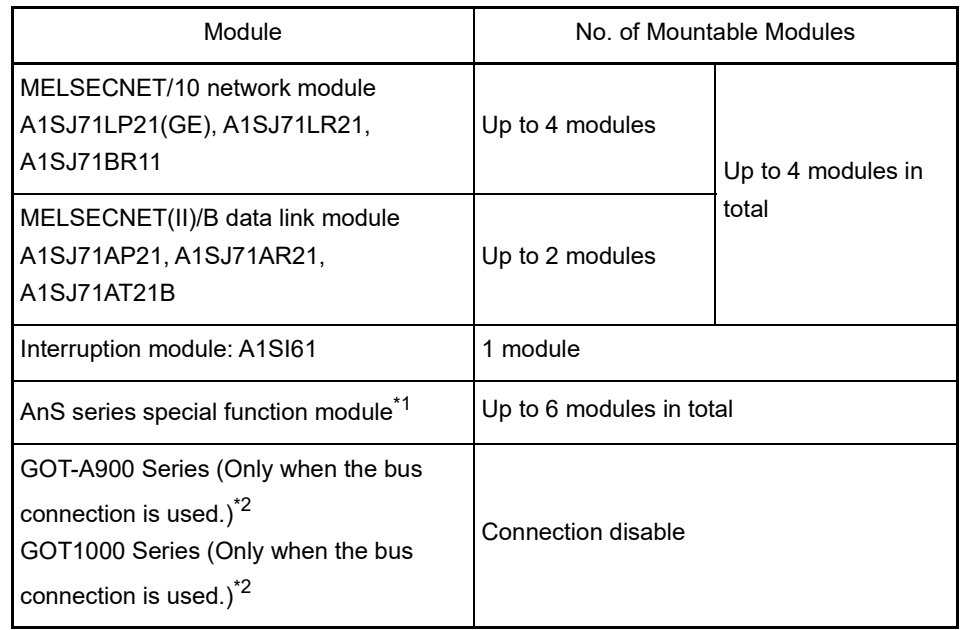

\*1 Applies to the following modules. Any modules but the following modules do not have the number of limitations to be mounted. Ethernet interface module: A1SJ71E71N-B2 (-B5/-T) Calculating machine link module: A1SJ71UC24-R2 (-R4/-PRF) CC-Link module (in intelligent mode): A1SJ61BT11 Intelligent communication module: A1SD35ID1(2) ID interface module: A1SD35ID1(2)

- \*2 Refer to the following manual for the GOT models.
	- GOT-A900 Series User's Manual (GT Works Versions2/GT Designer2 Version2 Compatible Connection System Manual)
	- GOT1000 Series Connection Manual (Mitsubishi Products)

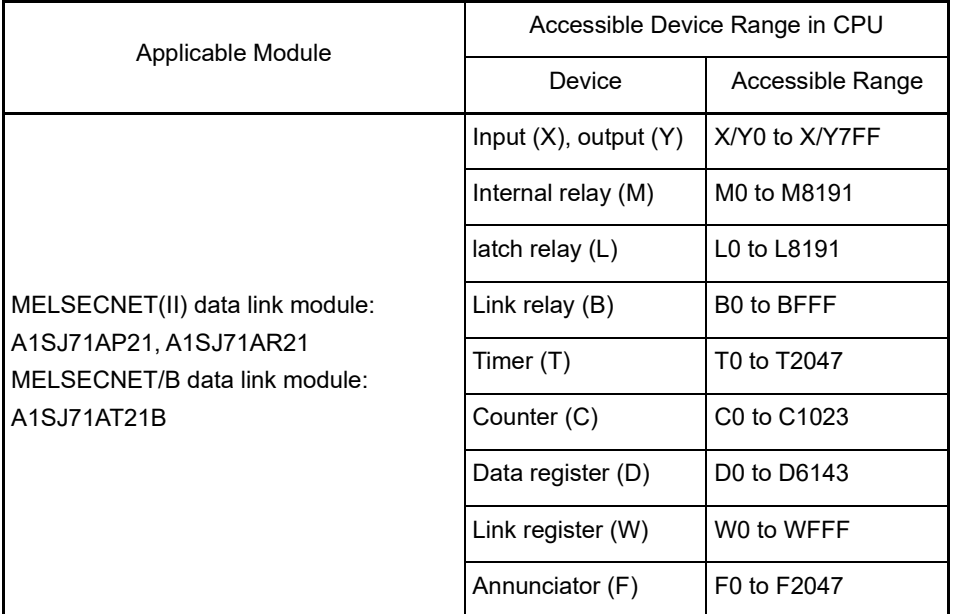

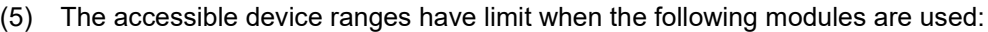

(6) It is recommended that the network and data link modules are mounted to the basic base unit.

When these modules are mounted to the extension base unit, the link refresh time becomes longer than the case where they are mounted to the basic base unit.

#### <span id="page-24-0"></span>2.2.2 Software package

(1) GPP function software packages and model name setting at the start-up The following table shows the GPP function software package that can be used to create the QCPU-A program, and the programmable controller type setting at startup.

When using SW4D5C-GPPW or later, select the programmable controller type from Q02(H)-A or Q06H-A according to the CPU to be used.

When using the peripheral devices and GPP function software package of SW3D5C-GPPW or earlier, specify the programmable controller type name as "A4U". If "A4U" is not found in PLC type names, specify "A3A." If both "A4U" and "A3A" are not found, specify "A3H."

Note that when "A4U" is specified, the available device range is limited.

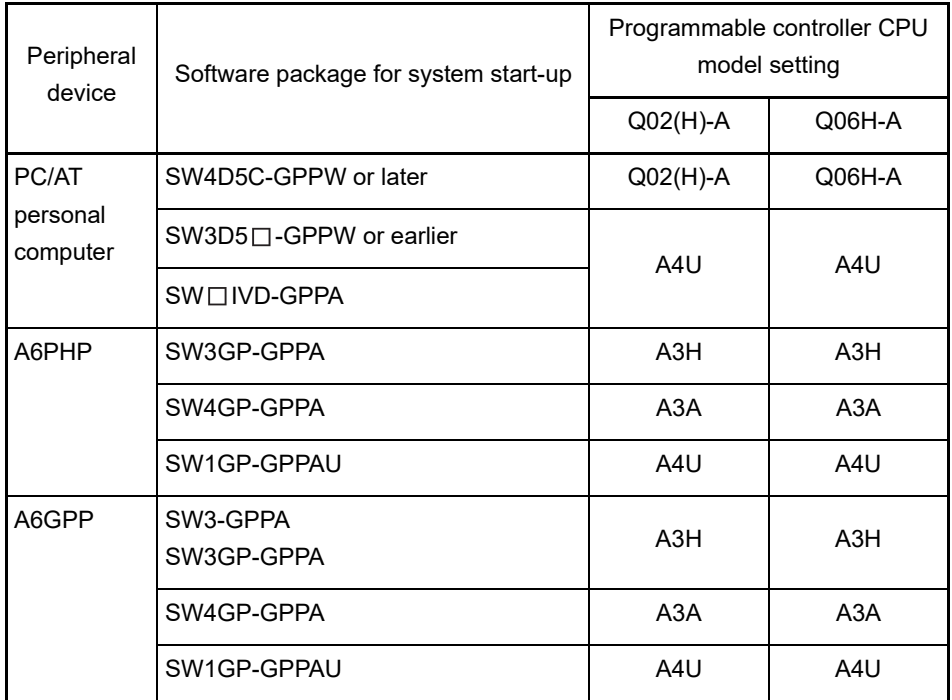

#### POINT

- (1) Old software packages other than listed above cannot be used.
- (2) To construct MELSECNET/10 network system with QCPU-A, use the AnUcompatible GPP function software package (which includes "A4U" in its programmable controller type name). A network cannot be constructed with the GPP function software package which is not compatible with AnU (which does not include "A4U" in its programmable controller type name).
- (3) Communication with GX Developer at 115.2kbps may not be available depending on the peripheral devices. In such a case, select the lower communication speed.
- (4) When using Q02(H)CPU-A and conventional peripheral devices and setting the programmable controller type as "A4U," designate the main program setting to 28k steps or less with parameters. When "Main + parameter" is written with the programmable controller with the setting of 29k steps or more, "Cannot communicate with PC" is displayed, and writing to the CPU module is disabled.
- (5) Subprograms cannot be used with Q02(H)CPU-A. When using conventional peripheral devices and setting the programmable controller type as "A4U," do not specify any subprograms. If any subprograms are specified, "Cannot communicate with PC" is displayed. With Q06HCPU, subprogram 1 can be used, but subprograms 2 and 3 cannot.

When subprogram 2 or 3 is specified, the same message above is displayed.

#### (2) Utility package

- (a) None of the following utility packages for A6GPP/A6PHP can be used:
	-
	- $\cdot$  SW $\Box$ -UTLP-FN0
	- $\cdot$  SW $\Box$ -UTLP-FN1
	- $\cdot$  SW $\Box$ -UTLP-PID
	- $\cdot$  SW $\Box$ -SIMA
	- $\cdot$  SW $\Box$ -UTLP-FD1
	- $\cdot$  SW $\Box$ -SAPA
	- SW $\Box$ -AD57P \* The packages marked with \* can execute the same functions using the dedicated instructions.
		- For details, refer to type AnSHCPU/ AnACPU/AnUCPU/QCPU-A (A Mode) Programming Manual (Dedicated Instructions).

### POINT

- (1) The utility package, which specifies the device and accesses the QCPU-A, can be used only in the device range for the A3ACPU, A3HCPU equivalent. (Refer to [Section 2.2.3.](#page-27-1))
- (2) Use an AnU-compatible utility package to use the device range for the QCPU-A.

(Example: SW1IVD-SAP2, etc.)

<span id="page-27-1"></span><span id="page-27-0"></span>When starting with GPP function software packages not compatible with the AnU, QCPU-A (starting with the programmable controller model name "A3A" or "A3H") or a A8PUE peripheral device (including A7PUS), the usable device ranges are limited as follows.

(1) List of usable device range

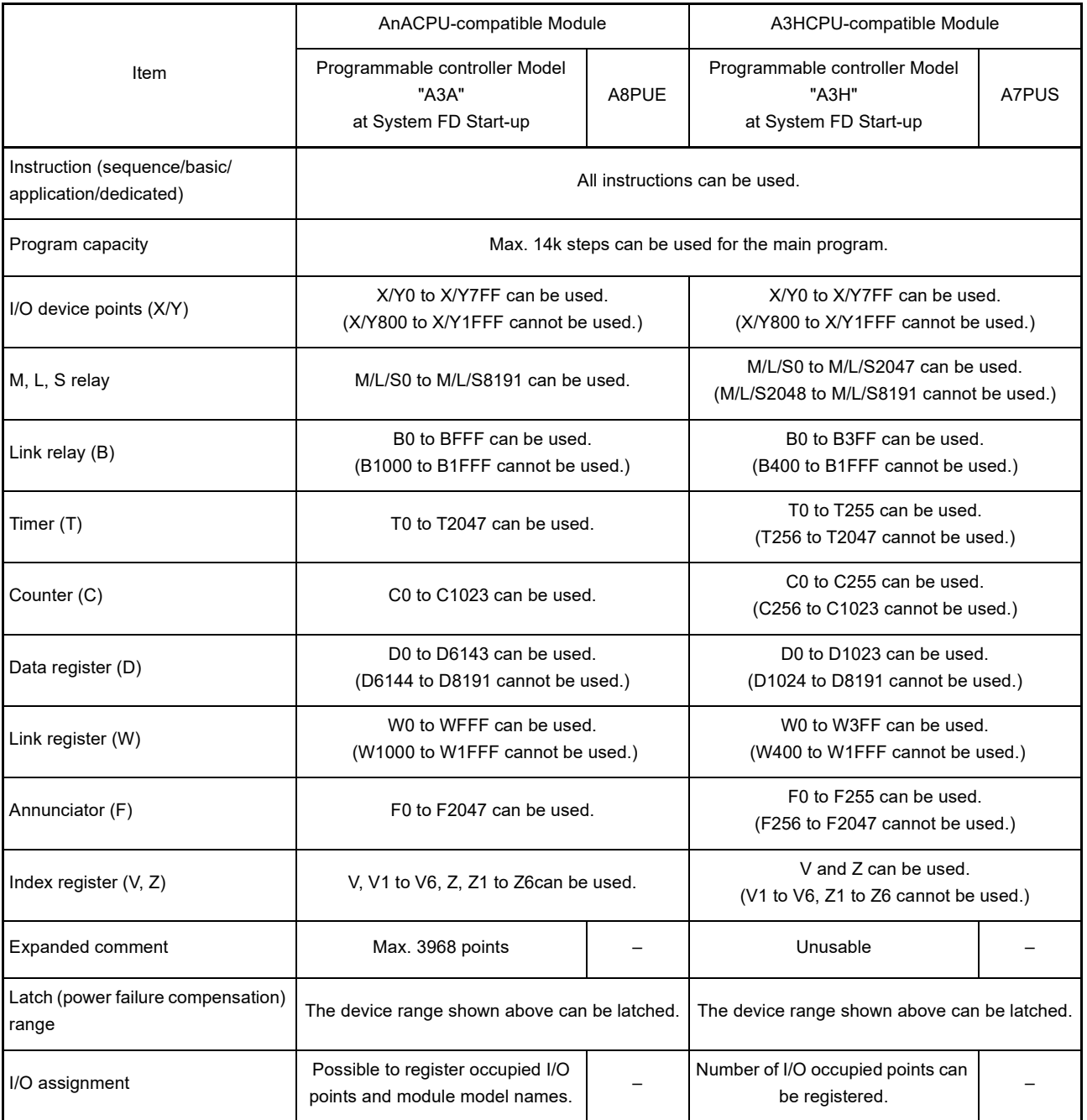

(1) The device range other than listed above is the same as that of QCPU-A.

(2) Refer to Operating Manual for peripheral devices to be used for available functions.

### <span id="page-28-1"></span><span id="page-28-0"></span>2.3 System Equipment

The following shows various components of each module and peripheral device which can be used by the QCPU-A.

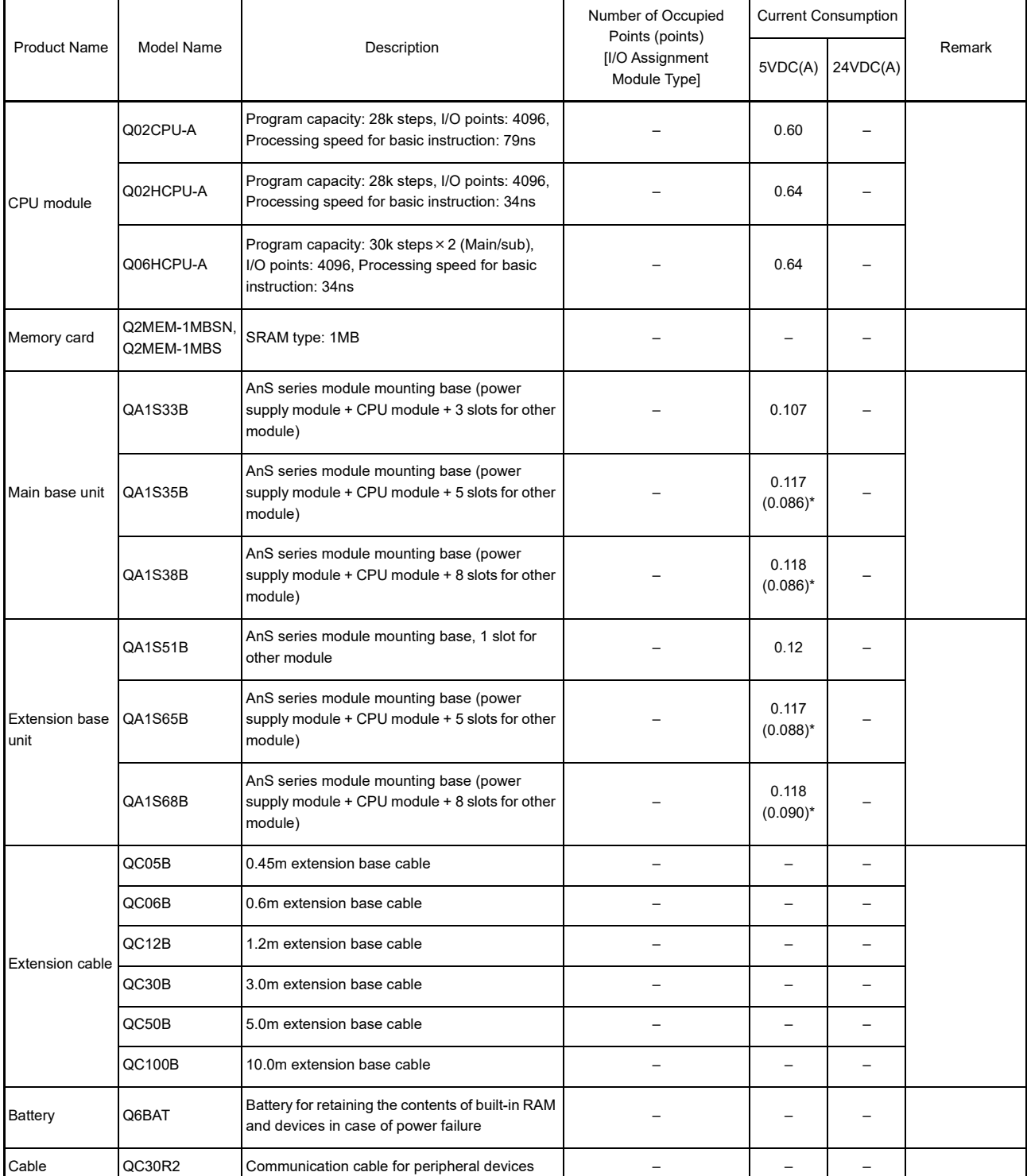

(1) Modules dedicated to AnS

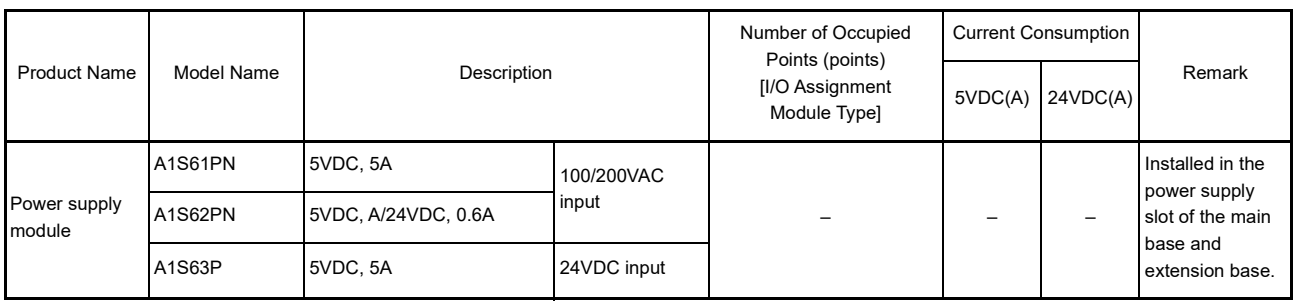

\* The parenthesized values are for those which is not compliant with CE.

POINT

(1) A USB port cannot be used with QCPU-A.

(2) A RS232/422 conversion cable is required to use the conventional peripheral devices (A6GPP, A8PUE, etc.).

Recommended cable: FA-CNV2402CBL (2m), FA-CNV2405CBL (5m) Contact: Mitsubishi Electric Engineering Corp.

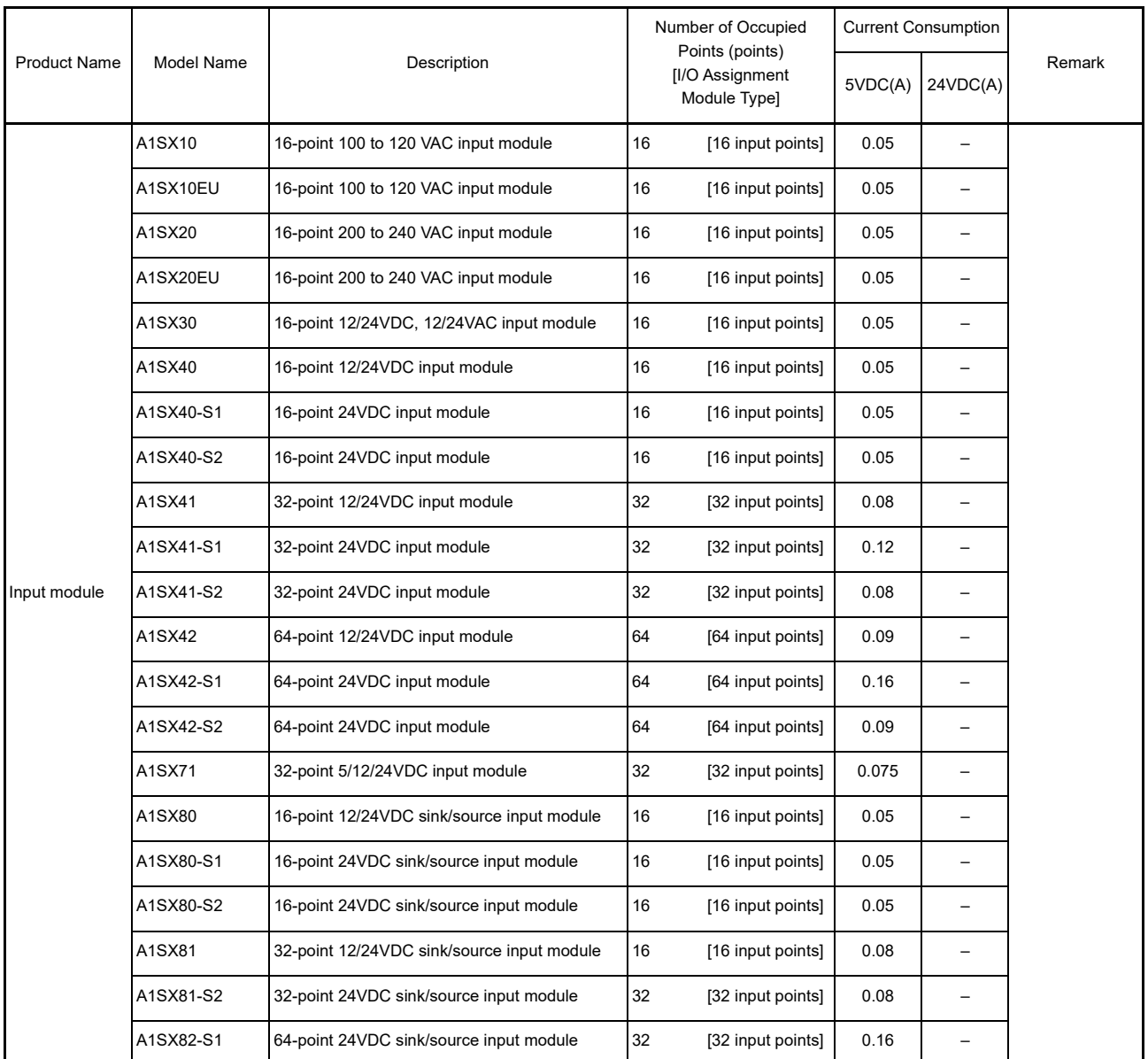

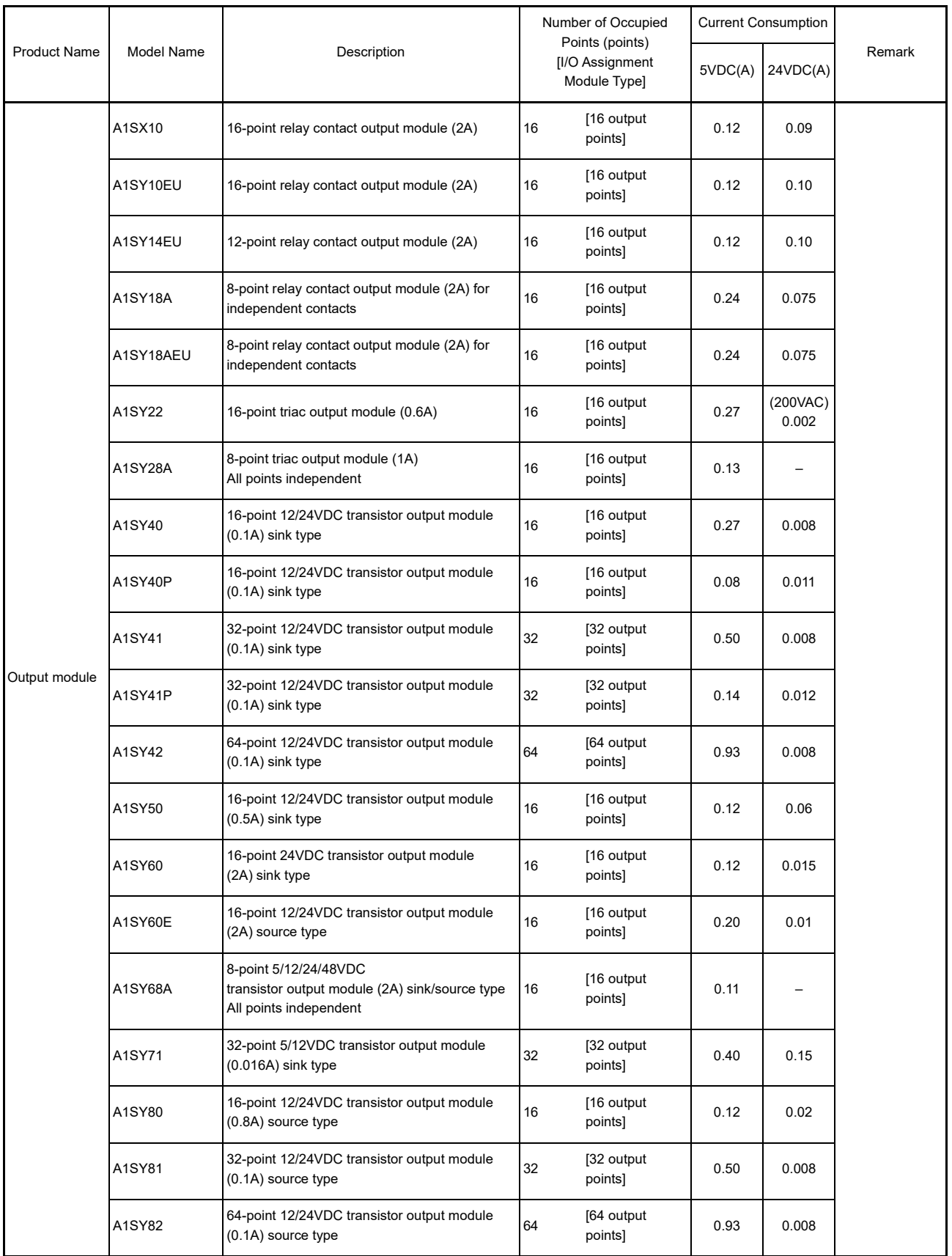

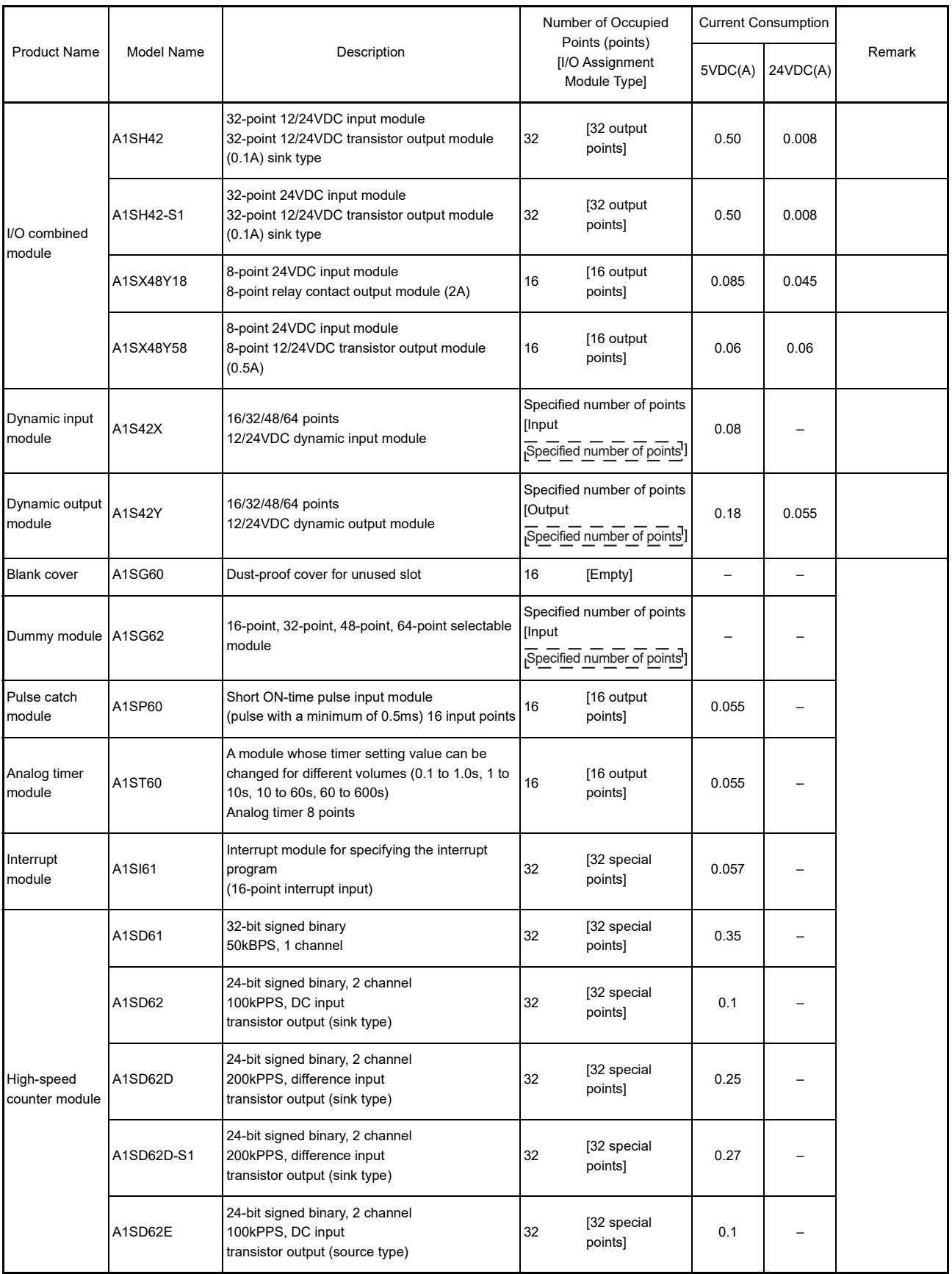

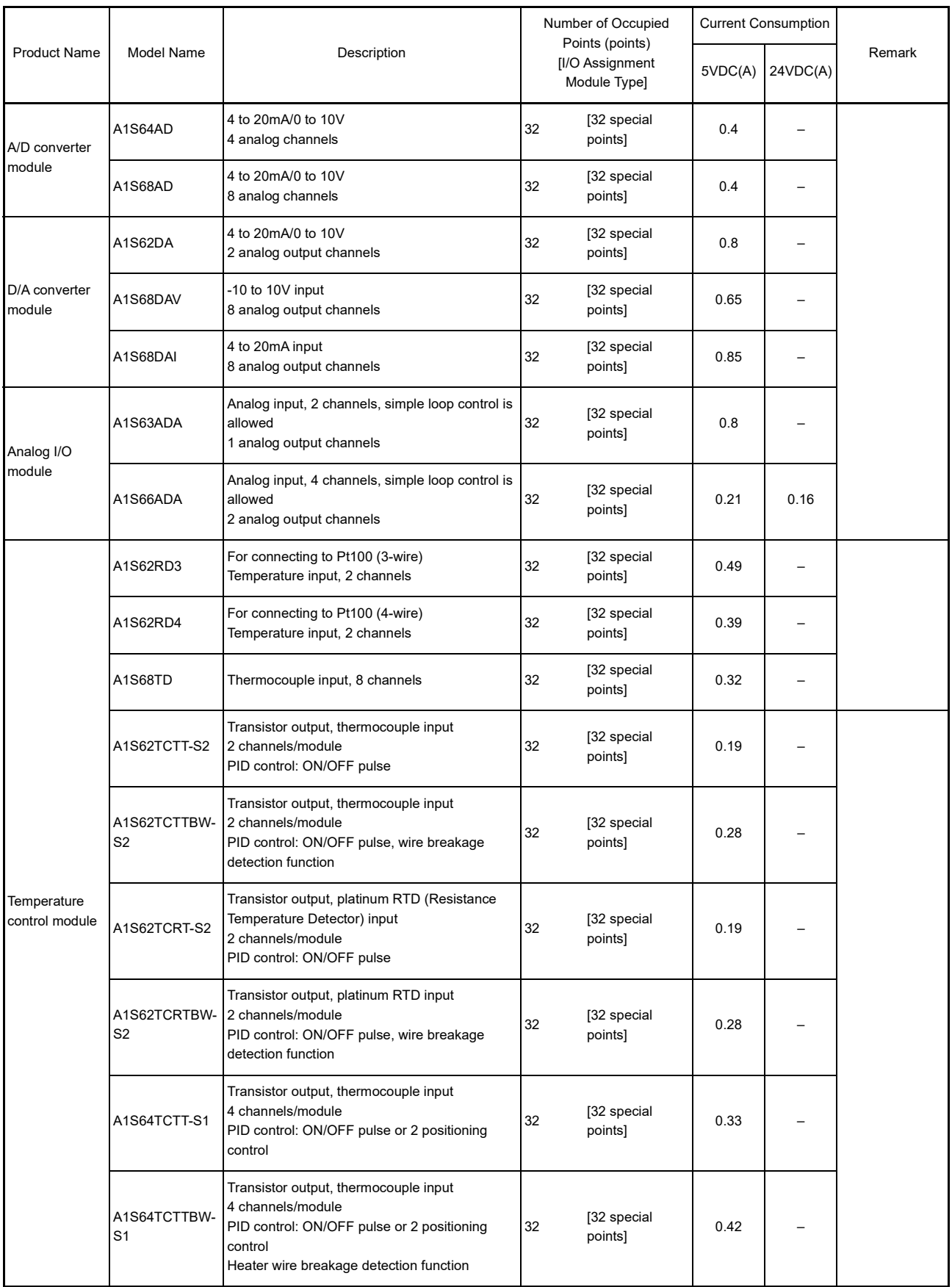

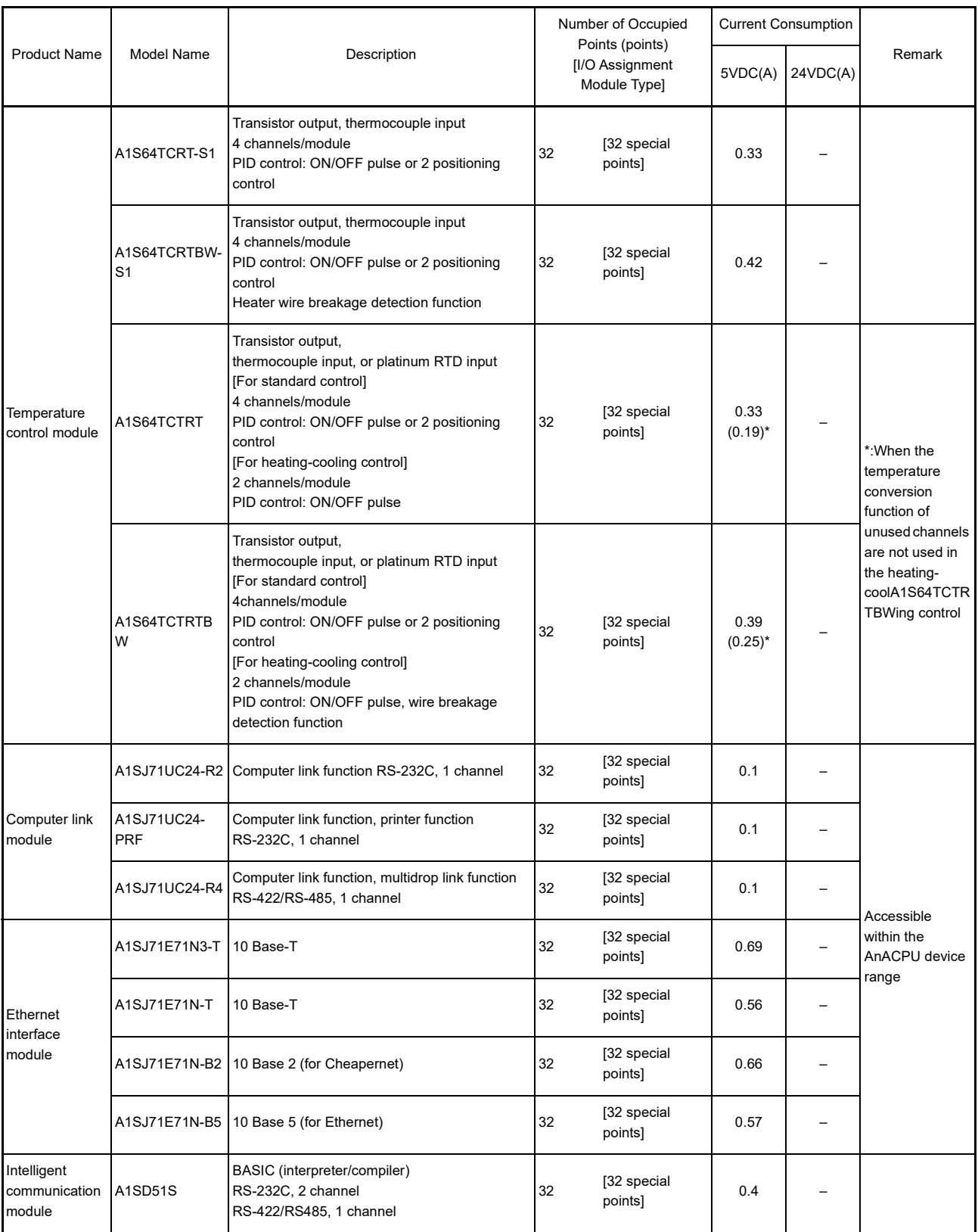

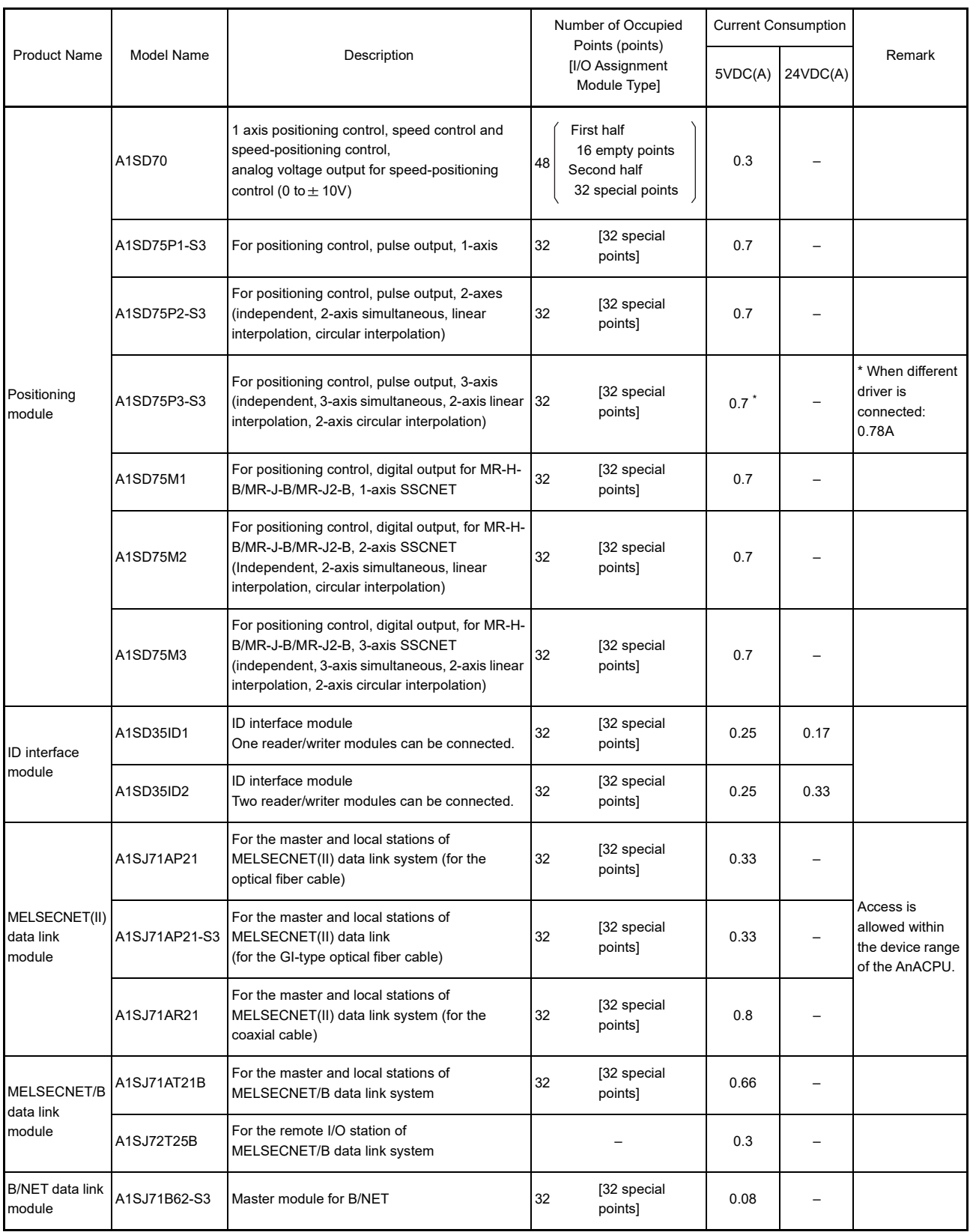
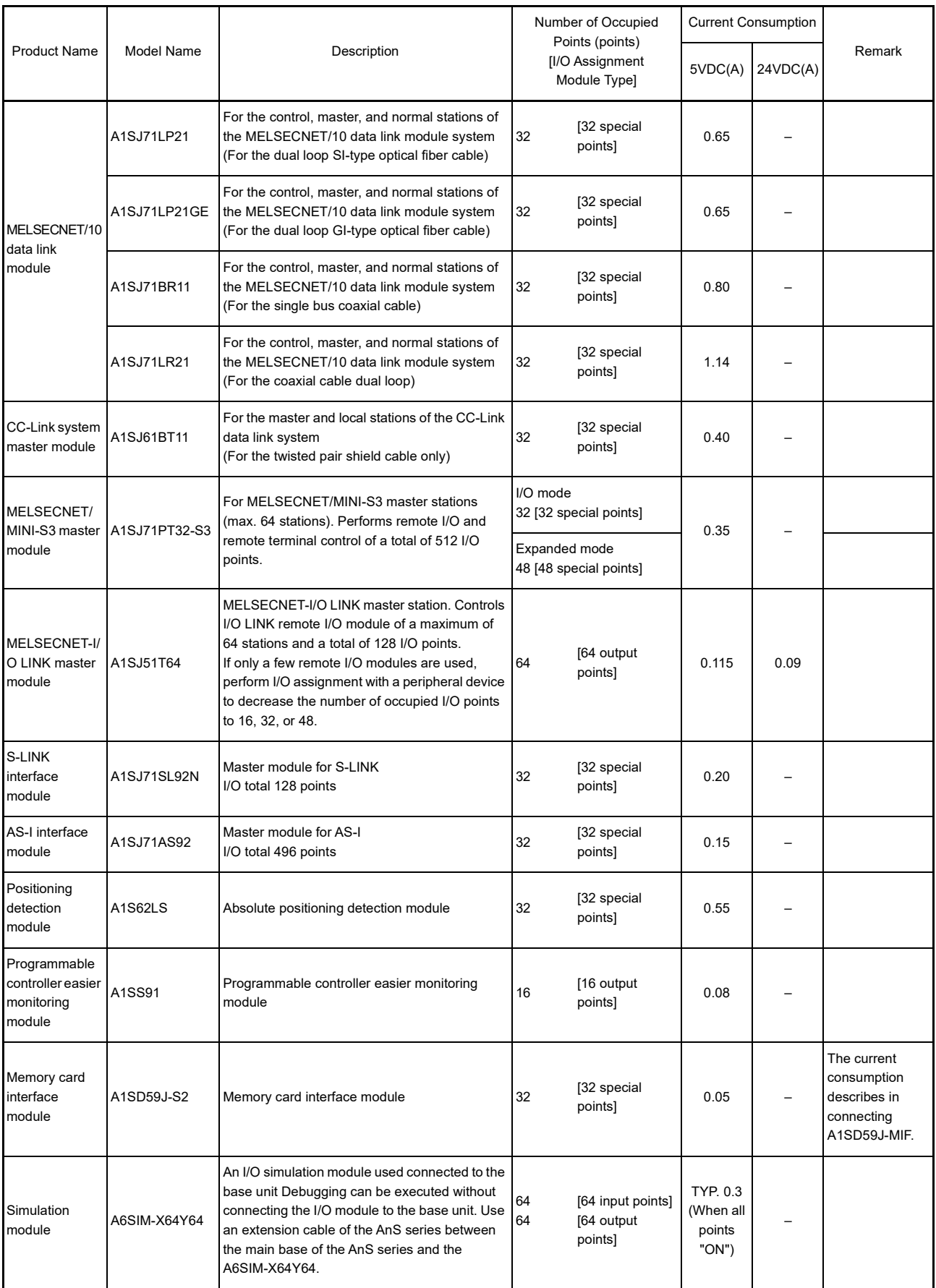

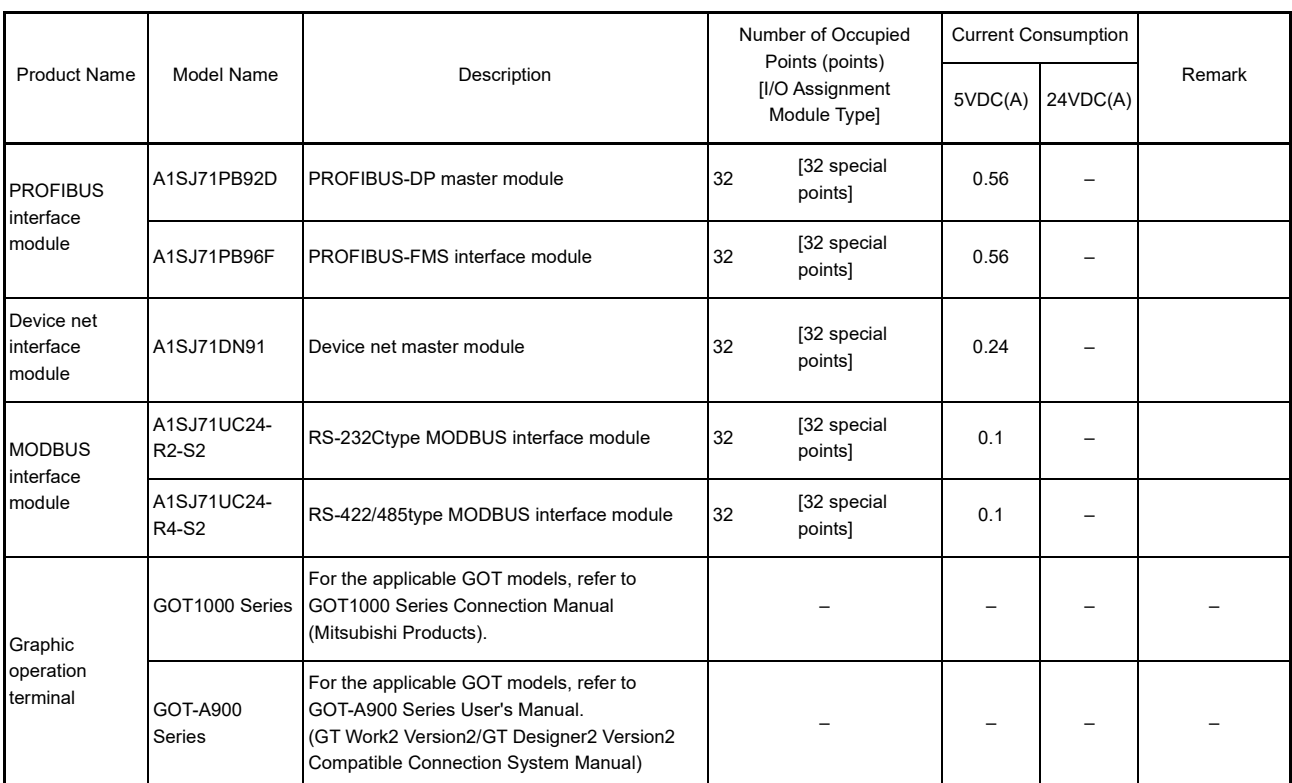

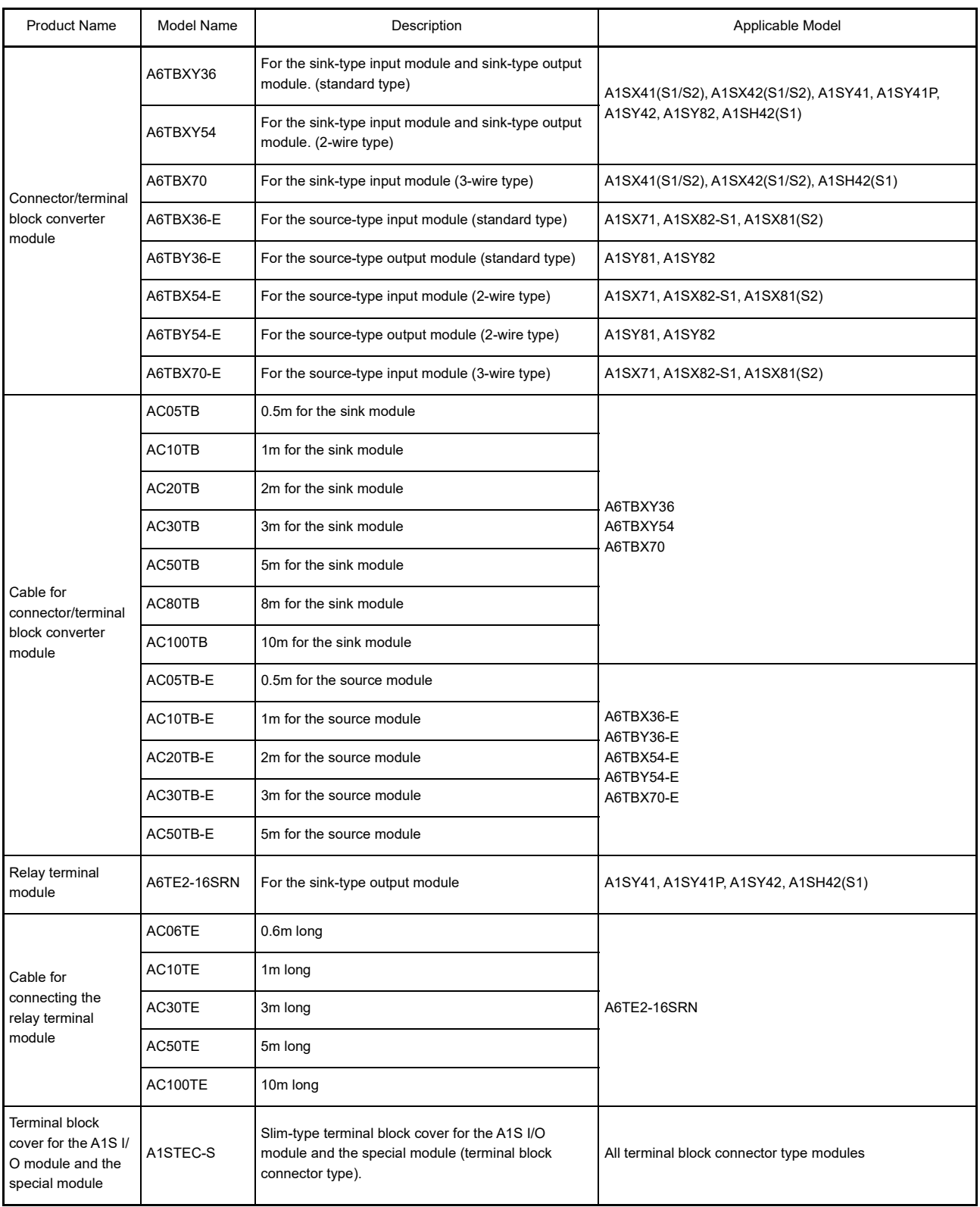

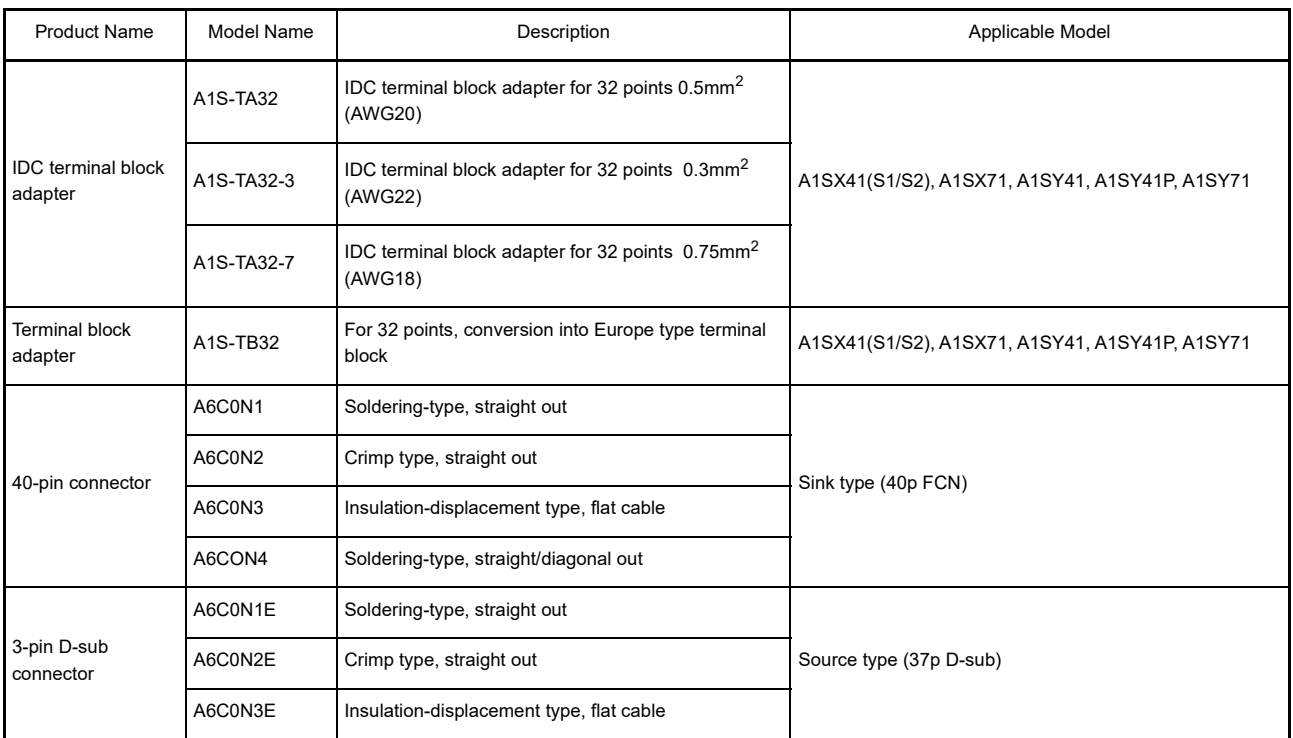

### REMARK

Toa Electric Industrial CO., LTD. provides I/O cables with connectors, which can connect to 40-pin connector (A1SX41, A1SX42, A1SY41, A1SY41P, A1SY42, A1SY42P, etc.) or 37-pin D-sub connector (A1SX81, A1SY81) of I/O modules.

Contact:

TOA ELECTRIC INDUSTRIAL CO., LTD.

ī

## (2) Peripheral device

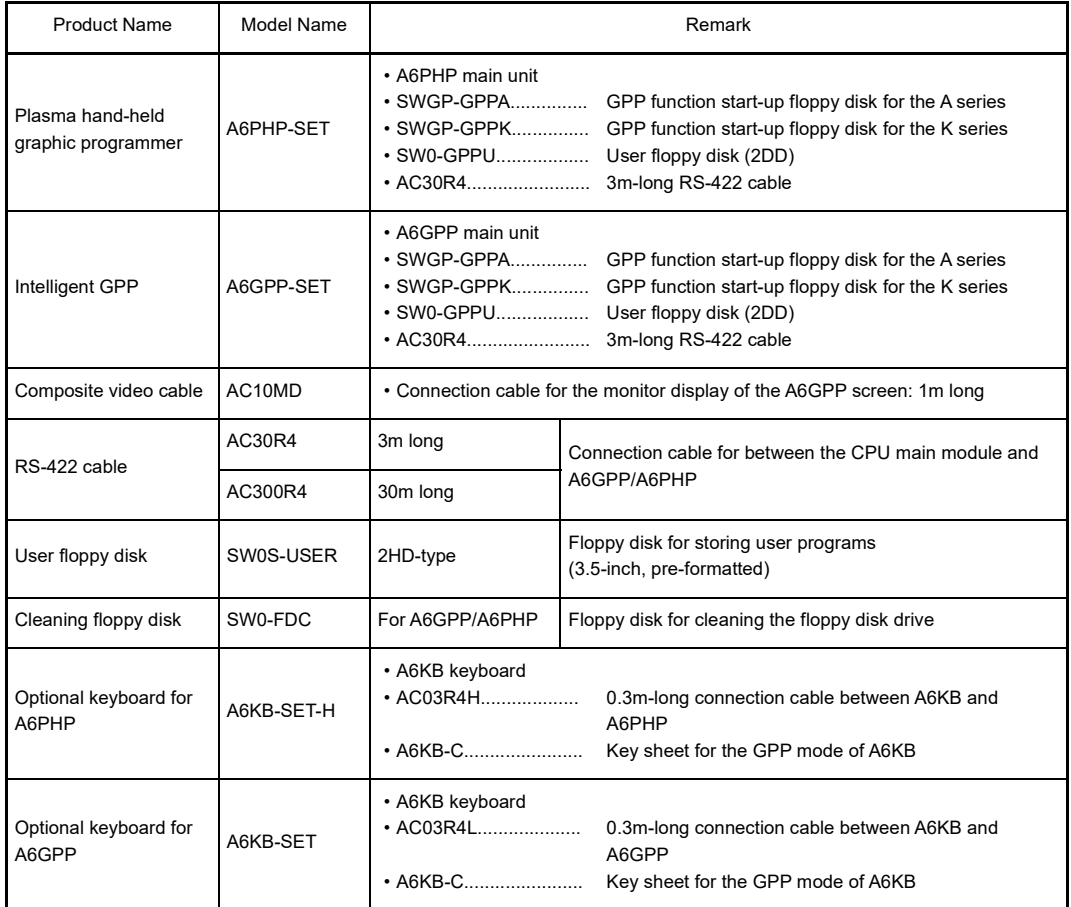

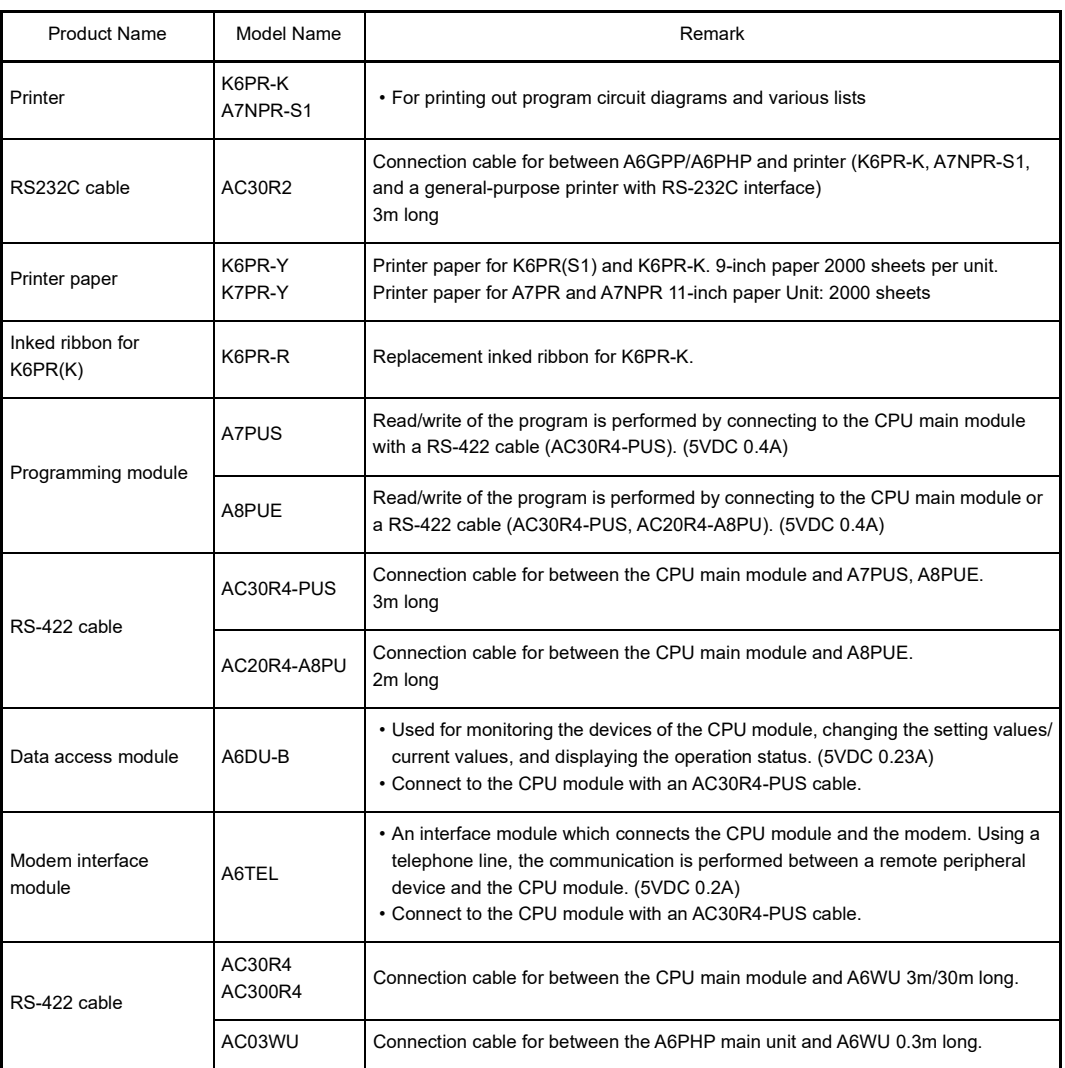

#### 2.4 System Configuration Overview

There are four system configuration types as follows:

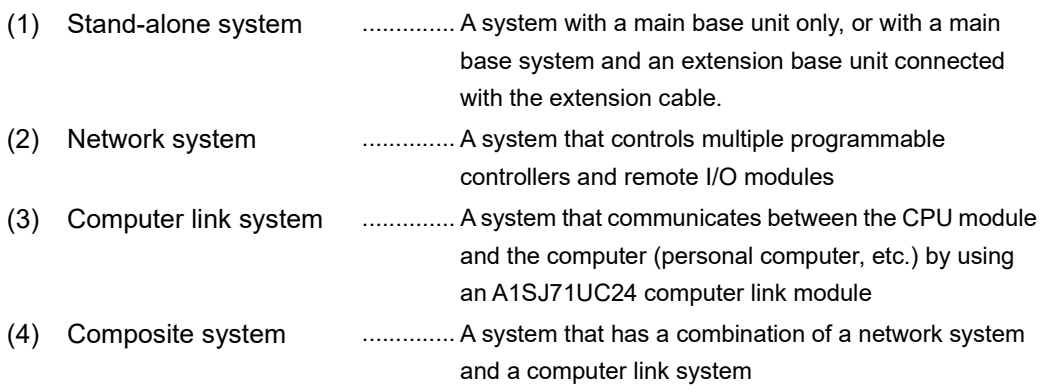

The details of the system configuration, number of I/O points, I/O number assignment, etc., of a stand-alone system are listed on the next page.

### 2.4.1 QCPU-A system

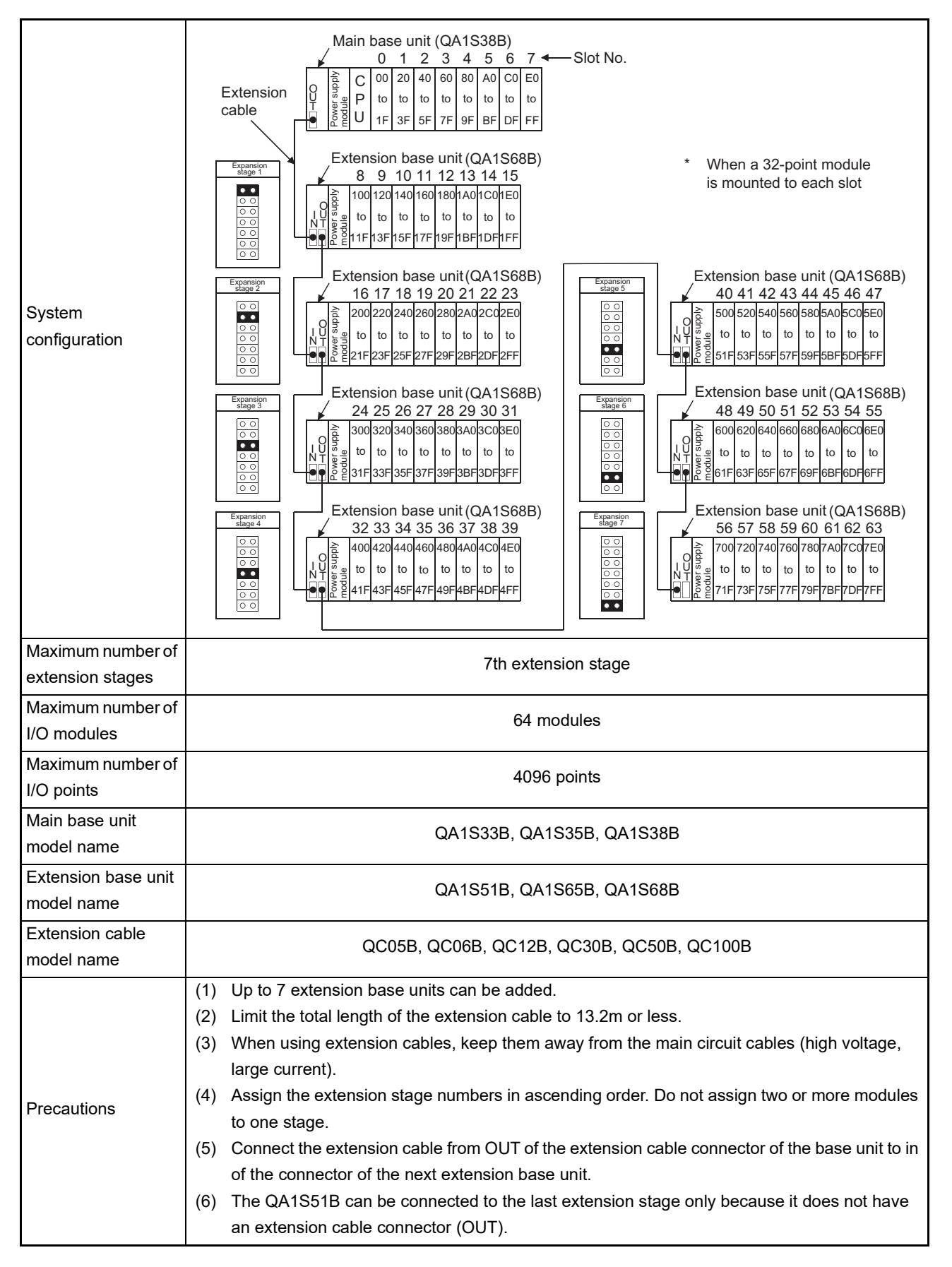

## 3 SPECIFICATIONS

The general specification common to various modules is shown.

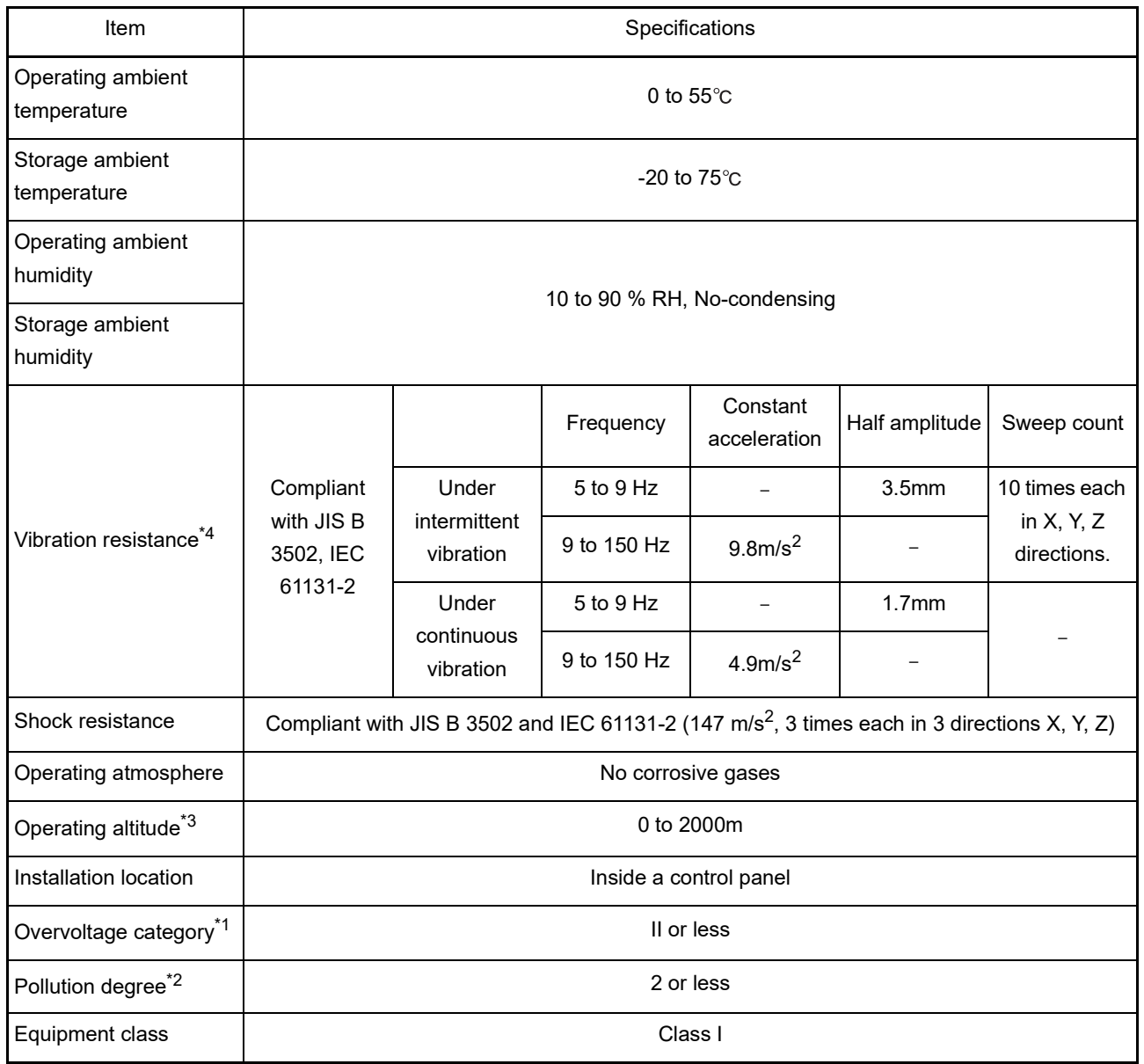

\*1 This indicates the section of the power supply to which the equipment is assumed to be connected between the public electrical power distribution network and the machinery within premises.

Category II applies to equipment for which electrical power is supplied from fixed facilities. The surge voltage withstand level for up to the rated voltage of 300V is 2500V.

\*2 This index indicates the degree to which conductive material is generated in terms of the environment in which the equipment is used. Pollution level 2 is when only non-conductive pollution occurs. A temporary conductivity caused by condensing must be expected occasionally.

\*3 Do not use or store the programmable controller under pressure higher than the atmospheric pressure of altitude 0m. Doing so may cause malfunction. When using the programmable controller under pressure, please consult your local Mitsubishi Electric representative.

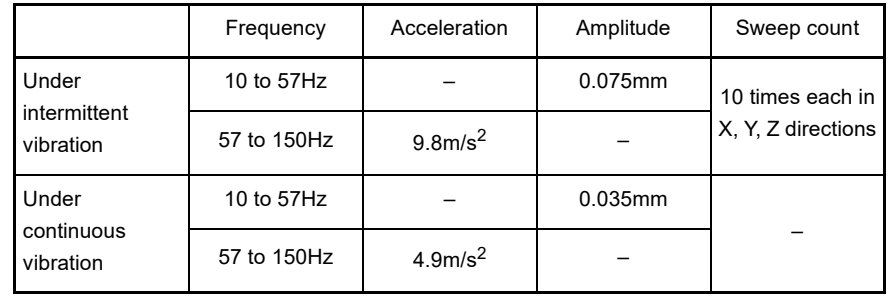

\*4 When an A series extension base unit (A52B, A55B, A58B, A62B, A65B, A68B) is used in the system, the following specifications apply.

## 4. CPU MODULE

## 4 CPU MODULE

#### 4.1 Performance Specifications

#### Performance specifications of CPU modules are shown below.

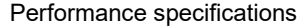

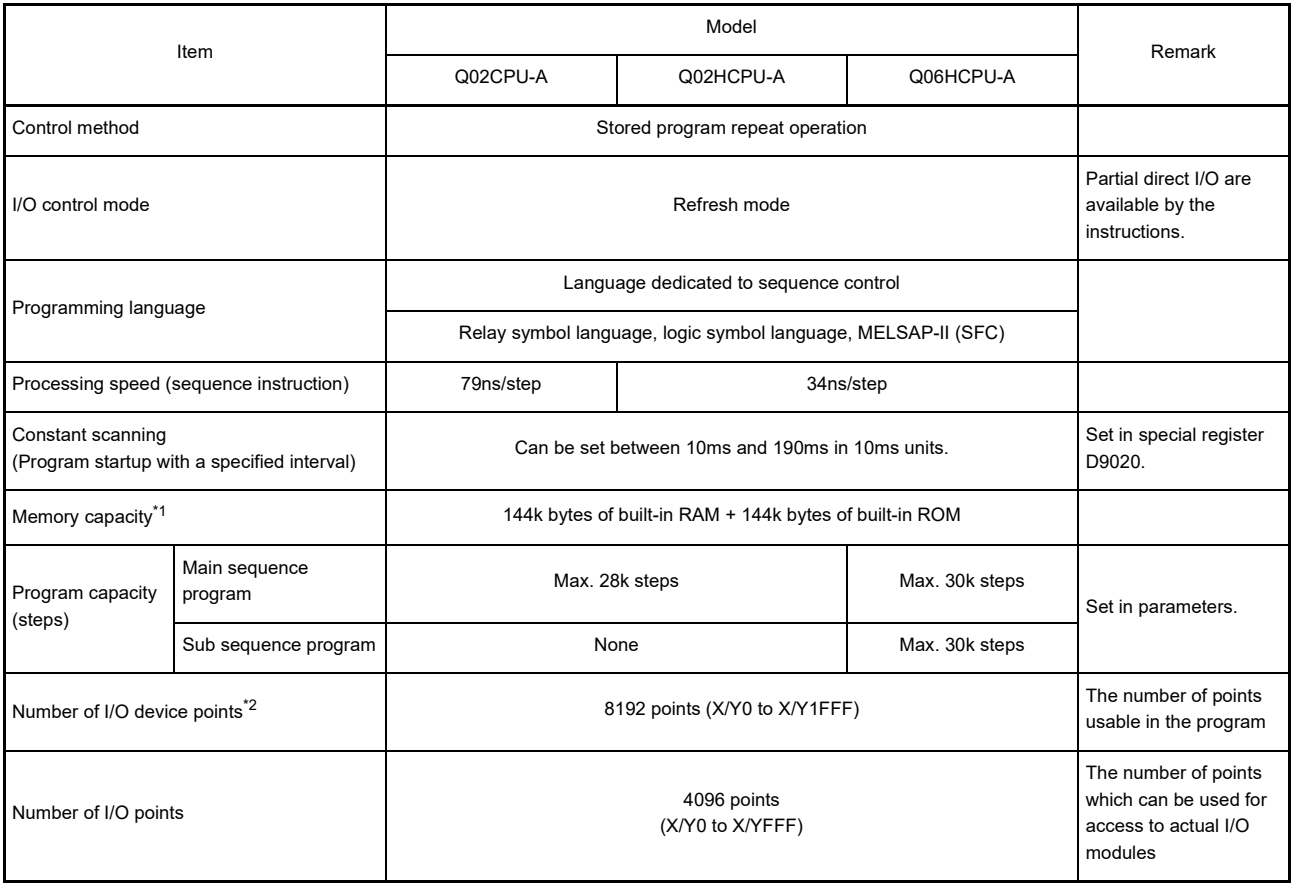

\*1 Each memory capacity for the programmable controllers is the sum total of the parameters, T/ C setting values, program capacities, file registers, comment points, sampling traces and status latches. The memory capacities are unchanged. The extension memories cannot be approved. For the calculation method of memory capacity, refer to [Section 4.2.2.](#page-63-0)

\*2 I/O devices of the actual number of I/O points or later can be used as the MELSECNET/10, MELSECNET(II)/B, MELSECNET/MINI or CC-Link.

#### Performance specifications (continued)

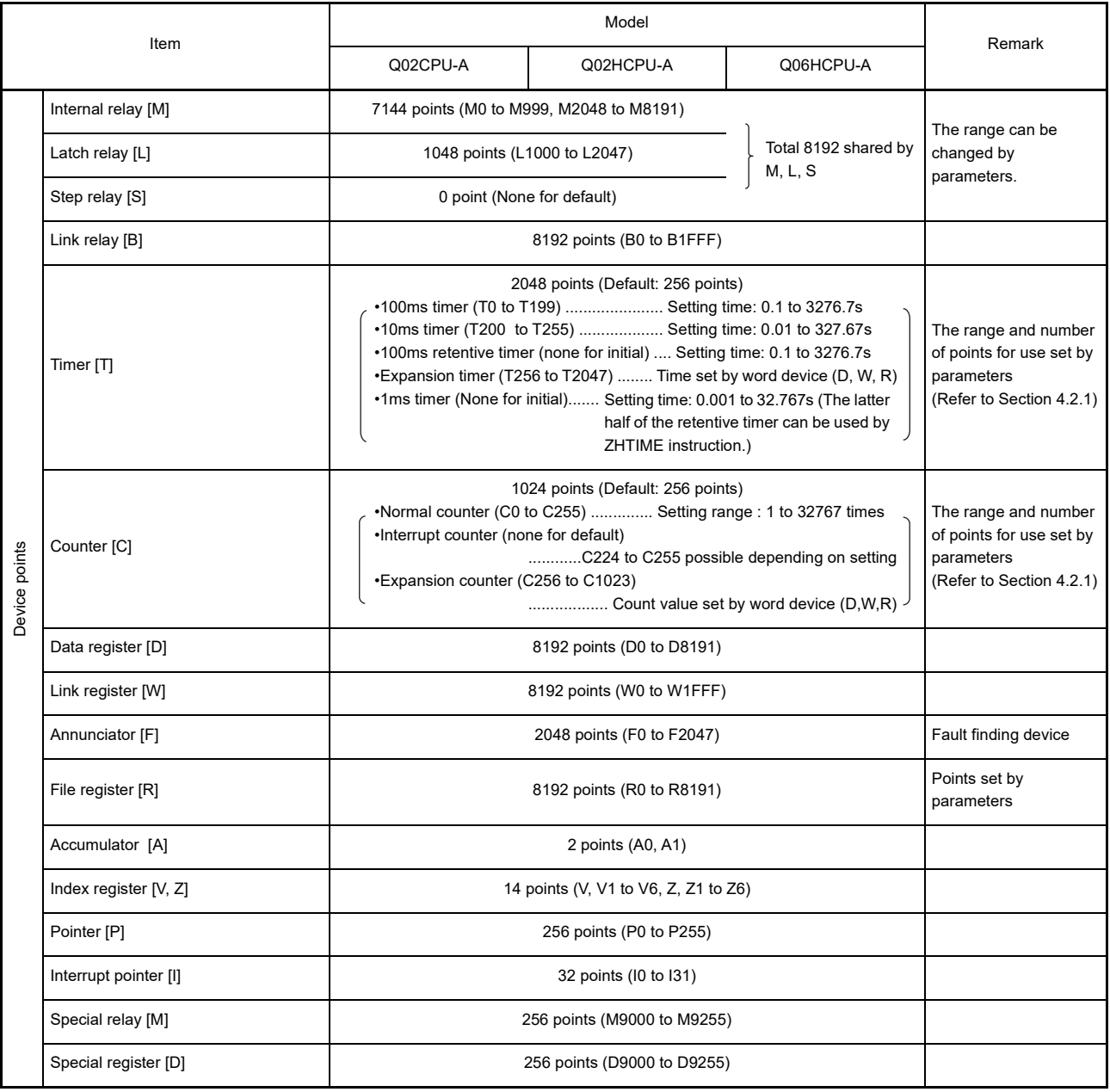

#### Performance specifications (continued)

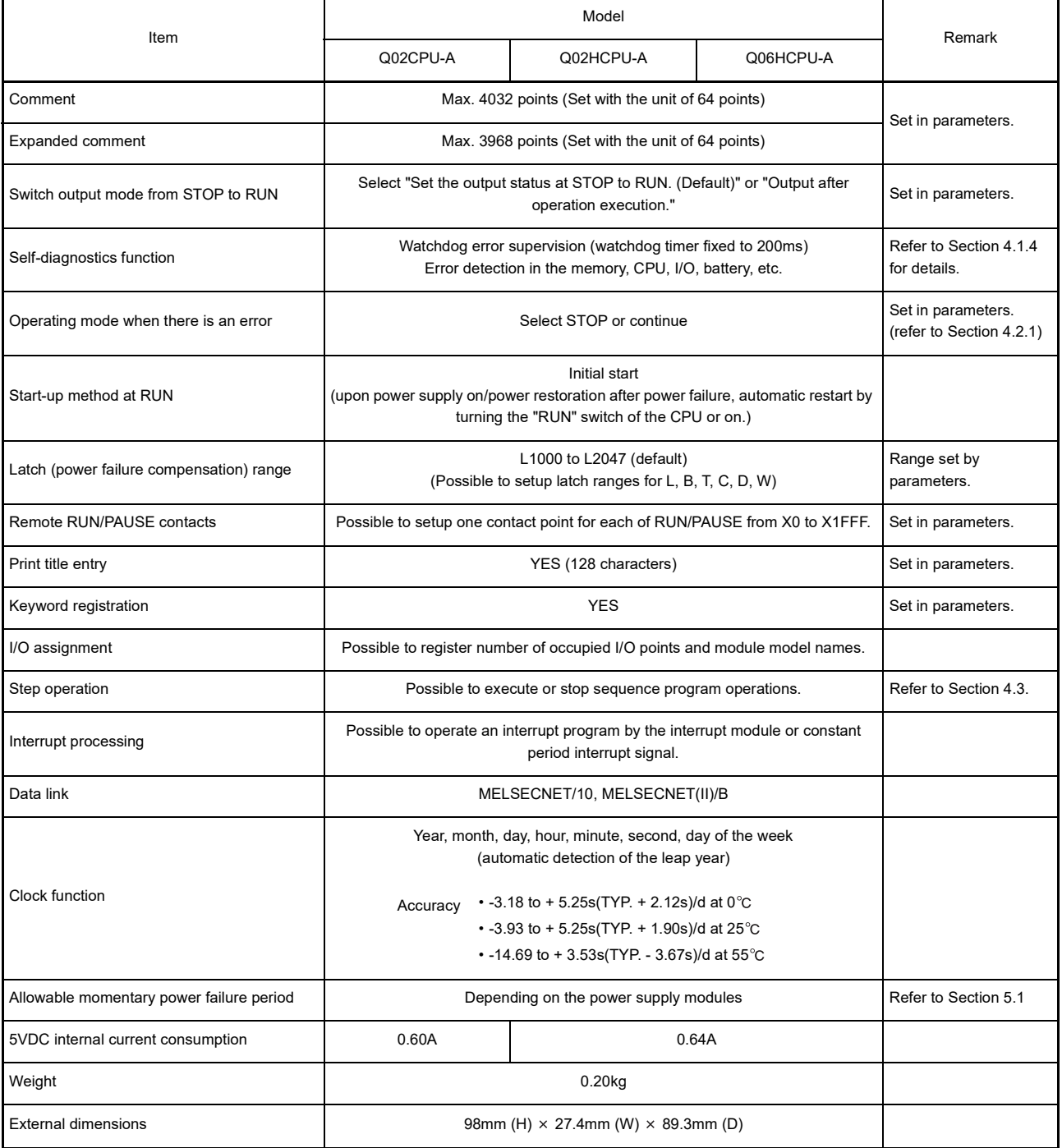

### CAUTION

When the conventional system software packages and peripheral devices are used, the usable device range are limited. Details are provided in [Section 2.2.3](#page-27-0).

#### 4.1.1 Overview of operation processing

An overview of processing when starting power supply for the CPU module to execution of the sequence program is explained.

CPU modules processing may be categorized roughly into the following four kinds:

(1) Initial processing

This is a preprocess to execute sequence operations, and is performed only once upon power-on or reset.

- (a) Resets the I/O module and initialize it.
- (b) Initializes the range of data memory for which latch is not set up (turns off the bit device and sets the word device to 0).
- (c) Allocates I/O address of the I/O module automatically based on the I/O module number or the position of installation on the extension base unit.
- (d) Execute the self-diagnostics check for the parameter setting and the operation circuit. (Refer to [Section 4.1.4\)](#page-55-0)
- (e) For the control station of the MELSECNET/10 or the master station of MELSECNET (II)/B, sets the network/link parameter information to the network/ data-link module, and commences the network communication/data link.
- (2) Refresh processing of I/O module Executes the refresh processing of I/O module. (Refer to the ACPU/QCPU-A (A Mode) Programming Manual (Fundamentals).)
- (3) Operation processing of a sequence program Executes the sequence program from step 0 to the END instruction written in the programmable controller CPU.
- (4) END processing

This is a post-process to finish one cycle of operation processing of the sequence program and to return the execution of the sequence program to the step 0.

(a) Executes self-diagnosis checks, such as a fuse blown, a module verify, and a low battery.

(Refer to [Section 4.1.4](#page-55-0))

- (b) Updates the current value of the timer, sets the contact on/off, updates the current value of the counter and sets the contact to on. (Refer to the ACPU/QCPU-A (A Mode) Programming Manual (Fundamentals).)
- (c) Executes the data exchange between the programmable controller CPU and a computer link module (e.g.A1SJ71UC24-R2), when there is a data read or write request from the computer link module.
- (d) Executes the refresh processing when there is a refresh request from the network module or link module.
- (e) When the trace point setting of sampling trace is by each scan (after the execution of END instruction), stores the device status for which it is setup into the sampling trace area.
- (f) By setting link information, I/O storage device, etc. of the MELSECNET/MINI-S3 to the parameters, auto refresh processing of the A1SJ71PT32-S3 master module is performed. (Refer to [Section 4.2.6\)](#page-71-0)

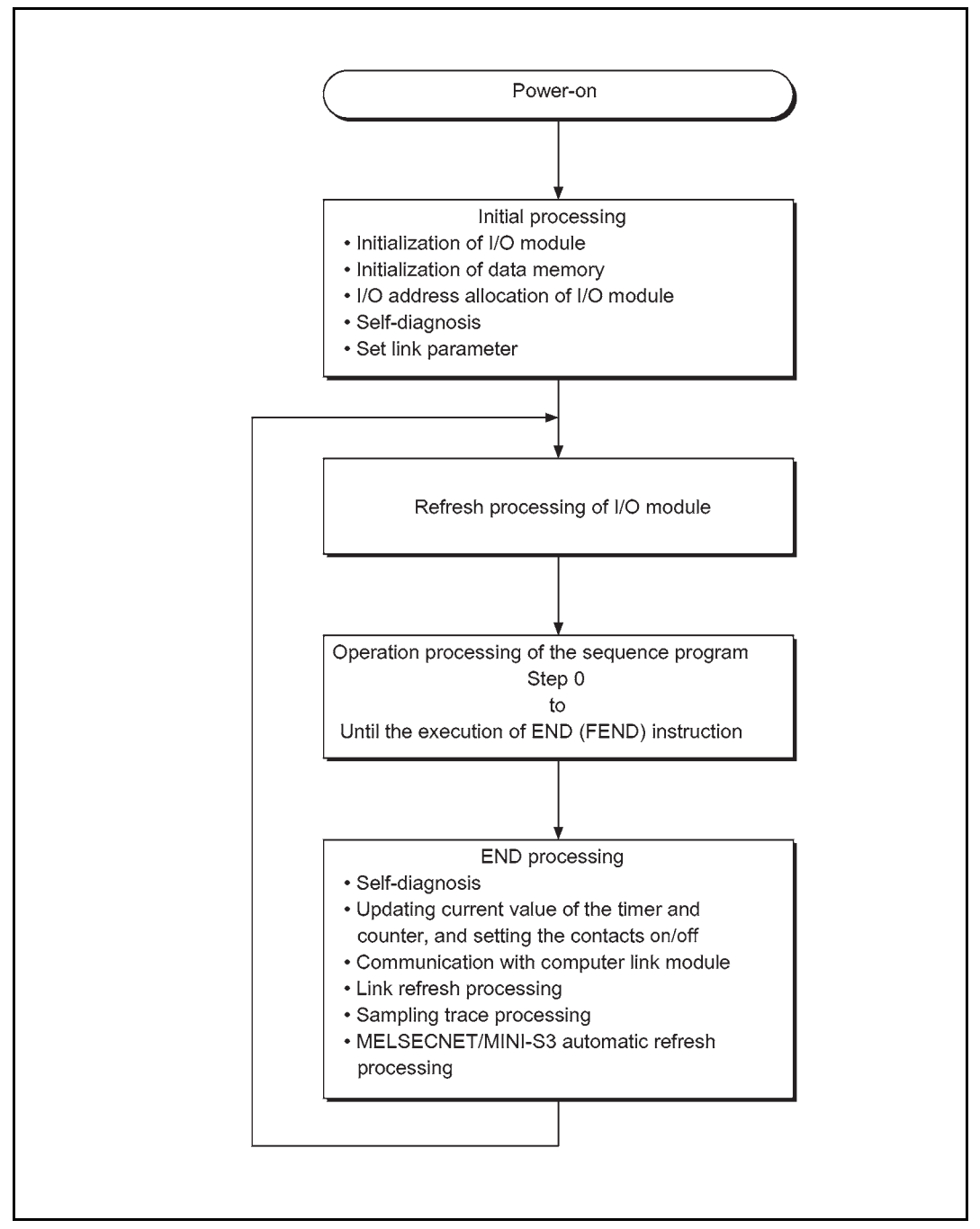

Figure 4.1 CPU module operation processing

## POINT

When executing the FROM/TO instruction for the special function module frequently in short scan time, it may cause the target special function module operation error.

When executing FROM/TO instruction to the special function module, set the processing time and converter time by using such as a timer and a constant scan function of the special function module.

#### 4.1.2 Operation processing of RUN, STOP, PAUSE, and STEP-RUN

The programmable controller CPU has four kinds of operation status: RUN status, STOP status, PAUSE status, and step operation (STEP-RUN) status. Operation processing of programmable controller CPU in each operation status is explained.

- (1) RUN status operation processing
	- (a) The repetition of sequence program operation in the order from step  $0 \rightarrow END$ (FEND) instruction  $\rightarrow$  step 0 is called the RUN status.
	- (b) When entering the RUN status, the output status saved by STOP is output depending on the output mode setting of parameter upon STOP  $\rightarrow$  RUN.
	- (c) Processing time from switching STOP  $\rightarrow$  RUN to the start of the sequence program operation is usually one to three seconds, although it may vary depending on the system configuration.
- (2) STOP status operation processing
	- (a) The termination of operation of the sequence program by the use of the RUN/ STOP key switch, the remote STOP, or at the execution of STOP instruction is called the STOP status. (Refer to [Section 4.3](#page-76-0))
	- (b) When entering the STOP status, it saves the output status and sets all output points to OFF. Data memories except for output (Y) are retained.
- (3) PAUSE status operation processing
	- (a) The termination of operation of sequence program while retaining output and data memories is called the PAUSE status. (Refer to [Section 4.3](#page-76-0))
- (4) Step operation (STEP-RUN) operation processing
	- (a) Step operation is an operation mode wherein operation processing of a sequence program can be paused/resumed by each instruction from peripheral device(s). (Refer to [Section 4.3\)](#page-76-0)
	- (b) Since an operation processing is paused while retaining the output and data memories, condition of the execution can be confirmed.

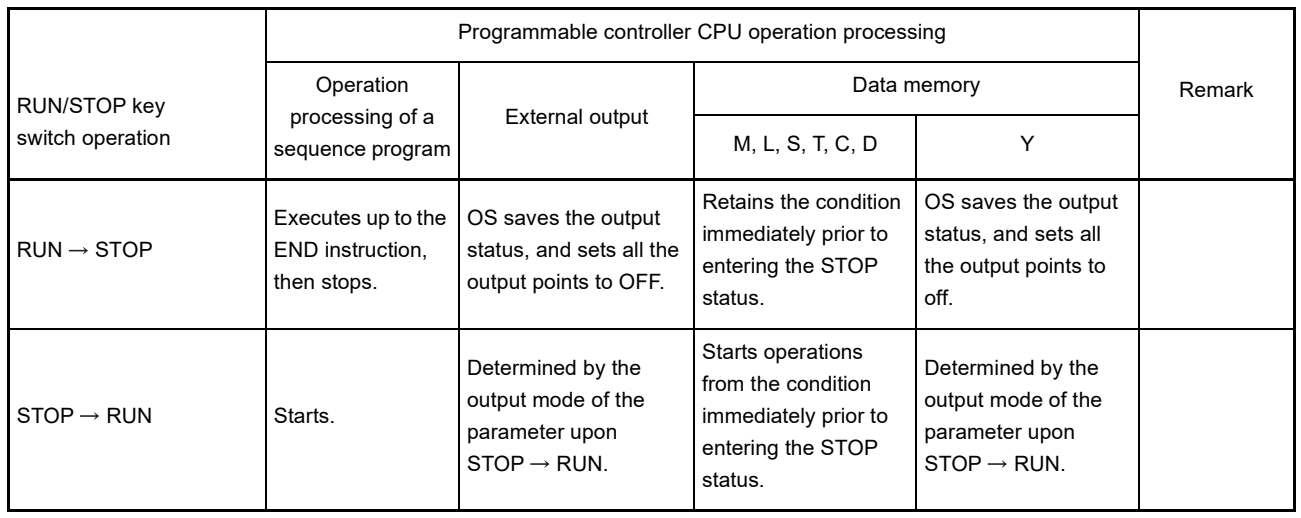

## (5) Operation processing of programmable controller CPU when RUN/STOP key switch is operated

## POINT

## 1. Whether in the RUN state, STOP state or PAUSE state, programmable controller CPU is performing the following:

- Refresh processing of I/O module
- Data communication with computer link module
- **Link refresh processing.**

Thus, even in the STOP or PAUSE status, monitoring or testing I/O with peripheral devices, reading or writing from a computer link module, and communication with other stations by MELSECNET/10, MELSECNET/MINI-S3 are possible.

2. STEP-RUN executes the END processing when executes the END (FEND) instruction during step operation.

For current value update of the timer, the programmable controller adds 1 by 1 scan on the 10ms timer and adds 1 by 10 scan on the 100ms timer.

#### 4.1.3 Operation processing upon instantaneous power failure

The programmable controller CPU detects a momentary power failure when input power voltage supplied to the power supply module becomes lower than the specified range. When the programmable controller CPU detects an instantaneous power failure, the following operation processing is performed.

- (1) When an instantaneous power failure shorter than allowable momentary power failure period occurred:
	- (a) When an instantaneous power failure occurred, the operation processing is interrupted while the output status is retained.
	- (b) When the instantaneous power failure is reset, the operation processing will be continued.
	- (c) When an instantaneous power failure occurred and the operation was interrupted, measurement of the watchdog timer (WDT) continues. For instance, in the case that WDT is 200ms and the scan time is 190ms, if an instantaneous power failure of 15ms occurs, it causes the watchdog timer error.

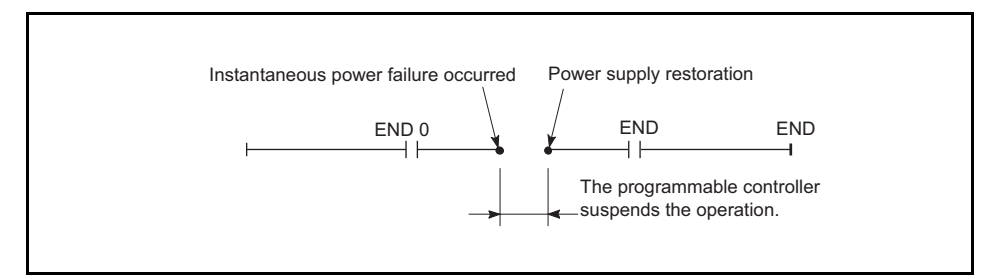

Operation processing upon instantaneous power failure

(2) When an instantaneous power failure longer than the allowable momentary power failure period occurred:

The programmable controller CPU performs the initial start.

The operation processing is the same as power-on or reset operation with the reset switch.

#### <span id="page-55-0"></span>4.1.4 Self-diagnostics functions

Self-diagnosis is a function that a CPU module diagnoses itself for the presence of any abnormalities.

- (1) While turning on the programmable controller power or when an error occurs in the programmable controller RUN, the error is detected and displayed, and the operation is stopped by the self-diagnostics function, which the CPU module performs, to prevent programmable controller malfunctions and give preventive maintenance.
- (2) The CPU module stores the error occurred last to a special register D9008 as an error code, and stores further detailed error code to a special register D9091.
- (3) Even with the power-off, the latest error information and 15 errors in the past are stored by battery backup.

With a GPP function software package for the AnUCPU, contents of up to 16 errors can be confirmed with the peripheral devices.

Reset (All clear) in the past error information can be performed by operating "latch clear" in the CPU module.

The following shows contents of the error information. (The error which occurred last):

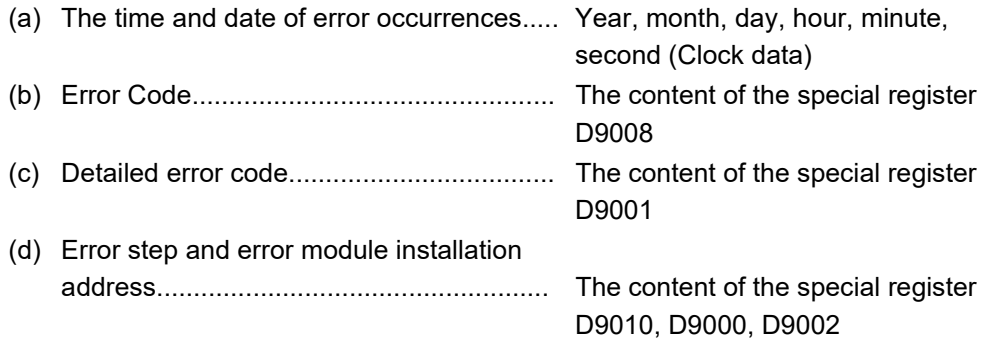

- (4) When detecting an error by self-diagnosis, QCPU takes action in the following modes:
	- Mode wherein the programmable controller operation is stopped

• Mode wherein the programmable controller operation is continued

In addition, some errors can be skipped or stopped by setting parameters.

- (a) When an operation stop error is detected by the self-diagnosis, the AnSHCPU stops the operation at error detection, and sets the all outputs(Y) to OFF.
- (b) When an error of operation continued is detected, the only part of the program with the error is not executed while the other part is executed. Also, in the case of module verify error, the operation is continued using the I/O address prior to the error.

Since error occurrence and error contents are stored in the special relay (M) and special register (D) at error detection, use in the program for preventing any malfunctions of the programmable controller or mechanical system especially in mode wherein the programmable controller operation is continued.

Error definition detected by the self-diagnosis are shown in the next page.

### REMARK

- (1) As to the LED indication message, the order of priority of the LED indication can be changed if CPU module is in the operation mode. (Error codes are stored in the special register.)
- (2) When the special relay M9084 is on, checking on fuse blown, I/O verification and the battery are not performed. (Error codes are not stored in the special register.)
- (3) The "Error indication of peripheral device" in the table of self-diagnostics functions are messages that is indicated by the programmable controller diagnosis of peripheral devices.

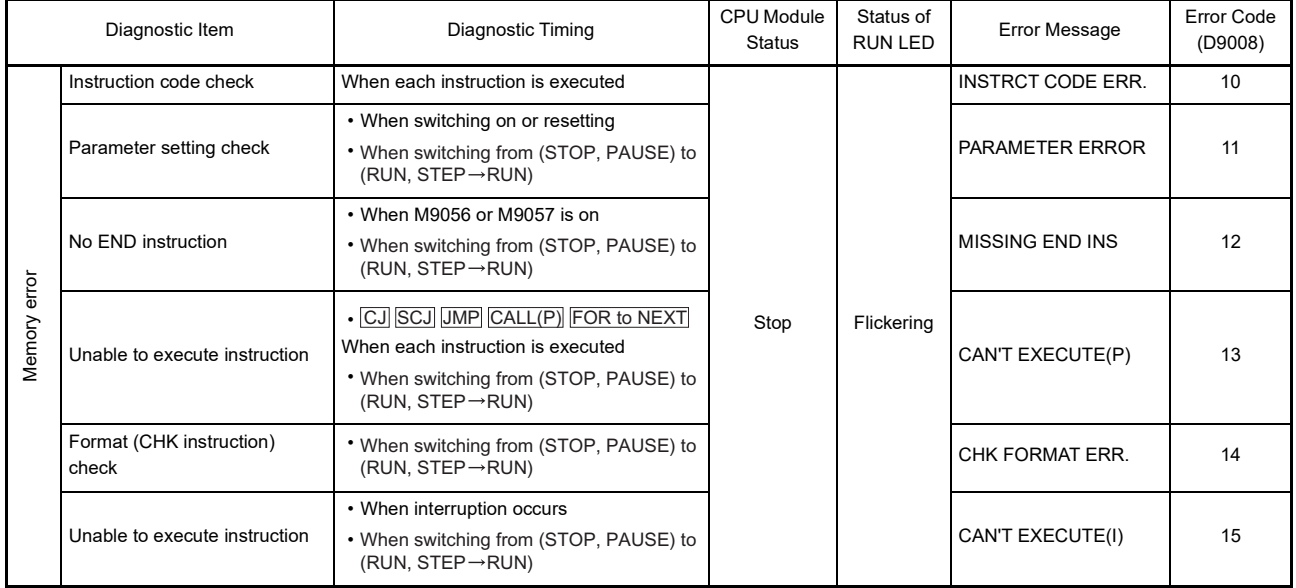

### Self-diagnostics list

(To the next page)

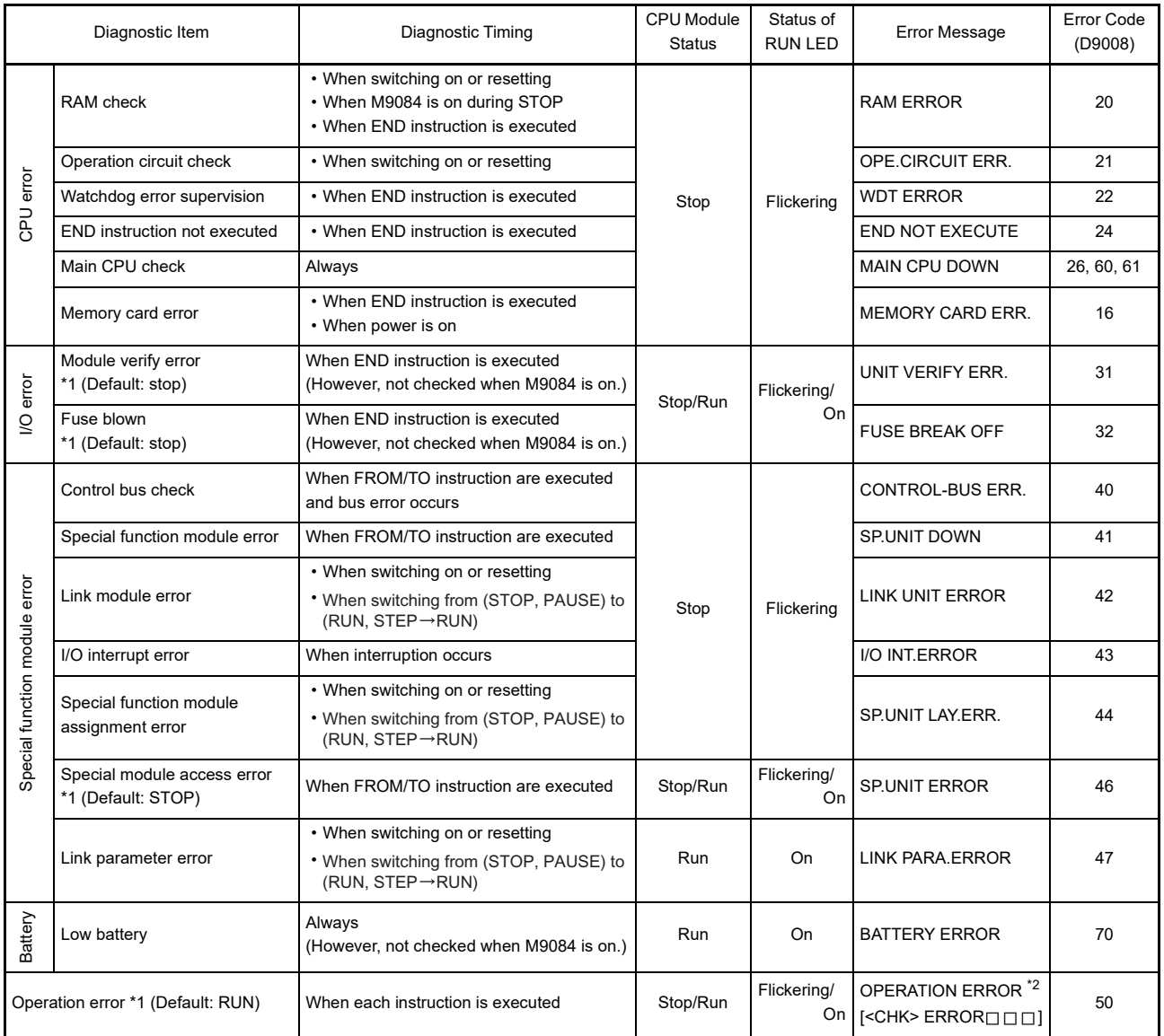

#### Self-diagnostics list (continued)

\*1 Can be changed by the parameter settings of the peripheral devices.

\*2 Displayed as a three-digit trouble code only for errors with the "CHK" instruction.

#### 4.1.5 Device list

Device means a general name for such as a contact, coil and timer used on the program operations in a programmable controller.

The following shows usage ranges and device names of the programmable controller. For \* in the devices below, they can be used by setting the parameters on each peripheral device. Also, they can be changed the usage ranges assignment.

Set the parameters depending on the usage system and contents of the programs. (For the detailed setting for parameters, refer to [Section 4.2.1](#page-60-0) "List of parameter setting range".)

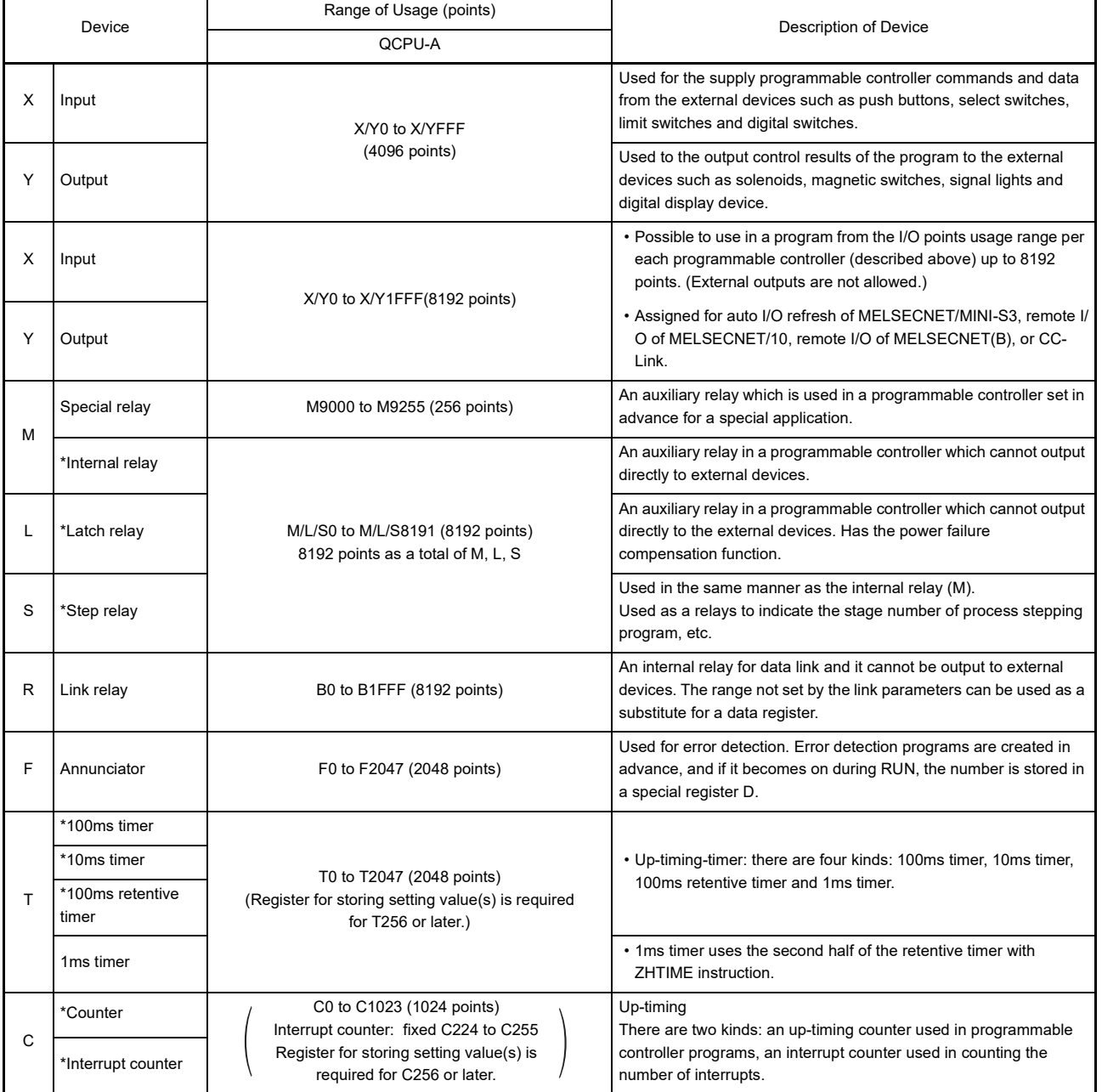

#### Device list

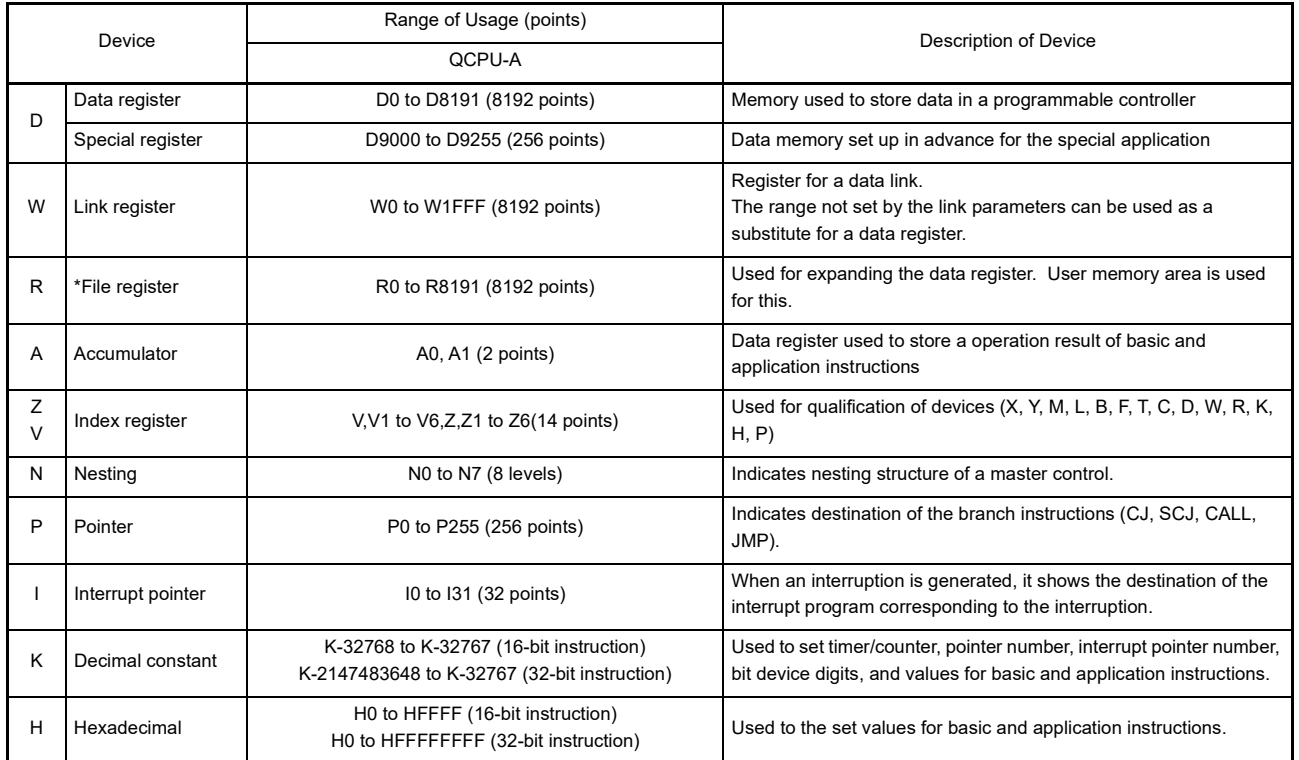

Device list (continued)

REMARK

The step relay in the list above can be used in the same manner as the internal relay (M). For the program creation with two kinds of functions in one program, it is usable to divide the step relay (S) and internal relay (M) into a category of such as a function and usage in using.

#### 4.2 Parameter Setting Ranges

Parameter contents of the CPU module and parameter setting ranges are explained below.

#### <span id="page-60-0"></span>4.2.1 List of parameter setting range

Parameters are used for allocating the user memory area inside the CPU module, setting various functions and device ranges.

Parameters are usually stored in the first 3k bytes of the user memory area. In the parameters, the network parameter for MELSECNET/10 is allocated and stored

after the main sequence program area. (Refer to [Section 4.2.2](#page-63-0) for details.)

Parameters can be used with default values set in advance as shown below. These values can be changed within the setting ranges by using the peripheral devices in accordance with the intended use.

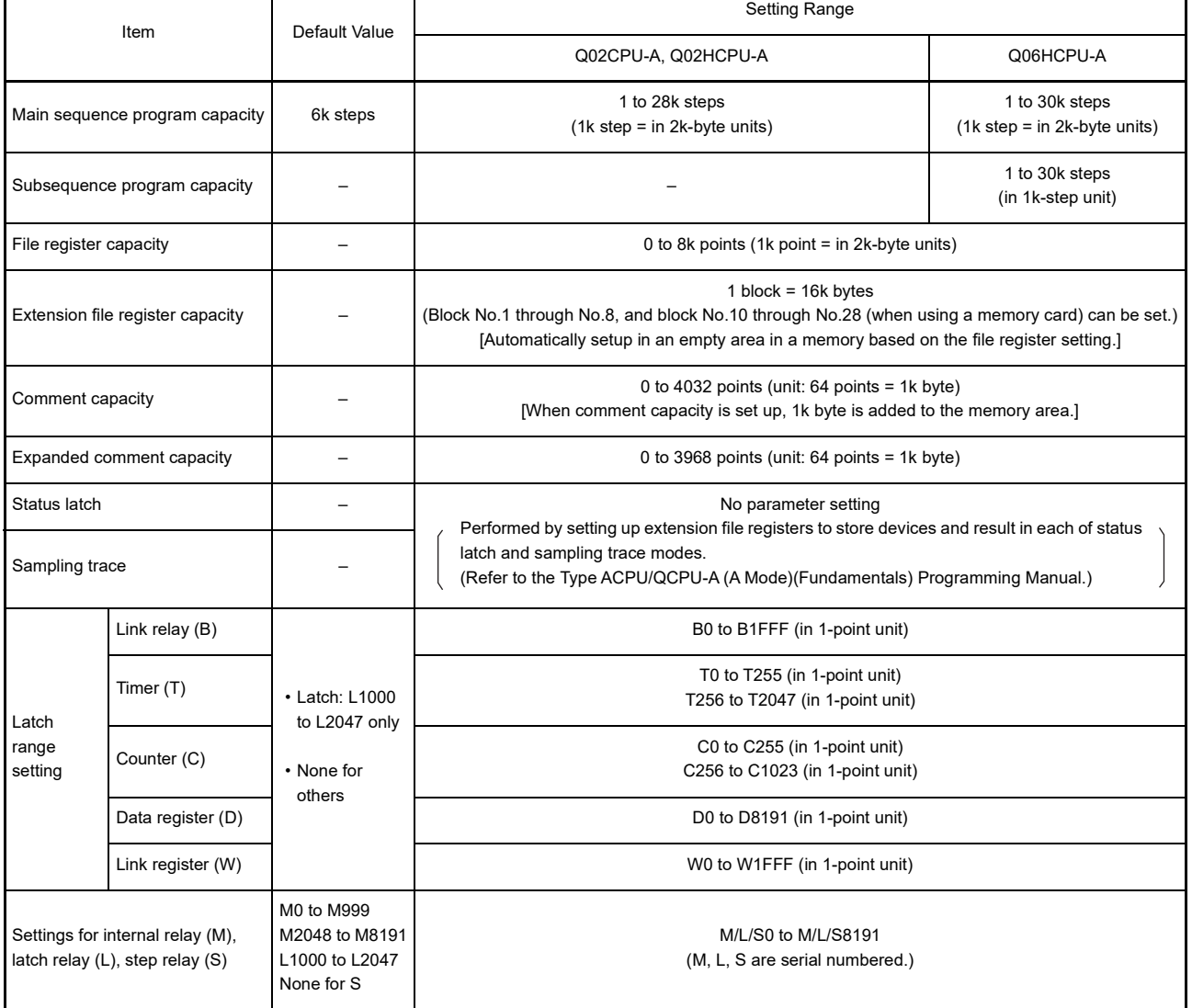

#### List of parameter setting range

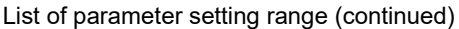

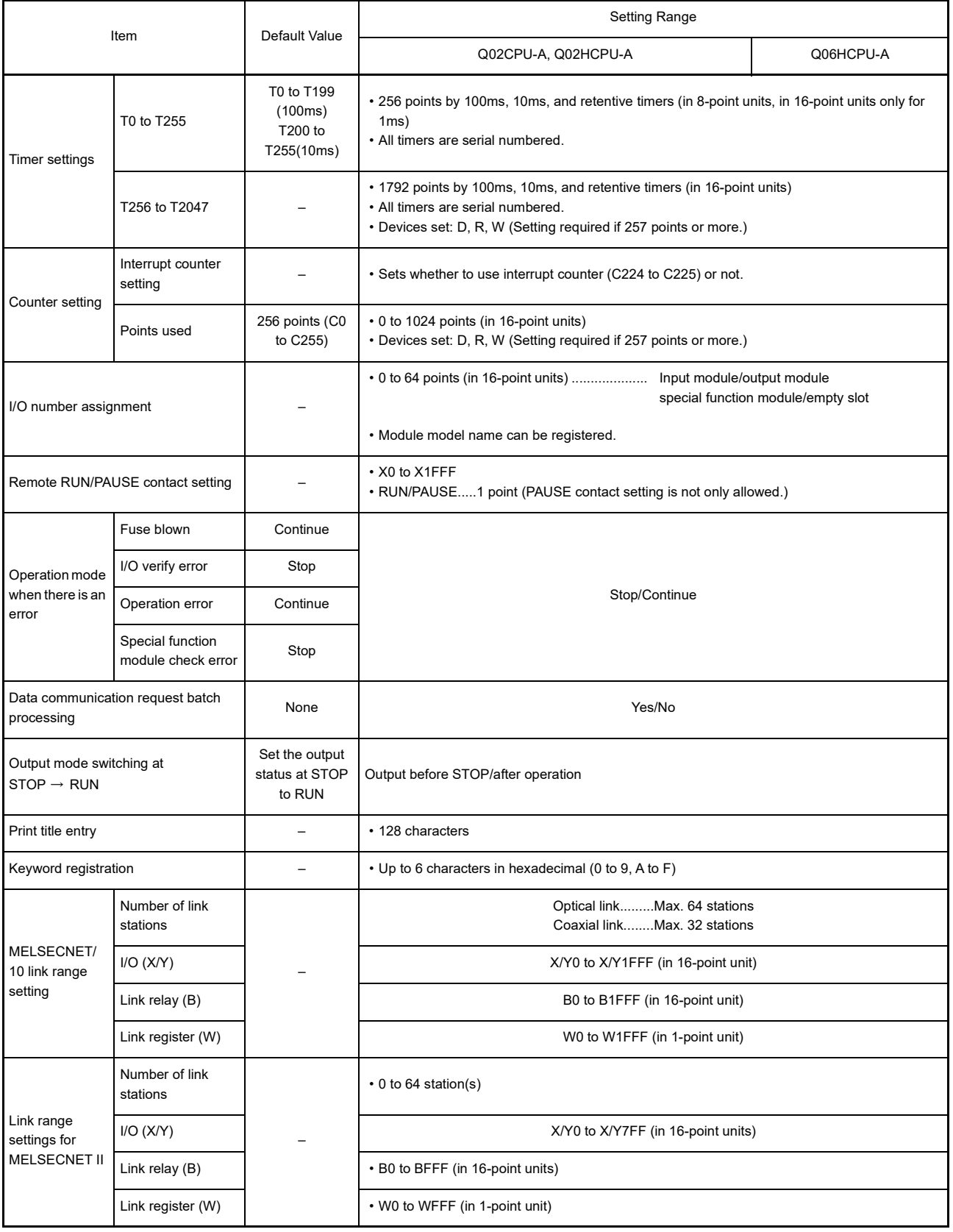

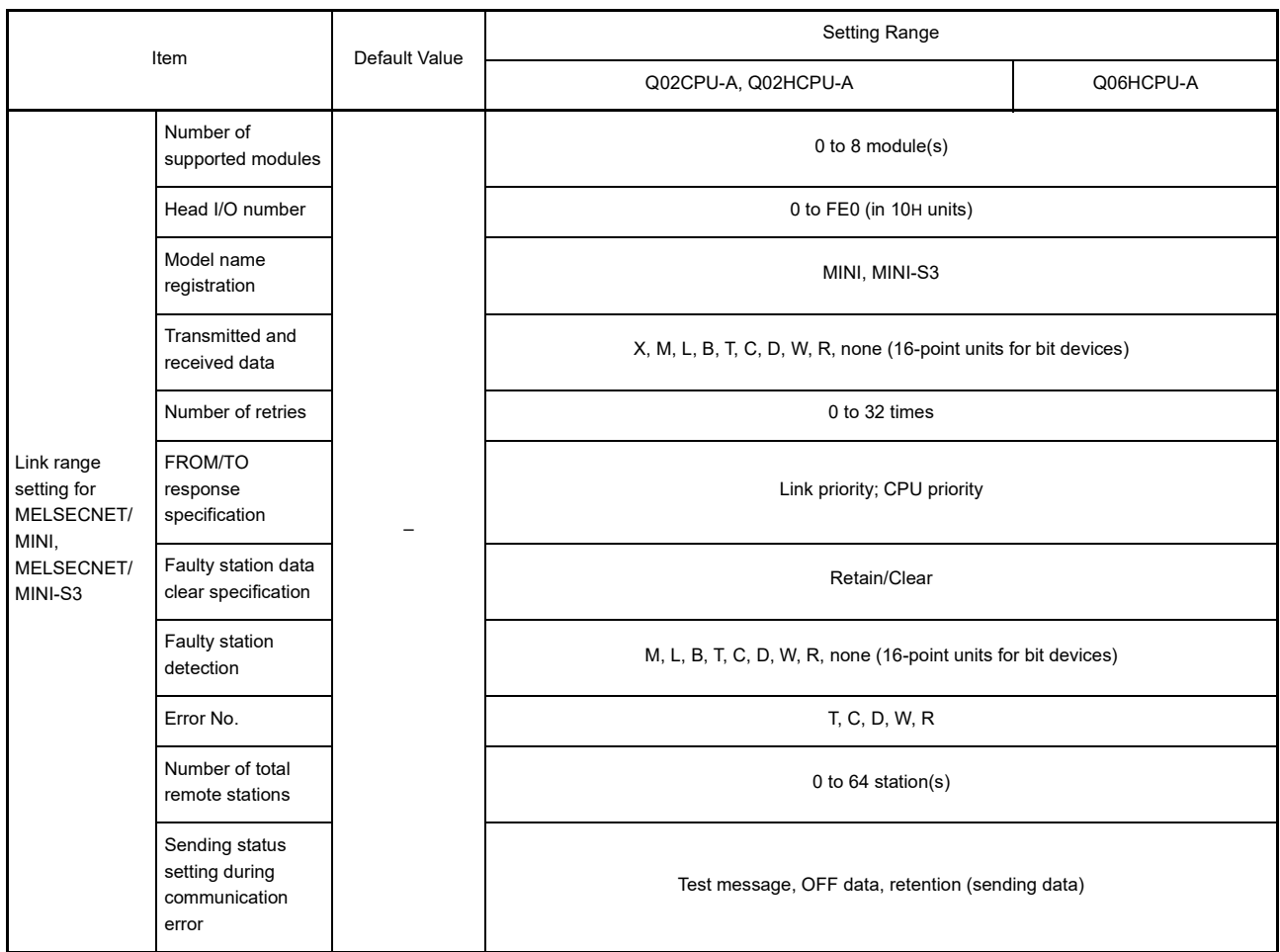

List of parameter setting range (continued)

<span id="page-63-0"></span>4.2.2 Memory capacity setting (for main program, file register, comment, etc.)

QCPU-A has 144k bytes of user memory (RAM) as standard. Parameters, T/C set values, main programs, MELSECNET/10 network parameters, expanded comment, file register, and comment data are stored in the user memory.

(1) Calculation of memory capacity Determine the data types to be stored and the memory capacity with parameters before using the user memory.

Calculate the memory capacity according to Table 4.1.

Table 4.1 Parameter setting and memory capacity

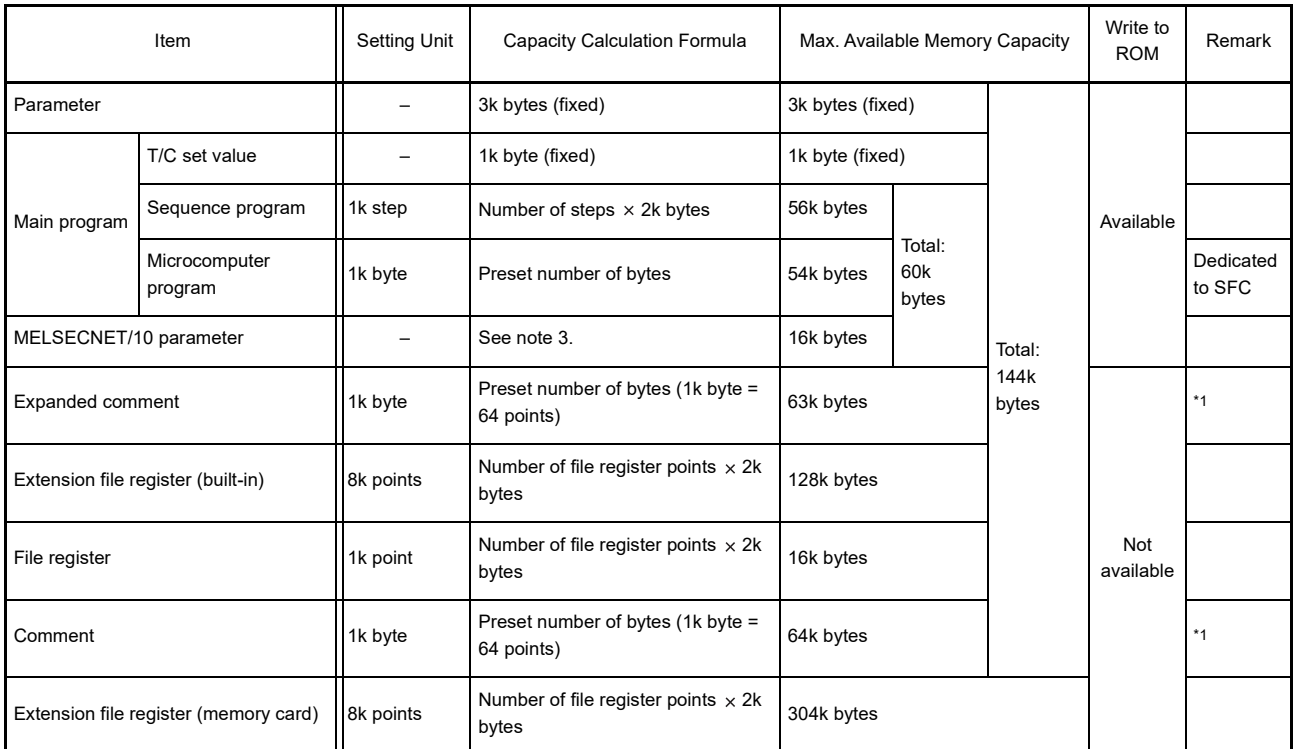

# (With Q02CPU-A/Q02HCPU-A)

# (With Q06HCPU-A)

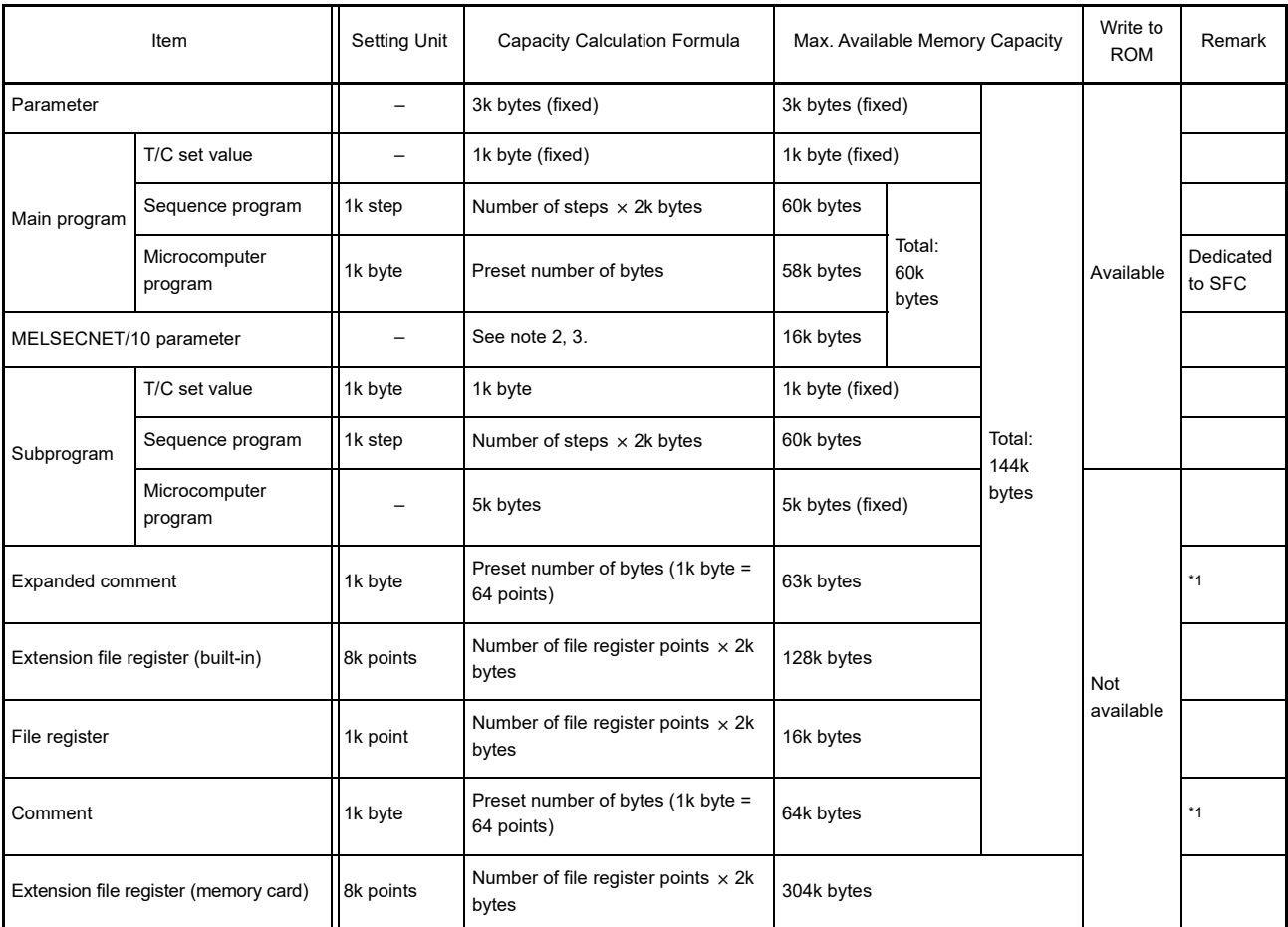

\*1 When the capacity of comment or expanded comment is specified, the system occupies 1k byte for each.

\*2 The capacity for network parameters of MELSECNET/10 changes depending on the contents set.

The area for the network parameters shall be secured in 2k-byte units based on the total of capacity for each setting.

The following shows the memory capacity of each network parameter:

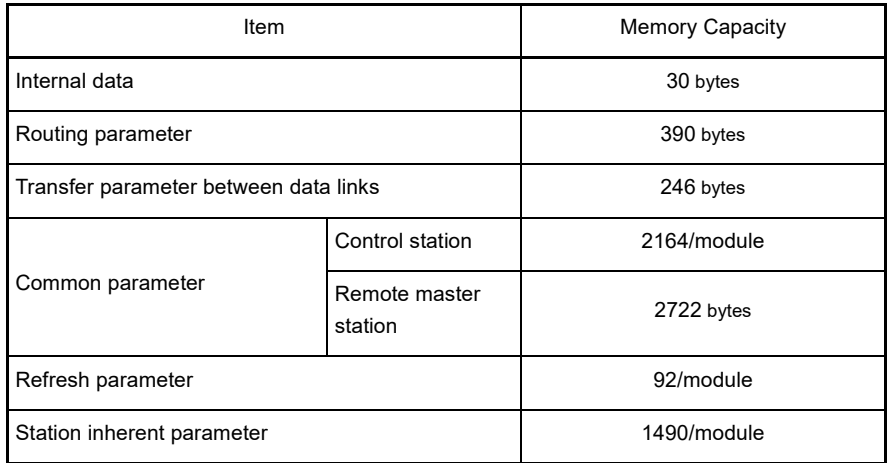

The network parameter capacity for MELSECNET/10 is determined from the total of the memory capacities calculated from above.

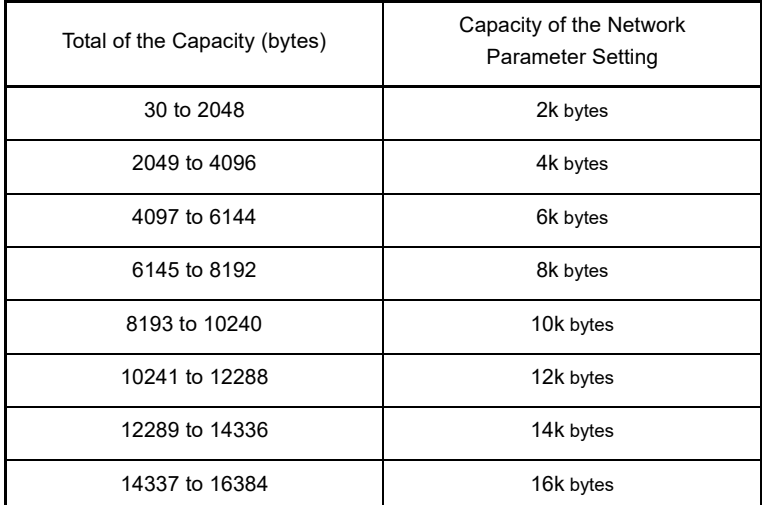

\*3 When the MELSECNET(II) data link system is configured using a GPP function software package corresponding to the QCPU-A, 2k bytes (for 1k step) are occupied as a link parameter area.

MFI SFC-Q

#### (2) Order of user memory storage

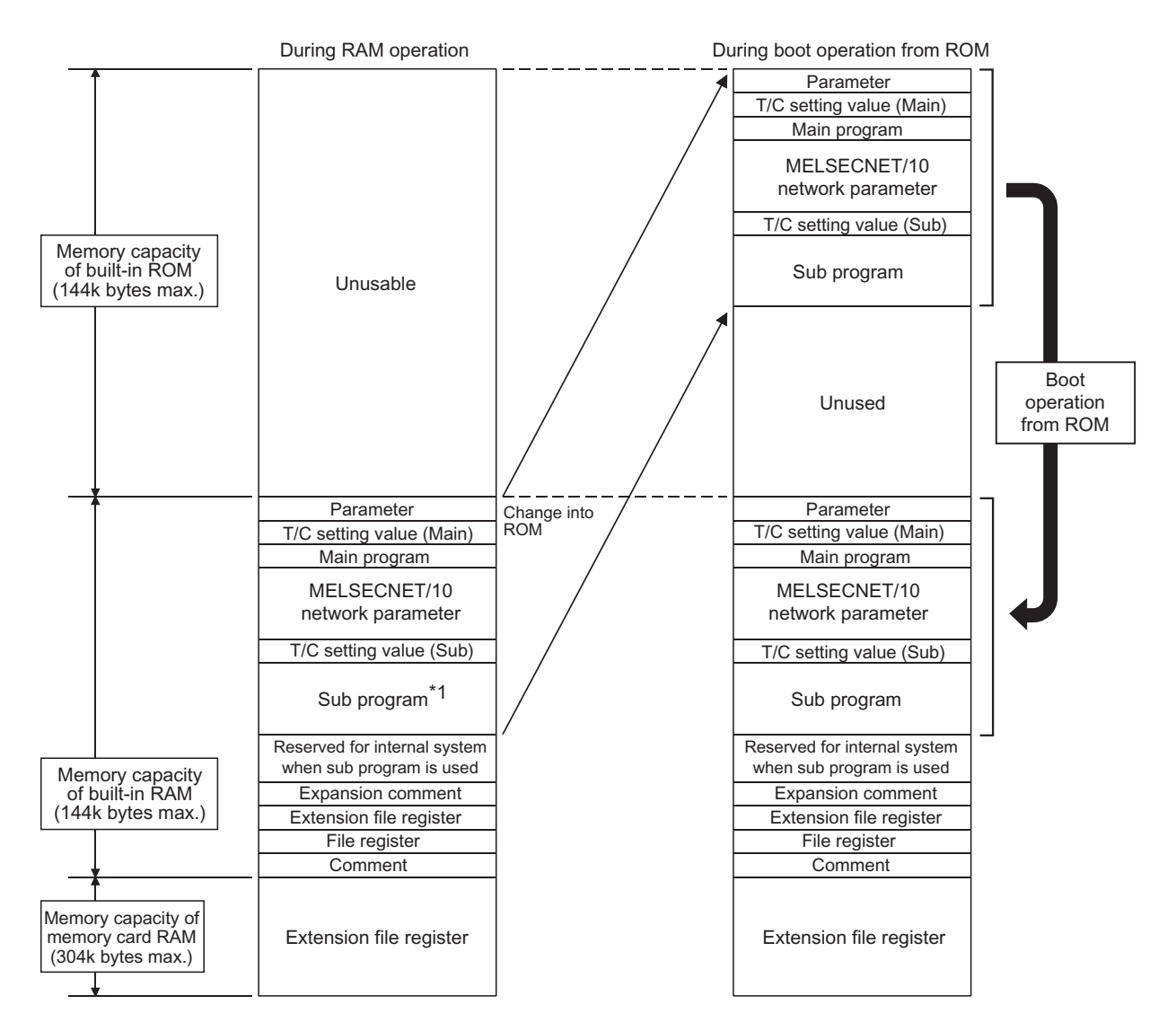

\*1 Sub programs can be used only with Q06HCPU-A.

#### POINT

The memory area for the sequence program for QCPU-A is the same as that for MELSECNET/10. Therefore, the remainder of subtracting the memory area used by MELSECNET/10 network parameters from the maximum 30k steps can be used for the memory area for the sequence program. Note that the sequence program can use only up to 22k steps when the maximum 16k bytes are used for the MELSECNET/10 network parameters.

- 4.2.3 Setting ranges of timer and counter
	- (1) Timer setting range
		- (a) Default values of the timer setting ranges are as follows:

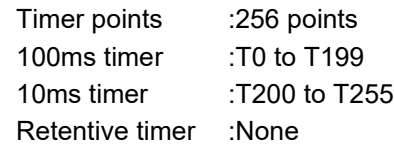

(b) When timer-use points are set to 257 or more, the default values will be as follows:

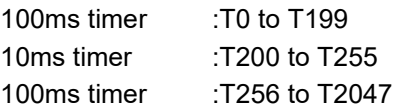

(c) The timer type can be arbitrarily set in serial numbers, with T0 to T255 in 8 point units, and T256 to T2047 in 16 point units.

By setting the timer points actually to be used, the timer processing time subsequent to the END instruction can be shortened.

(d) Timer setting values are as follows:

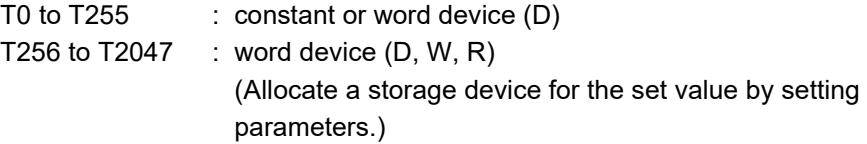

- (2) Counter setting range
	- (a) Default values of counter setting ranges are as follows:

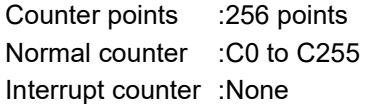

- (b) When the counter-use points are set to 257 points or more, the default values will become as follows: Normal counter :C0 to C255
	- Normal counter :C256 to C1024
- (c) A counter which can be setup as an interrupt counter must be in the range C244 to C255 only, and any counters outside the range cannot be set up. The setup is made with parameters in C224 to C255 by one point for the interrupt counter.

Any counter in the range C224 to C255 which is not set up as an interrupt counter can be used as a normal counter.

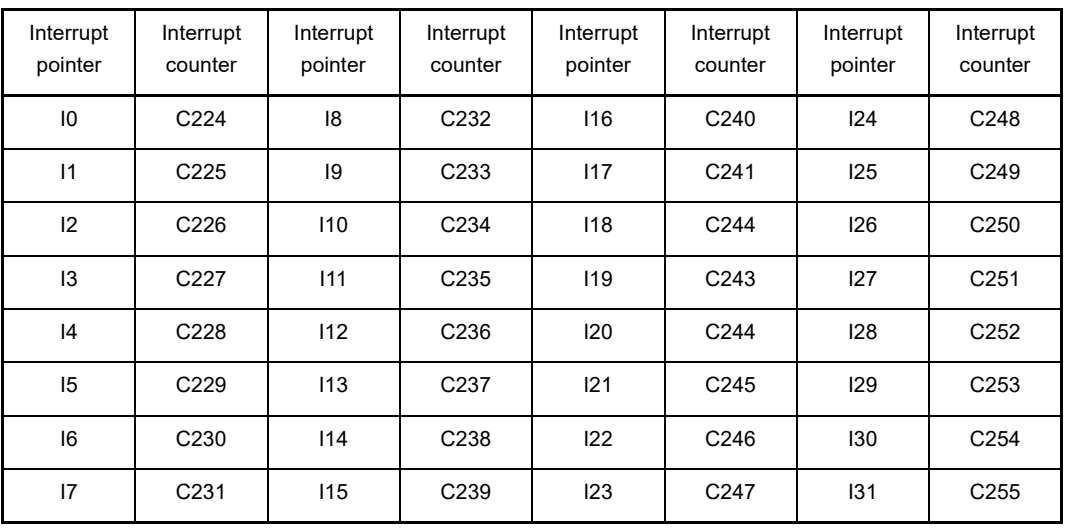

The interrupt counters in C224 to C255 are allocated to the interrupt pointers I0 to I31 as shown below, and count the occurrences of interrupts by those of I0 to I31.

(d) The counter-use points can be set arbitrarily by 16 points using the serial numbers.

By setting the counter which points to the number actually used, the counter processing time subsequent to the END instruction can be shortened.

(e) The counter set values are as follows:

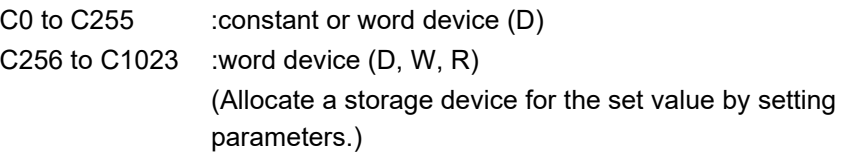

### POINT

When the timer-use points are set to 257 points or more or the counter-use points are set to 257 points or more, the set value storage devices (D, W, R) specified at the time of timer/counter use point setup are automatically set in the serial numbers.

<Example>

When the timer-use points are set to 512 points and the set value storage device is set to D1000, D equivalent to 256 points (D1000 to D1255) in T256 to T511 becomes the devices for the set values using the continuous numbers.

#### 4.2.4 I/O devices

QCPU-A has 8192 I/O device points (X/Y0 to X/Y1FFF) each for input (X) and output (Y). There are actual I/O devices and remote I/O devices in this I/O range.

(1) Actual I/O device

This is the device range where an I/O module or special function module can be installed to the main base unit/extension base unit and controlled. Q02CPU-A, Q02HCPU-A, Q06HCPU-A  $\cdot \cdot \cdot$  4096 points (X/Y0 to X/YFFF)

(2) Remote I/O device

The remote I/O devices, following the actual I/O devices or later, can be used for the following objectives:

- (a) Allocate to a remote I/O station in the MELSECNET data link system.
- (b) Allocate to a remote I/O station in the MELSECNET/10 network system.
- (c) Allocate to the reception data storage device or transmission data storage device in the MELSECNET/MINI-S3's auto refresh setting.
- (d) Use as the substitute to an internal relay (Substitute only for output device)

#### 4.2.5 I/O assignment of special function module

By registering the model names of the following special function modules on I/O assignment with the peripheral devices, the dedicated instructions for special function modules can be used.

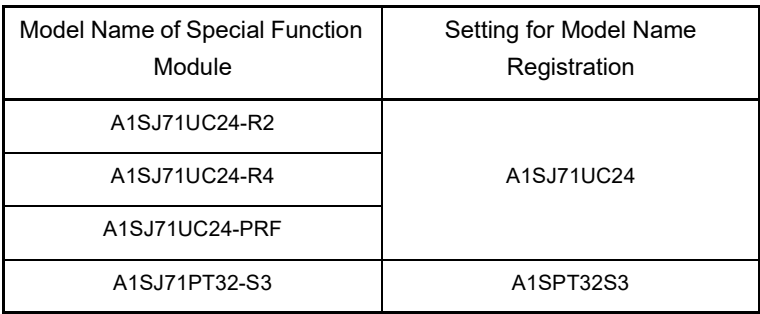

#### <span id="page-71-0"></span>4.2.6 MELSECNET/MINI-S3 auto refresh processing

By setting link information, I/O storage device, etc. of the MELSECNET/MINI-S3 to the parameters, the module automatically communicates with the buffer memory area for the batch refresh send/received data of the A1SJ71PT32-S3/AJ71PT32-S3 master module (abbreviated as the master module hereafter).

Sequence programs can be created using the I/O devices allocated to send/received by the auto refresh setting. (The FROM/TO instructions are not required.)

## POINT

- (1) Since up to 8 master modules can be set for auto refresh by the parameter, auto refresh is possible for up to 8 modules. When 9 or more modules are desired, use the FROM/TO instruction in the sequence program from the 9th module. (2) Since auto refresh is not possible with send/received data for the separate refresh I/O modules and for the remote terminal modules No.1 to No.14, use them by the FROM/TO instructions. However, the remote terminal modules shown below are subject of auto refresh in the limited area: AJ35PTF-R2 RS-232C interface module AJ35PT-OPB-M1-S3 mount-type tool box
	- AJ35PT-OPB-P1-S3 portable type tool box
- (3) For the master modules set up for auto refresh, since the CPU module automatically turns on the link communication start signal Y(n+18) or Y(n+28), it is not necessary to turn it on from the sequence program.
- (4) Auto refresh of I/O data is performed by batch after the CPU module executes the END instruction. (Auto refresh processing is performed when the CPU module is in the RUN/PAUSE/STEP-RUN status.)
- (5) The master module may perform the processing while the link communication start signal Y(n+28) is off depending on the remote terminal modules connected.

For instance, if the AJ35PTF-R2 RS-232C interface module is used without protocol, it is necessary to write parameters to the parameter area (buffer memory address 860 to 929) while the link communication start signal is off. Since the link communication start signal turns on after the CPU module enters the RUN status and one scan is performed, write the parameters during the first 1 scan.

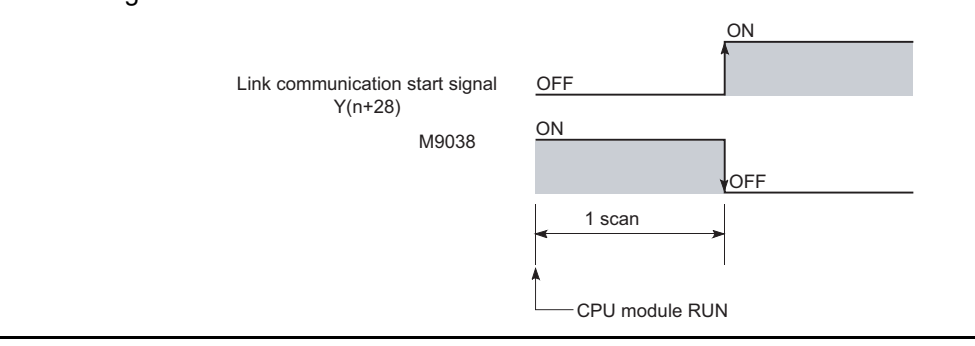
(1) Parameter setting items, setting ranges and contents of auto refresh, as well as the buffer memory address of the master module which is used for exchanging data with the CPU modules are shown below.

Set the parameters for the number of use of the A1SJ71PT32-S3/AJ71PT32-S3 master modules.

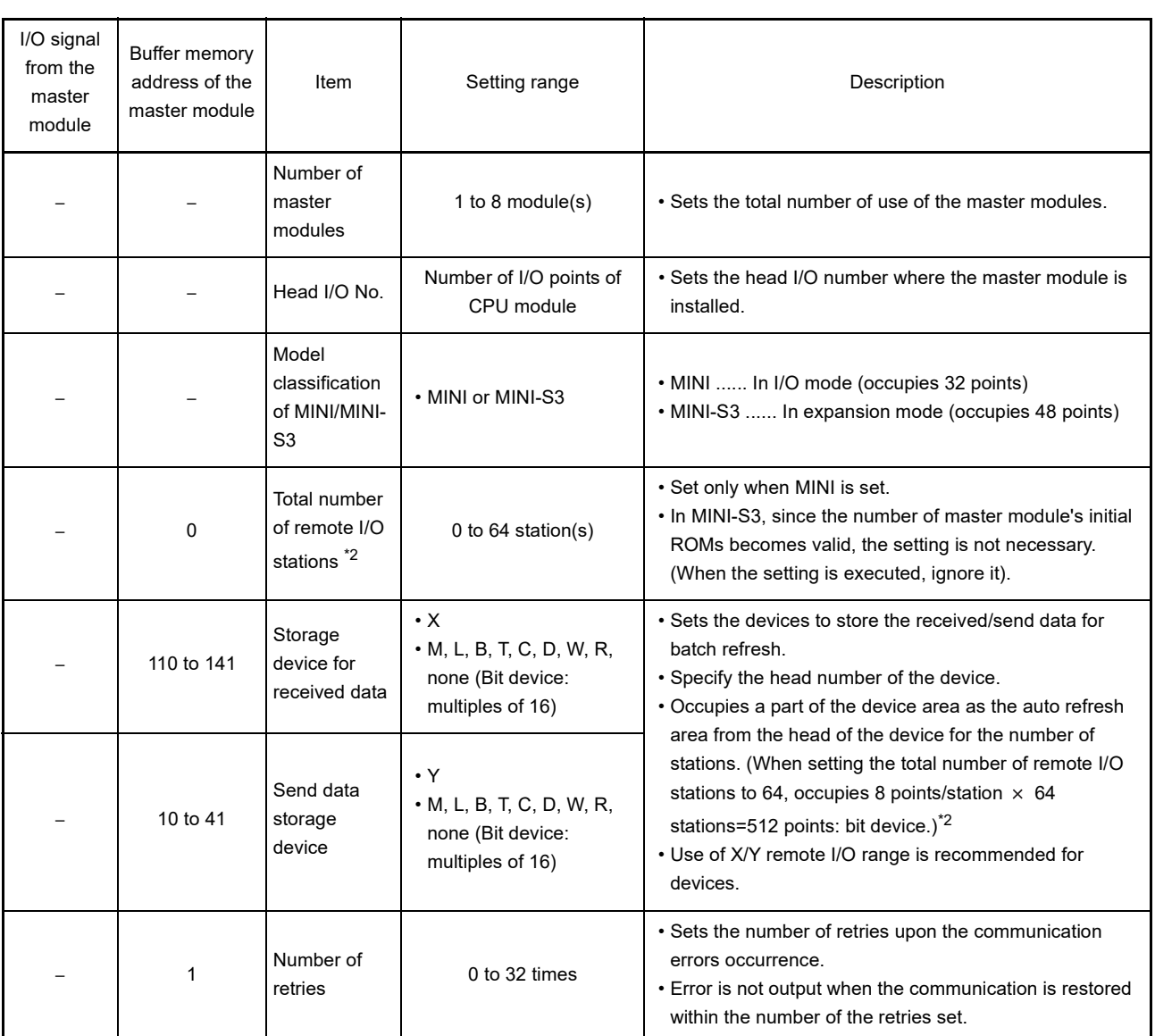

(To the next page)

# 4. CPU MODULE

(continued)

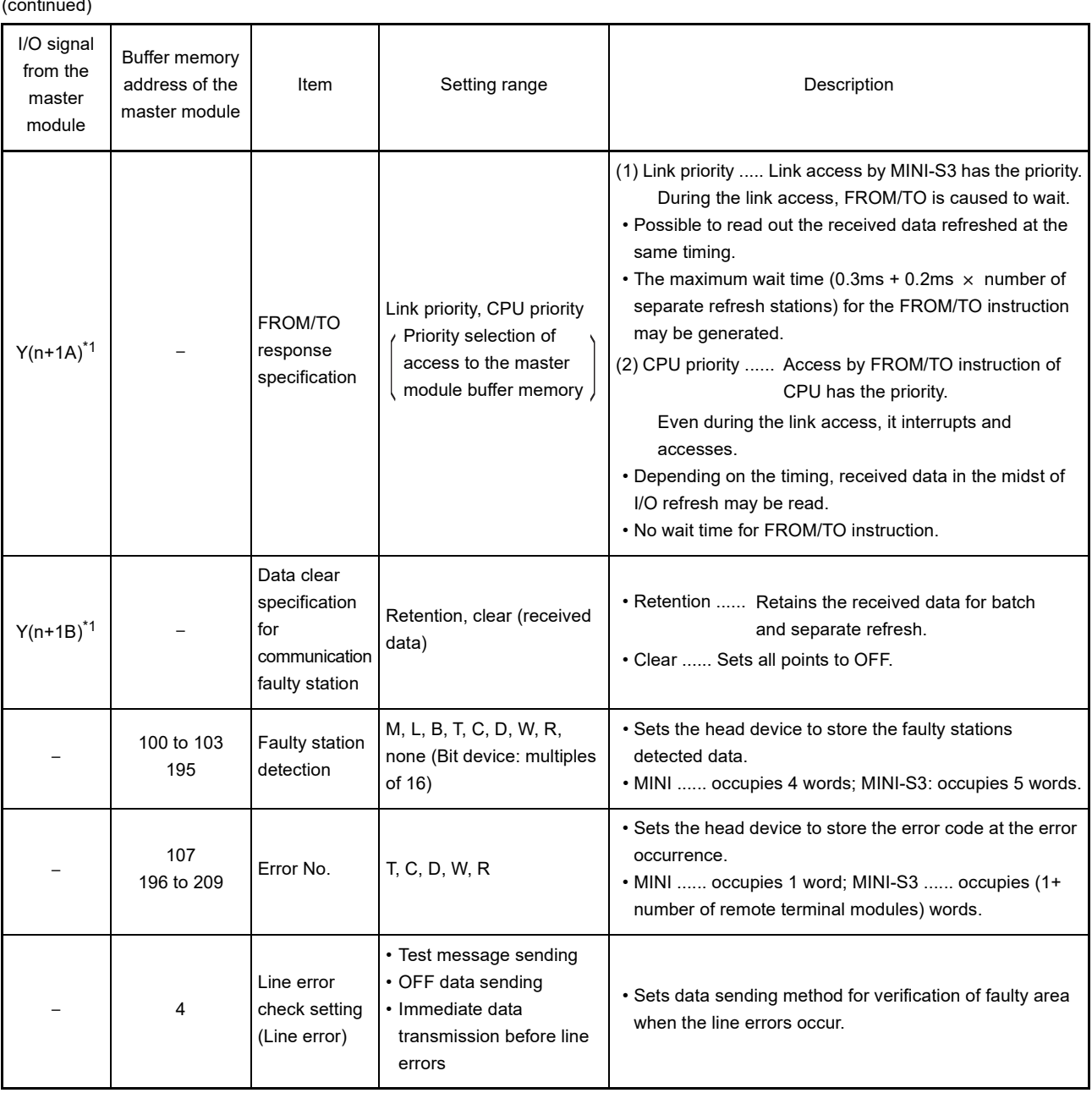

\*1 "n" is determined by the installation location of the master modules.

\*2 When the total number of remote I/O station is odd, add 1 to the station number to obtain the occupied storage devices.

(2) Setting of the send/received data storage devices is explained using the system example shown below.

<Example> When the device X/Y400 and later are used as the remote I/O stations:

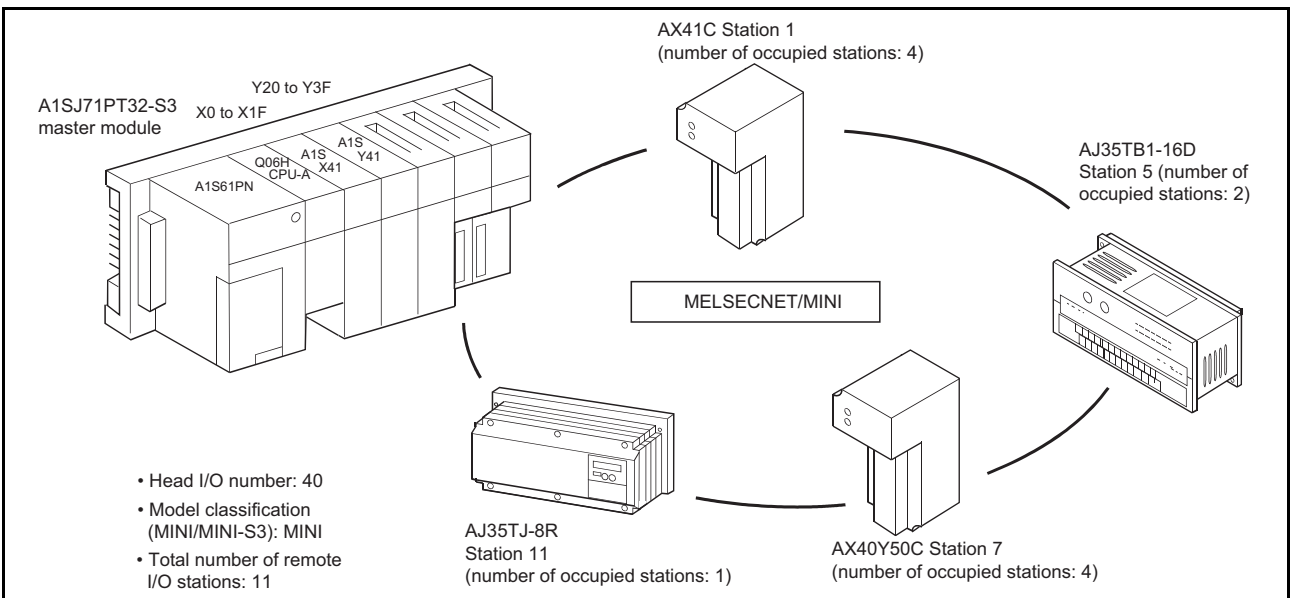

Sample parameter setting of the GPP function software package for the above system configuration is shown below:

Number of modules [1] (0-8)

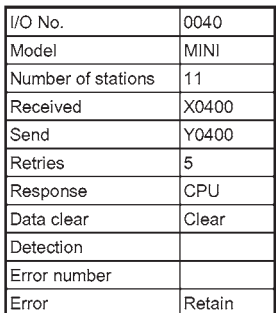

The storage devices for the send/received data for the present system example are as follows:

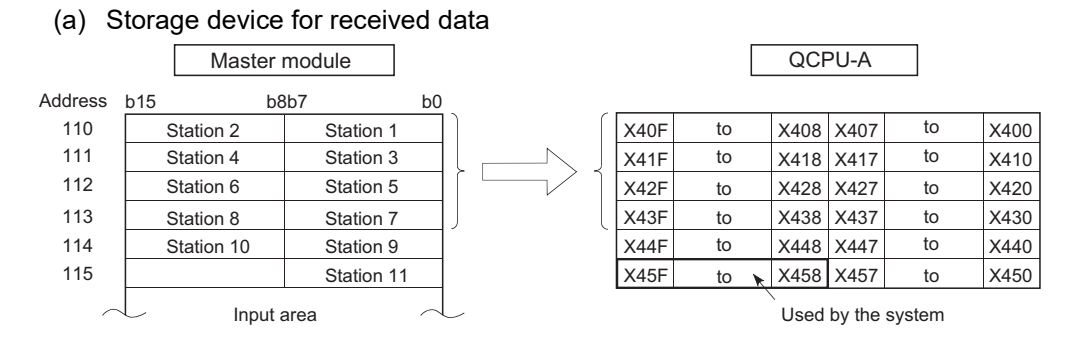

- 1) Set the device number (X400) for b0 of the station 1 as a received data storage device.
- 2) The received data storage device occupies from X400 to X45F. For the present system example, since the total number of stations is odd, it is occupied for one extra station.

- 3) The device numbers of input modules connected are as follows:
	- Stations 1 to 4  $AX41C \rightarrow X400$  to  $X41F$
	- Stations 5 to 6 AJ35TB-16D  $\rightarrow$  X420 to X42F
	- Stations 7 to 8  $AX40Y50C \rightarrow X430$  to X43F

With respect to X440 to X45F, they are simultaneously refreshed, and turned off at all time.

Do not use X440 to X45F in the sequence program.

(b) Send data storage device

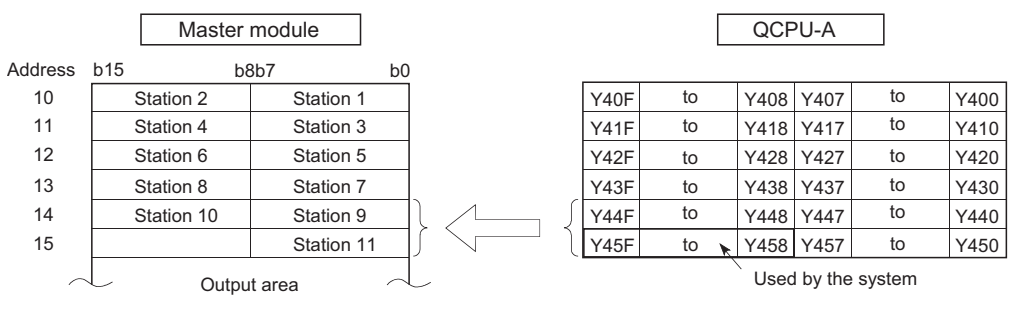

- 1) Set the device number (Y400) for b0 of the station 1 as a send data storage device.
- 2) The send data storage device occupies from Y400 to Y45F. For the present system example, since the total number of stations is odd, it is occupied for one extra station.
- 3) The device numbers of output modules connected are as follows:
	- Stations 9 to 10 AX40Y50C  $\rightarrow$  Y440 to Y44F
	- Station 11 AJ35TJ-8R  $\rightarrow$  Y450 to Y457

With respect to Y400 to Y43F and Y458 to Y44F, they are simultaneously refreshed, but are not output.

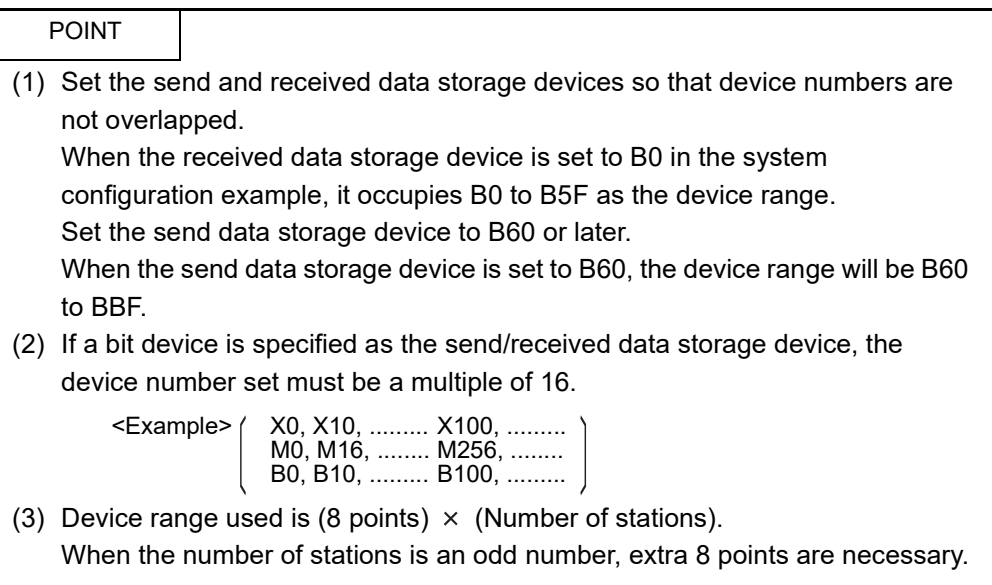

# 4.3 Function List

# Various functions of the CPU module are explained below.

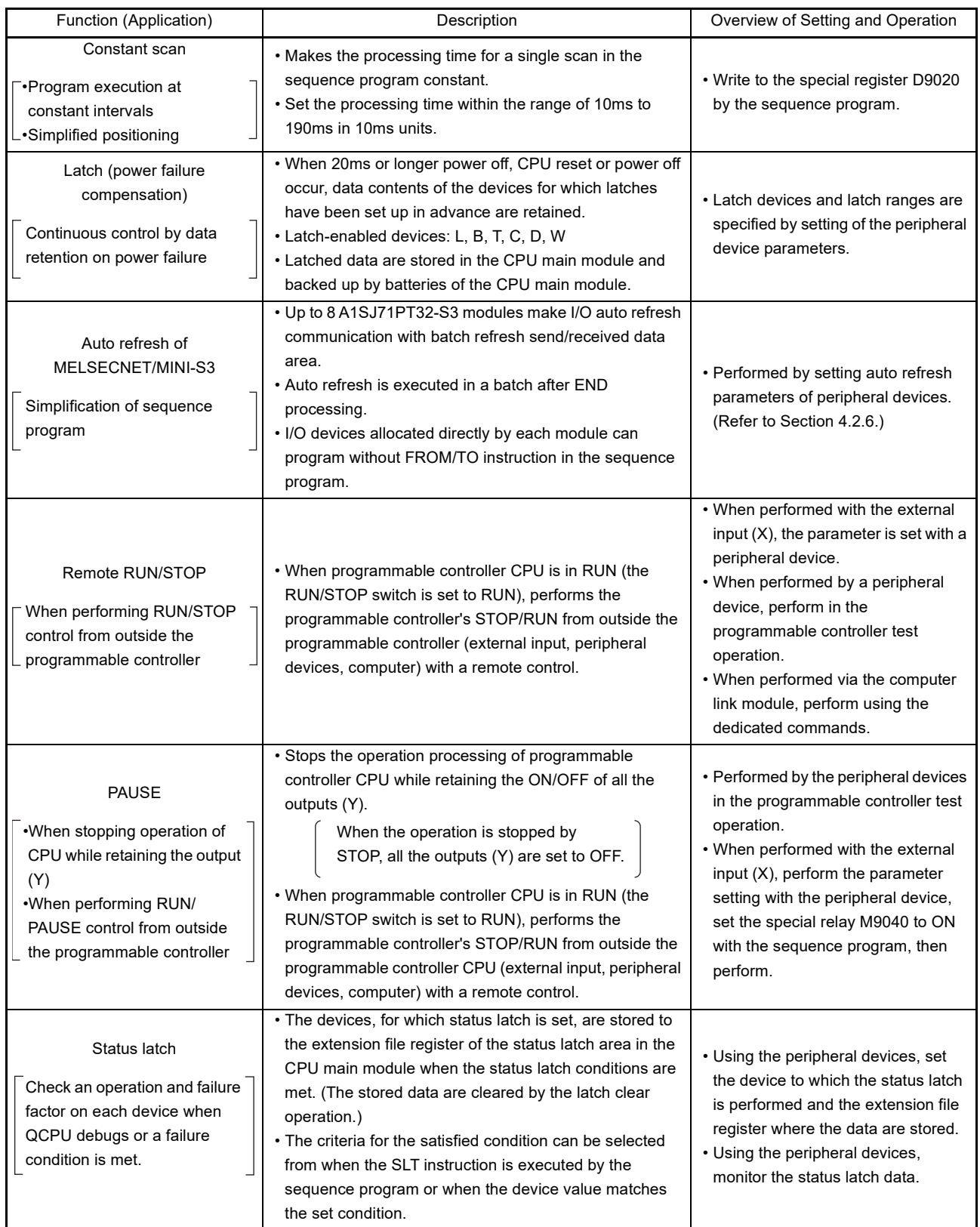

(To the next page)

(continued)

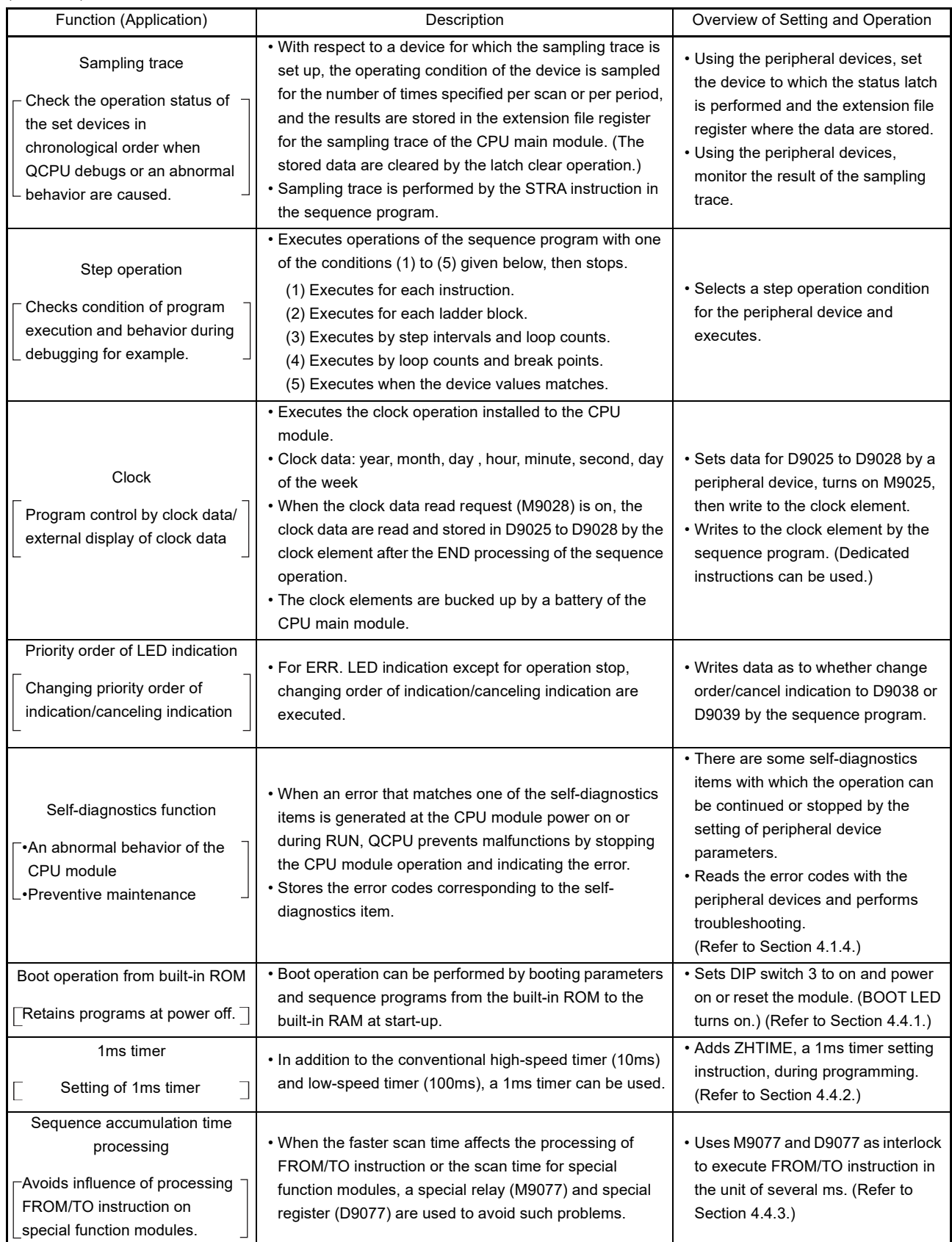

4.4 Functions added to QCPU-A

This section describes the new functions added to QCPU-A (A mode) which are not available with A2USHCPU-S1.

## <span id="page-78-0"></span>4.4.1 Boot operation from built-in ROM

Boot operation can be performed by booting parameters and sequence programs from the built-in ROM to the built-in RAM at start-up.

The boot operation from the built-in ROM allows the retention of sequence programs without using batteries even when the power is off.

The following shows the procedure for the boot operation from the built-in ROM:

(1) Operation methods

There are two methods to operate QCUP-A: The RAM operation uses the built-in RAM. The boot operation uses the built-in ROM and boots parameters and sequence programs from the built-in ROM to the built-in RAM at start-up.

QCPU-A allows checking the current operation method by setting DIP switch 3 and M9073. The following table shows the setting combination.

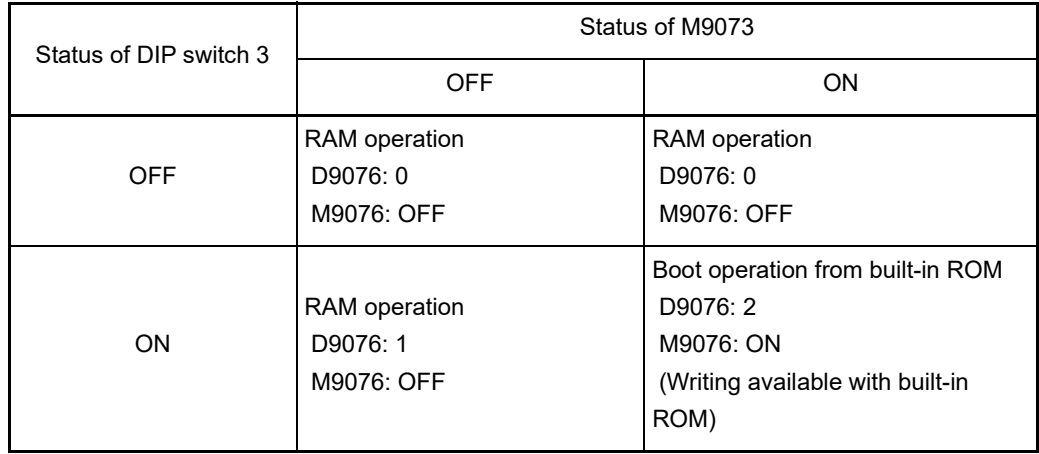

(a) Procedure for boot program (at start-up only)

How to boot program from the built-in ROM to the built-in RAM

- 1) Set DIP switch 3 to ON.
- 2) Turn on or reset the power supply. (BOOT LED turns on.)
- (b) Procedure for write to built-in ROM

How to write a program from built-in RAM to built-in ROM

- 1) Set DIP switch 3 to ON and turn on M9073  $\rightarrow$  "2" is stored in D9076 and "1" is stored in M9076.
- 2) Start writing to the built-in ROM. (M9074 is turned on.)
- 3) When writing to the built-in ROM is successfully completed, M9075 turns on and D9075 stores the result of writing to the built-in ROM operation.(M9074 is turned on.)
- 4) To repeat writing, turn off M9074 once and turn it on again. (When M9074 is turned off, M9075 is turned off.)

# (c) Detailed contents of D9075

The following table shows the detailed contents of special register D9075.

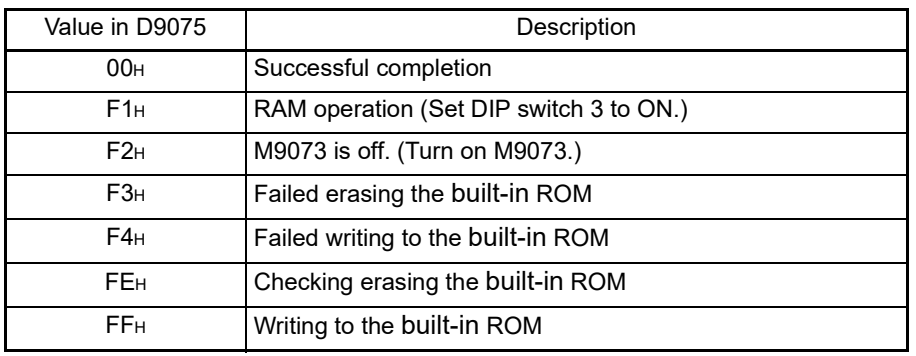

(d) Details of special relays during boot operation

The following table shows the details of special relays during boot operation

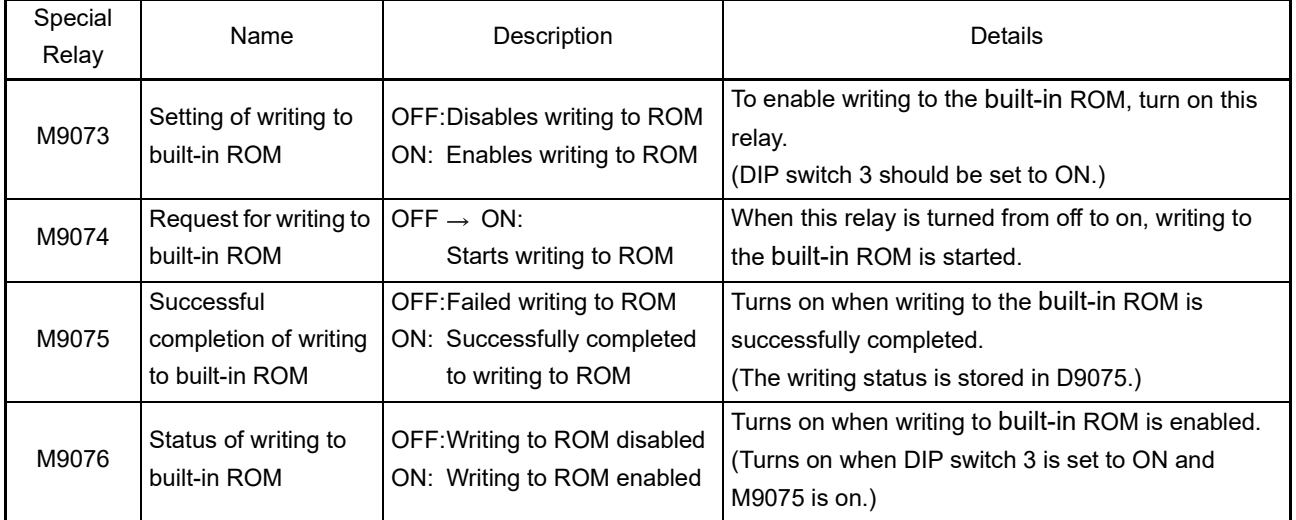

# POINT

- (1) Like the conventional A2USHCPU-S1, the available capacity of the standard memory (file register, comment, etc.) does not increase even if the ROM operation is selected.
- (2) During the ROM operation, the program stored in the built-in RAM is overwritten with the program stored in the ROM. Before starting the boot operation, be sure to back up the program with peripheral devices.
- (3) The capacity of the built-in ROM is 144k bytes, the same as that of the built-in RAM. Writing is disabled when the total capacity of parameters and programs exceeds 144k bytes.

(Comments and file registers cannot be written to the built-in ROM.)

- (4) When the attempt is made to boot parameters and programs from the built-in ROM to the built-in RAM but the built-in ROM does not contain proper programs, a parameter error occurs. (Detailed error code: 114)
- (5) "Write during RUN" is performed to the built-in RAM. When the boot operation is used, be sure to write the program which is written to the built-in RAM during RUN, also to the built-in ROM.

(2) Configuration of user memory area

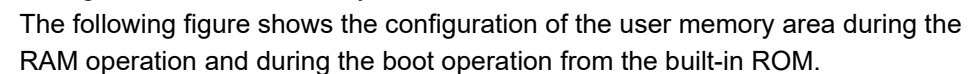

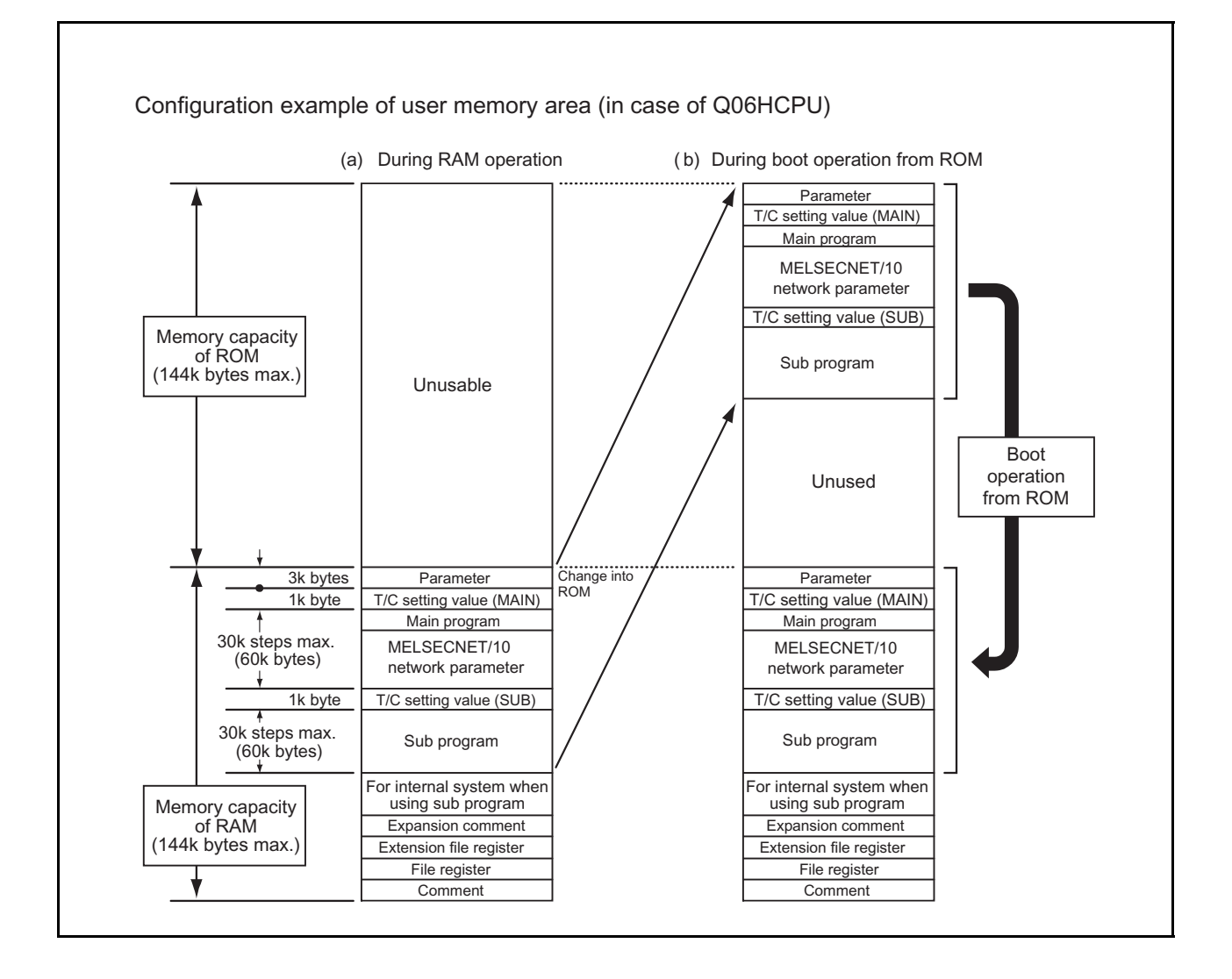

### <span id="page-81-0"></span>4.4.2 Usage of 1ms timer

With QCPU-A, a 1ms timer can be used in addition to the conventional high-speed timer (10ms) and low-speed timer (100ms).

(1) Usage

Adding ZHTIME, a 1ms timer setting instruction, in a program enables the use of a 1ms timer. (The ZHTIME instruction must be written in the main program.) The ZHTIME instruction is checked at start-up and at switching from STOP to RUN. When this instruction exists in the main program, the 1ms timer can be used. If the ZHTIME instruction does not exist in the main program, only the 100ms/10ms timer can be used, and the 1ms timer is disabled.

The number of occupied points is set as the total points of the 100ms timer, 10ms timer, retentive timer, and 1ms timer.

The area for the 1ms timer is reserved following that of the retentive timer. Consequently, the constant specified with the ZHTIME instruction is designated as the device number following that of the retentive timer specified by parameters in the unit of 16 points.

(2) Use example of the ZHTIME instruction The following shows the use example of the ZHTIME instruction.

Example) When the timer in 1ms is set at T208 or later:

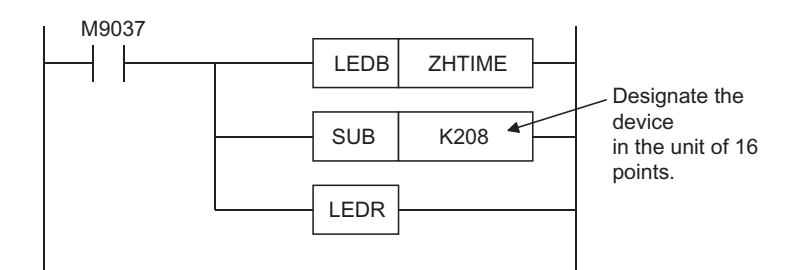

#### (3) Accuracy of 1ms timer

The following table shows the accuracy of 1ms timer.

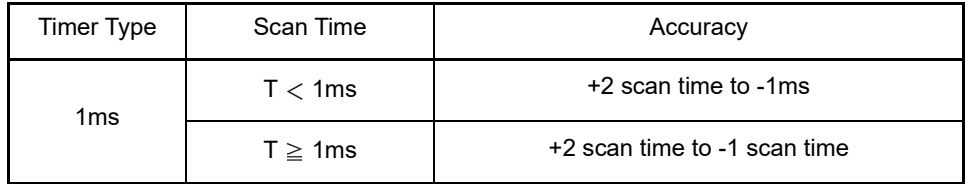

# (4) Setting example

The followings shows the setting examples with and without the expansion timer:

(a) Setting example when the expansion timer is not used Number of occupied points: 256 (100ms timer: 120 points, 10ms timer: 40 points, retentive timer: 48 points, 1ms timer: 48 points)

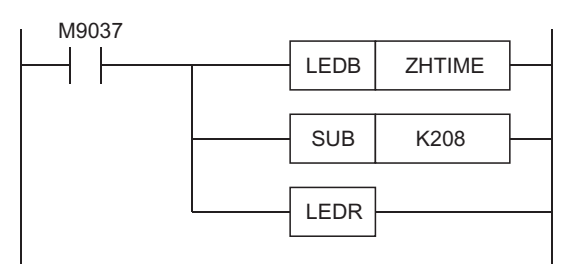

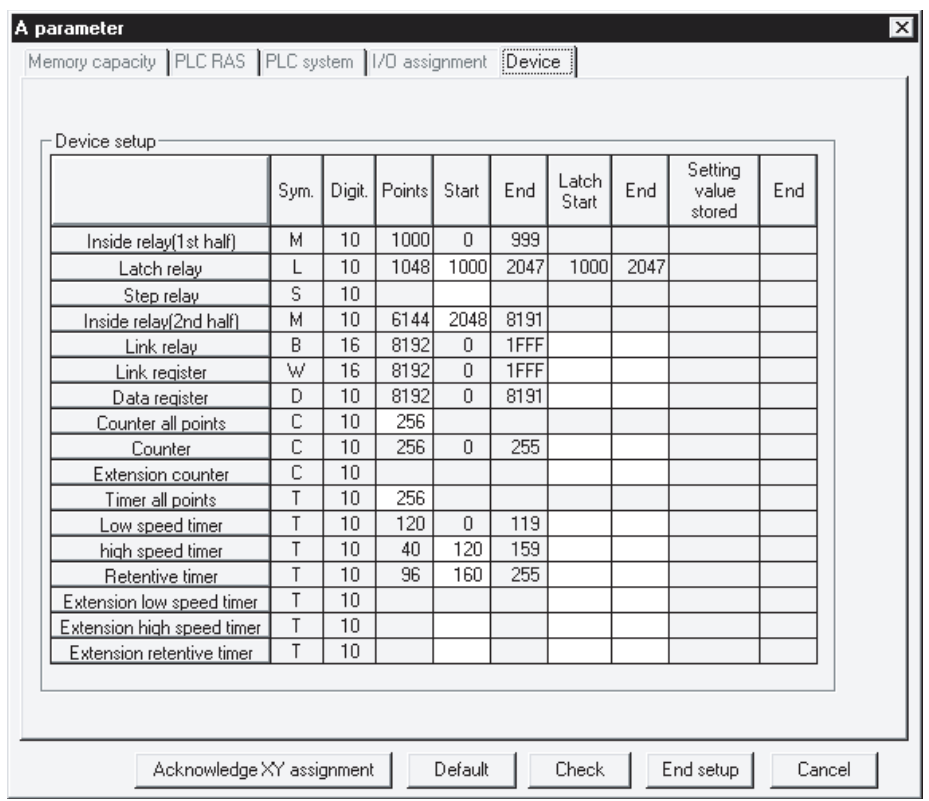

According to the setting above, the devices designated for the 100ms timer are T0 to T119, for the 10ms timer are T120 to T159, for the retentive timer are T160 to T207, and for the 1ms timer are T208 to T255.

(b) Setting example when the expansion timer is used Number of occupied points: 512 (100ms timer: 240 points, 10ms timer: 80 points, retentive timer: 80 points, 1ms timer: 112 points)

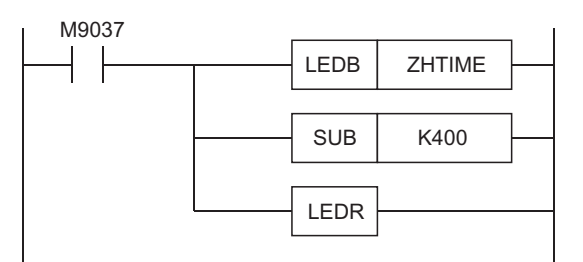

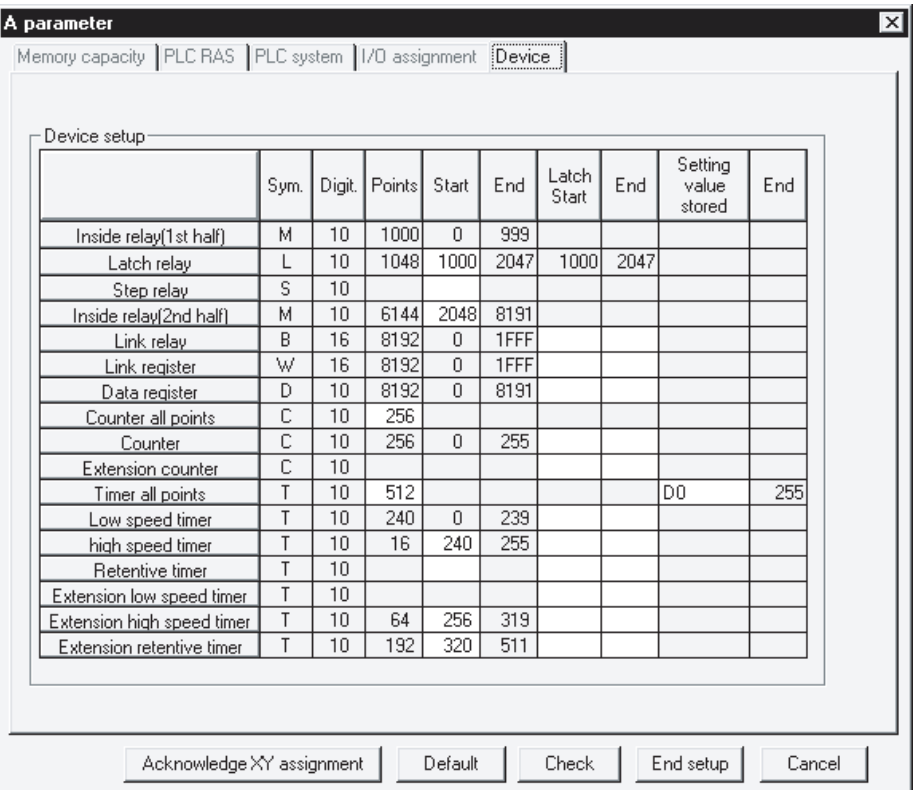

According to the setting above, the devices designated for the 100ms timer are T0 to T239, for the 10ms timer are T240 to T319, for the retentive timer are T320 to T399, and for the 1ms timer are T400 to T511.

POINT

Note the following points to use the ZHTIME instruction.

- (1) The ZHTIME instruction must be written in the main program.
- (2) The ZHTIME instruction must be designated in the unit of 16 points.
- (3) The number of occupied points designated in the timer setting by parameters should include those for the 1ms timer.
- (4) When the range for the timer setting by parameters is between T256 and 2047, the initial device number to be used should be set at the item of the retentive timer between T256 and 2047.

The 100ms timer should be used as the retentive timer.

## <span id="page-84-0"></span>4.4.3 Sequence accumulation time processing

With QCPU-A, as the scan time becomes faster, it may affect the processing of FROM/TO instruction or the scan time for special function modules.

Such problems can be avoided by using the following special relay and special register as interlock and executing FROM/TO instruction in the unit of several ms.

| <b>Number</b> | Name                                         | Description                     | Details                                                                                                    | Set by<br>(Set at) |
|---------------|----------------------------------------------|---------------------------------|----------------------------------------------------------------------------------------------------|--------------------|
| M9077         | Sequence<br>accumulation time<br>measurement | ON: Timeout<br>OFF: Not timeout | • Compares the setting value at D9077 with the time<br>elapsed from the start of measurement (accumulation<br>time) at every scan. Then, performs the following<br>operations:<br>Setting value ≤ Accumulation time<br>: Turns on M9077 and clears the accumulation time.<br>Setting value > Accumulation time<br>: Turns from on to off M9077 and clears the<br>accumulation time.<br>When M9077 is already off, clears the accumulation<br>time.<br>* When 1 to 255 is designated at D9077, M9077 is<br>turned on at the first scan.<br>* When a value other than 1 to 255 is designated at<br>D9077, the value in D9077 is reset to 0 and M9077 is<br>always turned off. | System             |
| D9077         | Sequence<br>accumulation time<br>measurement | Accumulation<br>time setting    | • Stores the accumulation time used by M9077.<br>Setting range: 1 to 255ms (Default: 5ms)<br>* When a value other than 1 to 255ms is designated,<br>the value in D9077 is reset to 0.                                                                                                    | User               |

(1) Procedure

The operation of M9077 above is shown below:

(a) When 5ms is set at D9077 (The scan time is shorter than the setting value.)

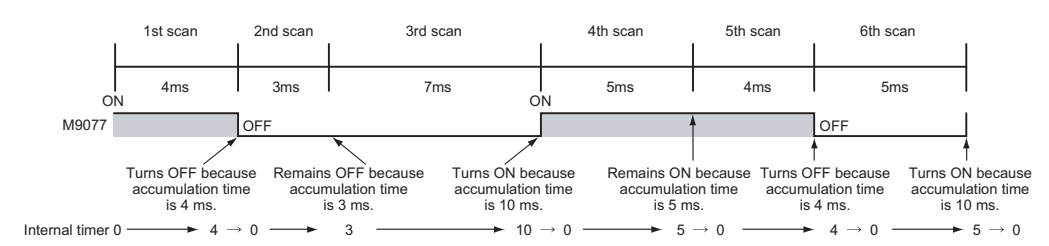

In the diagram above, M9077 is ON at the first scan so that the instruction is executed. At the beginning of the second scan, the accumulation time does not reach 5 ms. As a result, M9077 turns OFF, the accumulation time is cleared, and the instruction is not executed. At the end of the second scan, the accumulation time does not reach 5 ms, so that M9077 remains OFF and the instruction is not executed. At the end of the third scan, the accumulation time exceeds 5ms. As a result, M9077 turns ON, the accumulation time is cleared, and the instruction is executed at the forth scan. At the end of the forth scan, the accumulation time exceeds 5ms, so that M9077 remains ON and the instruction is executed at the fifth scan. At the end of the fifth scan, the accumulation time does not reach 5ms so that M9077 turns OFF. The accumulation time is cleared and the instruction is not executed at the sixth scan.

(b) When 5ms is set at D9077 (The scan time is longer than the setting value.)

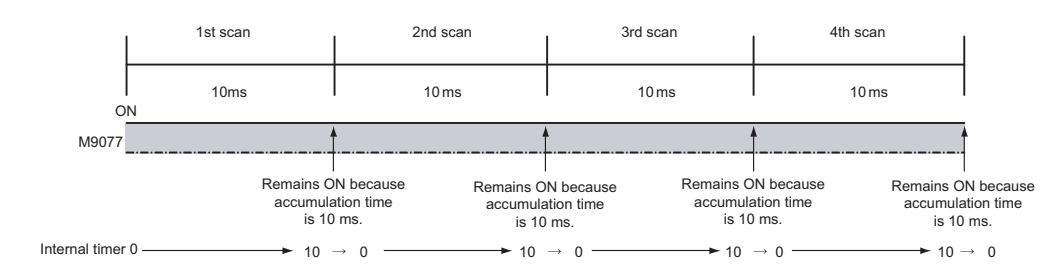

In the diagram above, M9077 is always ON when the scan time is always longer than the setting value (D9077).

The following program example executes the FROM/TO instruction in the unit of several seconds using M9077 and D9077 above.

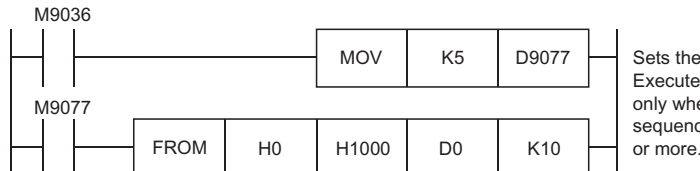

accumulation time as 5ms. es the FROM instruction en the interval between ce scans becomes 5ms (Executes it at first scan.)

- \*1 The setting range for the sequence accumulation time is 1 to 255ms (default: 5ms). The value in D9077 should be in the range between 1 and 255. Otherwise, the value in D9077 is reset to 0 and M9077 is always OFF.
- \*2 If the instruction signal for the FROM/TO instruction is a pulse signal, the interlock with M9077 may mask the FROM/TO instruction, disabling execution. In such a case, keep the instruction signal once in the other device.
- \*3 If execution order is set to the FROM/TO instruction, adding M9077 may change the execution order. In such a case, do not use M9077, and make the execution interval of the FROM/TO instruction longer with a user program.

## 4.5 Handling Precautions

The following shows precautions when handling the CPU module from unpacking to installation.

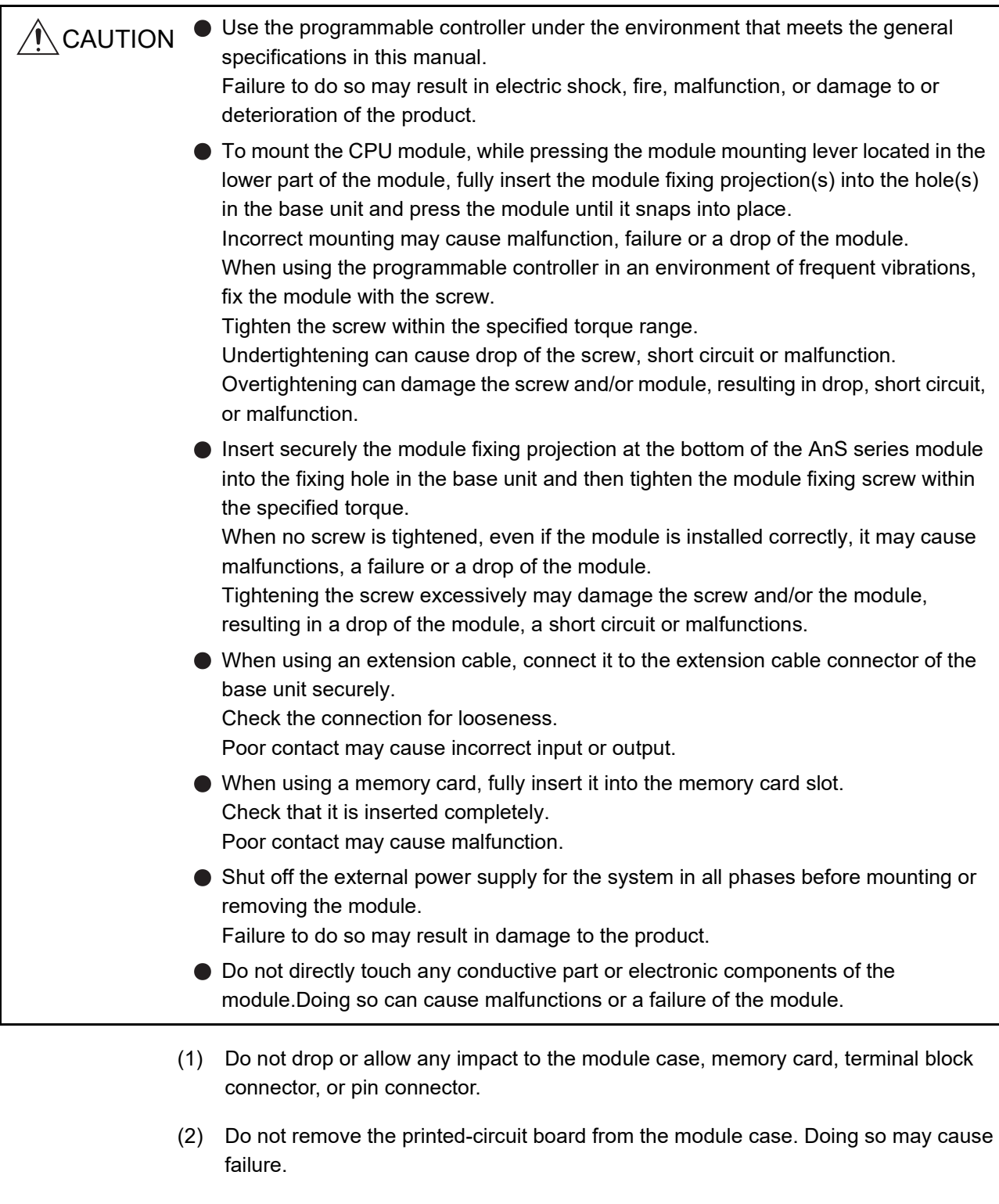

(3) Use caution to prevent foreign matter, such as wire chips, from entering the module during wiring. If any foreign matter has entered the module, remove it.

(4) When using the extension base unit ( $QA1S6 \Box B$ ), be sure to install the power supply module.

Although modules with light load may operate without the power supply module, stable operation is not guaranteed.

(5) Tighten the screws such as module fixing screws within the following ranges.

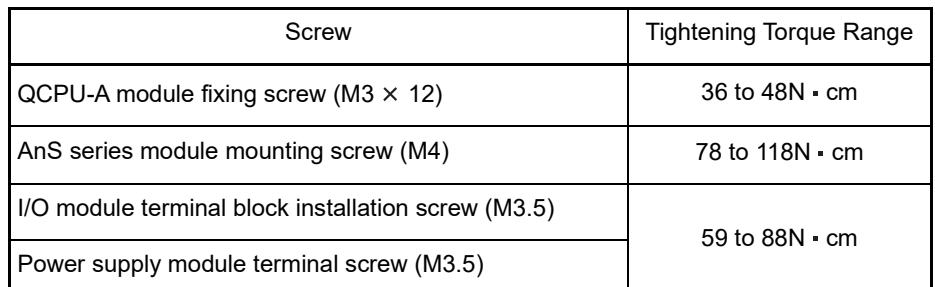

(6) When using the extension cable, do not install them together with the main circuit cables (high voltage, large current), or bring them close to each other.

# 4.6 Part Names and Settings

The names of module parts and their settings of the QCPU-A are described here.

### 4.6.1 Part names

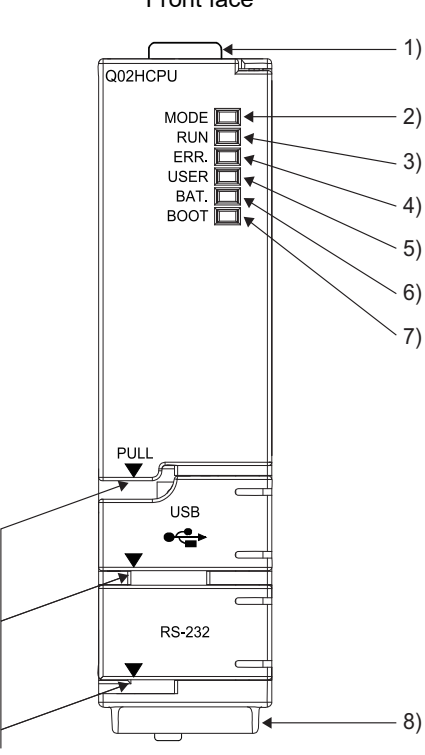

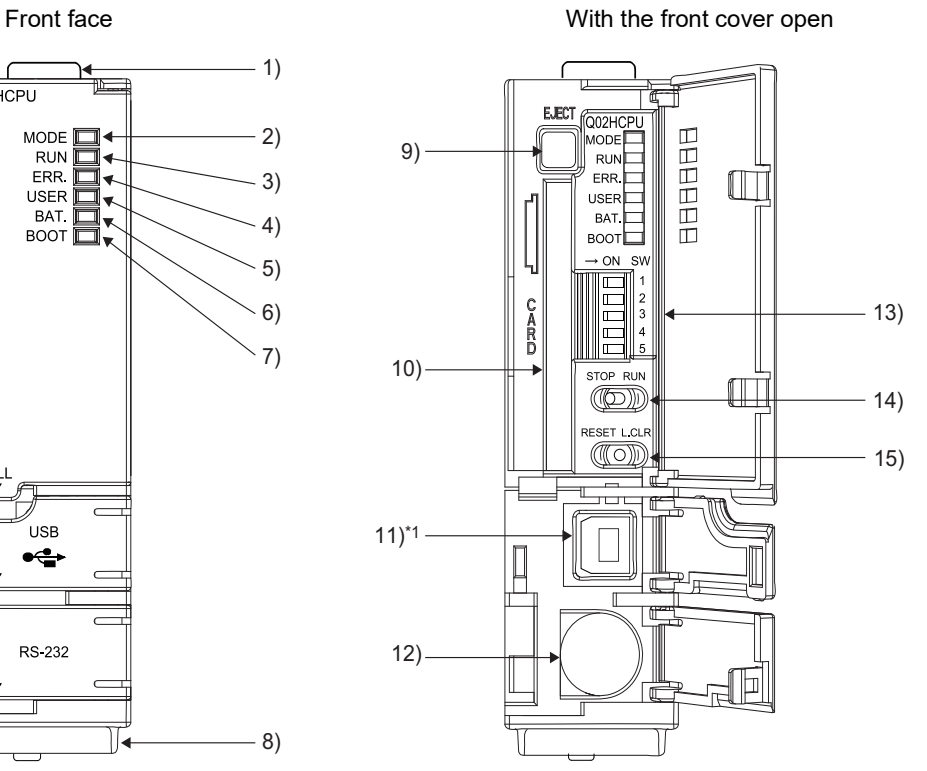

When opening the cover, put your finger here. \*\* 1 Not provided for Q02CPU-A.

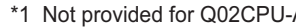

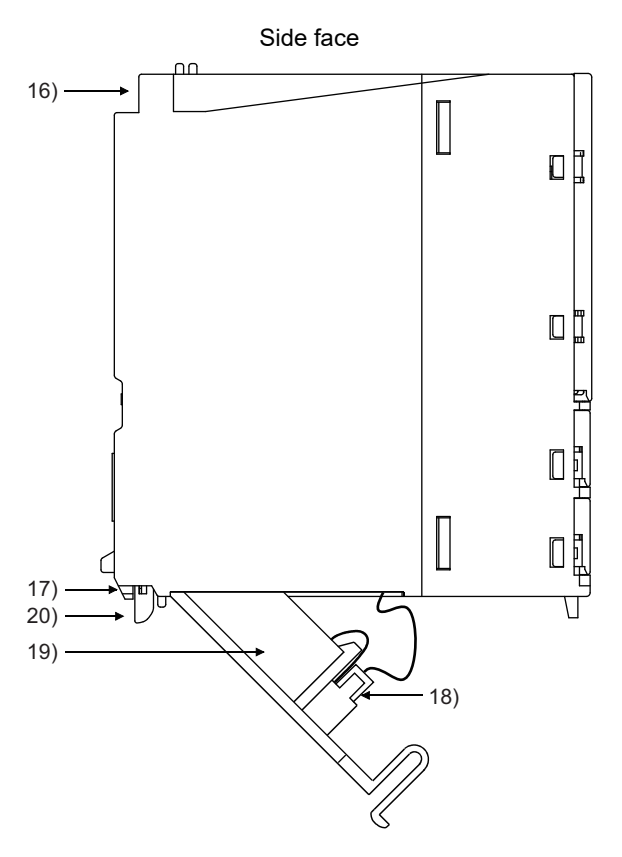

# 4. CPU MODULE

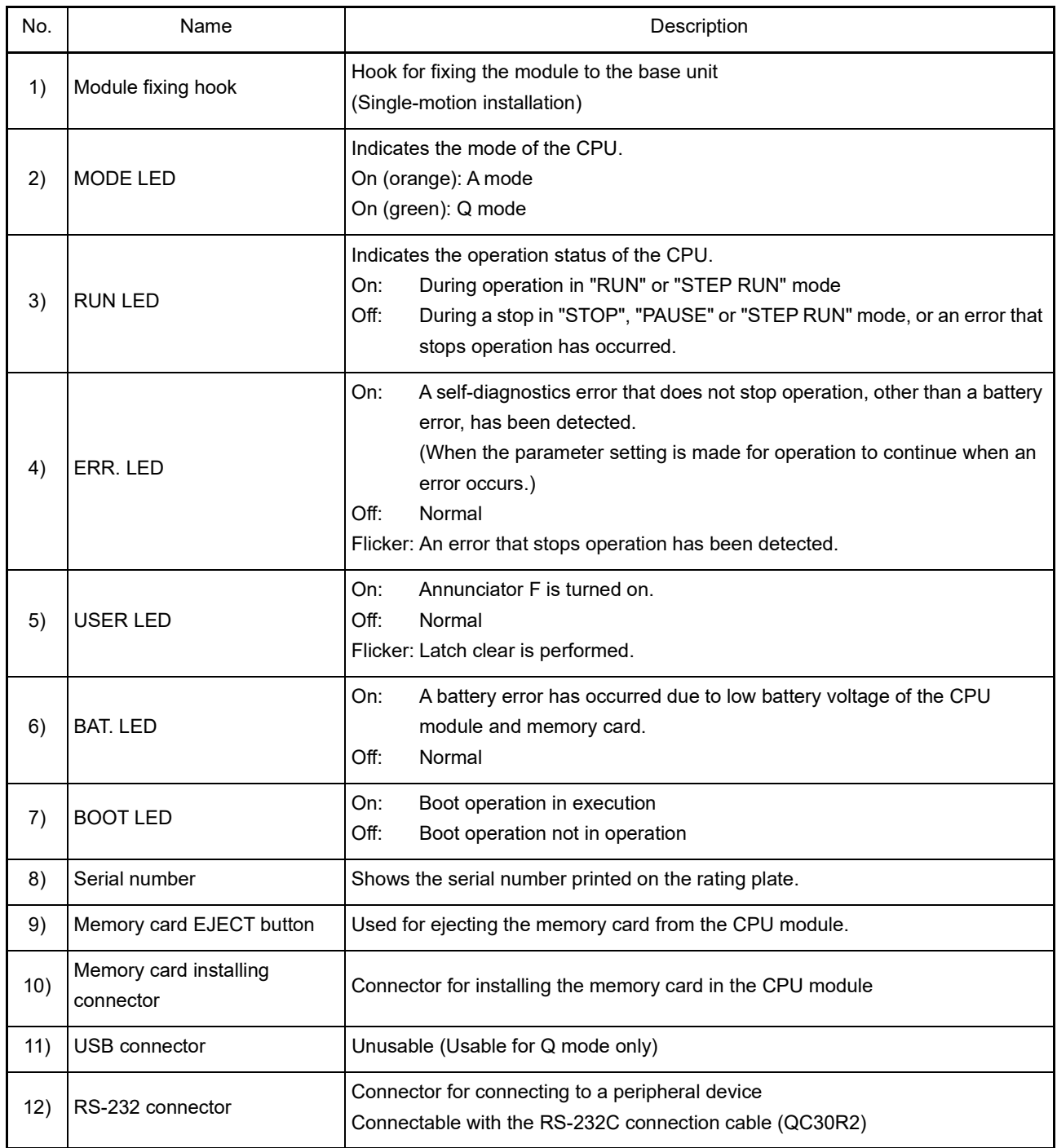

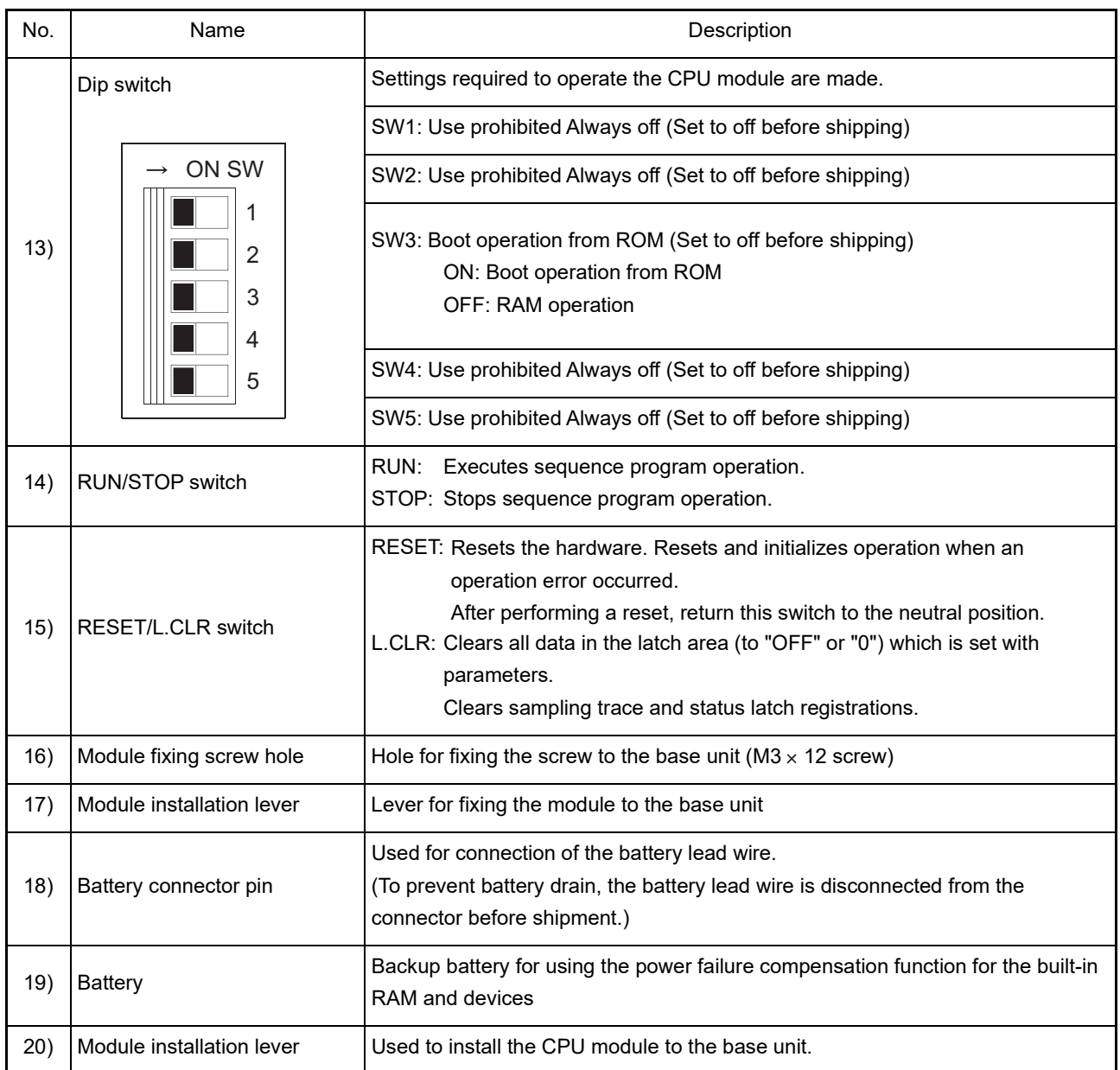

#### 4.6.2 Switch operation after program write

This section describes switch operations after program write.

- (1) Writing programs with the CPU module in STOP state When writing a program in the CPU module in the STOP status, follow the procedure below.
	- (a) RUN/STOP switch: STOP RUN LED: Off...........CPU STOP status  $\rightarrow$  Program write
	- (b) RUN/STOP switch: STOP  $\rightarrow$  RUN RUN LED: On............CPU RUN status
- (2) Writing programs during RUN When writing a program during RUN of the CPU module, do not operate the switches.

#### 4.6.3 Latch clear operation

- (1) Latch clear operation procedure To perform latch clear, operate the RESET/L.CLR switch as follows.
	- (a) RESET/L.CLR switch: Turn the switch to L.CLR several times until the USER LED flickers. (Do not turn it to RESET.) USER LED: Flicker...........Ready for latch clear
	- (b) RESET/L.CLR switch: Turn the switch to L.CLR once again. USER LED: Off.............Latch clear completed

#### 4.6.4 Handling of the memory card at power-on

Do not install or remove the memory card while the power is on. If installing or removing the memory card at power-on, the data within the memory card may be corrupted.

#### POINT

The write protect information of the memory card can be recognized by the CPU module when the programmable controller is powered on or when a CPU module is reset. Note the following.

- When the power supply is turned on with the memory card write protect switch on, the program cannot be written even when the memory card write protect switch is turned off to modify the program. To modify the program, turn off the power supply or reset the CPU module.
- When the power supply is turned off with the memory card write protect switch set to off, the write protect will not function even when the memory card write protect switch is turned on to protect the program. To enable write protection, turn off the power supply or reset the CPU module.

# 5 POWER SUPPLY MODULE

# 5.1 Specifications

Specifications of power supply modules are shown below.

Table 5.1 Power supply module specifications

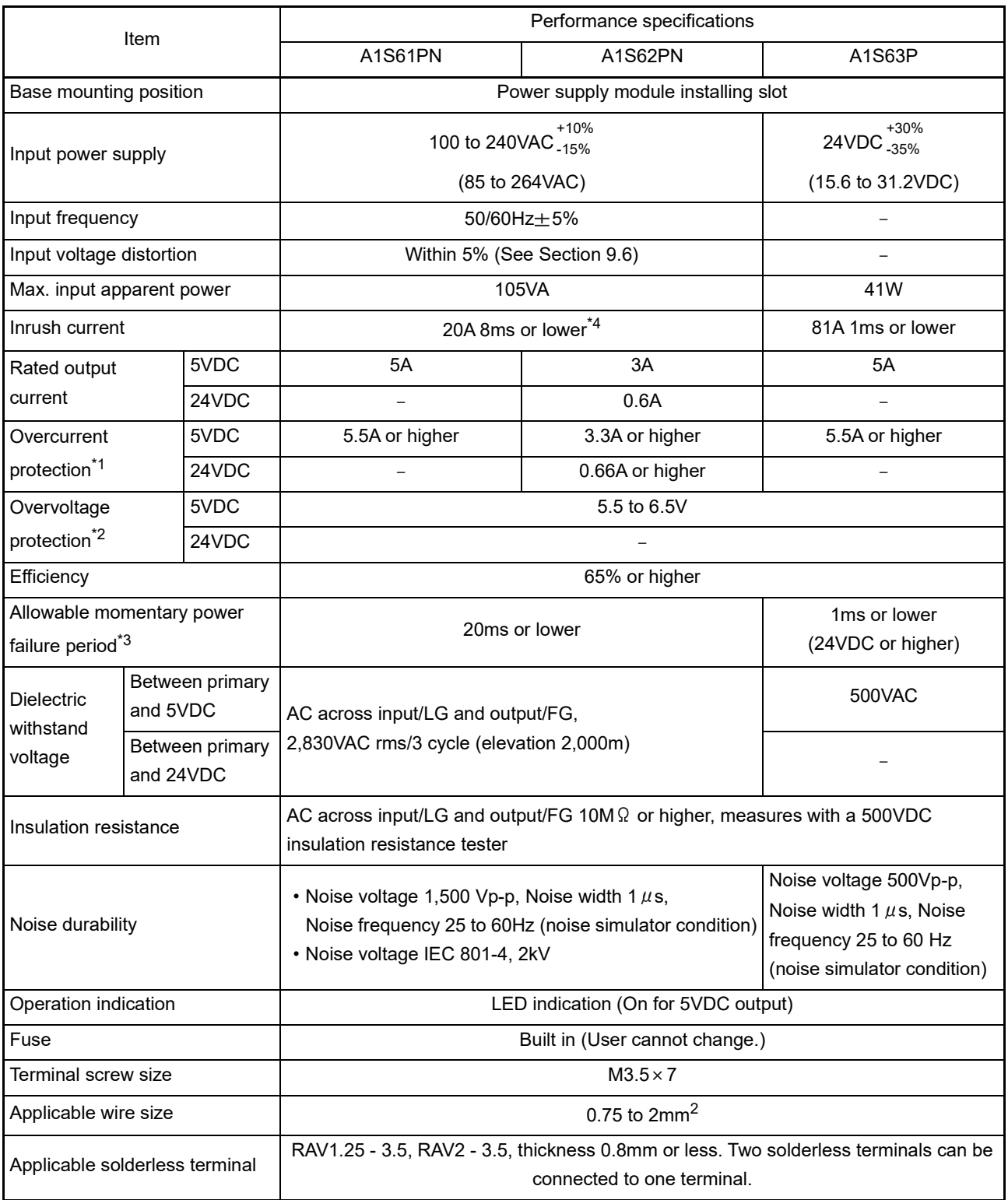

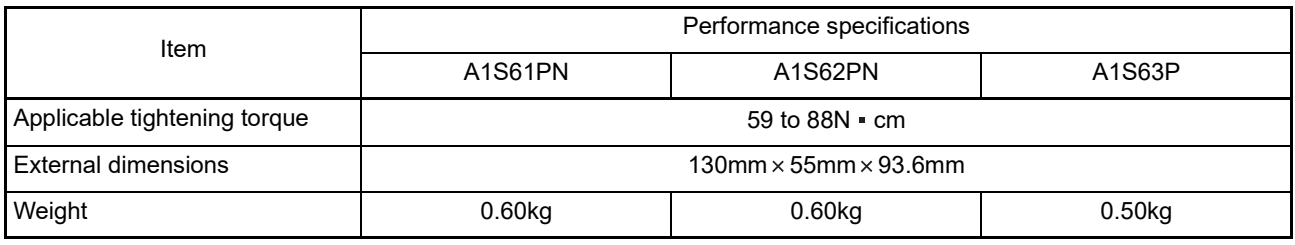

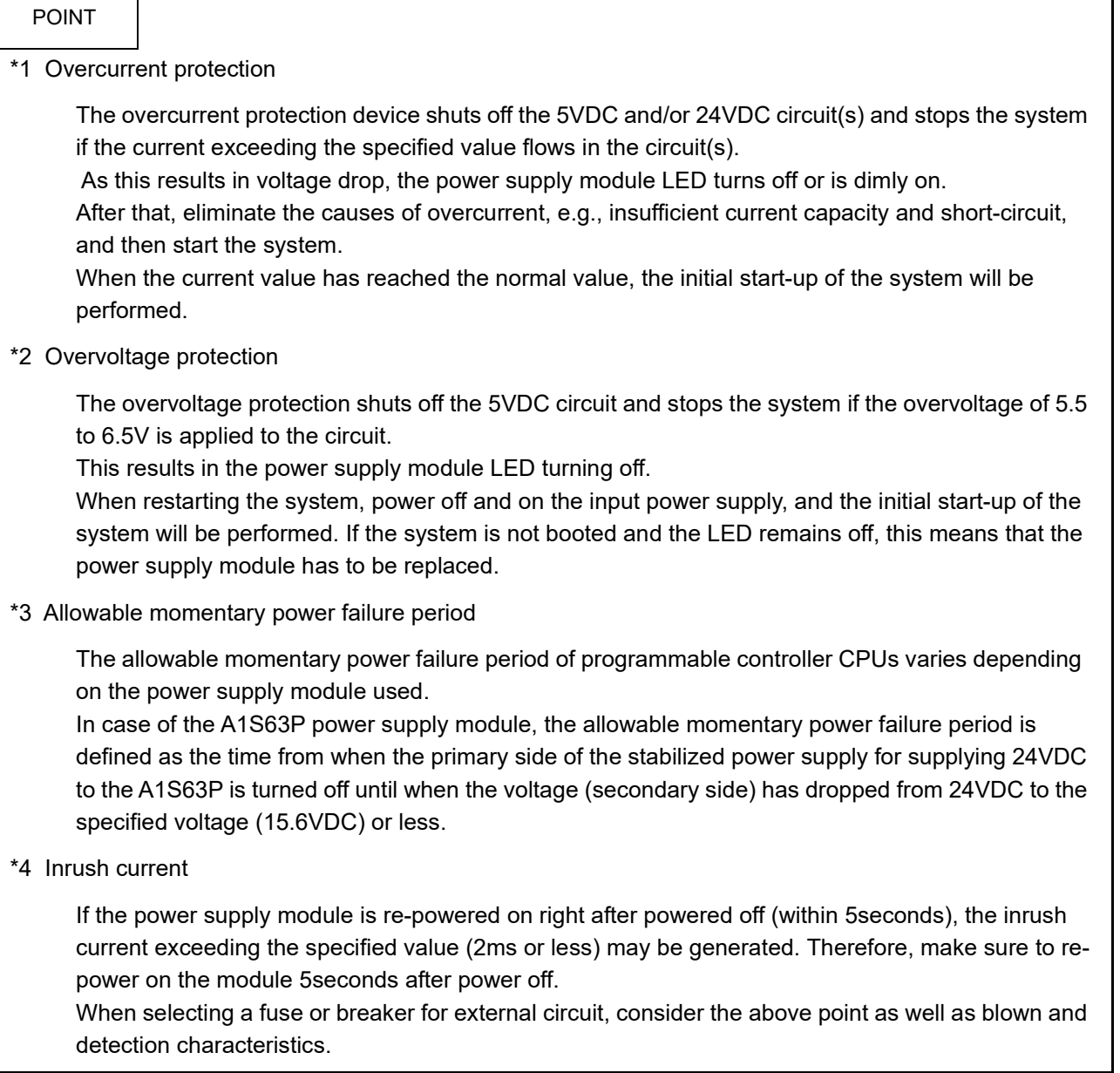

#### 5.2 Part Names

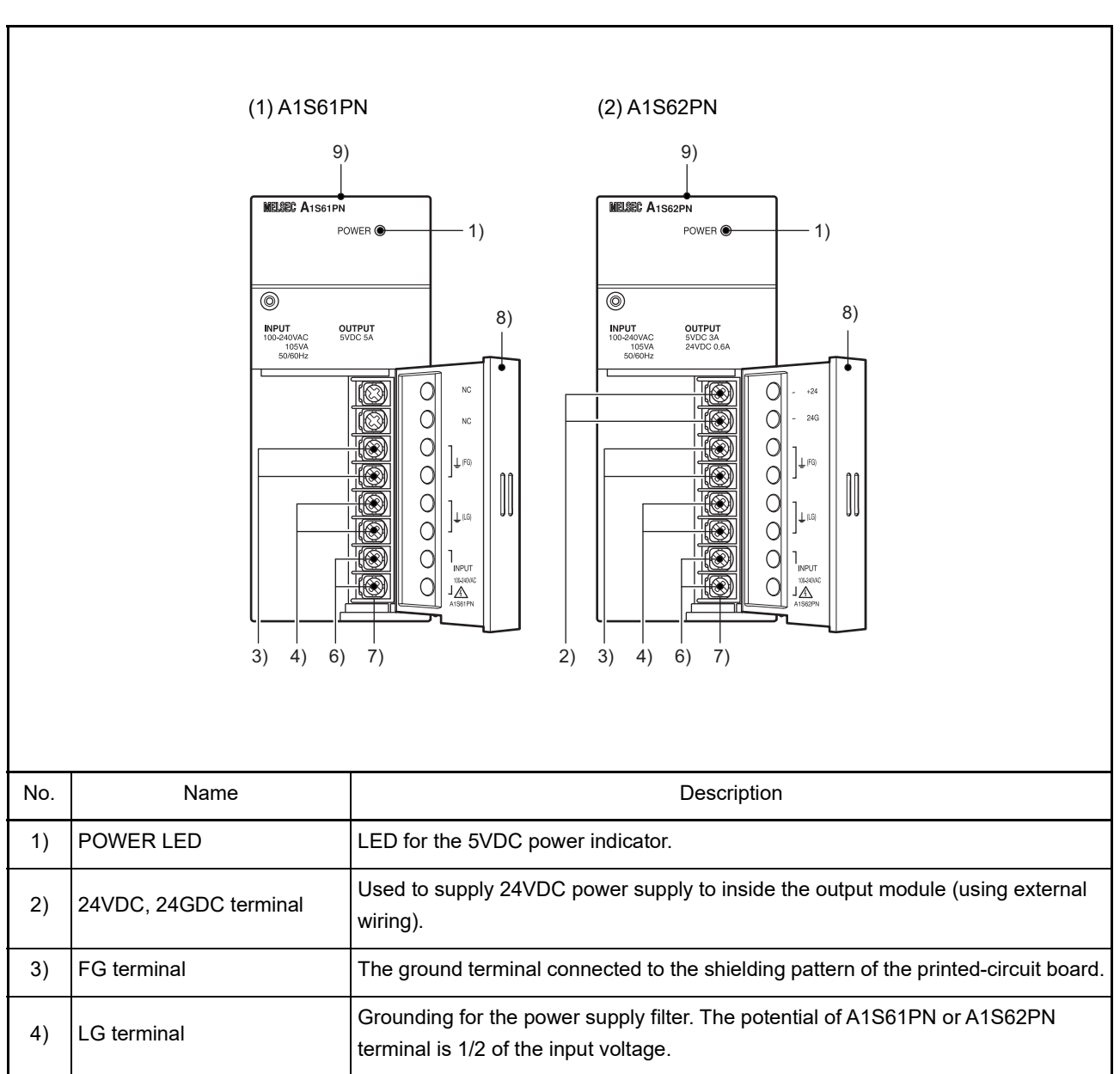

Part names of the power supply modules are shown here.

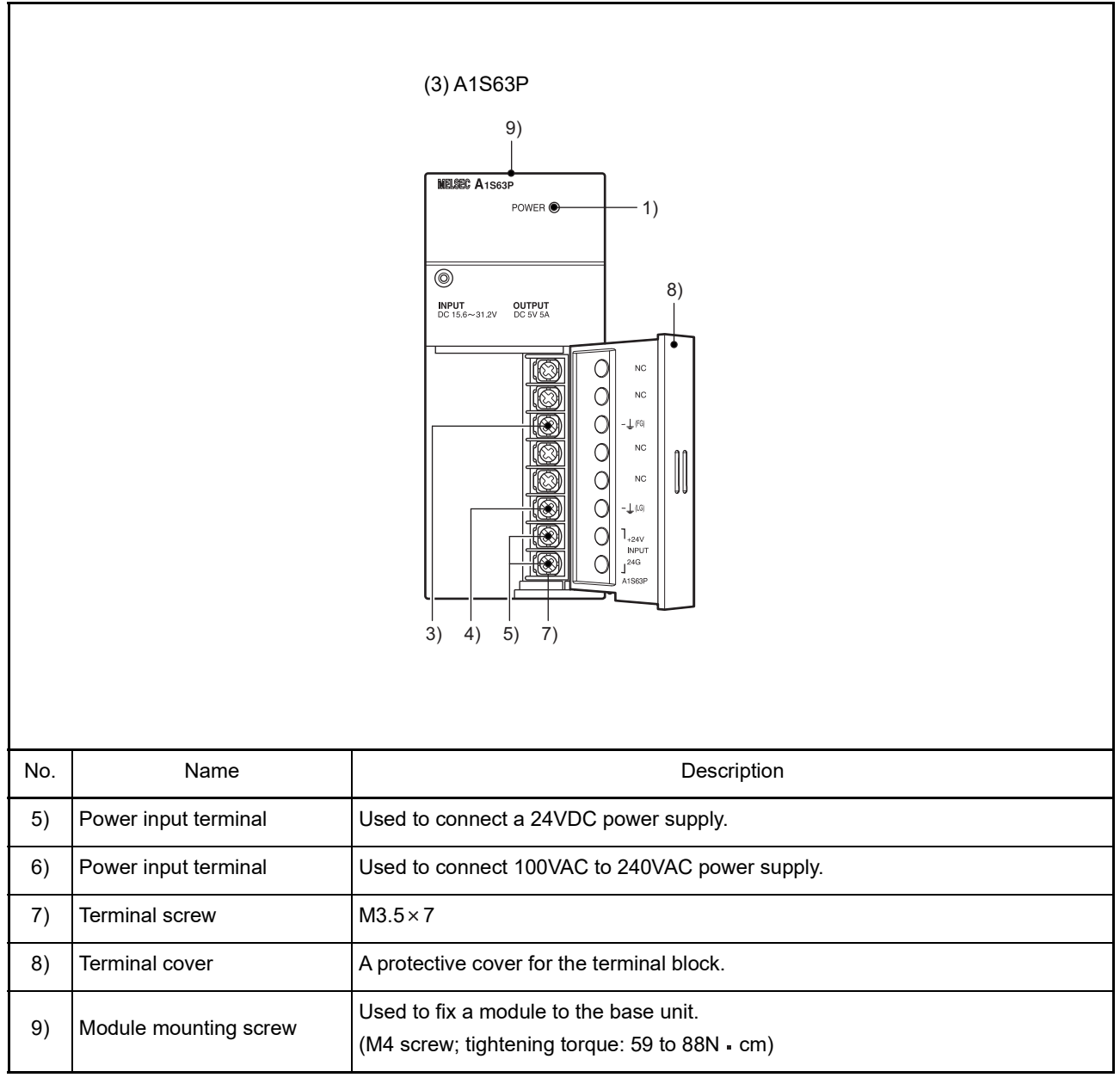

# POINT

(1) Do not cable to the unused terminals such as FG and LG on the terminal block (terminals whose name is not printed on the terminal cover). (2) The protective ground terminal LG must be grounded.

# 6 BASE UNIT AND EXTENSION CABLE

# 6.1 Specifications

This section explains the specifications of the base units (the main and extension base units) and extension cables available for the systems, and the applicable standards for use of the extension base units.

## 6.1.1 Base unit specifications

(1) Main base unit specifications

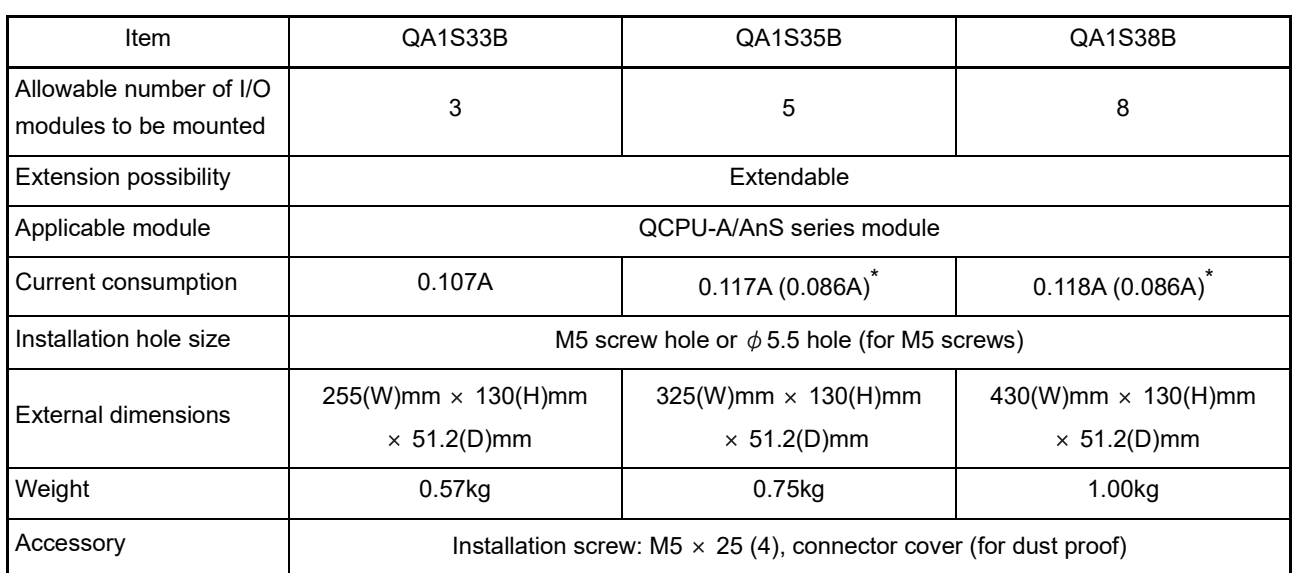

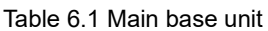

The parenthesized values are for those products not provided with the CE mark.

## (2) Extension base unit specifications

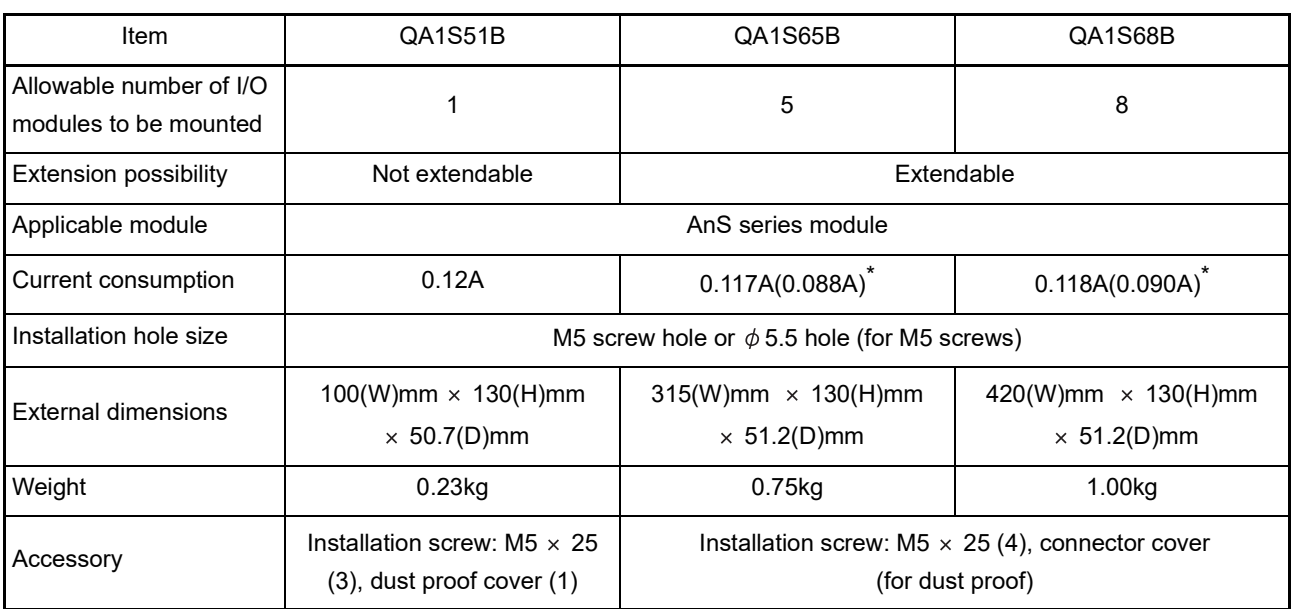

Table 6.2 Extension base unit

\* The parenthesized values are for those products not provided with the CE mark.

#### 6.1.2 Extension cables specifications

The specifications of the extension cables used for the QCPU-A system are shown below:

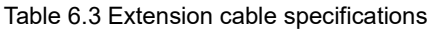

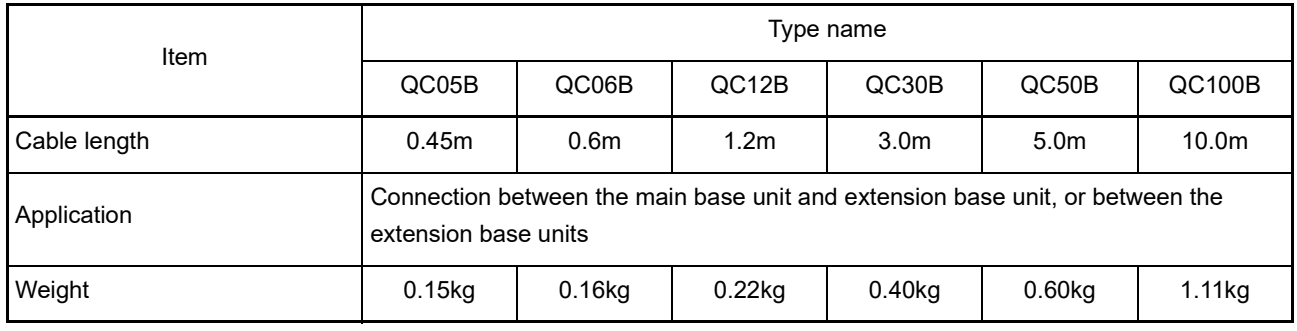

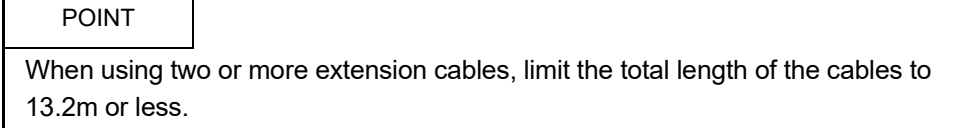

Part names of the base unit are shown below.

- 4) 5)  $\curvearrowleft$ Ŏ  $\odot$  $\odot$  $\odot$  $\odot$  $\odot$  $\circledcirc$  $\odot$  $\circledcirc$ 肏  $\mathbb{C}$ OUT  $\frac{1}{\mathbb{C}\mathrm{P}^{\mathrm{UL}}}$ 5V Ļ SG FG 2) POWER <u>I/O0|</u> <u>I/O1</u> <u>I/O2</u> I/O3 I/O4 I/O4 I/O5 I/O6 I/O7 I/O7 QA1S38B 1) ◈ 3)6) No. Name Name No. 2006 Name No. 2012 No. 2013 1) Extension cable connector A connector used to connect an extension cable, by which signals can be transmitted to/from an extension base unit.  $2)$  Base cover A protective cover for the connector for the extension cable. To extend, the area surrounded by the groove below the OUT sign on the base cover has to be removed using a tool such as a nipper. 3) Module connector Connectors used to install the power supply module, CPU modules, I/O modules, and/or special function modules. To prevent dust from entering, attach the supplied connector cover or a blank cover (A1SG60) to the connector with no module installed. 4) Module mounting screw hole Screw hole to fix a module to the base. Screw size for CPU module:  $M3 \times 12$ Screw size for other than CPU module:  $M4 \times 12$ 5) Base installation hole A bell-shaped hole used to install the base unit to a control panel. (For M5 screws) 6) Hook for DIN rail Hook for DIN rail installation. QA1S33B ............................................................................. 1 pc QA1S35B, QA1S38B ........................................................... 2 pcs
- (1) Main base unit (QA1S33B, QA1S35B, QA1S38B)

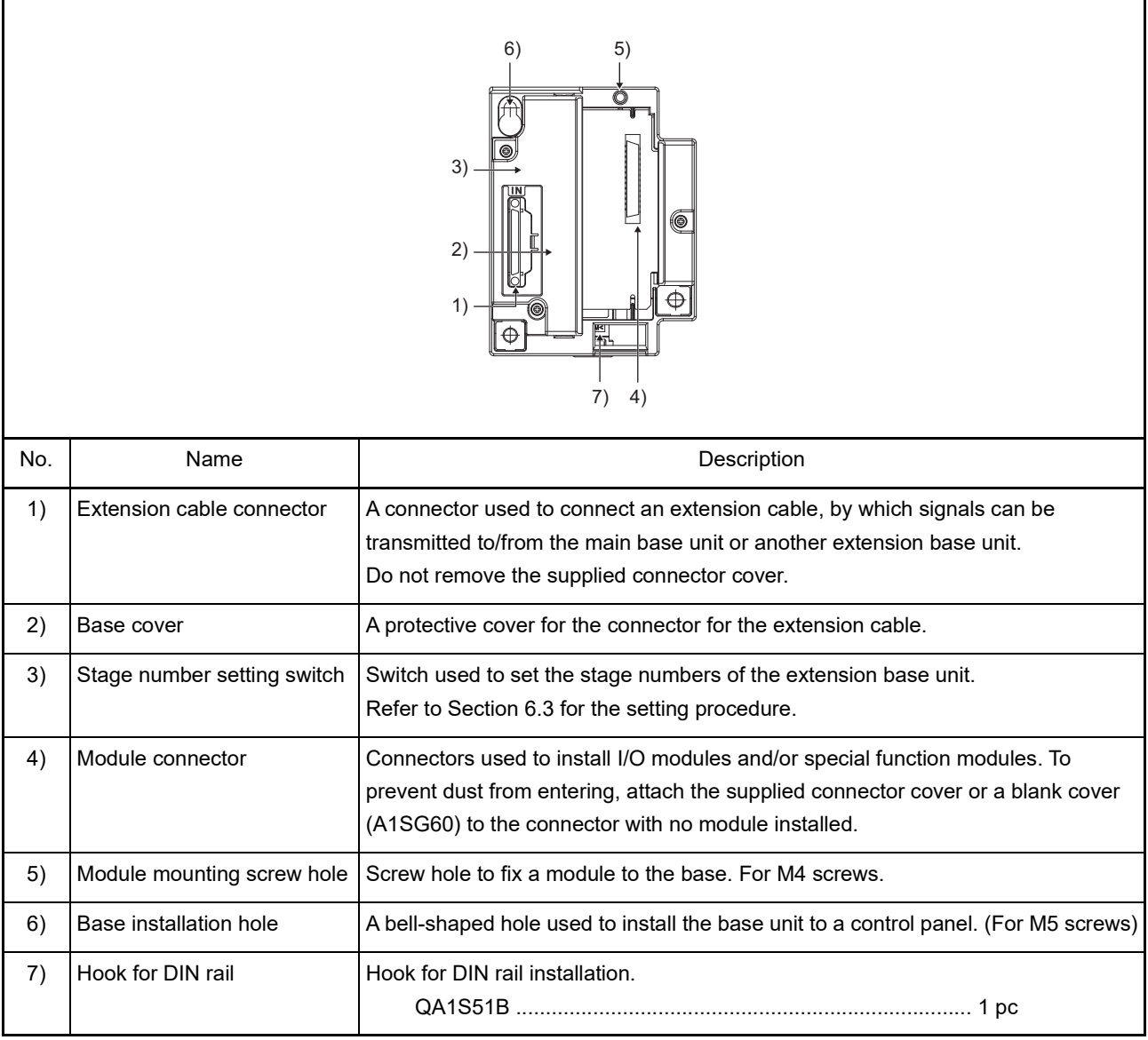

# (2) Extension base unit (QA1S51B)

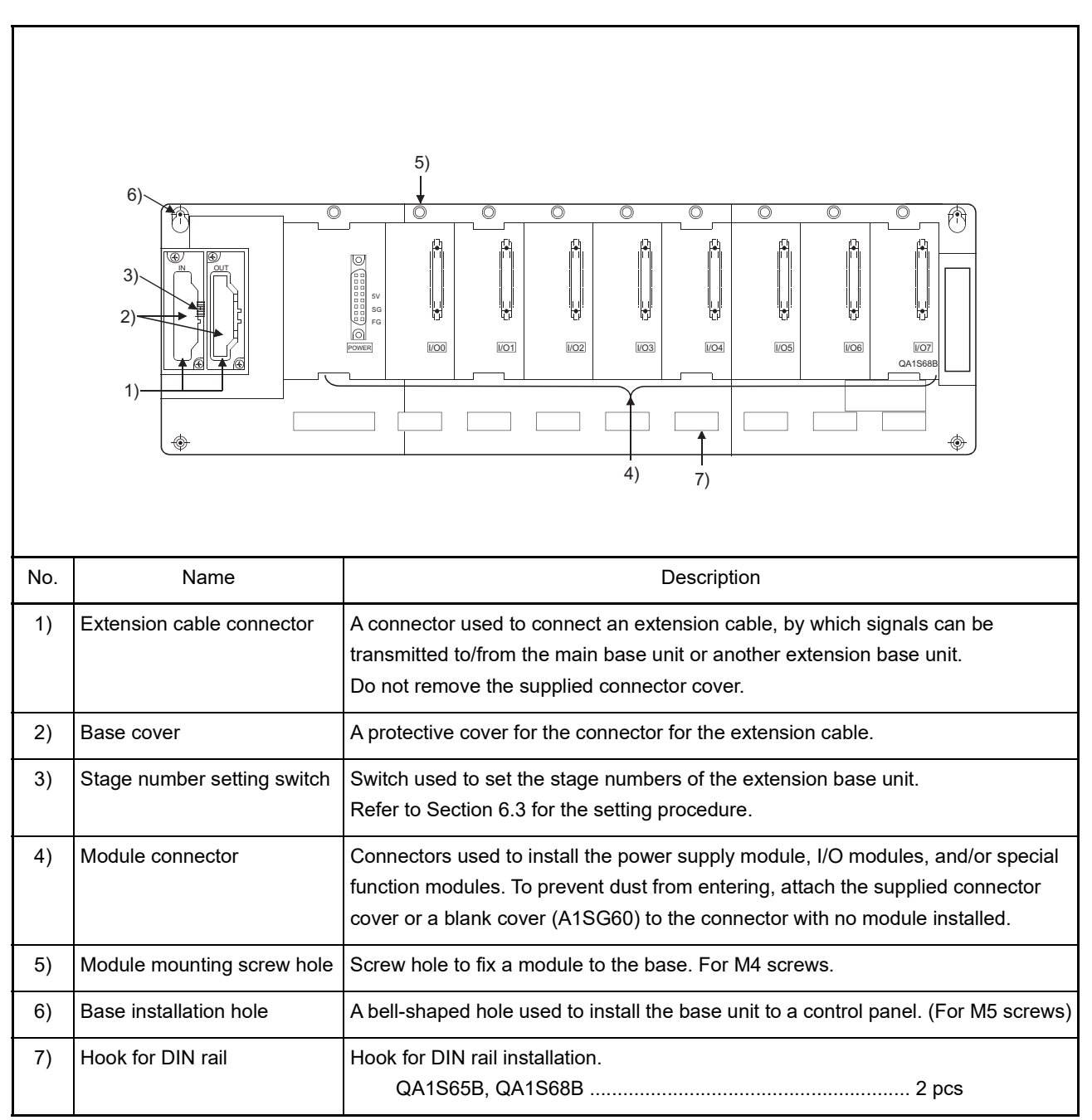

# (3) Extension base unit (QA1S65B, QA1S68B)

<span id="page-101-0"></span>6.3 Setting the Extension Stage Numbers

This section describes how to set the extension stage number for each of the extension base units used.

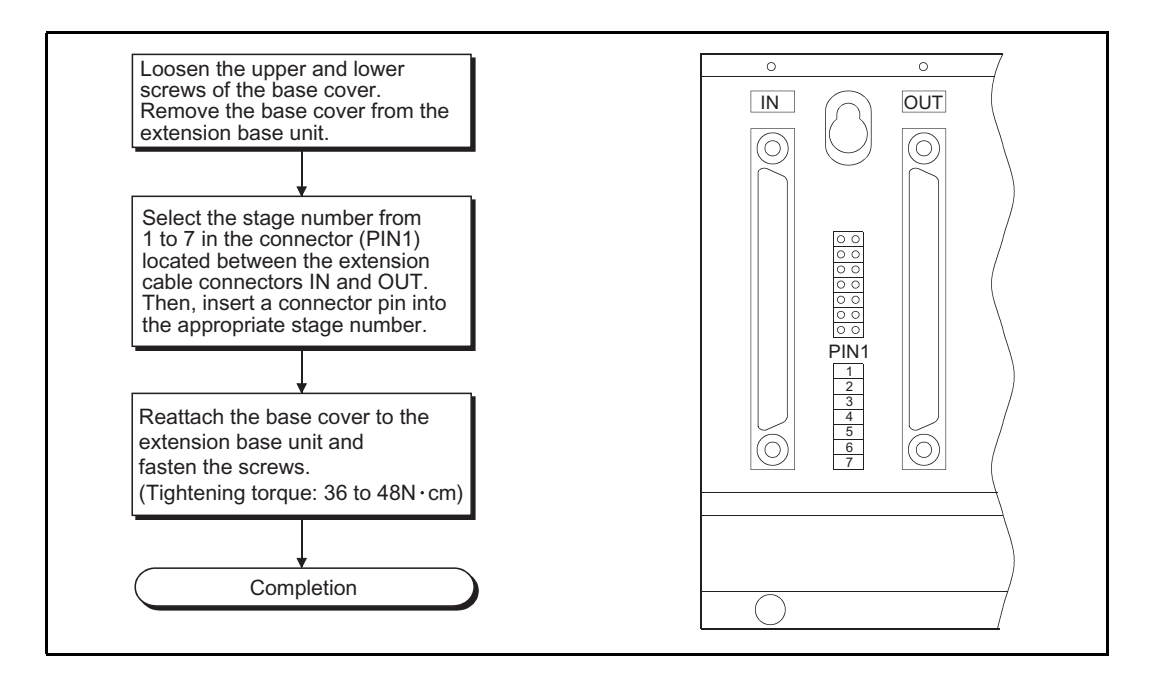

#### Stage number setting for extension base units

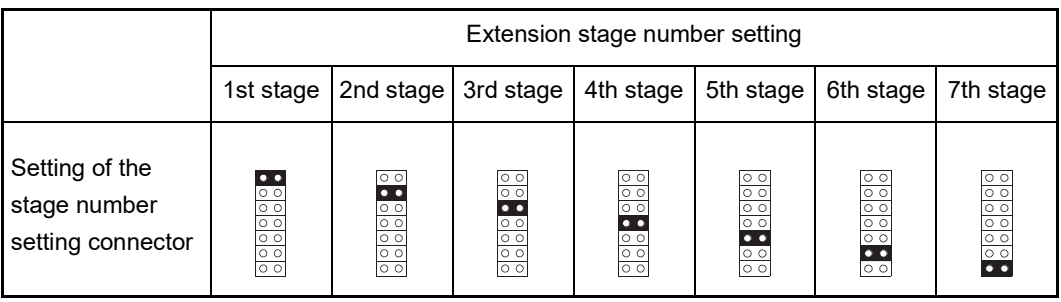

# POINT

- (1) With the stage number setting connector, select one of the 1st to 7th that matches to the extension stage number in ascending order.
- (2) Do not assign the same stage number to several modules or skip any stage numbers. Otherwise, improper I/O operation results.

6.4 Voltage drop when an extension base unit is used

Since the extension base unit  $(QA1S5 \Box B)$  is supplied with 5VDC from the power supply module on the main base unit, a voltage drop occurs at extension cables. Improper I/O may be provided if the specified voltage (4.75VDC or higher) is not supplied to the "IN" connector of the  $QA1S5 \Box B$ .

When using the QA1S5□B, make sure that the "IN" connector of the QA1S5□B is supplied with 4.75VDC or higher.

And it is recommend to connect it with the shortest possible extension cable right after connecting the main base unit, so as to minimize the effects of voltage drop.

- (1) When only the QA1S5 $\Box$ B is connected to the extension base unit
	- (a) Selection condition

4.75VDC or higher should be supplied to the "IN" connector of the  $QA1S5<sub>□</sub>B$  in the final extension base.

(b) How to calculate voltage to "IN" connector

The 5VDC output voltage of the power supply module on the main base unit is set to at least 4.90VDC.

Therefore, the  $QA1S5 \Box B$  can be used if the voltage drop is 0.15VDC or lower (4.9VDC - 4.75VDC = 0.15VDC).

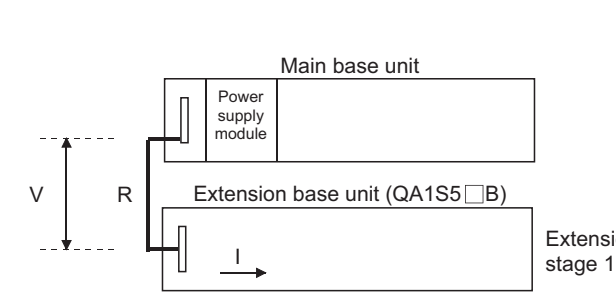

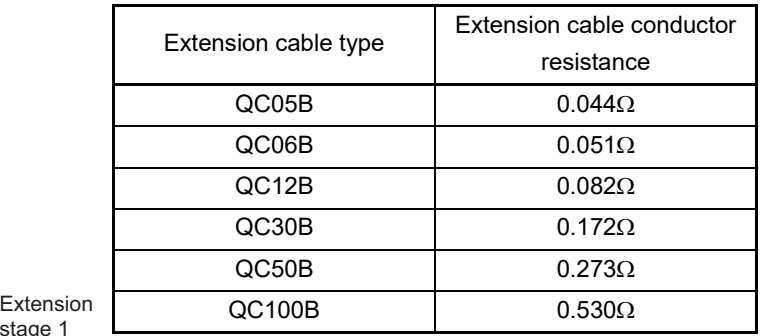

Voltage drop to "IN" connector of the  $QA1S5 \Box B$  is calculated as shown below. Voltage drop (V) = Extension cable resistance  $(R) \times 5VDC$  current consumption at the QA1S5 $\Box$ B (I)<sup>\*1</sup>

The condition where 4.75VDC or higher is supplied to the "IN" connector of the  $QA1S5 \Box B$  is satisfied when the voltage drop to "IN" connector of the  $QA1S5 \Box B$ (V) is 0.15V or lower.

\*1: The sum (I) of the current consumption of the QA1S5 $\Box$ B and the module to be mounted on the QA1S5□B (I/O modules or special function modules) varies depending on which module is to be mounted on the  $QA1S5\Box B$ . Therefore, check it by referring to the user's manual for the module to be used.

(2) When the QA1S6 $\Box$ B is connected between the main base unit and the QA1S5 $\Box$ B (a) Selection condition

> 4.75VDC or higher should be supplied to the "IN" connector of the QA1S5□B in the final extension.

(b) How to calculate voltage to "IN" connector The 5VDC output voltage of the power supply module on the main base unit is

Therefore, the  $QA1S5 \Box B$  can be used if the voltage drop is 0.15VDC or lower (4.9VDC - 4.75VDC = 0.15VDC)

[When the QA1S5 $\Box$  B is connected to Extension 2.]

set to at least 4.90VDC.

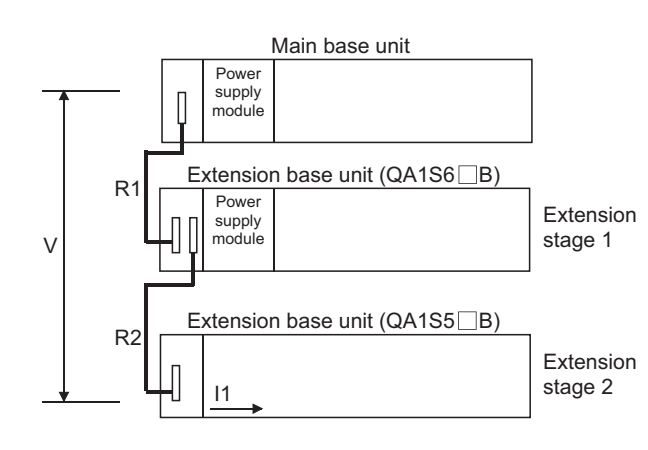

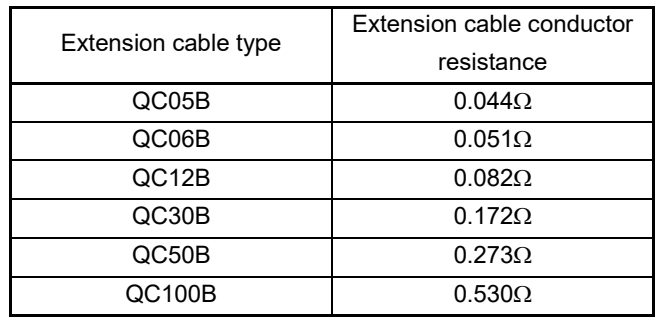

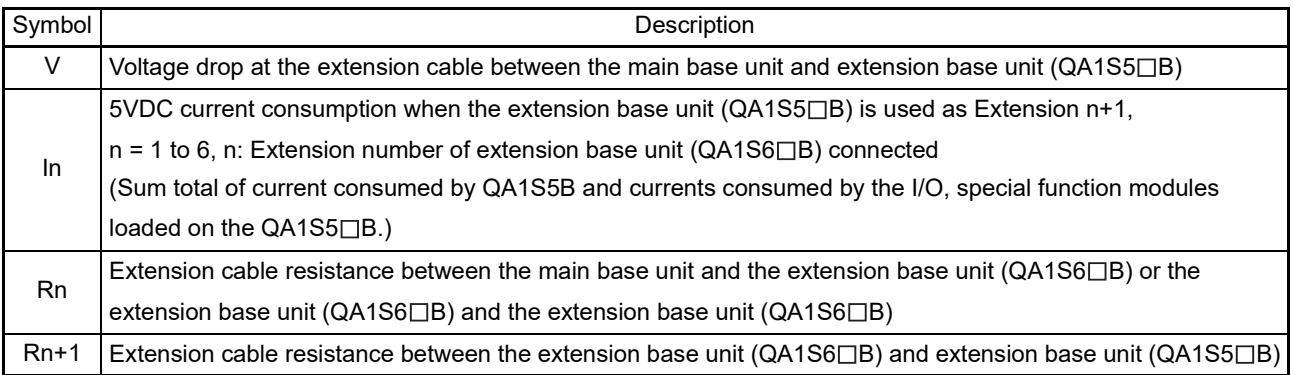

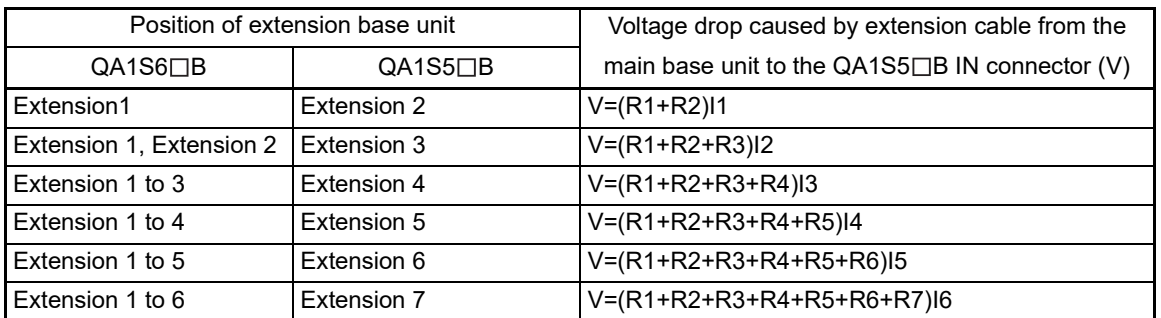

The voltage supplied to the "IN" connector of the  $QA1S5 \Box B$  reaches 4.75 VDC or higher on the condition that the voltage drop  $(V)$  at the extension cable between the main base unit and  $QA1S5 \Box B$  is 0.15 VDC or lower.

# 7 MEMORY CARD AND BATTERY

This chapter explains the specifications and handling of the memory card and the battery that are applicable for QCPU-A.

# 7.1 Memory Card

#### 7.1.1 Specifications

The memory card applicable for QCPU-A conforms to the specifications of JEIDA/ PCMCIA small PC card. Only one memory card can be installed to the QCPU-A.

(1) SRAM card

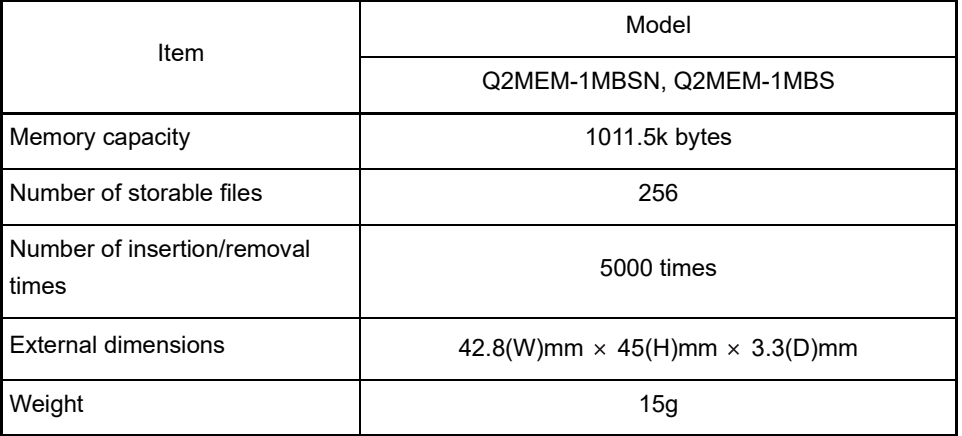

## 7.2 Battery Specifications (CPU Module and Memory Card Batteries)

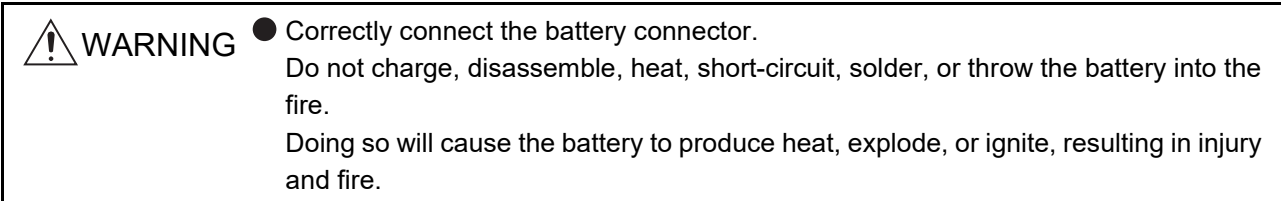

#### 7.2.1 Specifications

(1) CPU module batteries

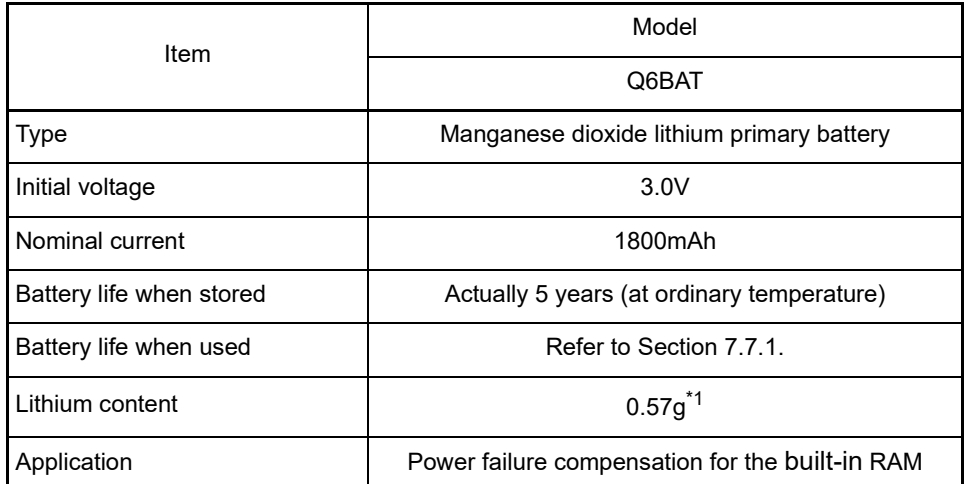

\*1 The lithium content of batteries manufactured in July 2017 or earlier differs from this list. For details, refer to the following.

Changes in battery parts (FA-A-0242)

## REMARK

For the battery directive in EU member states, refer to [Appendix7.](#page-253-0)

(2) Memory card batteries

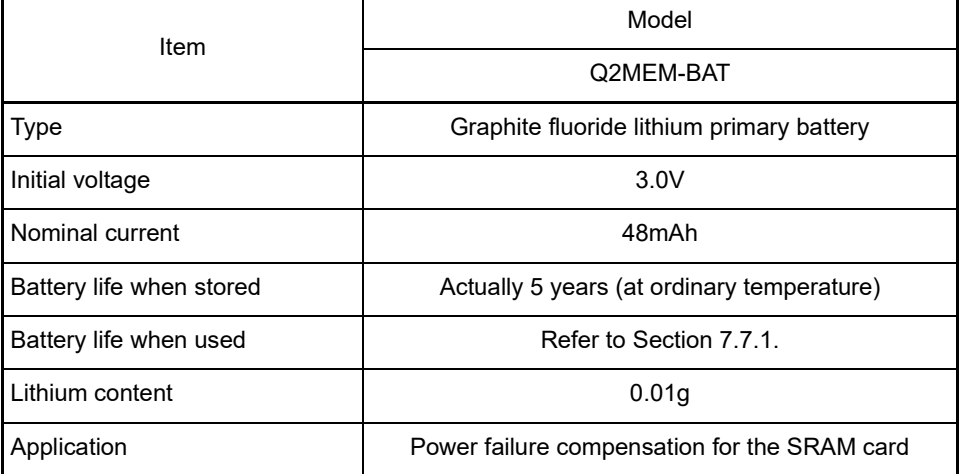

#### 7.2.2 Handling precautions

The following describes the battery handling precautions.

- (1) Do not short it.
- (2) Do not disassemble it.
- (3) Do not put it in a fire.
- (4) Do not heat it.
- (5) Do not solder to the electrodes.

# 7.3 Handling Memory Cards

- (1) Installing the battery into the SRAM card
	- The battery for power failure compensation is packaged with your SRAM card. Be sure to install the battery into the SRAM card before using the card.

POINT

The memory of the SRAM card will not be backed up if the battery is not installed in the card even when a battery is installed in the CPU module. Also, if a battery is installed in the SRAM card but not in the CPU module, the memory of the built-in RAM of the CPU module will not be backed up.
## 7.4 Part Names of Memory Card

1) 4) × Write-protection ON directionLOCK direction RELEASE direction 3) 2) No. Name Name No. Description 1) Connector Connects the memory card to the CPU module. 2)  $\vert$  Battery holder  $\vert$  Holds a lithium battery that is used to backup SRAM data. Locks the battery holder to the memory card. Fastens the battery holder at the LOCK position (write protect 3) Battery holder fixing switch\* switch side). LOCK: Fastens the holder. RELEASE: Releases the holder. Used to set write protection for the memory. Factory-set to off. 4) Write protect switch ON: Data writing disabled OFF: Data writing enabled

Part names of the memory card are shown below.

The battery holder locking fixing automatically returns from the RELEASE to LOCK position when the battery holder is removed.

7.5 Installing/Removing a Memory Card

Be sure to turn off the CPU module before installing/removing the memory card into/from the CPU module.

(1) Installing a memory card

When installing a memory card into the CPU module, make sure that the orientation of the memory card is correct, then insert it fully until its edge is flush with the face of the EJECT button.

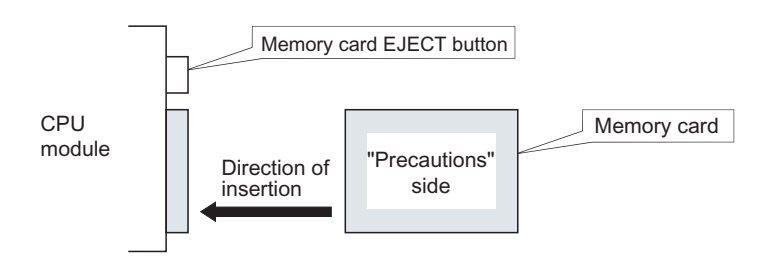

#### (2) Removing the memory card

To remove the memory card from the CPU module, press the memory card EJECT button to push out the memory card.

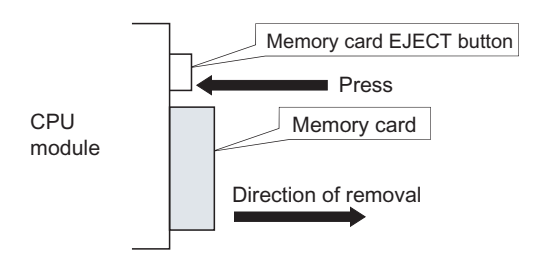

# POINT

Note that the data in the memory card may be corrupted if the proper procedure above is not followed.

## 7.6 Installing Batteries (CPU Module and Memory Card Batteries)

(1) Since the CPU module battery is shipped with its battery connector disconnected, connect the connector according to the procedure indicated below.

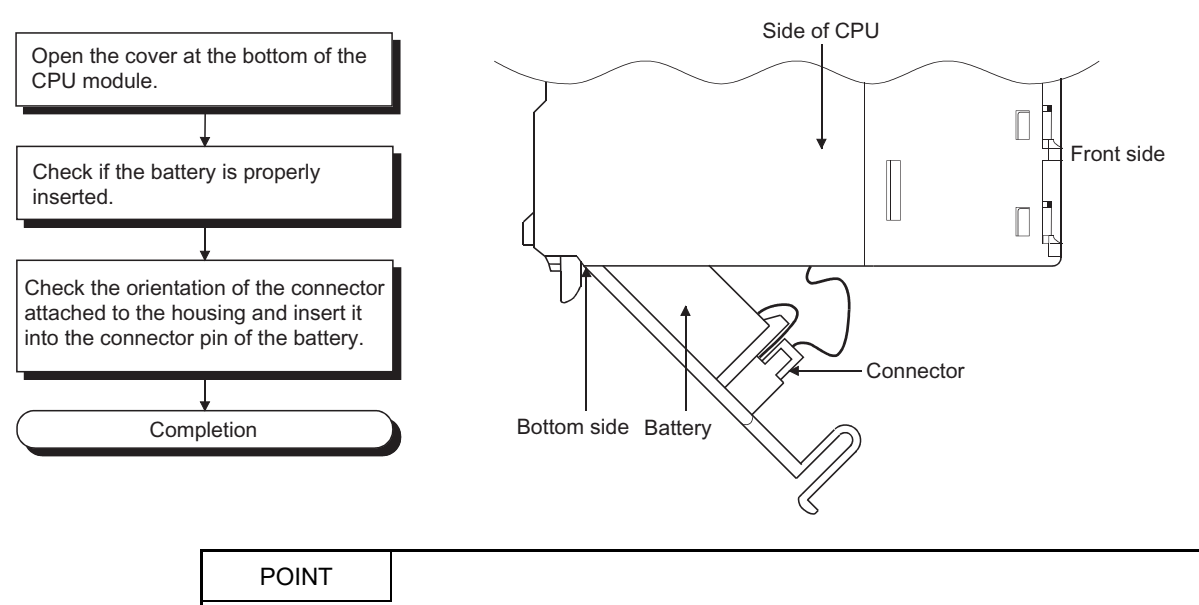

- Firmly push the connector all the way.
- (2) The battery for the SRAM card is shipped separately from the battery holder. To use the SRAM memory, set the battery holder according to the procedure below.

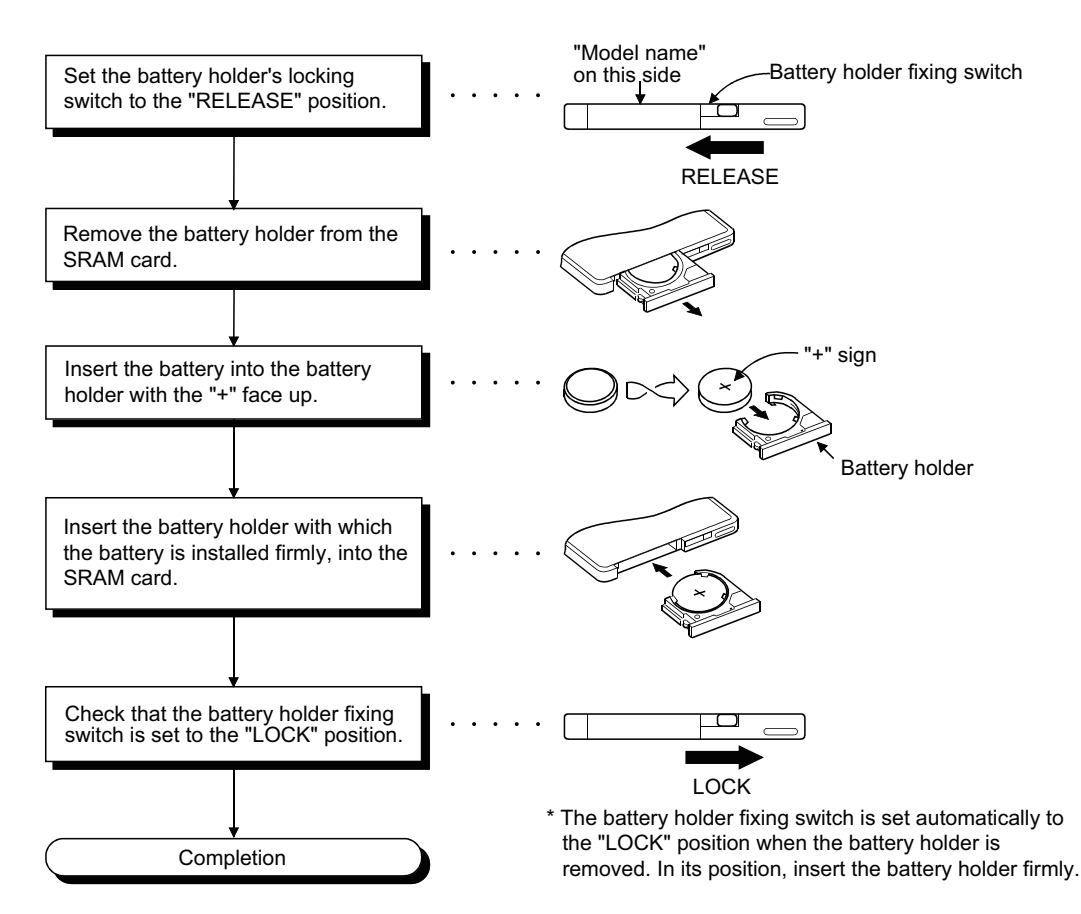

# 7.7 Battery Replacement

Special relay M9006 or M9007 turns on when voltage of the battery for backing up programs and power failure compensation function drops. The program and power failure compensation data are not erased immediately when any of these special relays turns on, while these data may be erased if the on status of the special relay fails to be recognized. Replace the battery before the total of power failure compensation time after M9006 or M9007 turns on reaches the specified time.

POINT

M9006 is a battery voltage drop alarm and the data are retained within the specified time after M9006 turns on; however, the battery should be replaced as immediately as possible.

M9048 turns on at a voltage drop of the battery for a SRAM card.

# POINT

The relationship of backup between the status of the batteries installed in CPU modules and SRAM cards is explained below.

The following two points are applied.

- 1) The battery in the CPU module does not back up the memory of the SRAM card.
- 2) The battery in the SRAM card does not back up the memory of the CPU module.

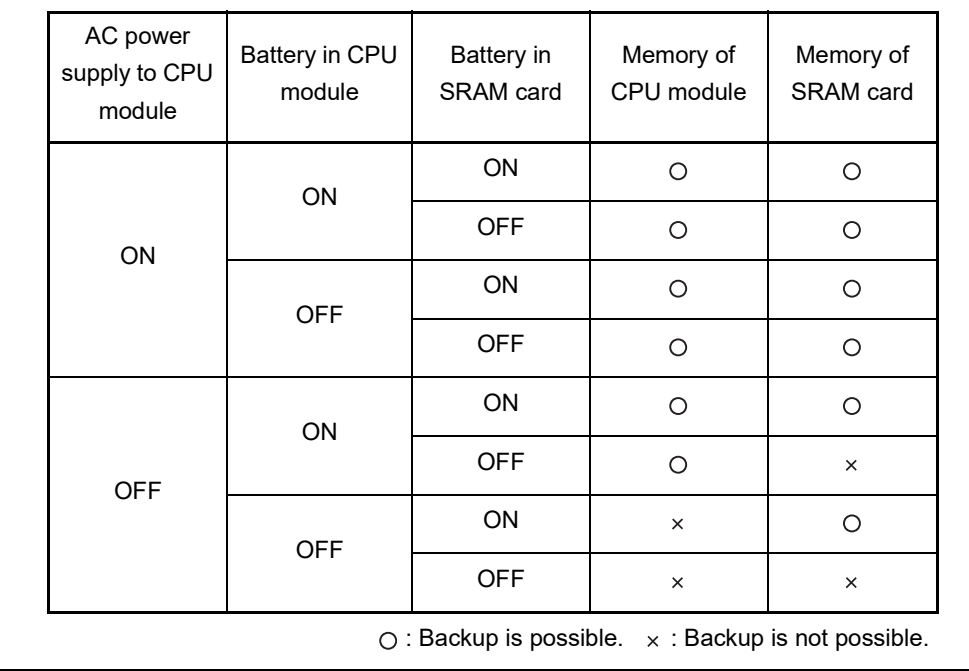

The reference battery life and replacement procedures are described on the following pages.

#### (1) Battery life of CPU module

The CPU module battery life differs depending on the CPU model. The battery life for each CPU is shown below:

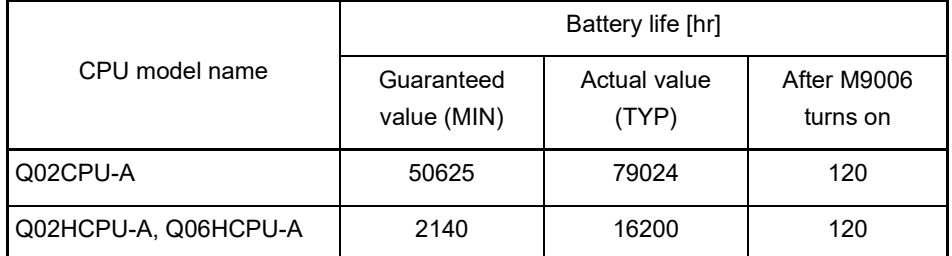

\* The actual value indicates an average value; it may be different depending on the ambient temperature.

#### POINT

- (1) Use batteries within the time shown by the guaranteed value.
- (2) If the battery may be used exceeding the time shown by the guaranteed battery life value, perform the ROM operation to protect the program in case that the battery dies at programmable controller power off, or back up the program and data within the specified time indicated in the above table after M9006 (battery low) turns on.

#### (2) Battery life of SRAM card

The battery life for the SRAM card is shown below:

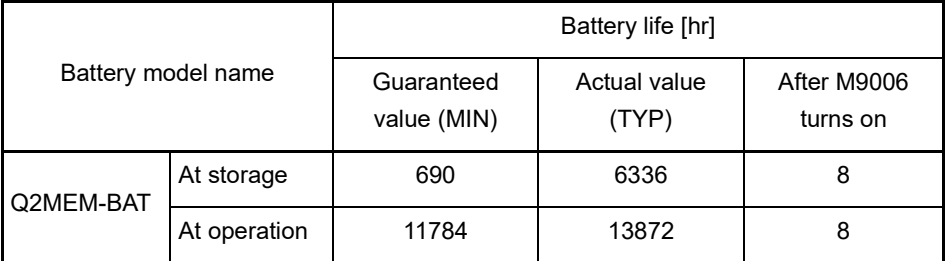

\* The actual value indicates an average value; it may be different depending on the ambient temperature.

The battery life at storage indicates the battery consumption time of the SRAM card when it is installed into a programmable controller CPU with the power off, or when the SRAM card is stored separately from a programmable controller CPU.

The battery life at operation is the battery consumption time of the SRAM card when it is installed into a programmable controller CPU with the power on.

#### POINT

Note that the SRAM card consumes the battery even when it is installed in a CPU module with the power on.

As a guide, the battery life of the SRAM card is guaranteed for approximately 1.1 years on the condition that it is installed in a CPU module and the module is powered on one hour a day.

MFI SFC-Q

The life of the Q6BAT is approximately 10 years when it is not installed in a CPU module or when it is installed in a CPU module with the power always on. The Q6BAT should be immediately replaced when it has been used exceeding the time shown by the guaranteed value and M9006 turns on.

Even when the Q6BAT has been used less time than the guaranteed value of the table above, it is recommended to replace the battery in the following years to ensure preventive maintenance.

1) Ten years for Q02CPU-A

2) Four to five years for Q02HCPU-A and Q06HCPU-A

Replace the battery for the SRAM card immediately after M9048 turns on.

#### <span id="page-114-0"></span>7.7.2 Battery replacement procedure

- (1) CPU module battery replacement procedure
	- Replace the battery of a CPU module by following the procedure below when the life of the battery is over.

Before removing the battery, keep the CPU module powered on for 10 minutes or more.

Even when the battery is removed, memory is backed up by the capacitor for a while. However, if replacement takes longer than the guaranteed value shown in the following table, the content of the memory may be erased, so replace the battery quickly.

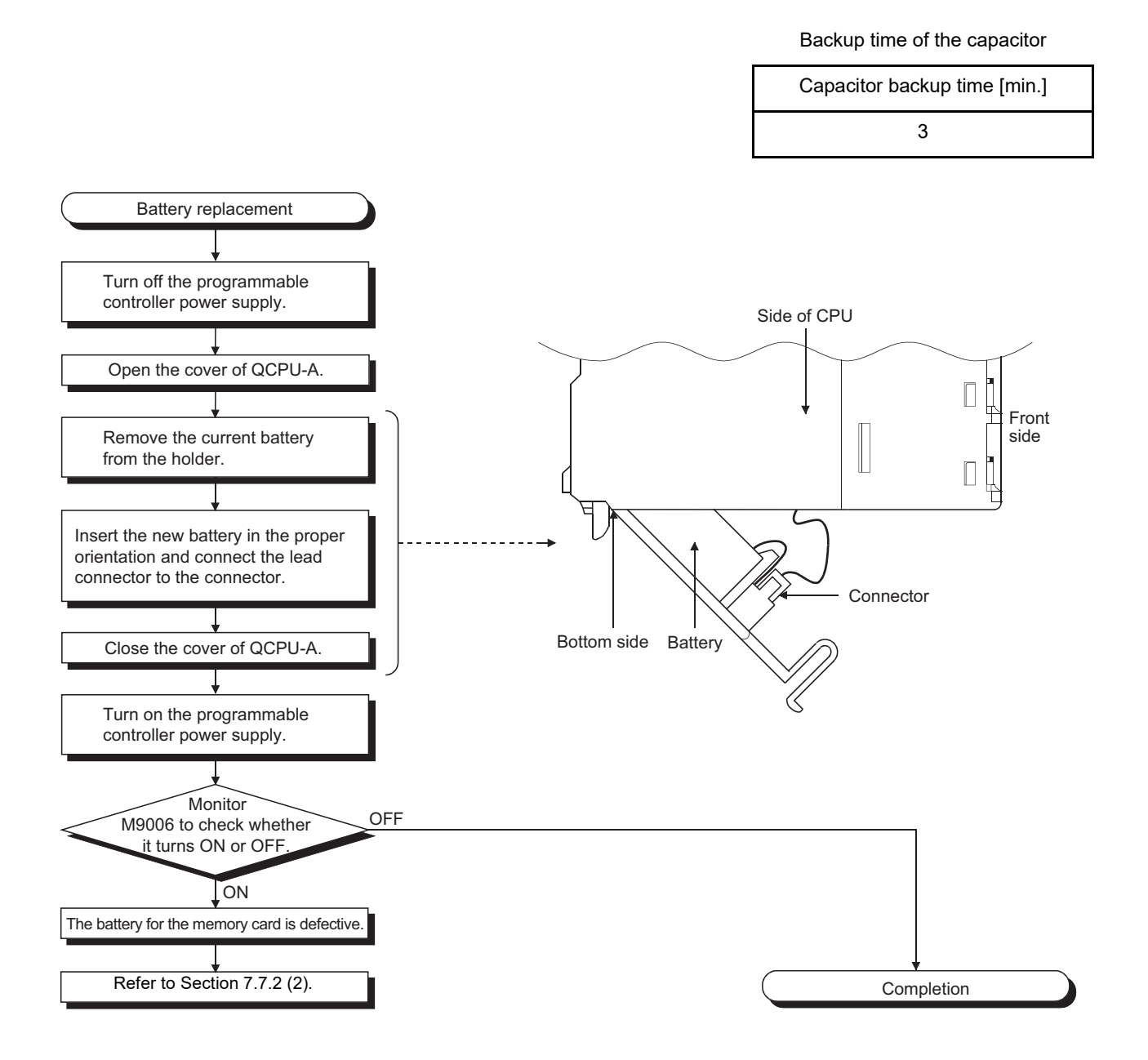

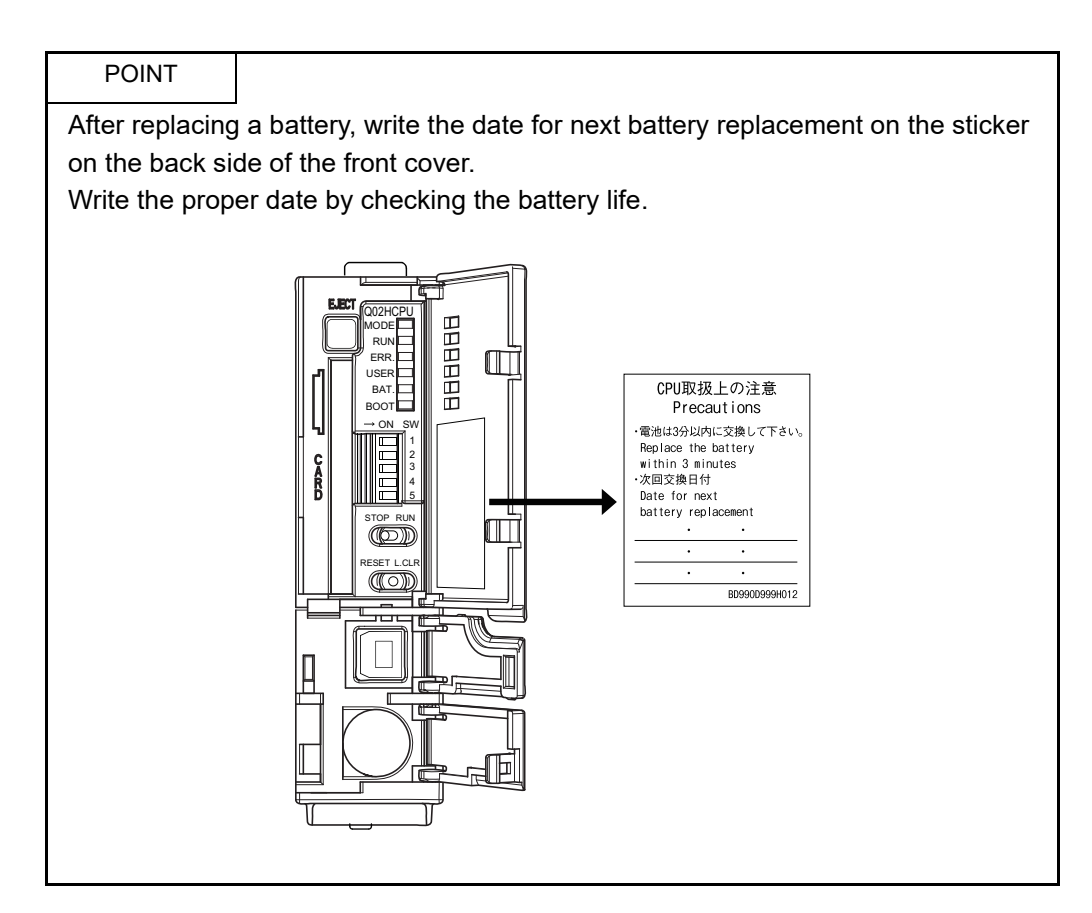

<span id="page-115-0"></span>(2) SRAM card battery replacement procedure Replace the battery of the SRAM card by following the procedure below when the life of the battery is over. The memory card does not have the secondary battery to back up the memory. To retain data, the battery should be replaced while the SRAM card is installed in the CPU module with the power on.

## POINT

Note the following precautions before replacing a battery.

- (a) To back up data, replace the SRAM card battery with the programmable controller power on and the SRAM card installed.
- (b) Before replacement, back up the CPU module data using GX Developer.
- (c) Since replacement is performed with the programmable controller power on, pay attention not to get an electric shock.
- (d) When removing or installing the battery holder from/in the SRAM card, pay attention not to drop the battery out of the battery holder.
- (e) When replacing a battery with the programmable controller power off, always back up the data before starting replacement. [Battery replacement procedure]
	- 1) Back up the SRAM card data using GX Developer.
	- 2) Replace the battery.
	- 3) Write the backed up data from the GX Developer to the memory card.

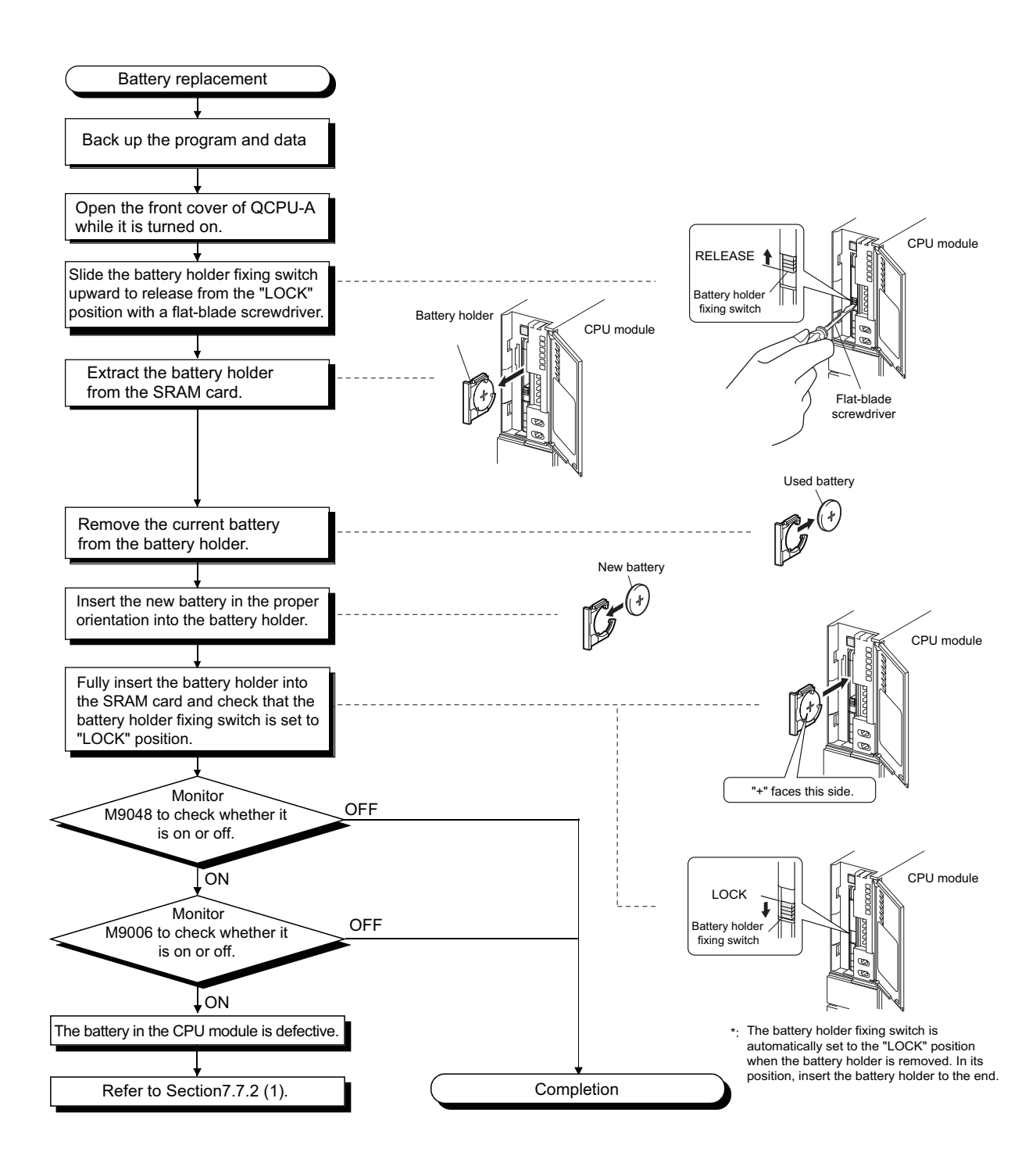

# 8 EMC AND LOW VOLTAGE DIRECTIVES

The products sold in the European countries have been required by law to comply with the EMC and Low Voltage Directives of the EU Directives since 1996 and 1997, respectively. The manufacturers must confirm by self-declaration that their products meet the requirements of these directives, and put the CE mark on the products.

- (1) Authorized representative in Europe Authorized representative in Europe is shown below. Name: MITSUBISHI ELECTRIC EUROPE B.V. Address: Mitsubishi-Electric-Platz 1, 40882 Ratingen, Germany
- 8.1 Requirements for Compliance with EMC Directive

The EMC Directives specifies emission and immunity criteria and requires the products to meet both of them, i.e., not to emit excessive electromagnetic interference (emission): to be immune to electromagnetic interference outside (immunity). Guidelines for complying the machinery including MELSEC-Q series programmable controller with the EMC Directives are provided in [Section 8.1.1](#page-118-0) to [Section 8.1.8](#page-127-0) below. The guidelines are created based on the requirements of the regulations and relevant standards, however, they do not guarantee that the machinery constructed according to them will comply with the Directives. Therefore, manufacturers must finally determine how to make it comply and how it is compliant with the EMC Directives.

#### <span id="page-118-0"></span>8.1.1 EMC Directive related standards

#### (1) Regulations regarding emission

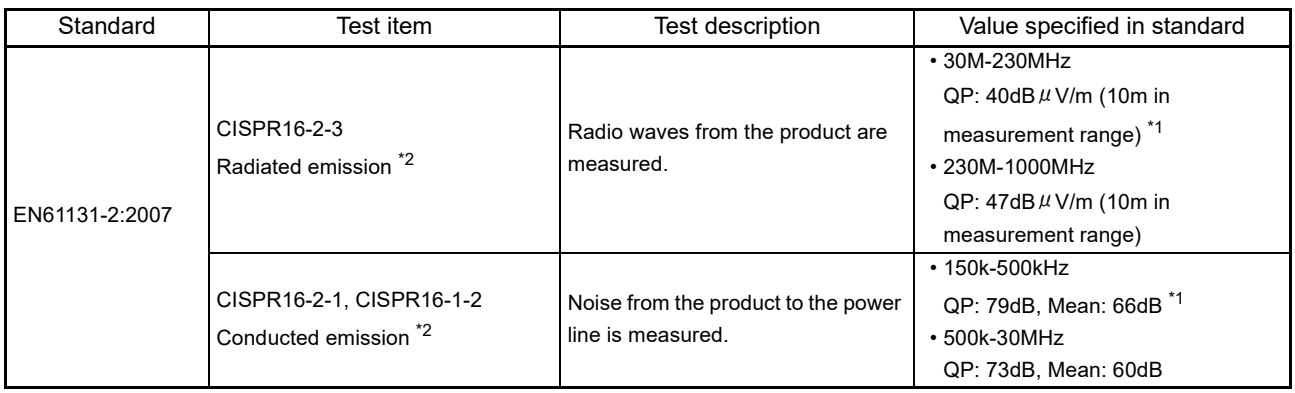

\*1 QP: Quasi-peak value, Mean: Average value

Programmable controllers are open-type devices (devices designed to be housed inside other equipment) and must be installed inside a conductive control panel. The corresponding tests were conducted with the programmable controller installed inside a control panel.

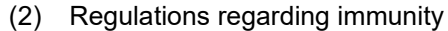

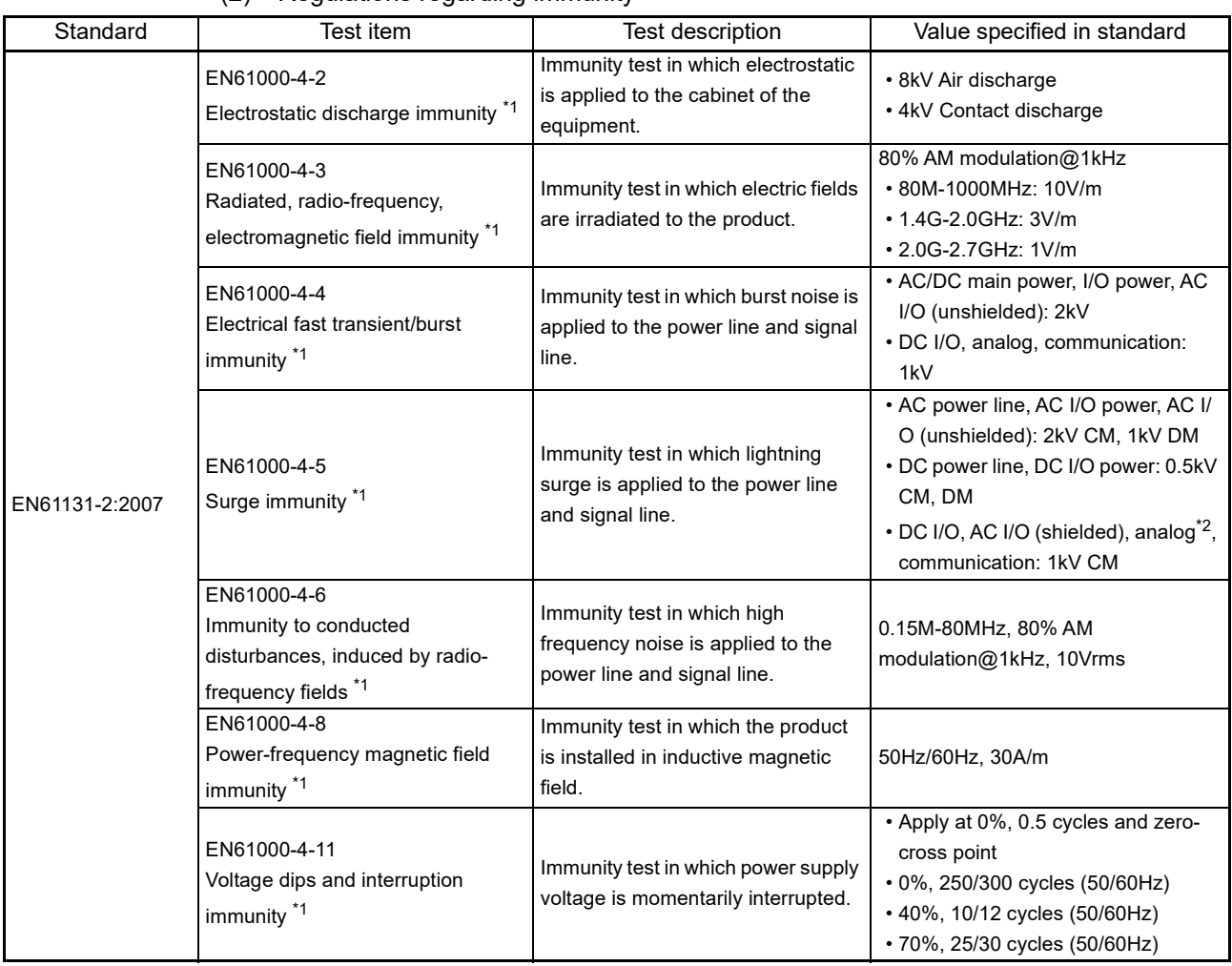

\*1 Programmable controllers are open-type devices (devices designed to be housed inside other equipment) and must be installed inside a conductive control panel. The corresponding tests were conducted with the programmable controller installed inside a control panel.

\*2 The accuracy of an analog-digital converter module may temporary vary within  $\pm 10\%$ .

The programmable controller is open equipment and must be installed within a control panel for use.\* This is effective not only for ensuring safety but also for shielding electromagnetic noise generated from the programmable controller.

> Each network remote station also needs to be installed inside the control panel. However, waterproof type remote stations can be installed outside the control panel.

MELSEC-Q

- (1) Control panel
	- (a) Use a conductive control panel.
	- (b) When attaching the control panel's top plate or base plate, mask painting and weld so that good surface contact can be made between the panel and the bolt.
	- (c) To ensure an electrical contact with the control panel, mask the bolt areas of the inner plates when painting to allow conductivity over the widest possible area.
	- (d) Ground the control panel with a thick ground wire so that a low impedance can be ensured even at high frequencies.
	- (e) Keep the diameter of the holes on the control panel to 10cm or less. If the diameter is larger than 10cm, electromagnetic wave may leak. In addition, because electromagnetic wave leaks through a clearance between the control panel and its door, reduce the clearance as much as possible. Use of EMI gaskets (sealing the clearance) can suppress undesired radiated emissions. We carries out the tests on the panel having the damping characteristics of 37dB max. and 30dB mean (measured by 3m method with 30 to 300MHz).
	- (f) Lock the control panel so that only those who are trained and have acquired enough knowledge of electric facilities can open the control panel.
- (2) Connection of power cable and ground wires

Handle the power cables and ground wires as described below.

(a) Provide a grounding point near the power supply module. Ground the power supply module's LG and FG terminals (LG: Line Ground, FG: Frame Ground) with the thickest and shortest wire possible. (The wire length must be 30cm or shorter.) As the LG and FG terminals release the noise generated in the programmable controller to the ground, the lowest possible impedance must be ensured.

The ground wires also need to be short as they are used to release noise. Because the wire itself carries large noise, short wiring prevents it from acting as an antenna.

(b) Twist the ground wire led from the grounding point with the power cable. By doing this, noise from the power cable can be released to the ground. If a filter is attached to the power cable, however, this twisting may not be needed.

#### 8.1.3 Cable

The cables extracted from the control panel contain a high frequency noise component. On the outside of the control panel, therefore, they serve as antennas to emit noise. To prevent noise emission, use shielded cables for the cables which are connected to the I/O modules and intelligent function modules and may be extracted to the outside of the control panel.

The use of a shielded cable also increases noise resistance.

The signal lines (including common line) of the programmable controller, which are connected to I/O modules, intelligent function modules and/or extension cables, have noise durability in the condition of grounding their shields by using the shielded cables. If a shielded cable is not used or not grounded correctly, the noise resistance will not meet the specified requirements.

- (1) Grounding of shielded cables
	- (a) Ground the shield of the shielded cable as near the module as possible so that the grounded cables are not induced electromagnetically by the cable to be grounded.
	- (b) Partly remove the outer sheath of the shielded cable so that it can be contacted with the widest possible area of the control panel. A clamp may also be used as shown in the figure below. In this case, cover the control panel's inner surface which will come in contact with the clamp when painting.

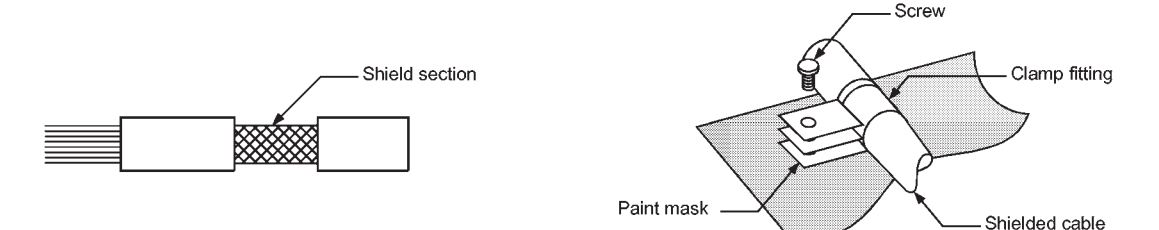

Note) Grounding a shield cable by soldering a wire to the shield section as illustrated below is not recommended. The high frequency impedance will increase and the shield will be ineffective.

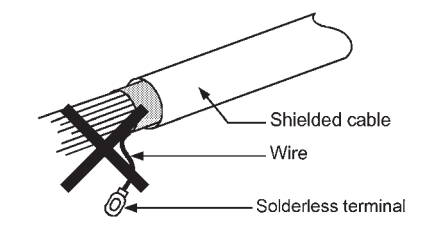

## (2) MELSECNET (II) and MELSECNET/10 modules

(a) Use a double-shielded coaxial cable for the MELSECNET module which uses coaxial cables such as A1SJ71AR21, A1SJ71LR21 and A1SJ71BR11. Noise in the range of 30 MHz or higher in radiation noise can be suppressed by the use of double-shielded coaxial cables (manufactured by MITSUBISHI CABLE INDUSTRIES, LTD: 5C-2V-CCY). Earth the outer shield to the ground.

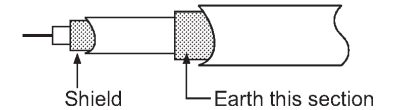

Refer to (1) for the grounding of the shield.

- (b) Make sure to attach a ferrite core to the double-shielded coaxial cable connected to the MELSECNET module. In addition, position the ferrite core on each cable near the outlet of the control panel. The ferrite core manufactured by TDK Corporation, ZCAT3035-1330, is recommended.
- (3) Ethernet module

Precautions when using the AUI cables<sup>\*1</sup>, twisted pair cables, and coaxial cables are described below.

(a) Always earth the AUI cables<sup> $*1$ </sup> connected to the 10BASE5 connectors. Because the AUI cable is of the shielded type, strip part of the outer cover and earth the exposed shield section to the ground on the widest contact surface as shown below.

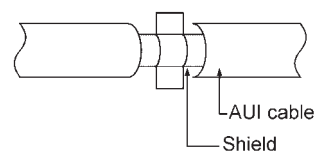

Refer to (1) for the grounding of the shield.

(b) Use shielded twisted pair cables as the twisted pair cables<sup> $1$ </sup> connected to the 10BASE-T connectors. Partly strip the outer sheath of the shielded twisted pair cable, and ground the exposed shield section to the widest possible area as shown below.

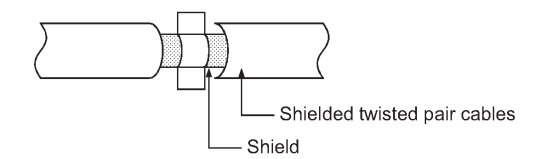

Refer to (1) for the grounding of the shield.

\*1 Make sure to attach a ferrite core to the cable. The ferrite core manufactured by TDK Corporation, ZCAT2032-0930, is recommended. (c) Always use double-shielded coaxial cables as the coaxial cables<sup> $2$ </sup> connected to the 10BASE2 connectors. Ground the double-shielded coaxial cable by connecting its outer shield to the ground.

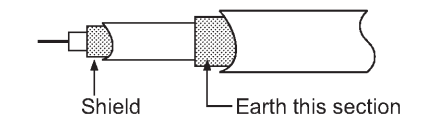

Refer to (1) for the grounding of the shield.

\*2 Make sure to attach a ferrite core to the cable. The ferrite core manufactured by TDK Corporation, ZCAT3035-1330, is recommended.

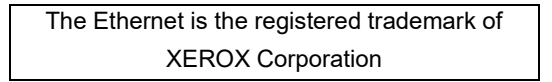

- (4) I/O signal cables and other communication cables Always ground the I/O signal lines (including common line) and other communication cables (RS-232, RS-422, etc.) in the same manner as described in (1) if they are brought out of the control panel.
- (5) Positioning modules

Precautions for configuring machinery compliant with the EMC Directives using the  $A1SD75P \Box - S3$  are described below.

- (a) When using a cable of 2m or less
	- Ground the shield section of the external wiring cable with a cable clamp. (Ground the shield at the closest location to the A1SD75-S3 external wiring connector.)
	- Connect the external wiring cable to a drive unit or an external device in the shortest distance.
	- Install the drive unit in the same panel.

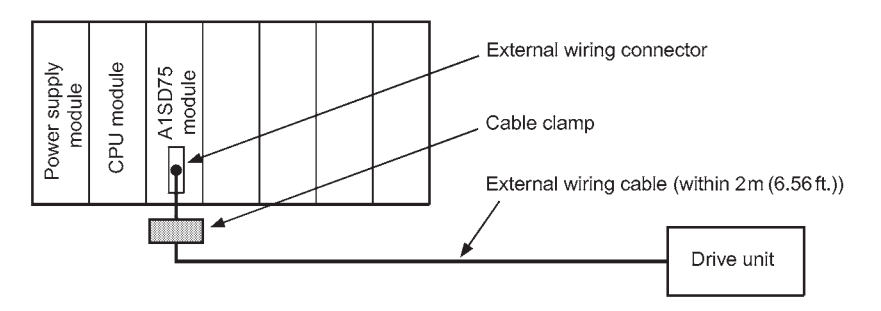

- (b) When connecting a cable longer than 2m, but not exceeding 10m
	- Ground the shield section of the external wiring cable with a cable clamp. (Ground the shield at the closest location to the A1SD75-S3 external wiring connector.)
	- Install a ferrite core.
	- Connect the external wiring cable to a drive unit or an external device in the shortest distance.

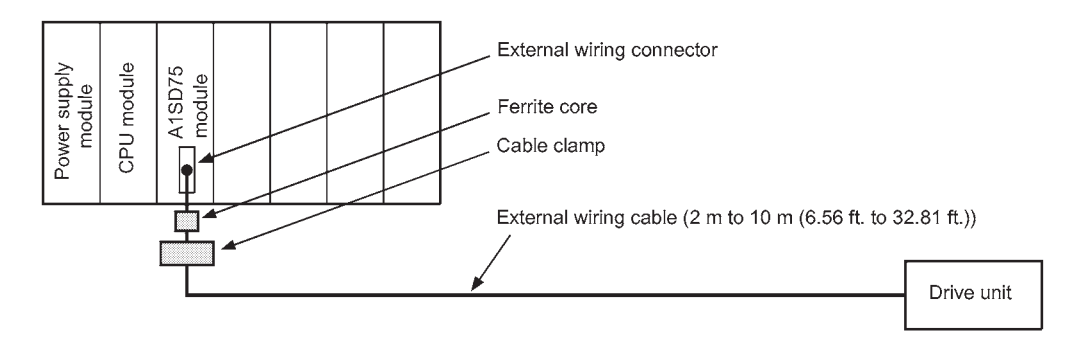

- (c) Models and required quantities of the ferrite core and cable clamp
	- Cable clamp
		- Model: AD75CK (manufactured by Mitsubishi Electric Corporation)
	- Ferrite core
		- Model: ZCAT3035-1330 (manufactured by TDK Corporation)
		- Contact: TDK Corporation
	- Required quantity

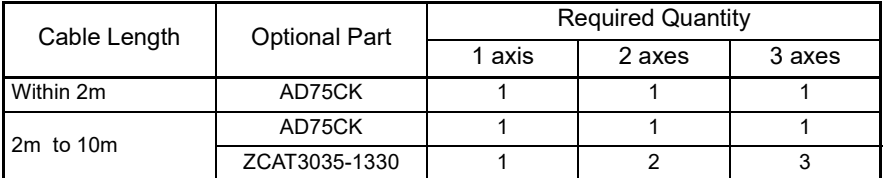

(d) Cable clamp position

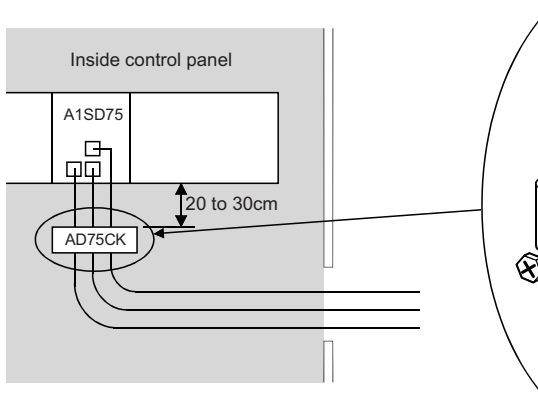

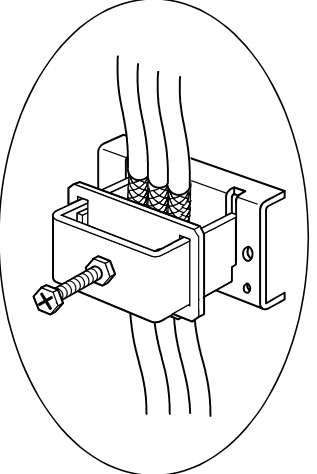

- (6) CC-Link module
	- (a) Be sure to ground the cable shield that is connected to the CC-Link module close to the outlet of a control panel or to any of the CC-Link stations within 30cm from the module or stations.

The CC-Link dedicated cables are shielded cables. As shown in the illustration below, remove a part of the outer sheath and ground it to the widest possible area.

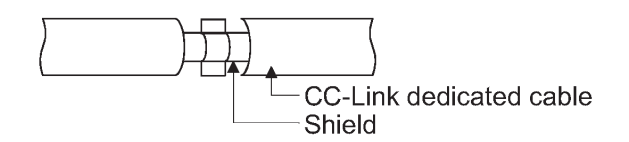

- (b) Always use the specified CC-Link dedicated cable.
- (c) Connect the CC-Link module and each CC-Link station to the FG line inside the control panel with the FG terminals as shown below.

# [Simplified diagram]

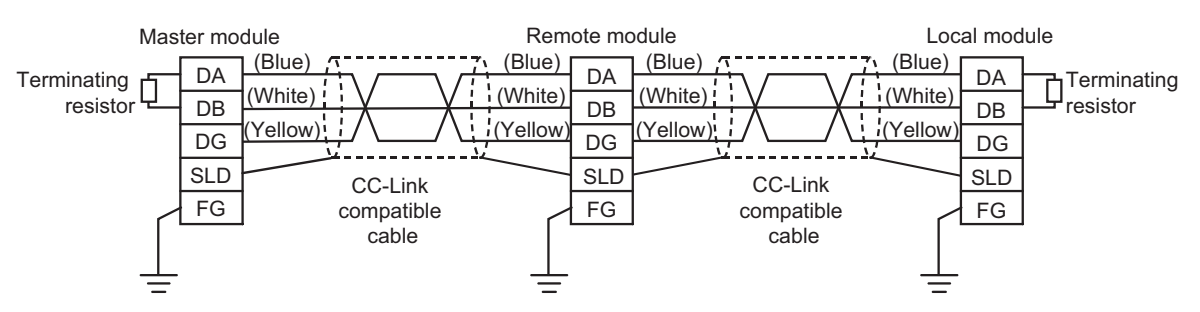

- (d) Each power line connecting to the external power supply terminal or module power supply terminal must be 30m (98.43 ft) or less.
- (e) Install a noise filter to the external power supply. Use a noise filter with an attenuation characteristic equivalent to that of the MA1206 (TDK-Lambda Corporation). Note that a noise filter is not required when the module is used in Zone A defined in EN61131-2.
- (f) Keep the length of signal cables connected to the analog input terminals of the following modules to 30m or less.

Wire cables connected to the external power supply and module power supply terminal in the control panel where the module is installed.

- AJ65BT-64RD3
- AJ65BT-64RD4
- AJ65BT-68TD
- (g) For the cable connected to the power supply terminal of the AJ65SBT-RPS or AJ65BT-68TD, attach a ferrite core with an attenuation characteristic equivalent to that of the ZCAT3035-1330 from TDK Corporation. Twist the cable around the ferrite core by one as shown below.

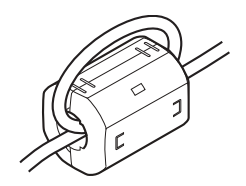

- (h) To supply the module power supply terminal of the AJ65BTB2-16R/16DR, AJ65SBTB2N-8A/8R/8S/16A/16R/16S with power using the AC/DC power supply, follow as shown below.
	- Install the AC/DC power supply in the control panel where the module is installed.
	- Use a CE-marked AC/DC power supply and ground the FG terminals. (The AC/DC power supply used for the tests conducted by Mitsubishi: TDK-Lambda Corporation: DLP-120-24-1)
	- For the cable connected to the AC input terminal and DC output terminals of the AC/DC power supply, attach a ferrite core. Twist the cable around the ferrite core by one as shown below. (Ferrite core used for the tests conducted by Mitsubishi: NEC TOKIN Corporation: ESD-SR-250)

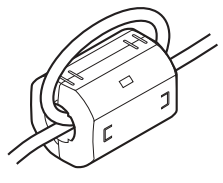

(7) CC-Link/LT module

To supply the CL2DA2-B and CL2AD4-B with 24VDC power using the CL1PAD1, keep the length of the power cable from the CL1PAD1 to the 24VDC power supply to 30m or less.

(8) Measures against static electricity

When using an insulation displacement connector without connector cover, a connected cable for the connector is thin in applicable wire size and coating. Therefore, note that the module may cause an electric discharge failure. As measures against the failure, using pressure-displacement type connector whose applicable wire size is thick or soldering type connector is recommended.

## 8.1.4 Power supply module

The precautions required for each power supply module are described below. Always observe the items noted as precautions.

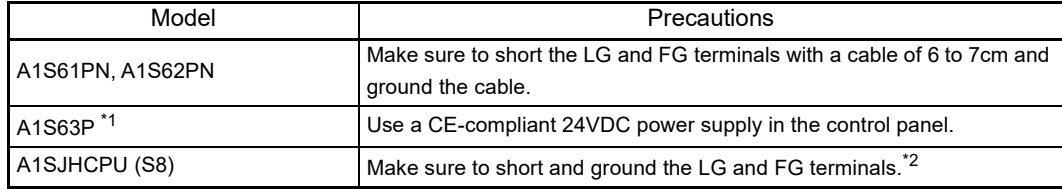

\*1 Filter attachment to the power cable is not required for the A1S63P product with the version (F) and later. However, use the 24VDC panel power equipment that conforms to the CE.

\*2 Make sure to attach two ferrite cores to the power line. Attach them as close to the power supply module as possible. Use a ferrite core whose damping characteristic is equivalent to that of the RFC-H13 produced by KITAGAWA INDUSTRIES CO., LTD.

#### 8.1.5 Ferrite core

Use of ferrite cores is effective in reducing conduction noise in the band of about 10MHz and radiated noise of 30 to 100MHz.

It is recommended to attach ferrite cores when the shield of the shielded cable extracted from the control panel does not work effectively, or when emission of the conduction noise from the power supply line has to be suppressed.

We tested using ferrite cores from TDK Corporation, ZCAT3035-1330 and ZCAT2032- 0930, and RFC-H13 from KITAGAWA INDUSTRIES CO., LTD.

Make sure to attach a ferrite core to a cable at the position closest to the outlet of control panel as possible. If attached at an improper position, the ferrite core will not work effectively.

• Ferrite core

- Type : ZCAT3035-1330, ZCAT2032-0930
- Contact : TDK Corporation
- Type : RFC-H13
- Contact : KITAGAWA INDUSTRIES CO., LTD

#### 8.1.6 Noise filter (power supply line filter)

A noise filter is effective for suppressing conduction noise. It is not required to attach a noise filter to the power supply line except for some models, however, attaching it can suppress more noise. (The noise filter has the effect on reducing conduction noise of 10MHz or less. ) Use any of the following noise filters (double  $\pi$  type filters) or equivalent.

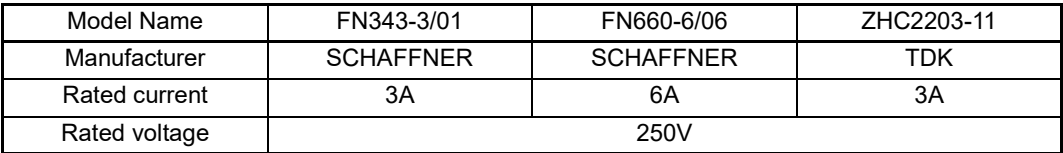

The precautions required when installing a noise filter are described below.

(1) Do not bundle the wires on the input side and output side of the noise filter together. When bundled, the output side noise will be induced into the input side wires from which noise has been filtered out.

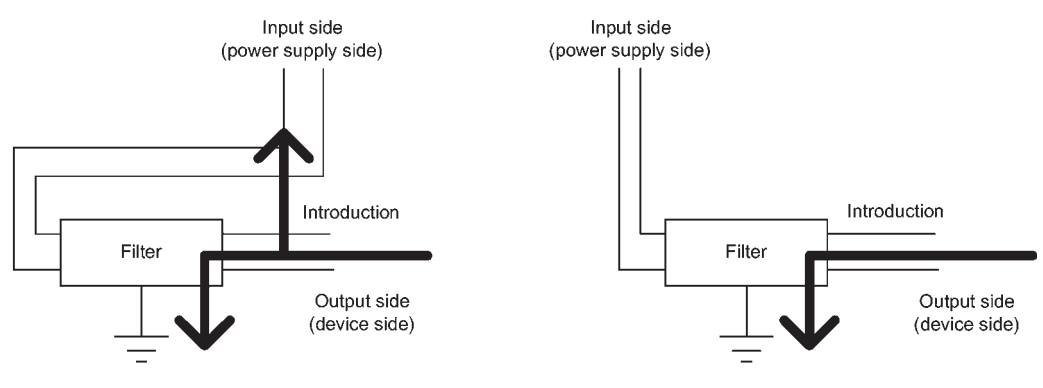

(a) The noise is induced when the input and output wire rides is induced when the input and output<br>(b) Separate the input wires from the output wires.<br>wires are bundled together.

(2) Ground the noise filter ground terminal to the control panel with the shortest wire possible (approx. 10cm).

## 8.1.7 Power line for external power supply terminal

Use a CE-marked AC/DC power supply for an external power supply of the modules, and the power cable length needs to be less than 30m.<sup>\*1</sup>

\*1 The power cable length for the A1SJ71E71N-B5 needs to be less than 3m.

Install noise filters to external supply power terminals of the I/O module and the modules below.

Use noise filters whose damping characteristic is equivalent to that of the MA1206 produced by TDK Lambda Corporation.

- Analog-digital converter module
- Digital-analog converter module
- Analog I/O module
- Temperature input module
- Temperature control module
- Pulse input module
- High-speed counter module
- Positioning module

## <span id="page-127-0"></span>8.1.8 Installation environment of the CC-Link/LT module and the AS-i module

(1) CC-Link/LT module

Use the module under the environment of Zone A<sup>\*1</sup>.

For the categories of the following products, refer to the manual came with each product.

- CL1Y4-R1B1
- CL1Y4-R1B2
- CL1XY4-DR1B2
- CL1XY8-DR1B2
- CL1PSU-2A
- (2) AS-i module

Use the module under the environment of Zone  $A^*$ <sup>1</sup>.

- \*1 Zone defines categories according to industrial environment, specified in the EMC and Low Voltage Directives, EN61131-2.
	- Zone C: Factory mains (isolated from public mains by dedicated transformer)
	- Zone B: Dedicated power distribution, secondary surge protection (rated voltage:300V or less)
	- Zone A: Local power distribution, protected from dedicated power distribution by AC/DC converter and insulation transformer (rated voltage: 120V or less)

## 8.2 Requirements for Compliance with Low Voltage Directive

The Low Voltage Directives apply to the electrical equipment operating from 50 to 1000VAC or 75 to 1500VDC; the manufacturer must ensure the safety of the equipment. [Section 8.2.1](#page-128-0) to [Section 8.2.6](#page-131-0) provide precautions on installation and wiring of the MELSEC-AnS series programmable controller to conform to The Low Voltage Directives. The descriptions are made based on the requirements and standards of the latest regulation. However, they do not guarantee that any machinery produced according to the contents of this manual is compliant with the above directives. Therefore, manufacturers must finally determine how to make it comply and how it is compliant with the low voltage directive.

## <span id="page-128-0"></span>8.2.1 Standard applied for MELSEC-AnS series programmable controller

The standard applied for MELSEC-AnS series programmable controller is EN61010-1: Safety of devices used in measurement, control, or laboratories.

For the modules which operate with the rated voltage of 50VAC/75VDC or above, we have developed new models that conform to the above standard.

For the modules which operate with the rated voltage less than 50VAC or 75VDC, conventional models can be used, because the low voltage directives do not apply to them.

8.2.2 Precautions when using the MELSEC-AnS series programmable controller

Module selection

(1) Power supply module

Since a power supply module with the rated input voltage of 100/200VAC has a potentially hazardous voltage area (42.4V or more at the peak), select a model in which reinforced insulation is provided between the primary and secondary sides. For those of 24VDC rated input, conventional models can be used.

(2) I/O module

Since an I/O module with the rated input voltage of 100/200VAC has a potentially hazardous voltage area, select a model in which reinforced insulation is provided between the primary and secondary sides.

For those of 24VDC rated input, conventional models can be used.

- (3) CPU module, memory card, base unit Conventional models can be used for these modules, because they only have a 5VDC circuit inside.
- (4) Special function module

Conventional models can be used for the special function modules including analog modules, network modules, and positioning modules, because their rated voltage is 24VDC or lower.

(5) Display Use the CE-marked product.

## 8.2.3 Supply power

The insulation specification of the power supply module is designed assuming installation category II. Be sure to use the installation category II for supply power to the programmable controller.

The installation category indicates the durability level against surge voltage generated by thunderbolt. Category I has the lowest durability; and category IV has the highest durability.

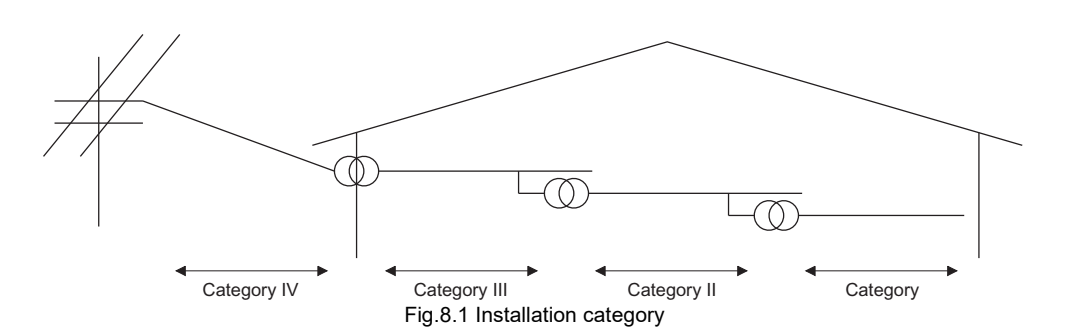

Category II indicates a power supply whose voltage has been reduced by two or more levels of isolating transformers from the public power distribution network.

## 8.2.4 Control panel

Because the programmable controller is an open type device (a device designed to be stored within another device), be sure to use it inside the control panel.<sup>\*</sup>

- Also, each network remote station needs to be installed inside the control panel. However, the waterproof type remote station can be installed outside the control panel.
- (1) Shock protection

To prevent personnel such as operators who are not familiar with electricity from electric shocks, the control panel must be handled as follows:

- (a) Lock the control panel so that only the qualified personnel can open it.
- (b) Provide a mechanism so that opening the control panel will automatically stop the power supply.
- (c) For electric shock protection, use IP20 or greater control panel.

# (2) Dustproof and waterproof features

The control panel also has the dustproof and waterproof functions. Insufficient dustproof and waterproof features lower the insulation withstand voltage, resulting in insulation destruction. As our programmable controllers are designed assuming the pollution level 2, use them in an environment of pollution level 2 or lower.

- Pollution level 1: An environment where the air is dry and conductive dust does not exist.
- Pollution level 2: An environment where conductive dust does not usually exist, however, temporary conductivity may occasionally occur due to accumulated dust. Generally, this is the level for the inside of the IP54-equivalent control panel in a control room or on a shop floor.
- Pollution level 3: An environment where conductive dust exists and conductivity may be generated due to the accumulated dust. An environment for a typical factory floor.
- Pollution level 4: Continuous conductivity may occur due to rain, snow, etc. An outdoor environment.

As shown above, the programmable controller can meet pollution level 2 when stored in a control panel equivalent to IP54.

## 8.2.5 Module installation

(1) Installing modules contiguously

The left side face of each AnS series I/O module is open. When installing I/O modules to the base, do not allow any empty slots between modules. If a slot to the left of a 100/200VAC module is left empty, the circuit board containing the hazardous voltage circuit is exposed. When a slot needs to be left open, be sure to install the blank module (A1SG60).

## <span id="page-131-0"></span>8.2.6 External wiring

- (1) Module power supply and external power supply For the remote module which requires 24VDC as module power supply, the 5/12/24/48VDC I/O module, and the special function module which requires the external power supply, use the 5/12/24/48VDC circuit which is doubly insulated from the hazardous voltage circuit or use the power supply whose insulation is reinforced.
- (2) External devices

When a device with a hazardous voltage circuit is externally connected to the programmable controller, use a model whose circuit section of the interface to the programmable controller is intensively insulated from the hazardous voltage circuit.

(3) Reinforced insulation

Reinforced insulation refers to the insulation with the dielectric withstand voltage shown in the following table.

Reinforced insulation withstand voltage (installation category II, source : IEC 664)

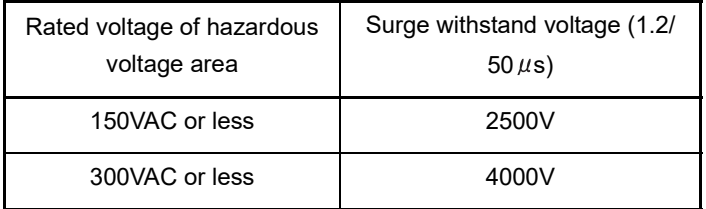

# 9 LOADING AND INSTALLATION

# 9.1 Module Installation

#### 9.1.1 Handling precautions

This section explains some notes on handling the CPU module, I/O module, special function module, power supply module, and base unit.

- (1) Do not drop or allow any impact to the module case, memory card, terminal block connector, or pin connector.
- (2) Do not remove the printed-circuit board from the module case. Doing so may cause failure.
- (3) Use caution to prevent foreign matter, such as wire chips, from entering the module during wiring. If any foreign matter has entered the module, remove it.
- (4) When using the extension base unit  $(QA1S6\Box B)$ , be sure to install the power supply module. Although modules with light load may operate without the power supply module, stable operation is not guaranteed.
- (5) Tighten screws (such as a module fixing screw) within the tightening torque range specified in the table below.

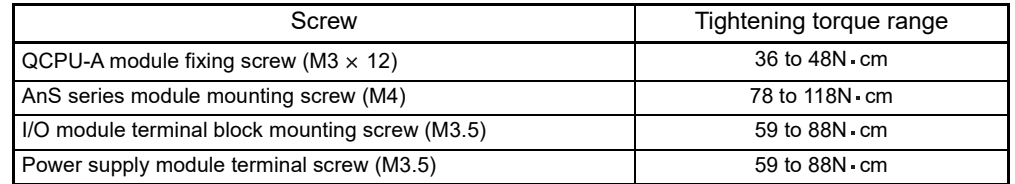

(6) When using extension cables, do not install them together with the main circuit cables (high voltage, large current), or bring them close to each other.

#### 9.1.2 Precautions on base unit installation

# (1) Installation dimensions

Mounting dimensions of each base unit are as follows:

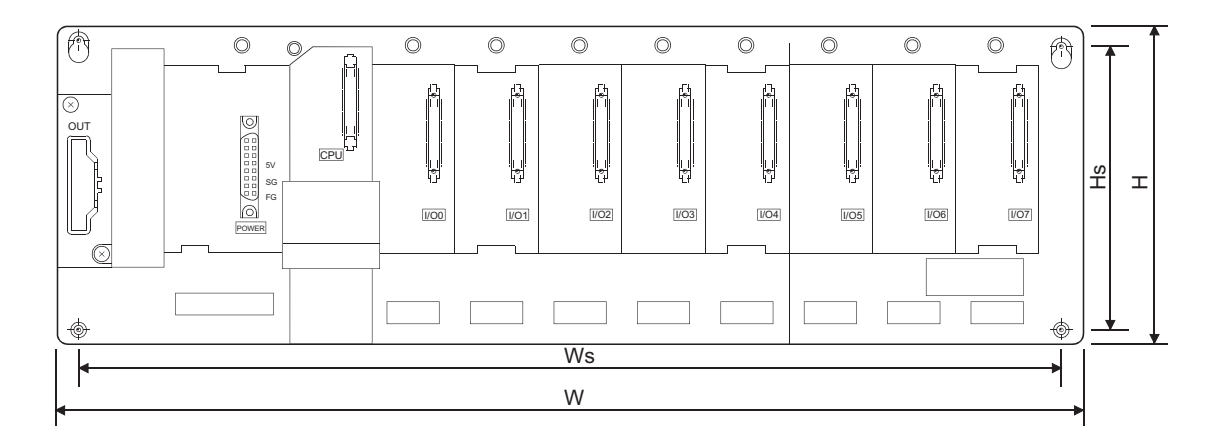

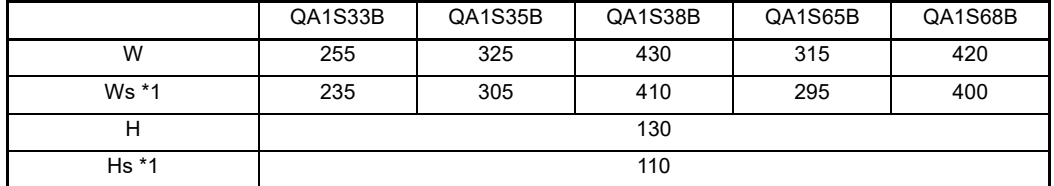

Unit: mm

\*1 The tolerance of Ws and Hs is  $\pm$  0.3 mm.

# (2) Module installation position

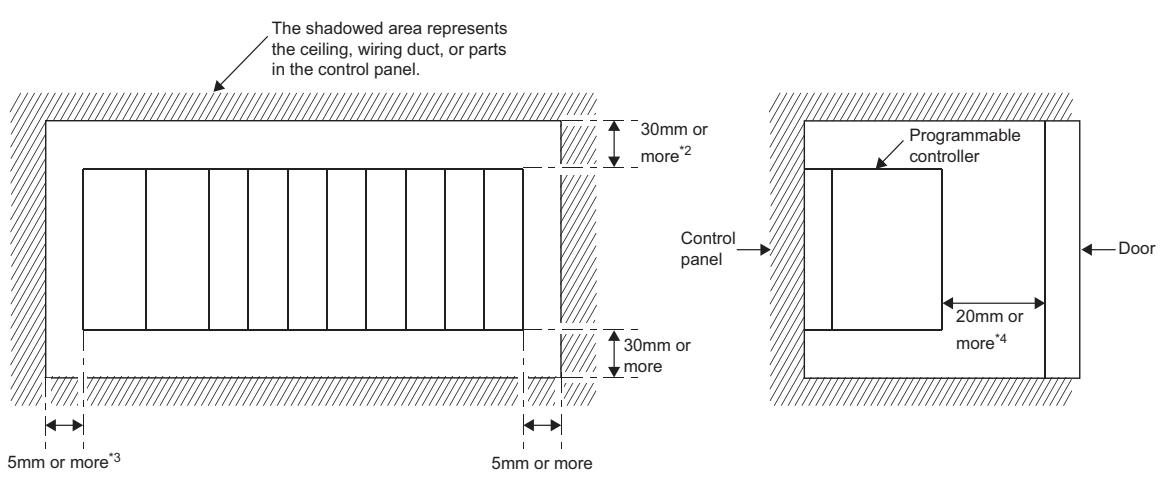

- \*2 In the case the height of the wiring duct is 50mm or less. In other cases, the figure should be 40mm or more.
- \*3 The figure should be 20mm or more if an extension cable is connected without removing the next module.
- \*4 The figure should be 80mm or more for the connector type module.
- (3) Module installation direction
	- (a) Install the programmable controller in the following direction to ensure ventilation for heat radiation.

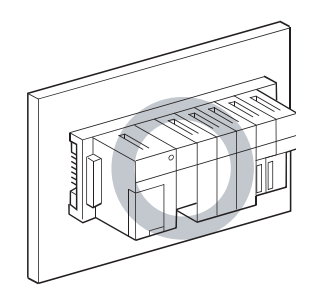

(b) Do not install the programmable controller in the following directions.

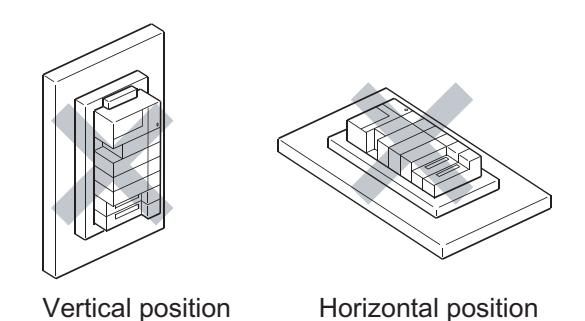

- (4) Install the base unit on a flat surface. When the base unit is installed on an uneven surface, the printed-circuit board may be strained, resulting in malfunction.
- (5) Avoid sharing the same panel with any source of vibration such as a large-sized magnetic contactor or no-fuse breaker, and install to a separate panel or away from such devices.
- (6) Provide the following distances between the programmable controller and devices (contactor or relay) to avoid the influence of radiation noise or heat.
	- Devices installed in front of the programmable controller: 100mm or more
	- Devices installed on either side of the programmable controller: 50mm or more

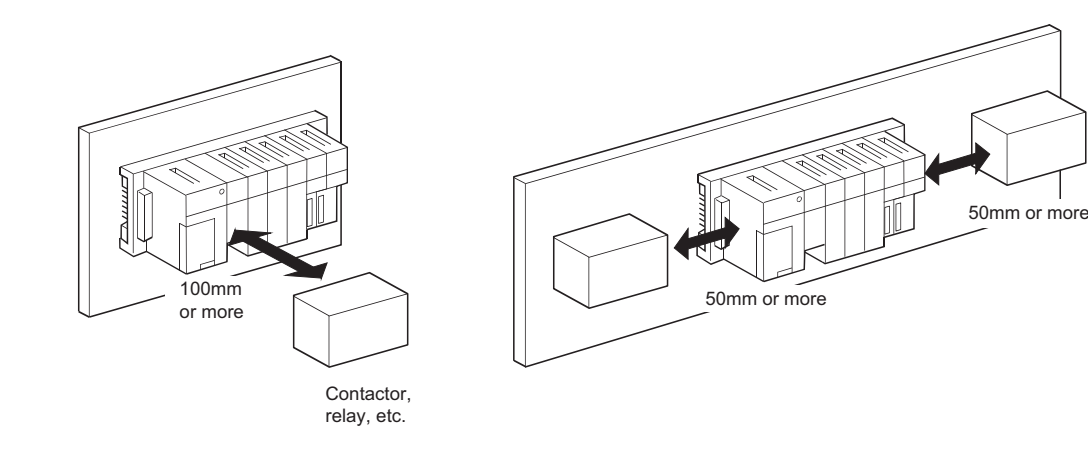

- (7) Note the following when mounting the programmable controller to a DIN rail.
	- (a) Applicable DIN rail (JIS C 2812) TH35-7.5Fe TH35-7.5Al
		- TH35-15Fe
	- (b) DIN rail mounting screw pitch When using DIN rail TH35-7.5Fe or TH35-7.5Al, secure the rail with the rail mounting screws with a pitch of 200mm or less to ensure strength.

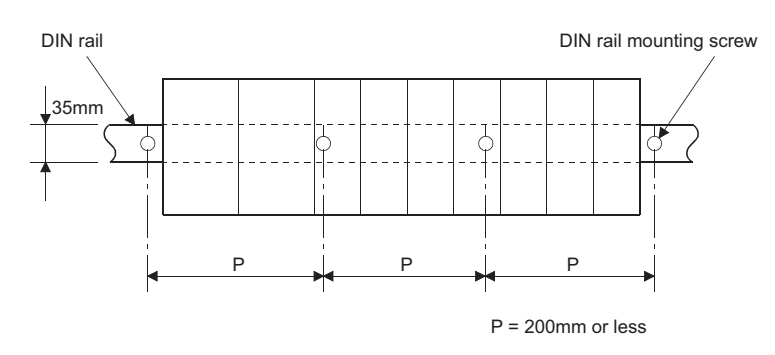

(8) When installing the base unit to DIN rain in an environment with large vibration, use a vibration-proofing bracket (A1S-PLT-D). Mounting the vibration-proofing bracket (A1S-PLT-D) enhances the resistance to vibration.

Depending on the environment to set up the base unit, it is also recommended to fix the base unit to the control panel directly.

#### 9.1.3 Installation and removal of the dustproof cover

WARNING When setting up the system, do not allow any empty slot on the base unit. If any slot is left empty, be sure to use a blank cover (A1SG60) or a dummy module (A1SG62) for it. Otherwise, internal parts of the module may be flied in the short circuit test or when an overcurrent or overvoltage is accidentally applied to the external I/O section.

Attach the dustproof cover to the following modules to prevent foreign matter from entering them.

- Module to be mounted on the right side of the QCPU-A.
- Module to be mounted on the QA1S51B

Be sure to attach the dustproof cover. Otherwise, foreign matter will enter the I/O module, causing a failure.

Procedures for installing and removing the dustproof cover are described below.

(1) Attachment

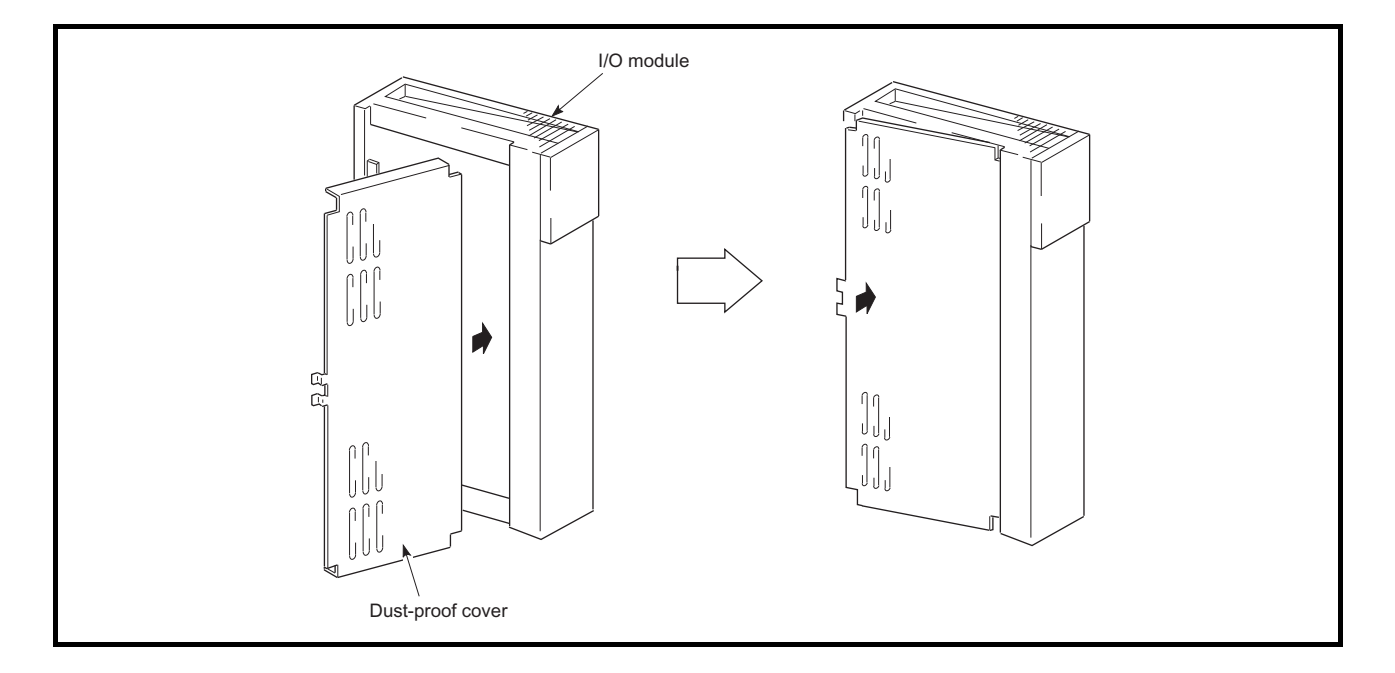

Insert the dustproof cover into the connector- or terminal-side groove of the I/O module first as shown in the figure, and then push the dustproof cover.

(2) Removal

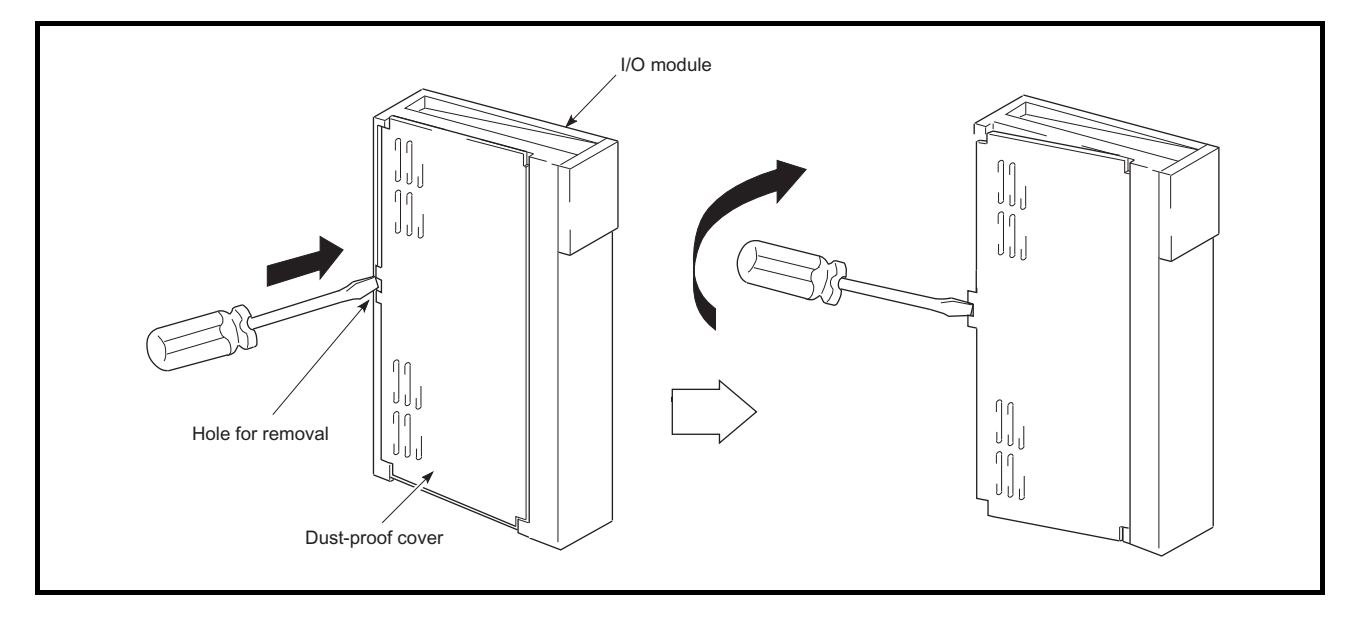

To remove the dustproof cover from the I/O module, insert the tip of a flat-head screwdriver into the hole as shown in the figure, then pry the tab of the cover out from the hole using the screwdriver.

This section explains how to install or remove the power supply module, CPU module, I/O module, and special function module, etc. to or from the base unit.

(1) Installing/removing the QCPU-A (a) Installing the QCPU-A

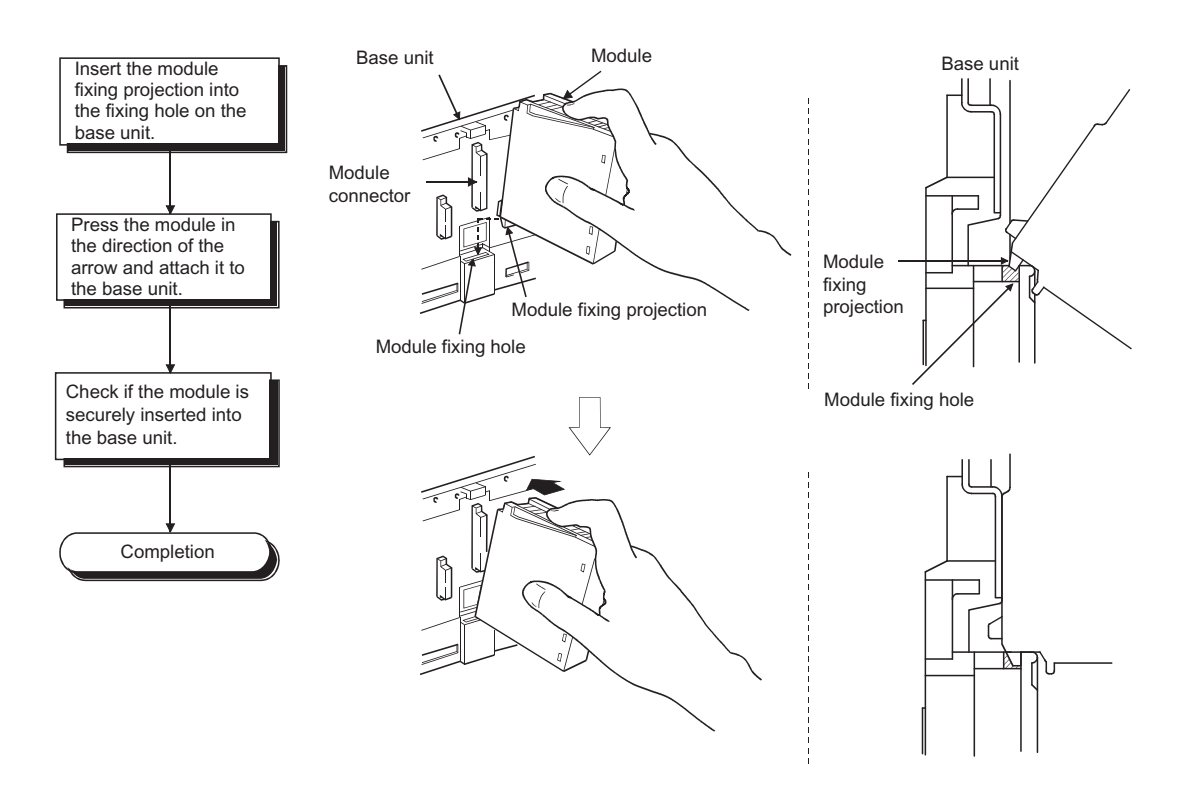

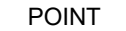

- (1) Insert the module fixing projection into the module fixing hole, making sure that the module is mounted vertically against the base unit. Failure to do so will damage the module connector or the module.
- (2) For use in an environment with particularly large vibrations and/or shocks, fix the module to the base with screws.

QCPU-A module fixing screw:  $M3 \times 12$  (prepared by the user)

MELSEC-Q

# (b) Removing the QCPU-A

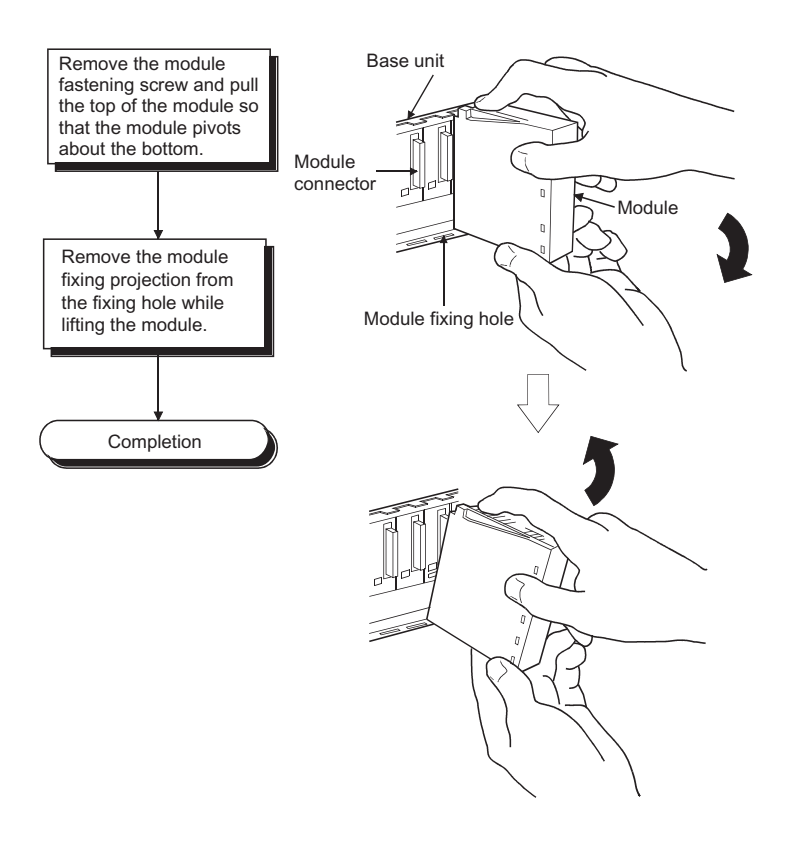

#### POINT

When the CPU module is secured to the base unit with a module mounting screw, be sure to remove the screw first, then remove the module fixing projection from the hole.

Forcefully removing the module from the base unit may damage the module.

(2) Installing/removing modules other than the QCPU-A

 $\hat{A}$  CAUTION Insert the module fixing projection into the fixing hole in the base unit and then tighten the module fixing screw within the specified torque. When no screw is tightened, even if the module is installed correctly, it may cause malfunctions, a failure or a drop of the module. Tightening the screw excessively may damage the screw and/or the module, resulting in a drop of the module, a short circuit or malfunctions. ● Be sure to shut off all phases of the external power supply used by the system before mounting or removing the module. Failure to do so may damage the module.  $\bullet$  Do not directly touch the conductive part or electronic components of the module. Doing so may cause malfunctions or a failure of the module.

(a) Installing modules other than the QCPU-A

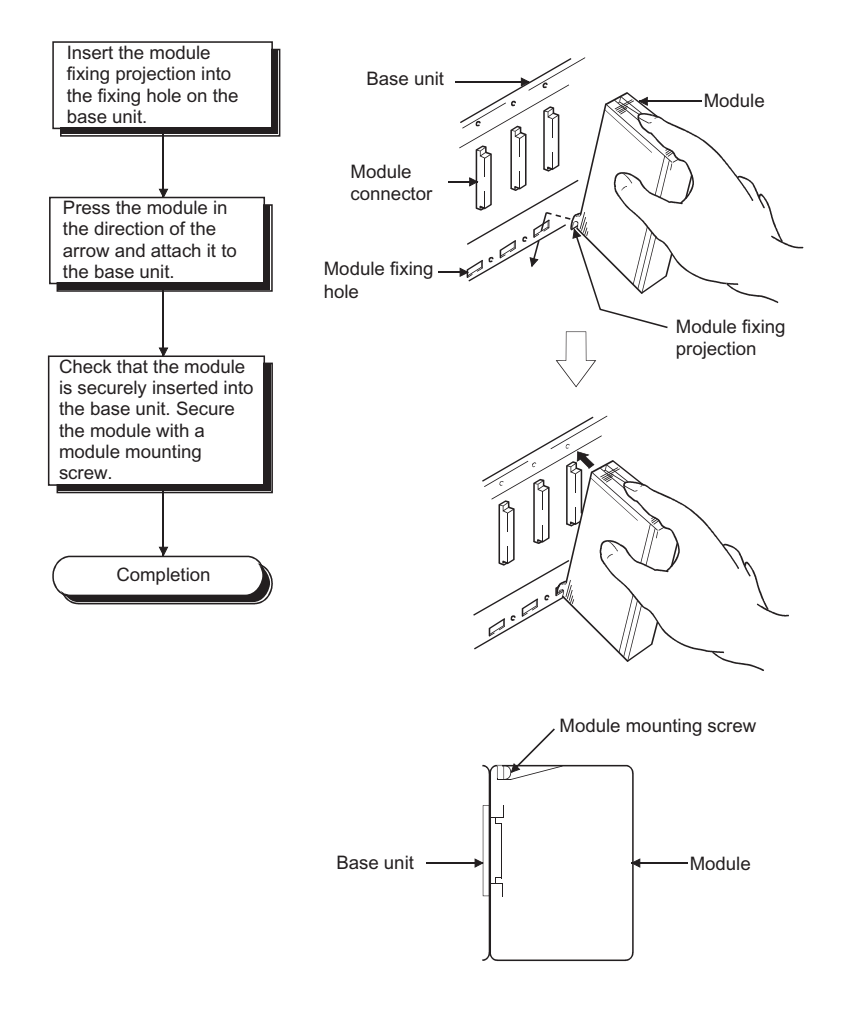

(b) Removing modules other than the QCPU-A Removal procedure of the above module is explained below.

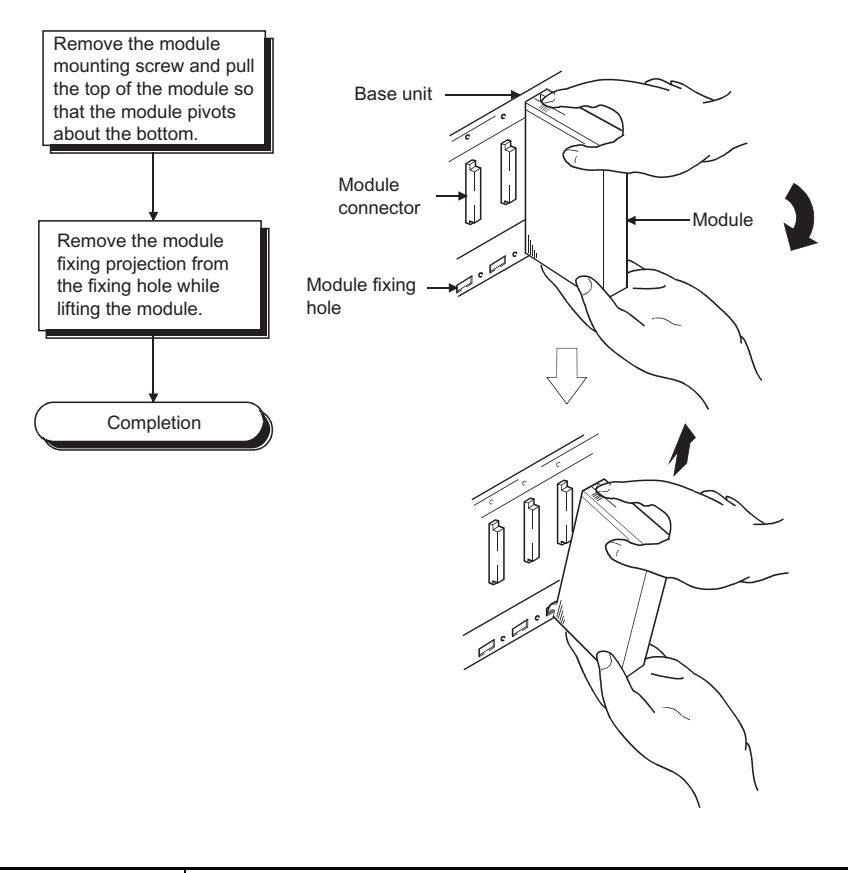

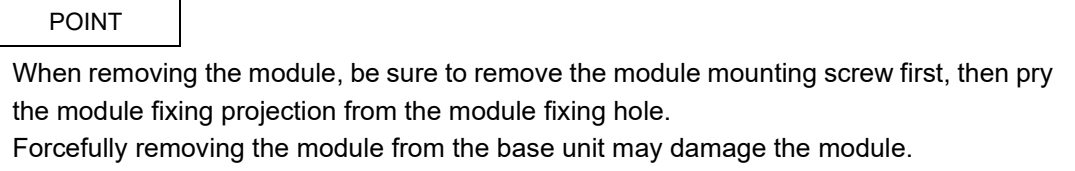

#### 9.1.5 Extension stage number setting for the extension base unit

When using two or more extension base units, the extension stage numbers should be set with the stage number setting connectors of the extension base units. As the extension stage number is set to "1" at shipment, the first extension base unit has not to be set. Set the extension stage number as follows.

(1) The stage number setting connector is located inside the base cover of the IN connector of the extension base unit. For the extension stage number setting, refer to [Section 6.3](#page-101-0).

First, loosen the upper and lower screws on the base cover of the IN connector, and remove the base cover from the extension base unit.

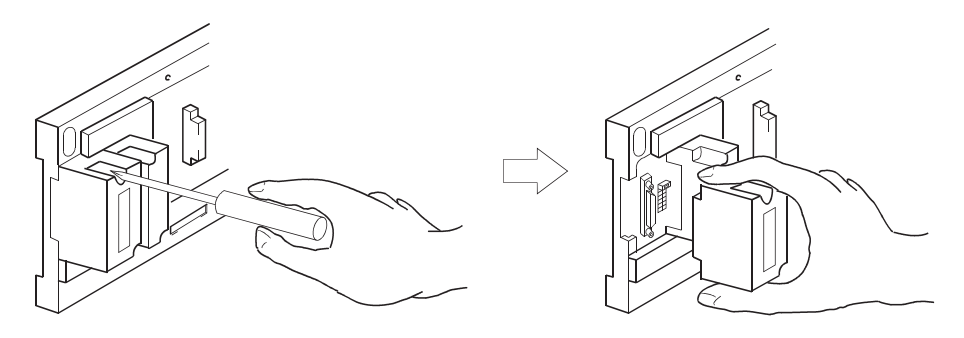

(2) Insert a connector pin at the position of the desired stage number in the connector (PIN1) located between the IN and OUT extension cable connectors.

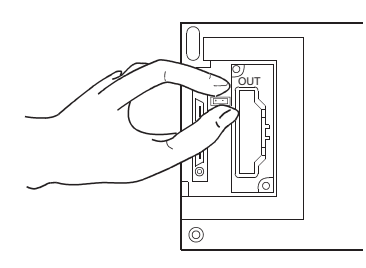

(3) Attach the base cover to the extension base unit and tighten the screws.

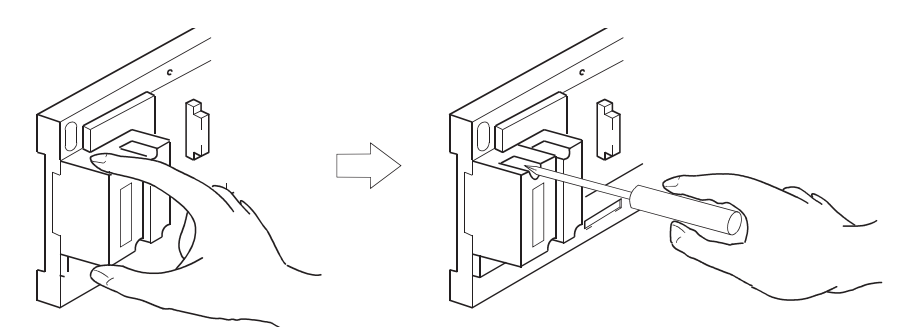

## 9.1.6 Connecting/disconnecting the extension cable

- (1) Precautions on handling the extension cable
	- Do not step on the extension cable.
	- Be sure to attach the base cover to the base unit before connecting the extension cable to the base unit.

(After setting the stage number of the extension base unit, attach the base cover and fasten it with screws again.)

 • When installing the extension cable, provide 55mm or more as the minimum allowable bend radius for the cable.

If the bend radius is less than 55mm, malfunctions may occur due to the cable deterioration or breakage.

 • Do not hold the ferrite cores at both ends of the cable when connecting/ disconnecting the extension cable.

Instead, hold the connectors of the extension cable to connect/disconnect the cable.

Holding the ferrite cores in cable connection/disconnection may cause cable breakage inside the connector.

Also, be careful not to change the positions of the ferrite cores when handling the cable since changing the positions of the ferrite cores may change the cable characteristics.

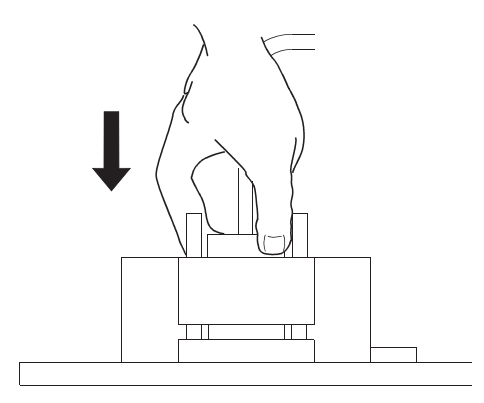
(2) Connecting the extension cable

## POINT

To connect the extension cable to the main base unit and extension base unit, be sure to connect it from the OUT connector of the main base unit to the IN connector of the extension base unit. The system does not properly operate when the cable is connected from the IN to IN, OUT to OUT, or IN to OUT connectors. To connect two or more extension base units, be sure to connect the cable from the OUT connector of a first extension base unit to the IN connector of a second extension base unit.

(a) To connect the extension cable to the main base unit, remove the section below OUT of the base cover with a flat-blade driver (5.5  $\times$  75.6  $\times$  100) or other tools. Insert the driver edge into the gap between the base cover and the section to be removed. Then raise up the driver edge so that the section will come off. Be sure not to insert the driver edge until it damages the connector inside the base cover.

Perform the same procedure when connecting the extension cable to the OUT connector of the extension base unit.

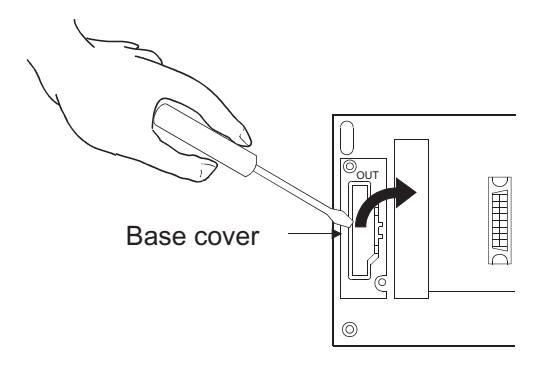

(b) To connect the extension cable to the next extension base unit, remove the sticker attached on the section below IN of the base cover.

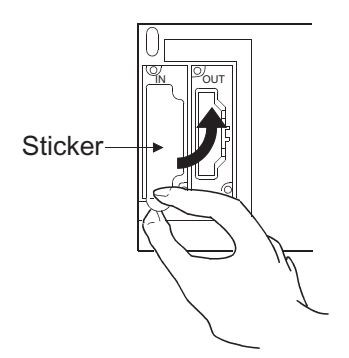

(c) When connecting the extension cable to each base unit, hold the connector of the extension cable.

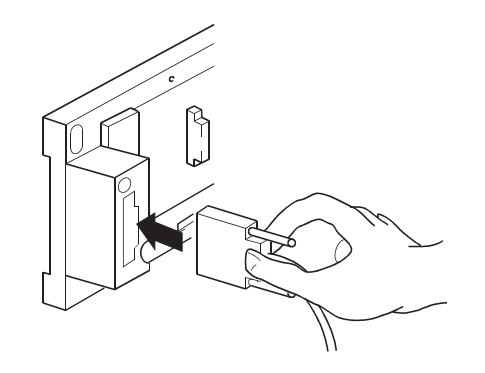

(d) After connecting the extension cable, be sure to tighten the fixing screws of the extension cable connector. (Tightening torque: 20N cm)

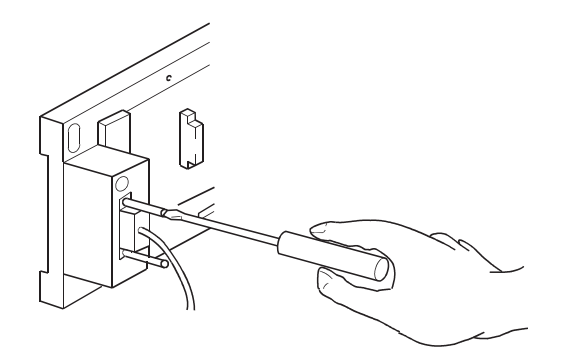

(3) Disconnecting the extension cable When disconnecting the extension cable, confirm that the fixing screws are completely removed. Then, hold the connector of the extension cable and disconnect it.

# 9.2 Concept of Fail Safe Circuit

When the programmable controller is powered on or off, improper outputs may be generated temporarily depending on the delay time and start-up time differences between the programmable controller power supply and the external power supply for the control target (especially, DC).

For example, if the external power supply for a DC output module is powered on and then the programmable controller is powered on, the DC output module may generate incorrect outputs temporarily upon the programmable controller power-on. To prevent this, it is required to build a circuit by which the programmable controller is powered on first. Also, an external power failure or programmable controller failure may lead to erroneous operation.

In order to eliminate the possibility of an system error and to ensure fail-safe operation, create a circuit (emergency stop circuit, protection circuit, interlock circuit, etc.) outside the programmable controller for the parts whose faulty operation could cause mechanical damage and/or accidents.

A system design circuit example based on the above is provided later.

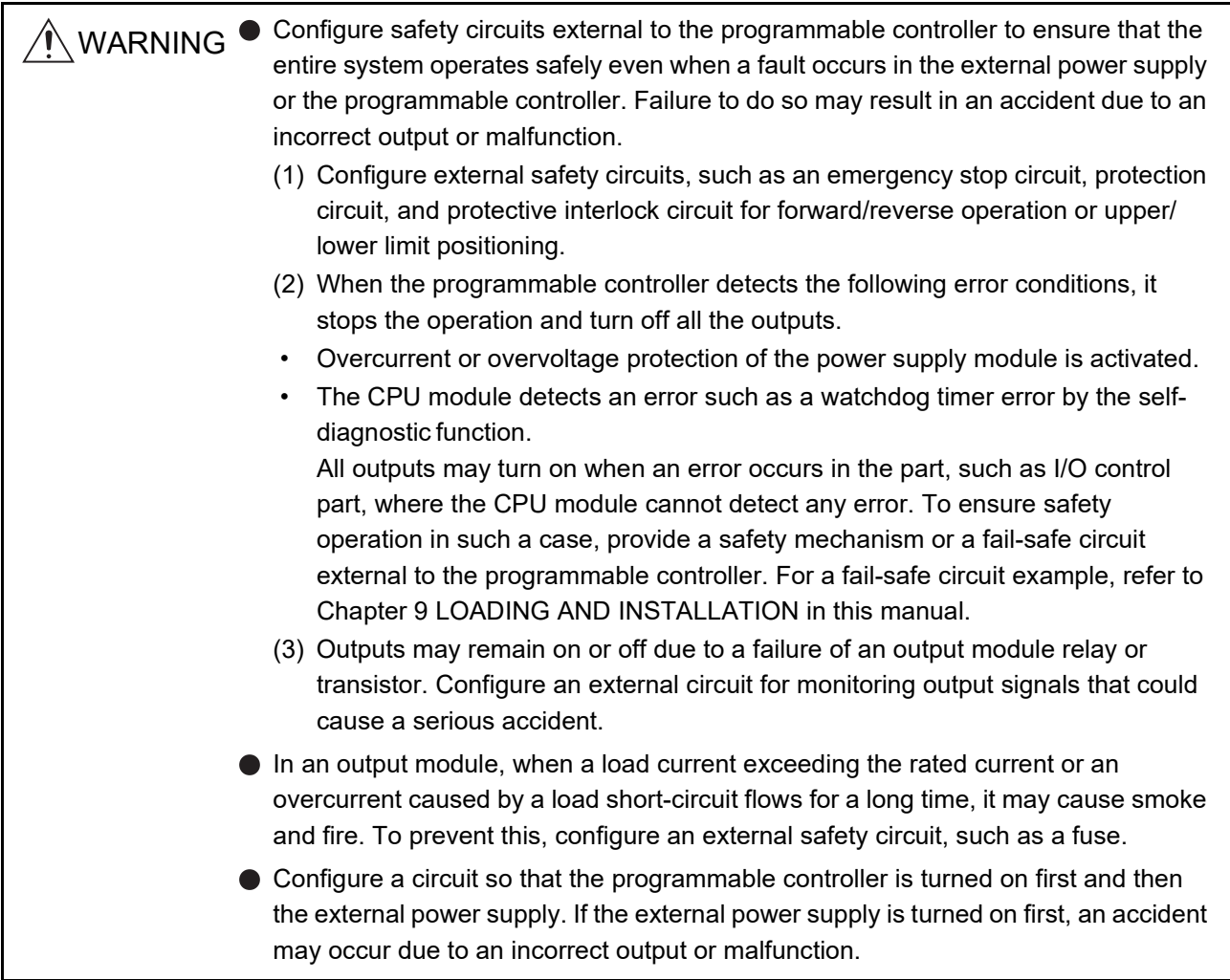

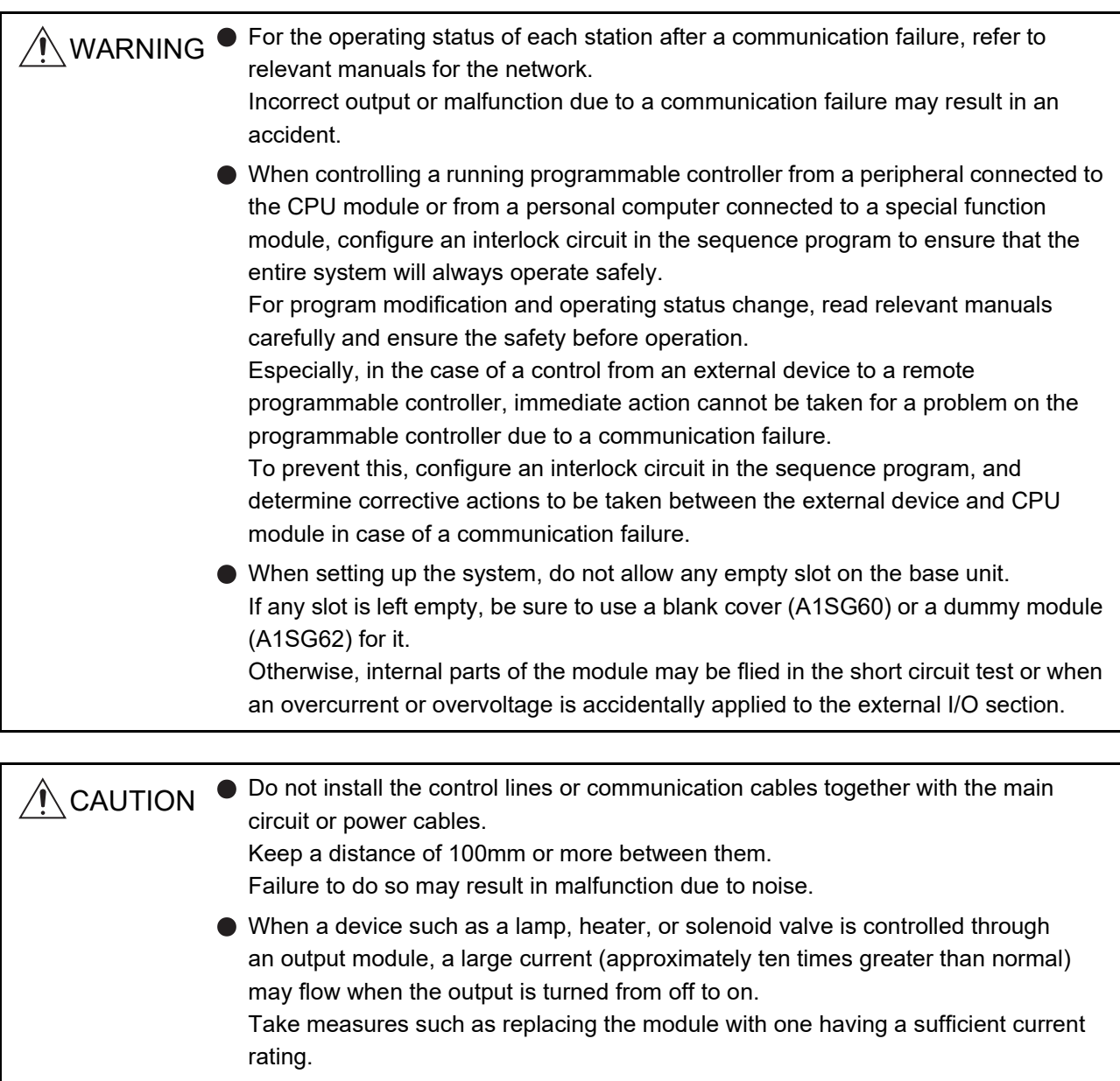

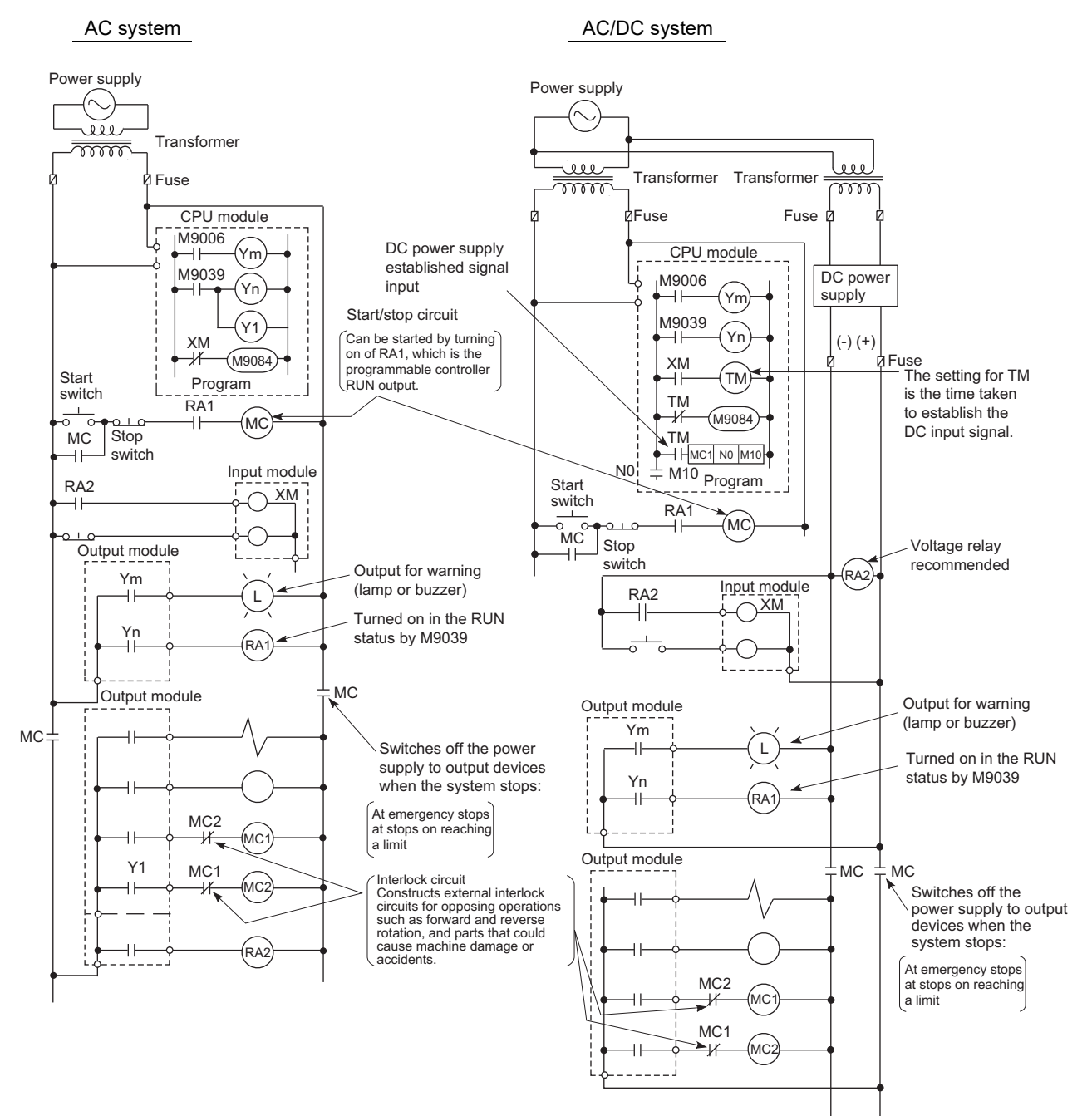

## (1) System design circuit example

## The procedures used to switch on the power supply are indicated below.

- 1) Turn on the power supply.
- 2) Set the CPU module to RUN.
- 3) Push the start switch.
- 4) The output devices are driven in accordance with the program when the magnetic contactor (MC) comes on.

# AC system **AC/DC** system

- 1) Turn on the power supply.
- 2) Set the CPU module to RUN.
- 3) Generate RA2 when the DC power supply starts.
- 4) Set the timer (TM) to "ON" upon 100% establishment of DC power supply.

(The set value for TM shall be the period from generating RA2 to 100% establishment of DC power supply. Set 0.5 seconds for it.)

- 5) Push the start switch.
- 6) The output devices are driven in accordance with the program when the magnetic contactor (MC) comes on. (When a voltage relay is used for RA2, the timer in the program (TM) is not necessary.)

(2) Fail-safe measures for programmable controller failure

While failure of a CPU module and its memory can be detected by the selfdiagnostics function, an error occurred in I/O control area may not be detected by the CPU module.

In such a case, depending on the condition of the failure, all device points could turn on or off resulting in a situation where normal operations of the control target and safety cannot be ensured.

Though Mitsubishi programmable controllers are manufactured under strict quality control, create a fail-safe circuit outside the programmable controller to prevent mechanical damage and accidents in the case of a programmable controller failure occurred due to any cause.

Examples of a system and its fail-safe circuitry are described below:

#### $<$  System example  $>$

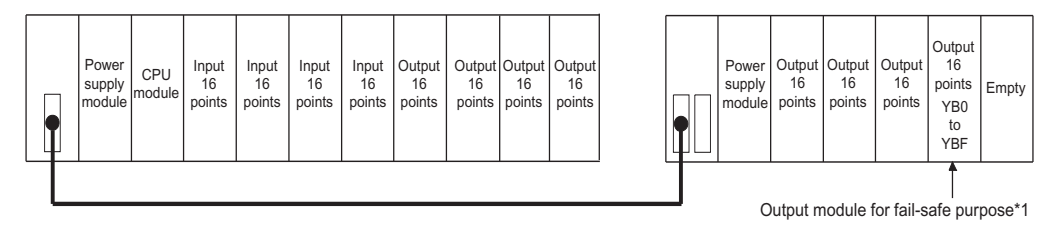

\*1 The output module for fail safe purpose should be mounted on the last slot of the system. (YB0 to YBF in the above system.)

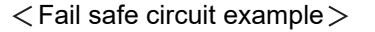

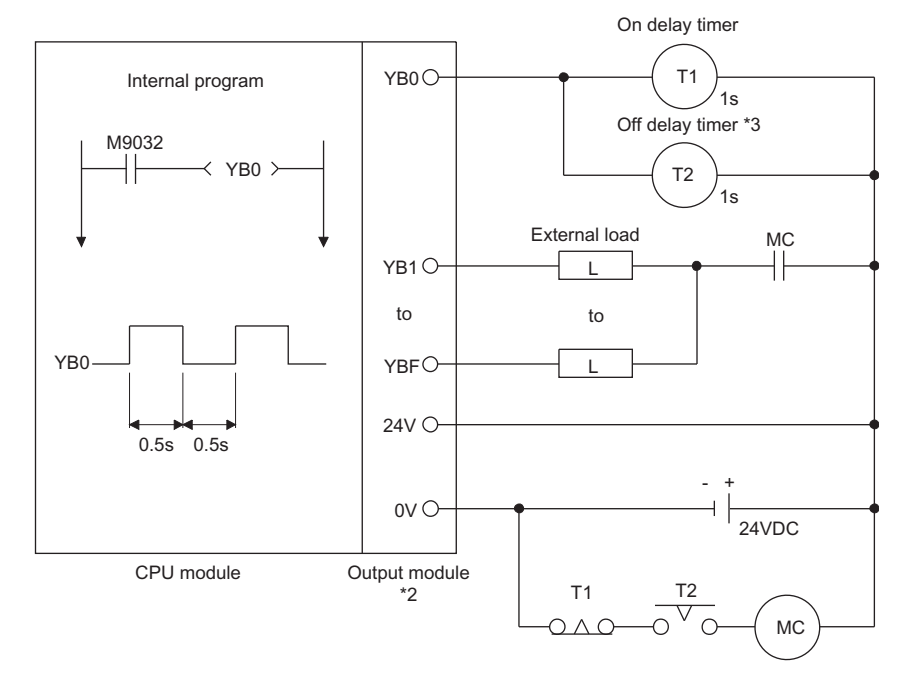

- \*2 Since YB0 turns on and off alternatively at 0.5 second intervals, use a contactless output module (a transistor is used in the above example).
- \*3 If an off delay timer (especially miniature timer) is not available, construct the failsafe circuit using an on delay timer shown on the next page.

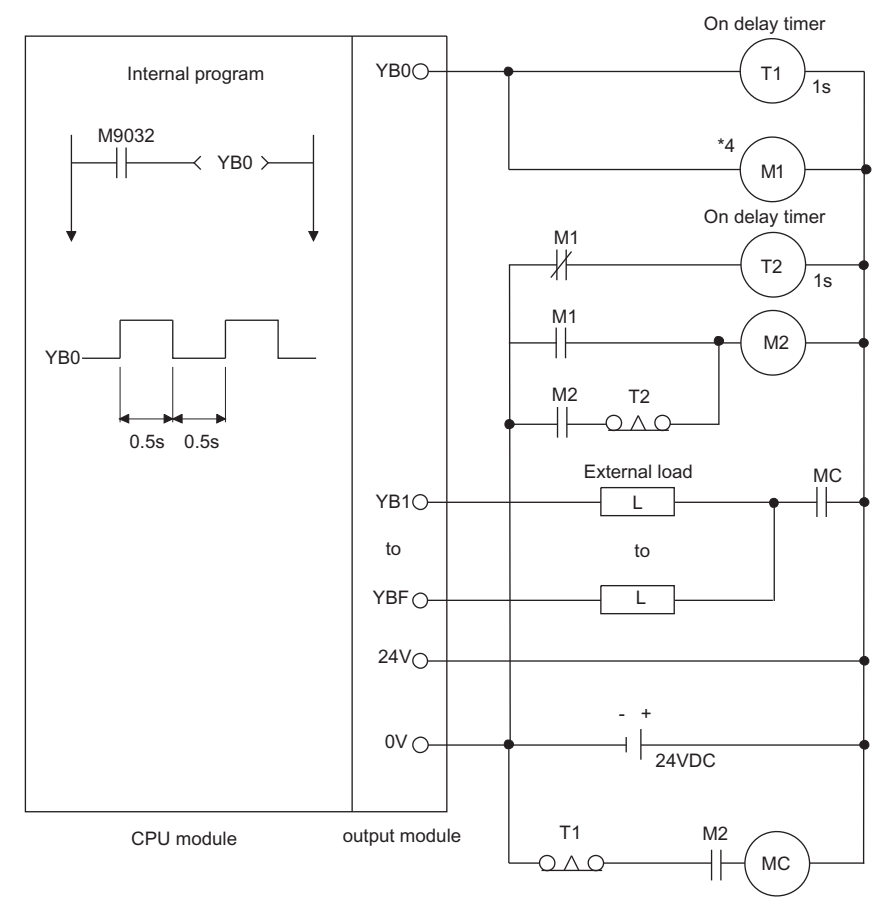

When constructing a fail safe circuit using on delay timers only

\*4 Use a solid state relay for the M1 relay.

## 9.3 Installation Environment

Avoid the following environment when you install the programmable controller system:

- (1) A location in which the ambient temperature falls outside the range of 0 to  $55^{\circ}$ C.
- (2) A location in which the ambient humidity falls outside the range of 10 to 90%RH.
- (3) Location in which condensation may occur due to drastic changes in temperature.
- (4) A location in which corrosive gas or combustible gas exists.
- (5) A location in which a lot of conductive powdery substance such as dust and iron filing, oil mist, salt, or organic solvent exists.
- (6) A location exposed to direct sunlight.
- (7) A location in which strong electric fields or magnetic fields form.
- (8) A location in which the main unit is exposed to direct vibration or impact.

9.4 Calculation Method of Heat Amount Generated by the Programmable Controller

It is necessary to keep the temperature of the panel which stores the programmable controller to the operating ambient temperature of the programmable controller, which is  $55^{\circ}$ C, or below. For heat dissipation design of the panel, it is necessary to know the average power consumption (heat generation) of the devices and machinery stored inside. In this section, a method to obtain the average power consumption of the programmable controller system is explained. Calculate the temperature rise inside the panel from the power consumption.

(Calculation method of average power consumption)

The power consuming parts of the programmable controller may be roughly classified into the blocks as shown below:

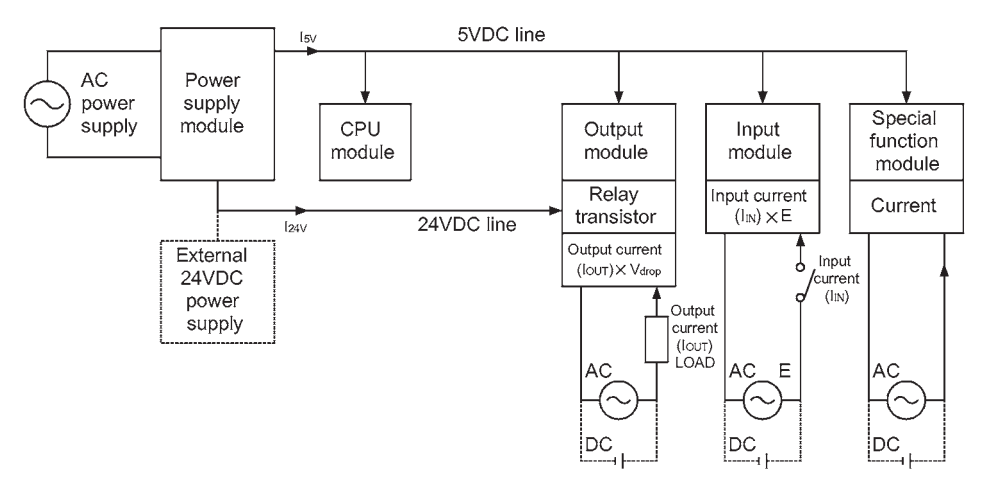

(1) Power consumption by power supply module

The power conversion efficiency of the power supply module is about 70%, and 30% is consumed as heat generated, thus, 3/7 of the output power is the power consumption. Therefore, the calculation formula is:

 $Wpw = \frac{3}{7} \{ (\text{lsv} \times 5) + (\text{lsv} \times 15) + (\text{lsv} \times 24) \} (W)$ 7

- I5V : Current consumption of 5VDC logic circuit of each module
- I15V: Current consumption of 15VDC external power supply part of special function module
- I24V: Average current consumption of 24VDC power supply for internal consumption of the output module

(Current consumption equivalent to the points simultaneously ON) Not applicable to a system where 24VDC is supplied externally and a power supply module which does not have a 24VDC output is used.

(2) Total power consumption of each module at 5VDC logic part Power of the 5VDC output circuit of the power supply module is the power consumption of each module.

 $W_5v=I_5v\times 5(W)$ 

(3) Total 24VDC average power consumption of the output module (power consumption equivalent to the points simultaneously ON) Average power of the 24VDC output circuit of the power supply module is the total power consumption of each module.

 $W_24V=I_24V\times 24\times$  Simultaneous ON ratio (W)

(4) Total 24VDC average power consumption of the output module (power consumption equivalent to the points simultaneously ON)

WOUT=IOUTX Vdrop  $\times$  Output points  $\times$  Simultaneous ON ratio (W)

IOUT : Output current (current actually used) (A) Vdrop : Voltage drop of each output module (V)

(5) Average power consumption of the input modules at the input part (power consumption equivalent to the points simultaneously ON)

 $W_{IN}$ =I<sub>IN</sub> $\times$  E $\times$  Input points  $\times$  Simultaneous ON ratio (W)

 $\text{lin}$ : Input current (effective value in the case of AC) (A) E : Input voltage (voltage for actual usage) (V)

(6) Power consumption of the external power supply part of the special function module

 $Ws=1+15V\times 15 + 1.15V\times 15 + 124V\times 24(VV)$ 

The total of the power consumption calculated for each block as above is the power consumption of the programmable controller system as a whole.

 $W=W<sub>PW</sub> + W<sub>5V</sub> + W<sub>24V</sub> + W<sub>OUT</sub> + W<sub>IN</sub> + W<sub>S</sub>(W)$ 

Calculate the amount of heat generation and temperature rise inside the panel from the total power consumption (W).

Simplified calculation formula to obtain temperature rise inside panel is shown next:

$$
T = \frac{W}{UA} [^{\circ}C]
$$

W: Power consumption of the programmable controller system as a whole (the value obtained above)

- A: Inside surface area of the panel  $[m^2]$
- U: When inside temperature of the panel is kept constant by a fan, etc............6 When the air inside the panel is not circulated .............................................4

#### POINT

When the temperature rise inside the panel exceeds the specified range, it is recommended to lower the temperature inside the panel by installing a heat exchanger to the panel.

If a conventional ventilation fan is used, it sucks dust along with the outside air, which may affect the programmable controller, so care must be taken.

## <span id="page-155-0"></span>9.5 Wiring

# 9.5.1 Wiring precautions

This section describes precautions for wiring the power cable and I/O wires.

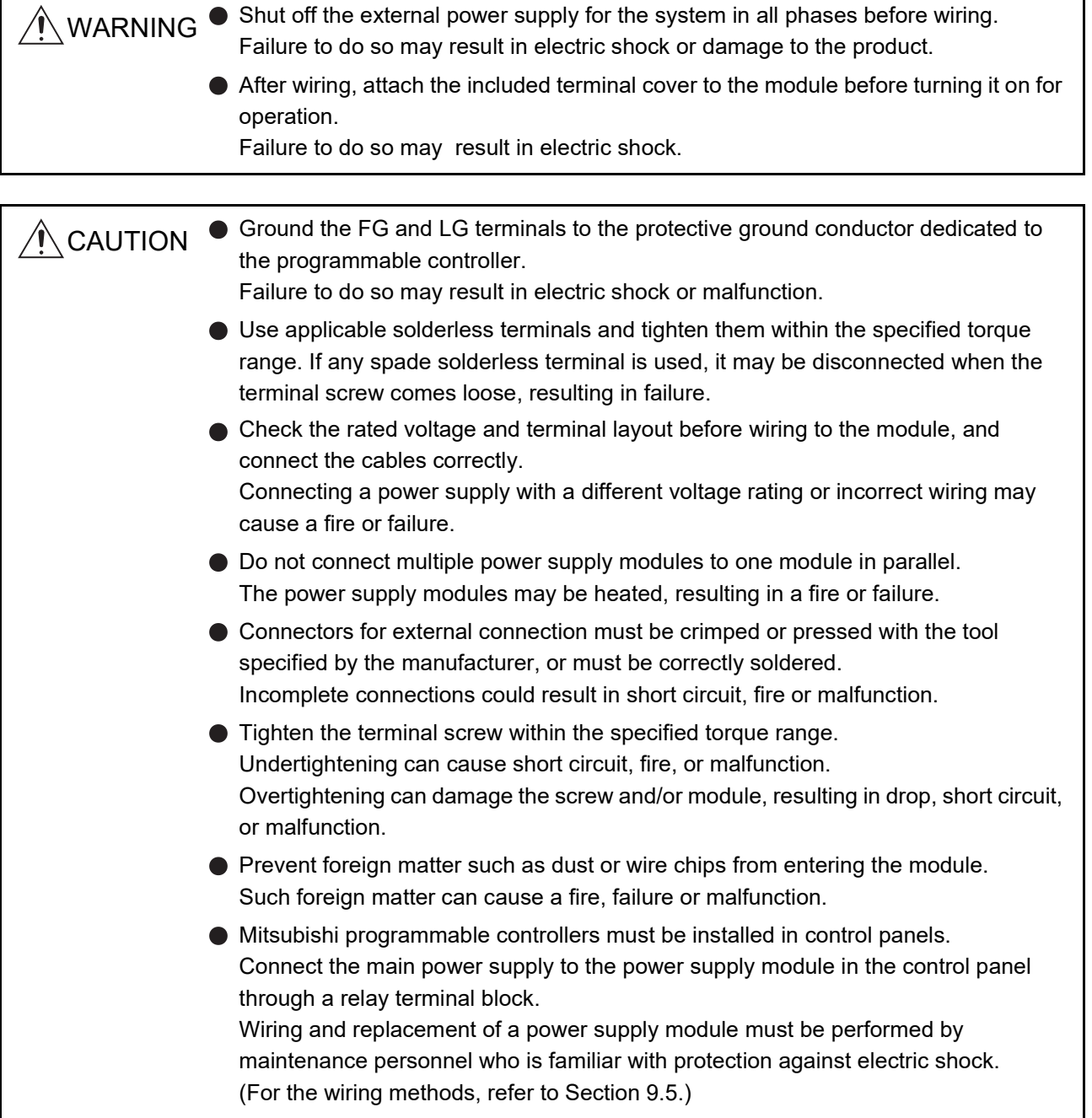

- (1) Wiring the power supply
	- (a) When voltage fluctuates outside the specified value range, connect a constantvoltage transformer.

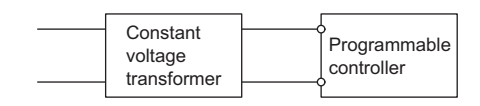

(b) Use a power supply which generates minimal noise between wires and between the programmable controller and ground.

If excessive noise is generated, connect an isolating transformer.

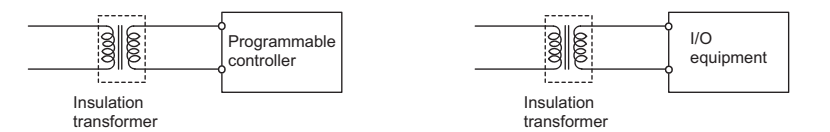

(c) When using a power transformer or an isolating transformer to reduce the voltage from 200VAC to 100VAC, its capacity must be equal to or greater than the corresponding value shown in the following table.

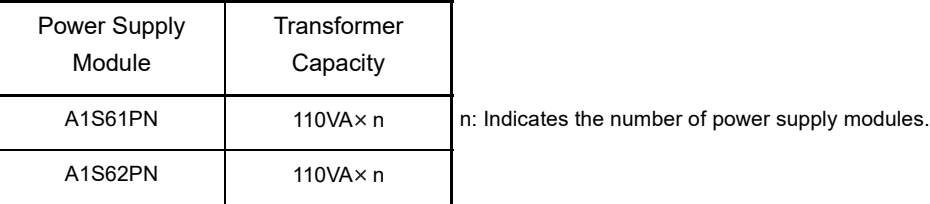

(d) Separate the programmable controller's power supply line from the lines for I/O devices and power devices as shown below.

When there is much noise, connect an isolating transformer.

(e) Taking rated current or inrush current into consideration when wiring the power supply, be sure to connect a breaker or an external fuse that have proper blown and detection.

When using a single programmable controller, a 10A breaker or an external fuse are recommended for wiring protection.

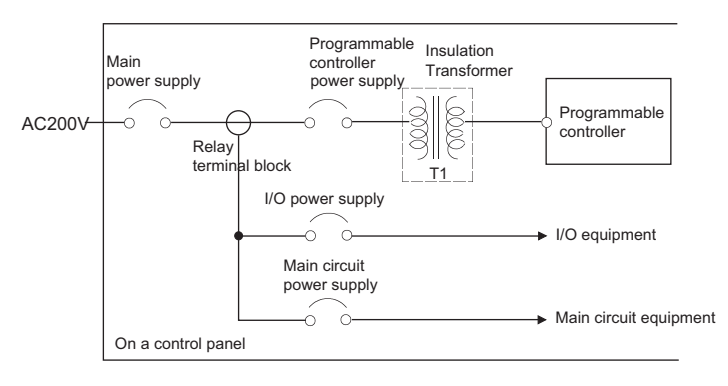

(f) Precautions on using the 24VDC output for the A1S62PN power supply module

 $\bigwedge_{i=1}^{\infty}$  CAUTION  $\bullet$  Do not connect multiple power supply modules to one module in parallel. The power supply modules may be heated, resulting in a fire or failure.

module ower suppl 24VDC İ Power supply  $\subseteq$ module jinut  $\Rightarrow$  $\overline{Q}$ supply 24VDC İ 24VDC External power supply ower

If the 24VDC output power from a single power supply module is insufficient, supply it from the external 24VDC power supply.

(g) Twist the 100VAC, 200VAC or 24VDC wires as tightly as possible, and use the minimum length to make connection between modules.

Also, use a thick wire (max. 2 mm<sup>2</sup>) to minimize voltage drop.

- (h) Do not install 100VAC and 24VDC wires together with main circuit wires (high voltage and large current) or I/O signal lines (including common line). Provide a distance of 100mm or more between them if possible.
- <span id="page-157-0"></span>(i) As measures against lightning surges, connect a lightning surge absorber as shown below.

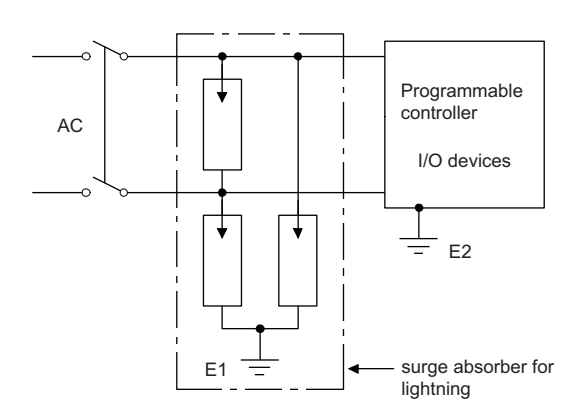

# POINT

- (1) Ground the lightning surge absorber (E1) and the programmable controller (E2) separately from each other.
- (2) Select a lightning surge absorber whose voltage does not exceed the maximum allowable circuit voltage even when line voltage reaches the maximum.

# (2) Wiring I/O equipment

# $\hat{A}$  CAUTION  $\bullet$  Do not install the control lines or communication cables together with the main circuit lines or power cables. Keep a distance of 100mm or more between them. Failure to do so may result in malfunction due to noise.

- (a) The applicable wire size for a terminal block connector is 0.75 to  $2mm<sup>2</sup>$ . It is recommended to use wire of 0.75mm2 for easy use.
- (b) Run the input line and output line away from each other.
- (c) Separate the I/O signal lines (including common line) at least 100mm away from the main circuit line carrying high voltage and large current.
- (d) If it is not possible, use a batch shielding cable and ground it on the programmable controller side.

However, ground it on the opposite side in some cases.

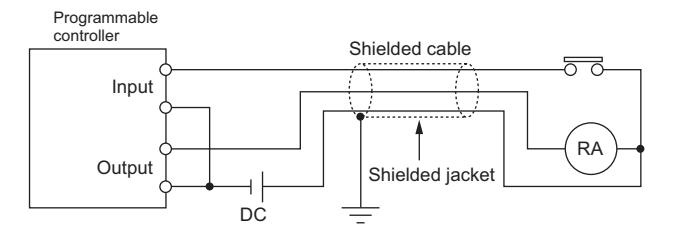

**NOTE** 

- (e) When ducts are used for wiring, securely ground them.
- (f) Separate the 24VDC I/O wires from the 100VAC and 200VAC lines.
- (g) In a long distance wiring of 200m or longer, leak current due to capacitance may cause failure.
- (h) As protective measures against lightning surges, separate the AC wiring from the DC wiring and connect a lightning surge absorber as shown in [\(1\) \(i\).](#page-157-0) Failure to do so increases the risk of I/O equipment failure due to lightning.

(3) Grounding

CAUTION Ground the FG and LG terminals to the protective ground conductor dedicated to the programmable controller. Failure to do so may result in electric shock or malfunction.

- (a) Carry out the independent grounding if possible.
- (b) If independent grounding is impossible, carry out the shared grounding (2) as shown below.

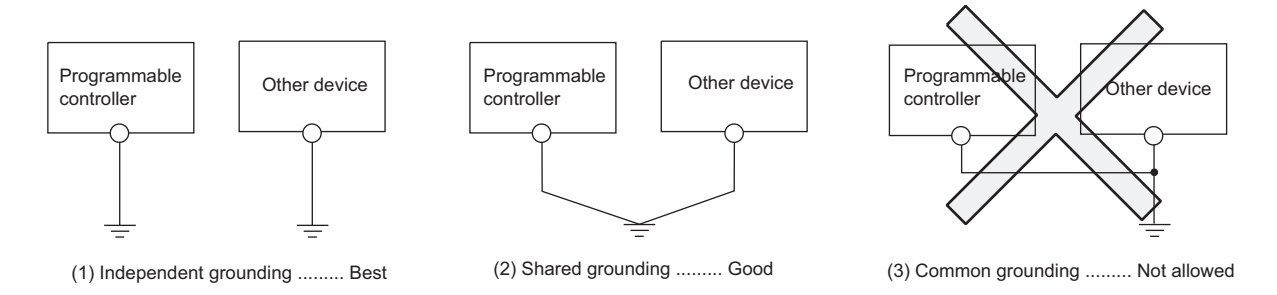

- (c) Use thick cables up to  $2mm^2$ . Bring the grounding point close to the programmable controller as much as possible so that the ground cable can be shortened.
- (d) If any malfunction occurs due to grounding, disconnect either or both of the LG and FG terminals of the base unit from the ground.

#### 9.5.2 Wiring to module terminals

This section explains the wiring of power cables and ground wires to the main and extension bases.

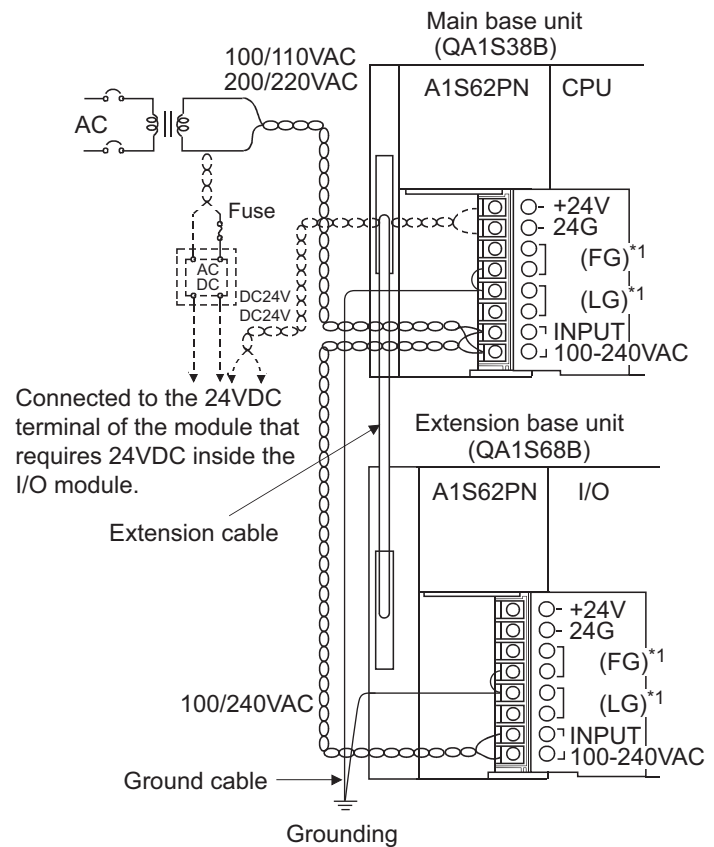

\*1 Ground the LG and FG terminals by using a ground wire as thick and short as possible (2mm in diameter).

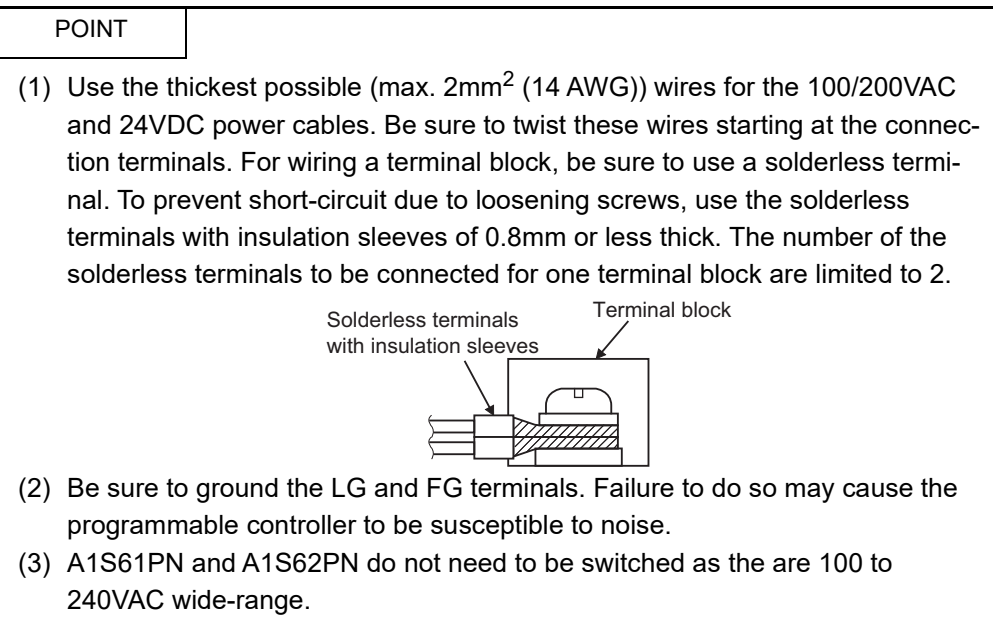

9.6 Precautions when Connecting the Uninterruptible Power Supply (UPS)

Connect the programmable controller system to the uninterruptible power supply (UPS), while paying attention to the followings.

When connecting an uninterruptible power supply (UPS) to the programmable controller system, use an online UPS or line-interactive UPS with a voltage distortion rate of 5% or less. When connecting a standby UPS, use a Mitsubishi FREQUPS FW-F series UPS

(hereinafter FW-F series UPS)\*1. (Example: FW-F10-0.3K/0.5K) Do not use any standby UPS other than the FW-F series UPS.

> \*1 The FW-F series UPS whose serial number starts with the letter "P" or later, or ends with the letters "HE" is applicable.

Q00000000 SERIAL: - Starts with "P" or later SERIAL : B00000000 **HE** 

> $\overline{+}$ Ends with "HE"

۲

# 10 MAINTENANCE AND INSPECTION

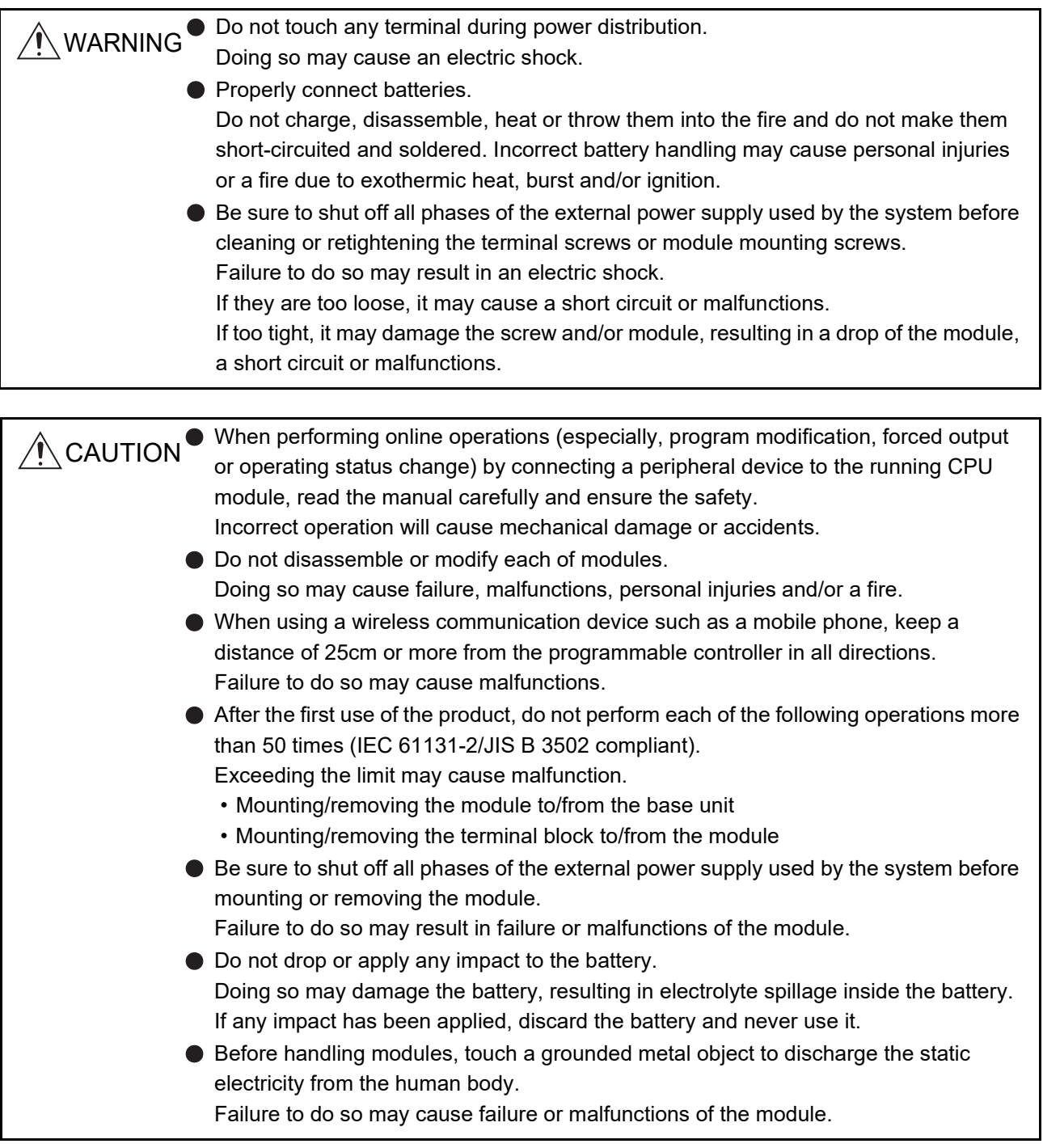

In order to use the programmable controller always in good condition, conducting daily and periodical maintenance/inspection on the following items are strongly recommended. Dairy inspection items recommended are shown in Table 10.1.

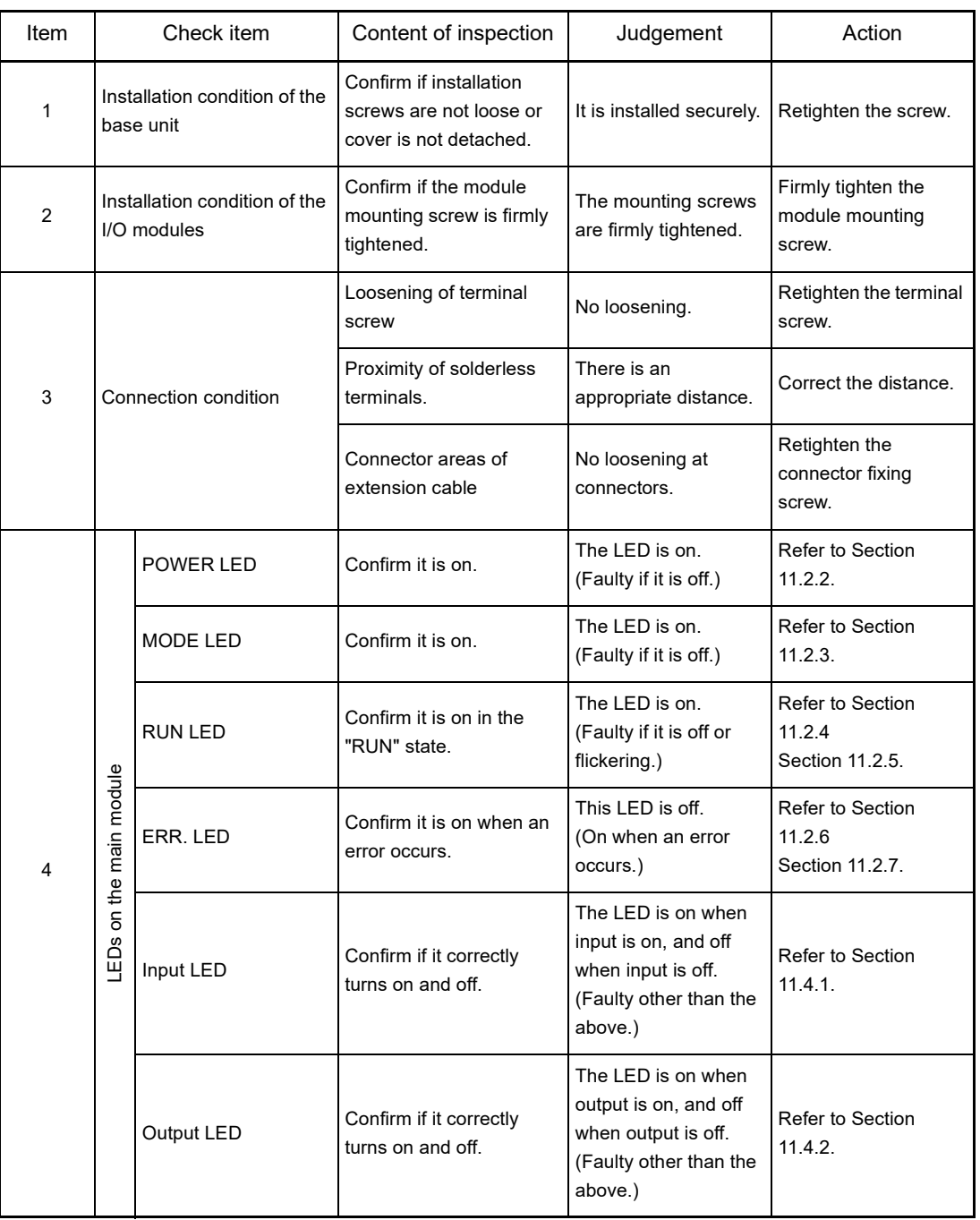

# Table 10.1 Dairy inspection

# 10.2 Periodic Inspection

Inspection on items shown below should be conducted once or twice every six months to a year. Conduct the inspection when the equipment is moved or modified, or wiring is changed.

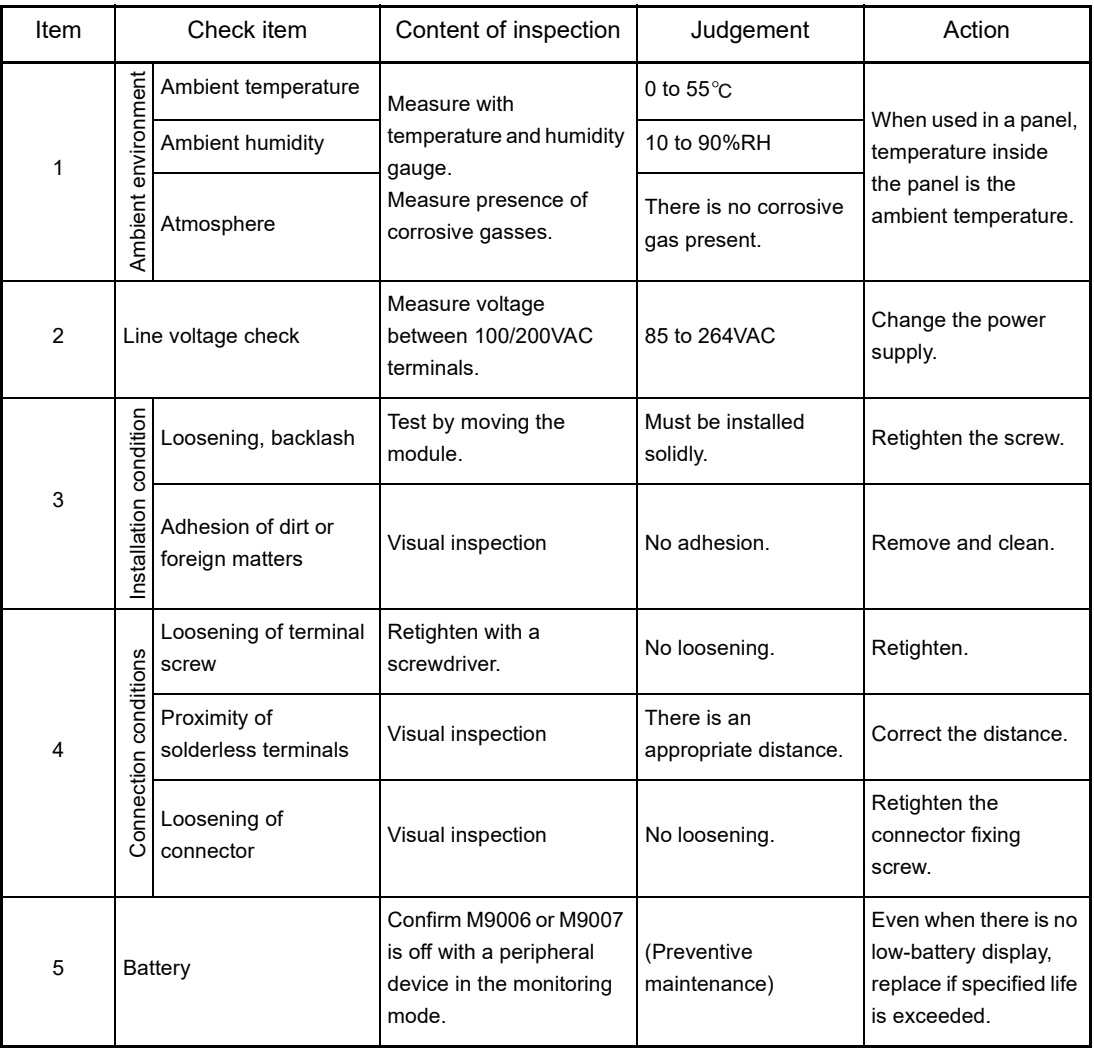

Table 10.2 Periodic inspection

# 10.3 Operating a CPU Module After Being Stored Without a Battery

When a CPU module is operated again after being stored without a battery, data in the CPU module (built-in RAM, device data) and a memory card may be undefined. Before operating the CPU module again, clear data in the built-in RAM using a peripheral (PC memory clear operation) and also clear data using the RESET/L.CLR switch of the CPU module (latch clear operation).

After all data are cleared, write the backed-up data in the CPU module or the memory card.

The relationship between the backed-up memory and the batteries is explained below.

| Memory      |                     | Battery                              |                                                 |
|-------------|---------------------|--------------------------------------|-------------------------------------------------|
|             |                     | Battery of the QCPU<br>Module        | Battery Incorporated in a<br><b>Memory Card</b> |
| CPU module  | <b>Built-in RAM</b> | ( )                                  | $\times$                                        |
|             | <b>Built-in ROM</b> | - (Battery back up is not required.) |                                                 |
|             | Device memory       | O                                    | $\times$                                        |
| Memory card | SRAM card           | $\times$                             |                                                 |

The relationship between the backed-up memory and the batteries

 $\bigcirc$ : Battery is backed up.  $\times$ : Battery is not backed up.

If data in the memory are backed up with the battery (refer to the table above), clear and format the memory using a peripheral before operating the CPU module.

For memory clear/format operations, refer to the following manuals.

- GX Developer Operating Manual
- Type A6GPP/A6PHP Operating Manual
- Type SW □ IVD-GPPA Operating Manual

#### POINT

- (1) Make sure to back up each memory contents before storing a programmable controller.
- (2) When a programmable controller power supply is on or CPU module reset is cancelled, a CPU module reviews the status of data below, and initializes all the data if detecting an error.
	- Latch data (latch relay (L), devices in latch setting range set in the parameter)
	- Sampling trace data
	- Status latch data
	- Special relay M9102 (SFC program continue start)

# 10.4 Operating a CPU Module After Being Stored Over the Battery Life

When a CPU module is operated again after being stored over the battery life, data in the CPU module (built-in RAM, device data) and a memory card may be undefined. Before operating the CPU module again, clear data in the built-in RAM using a peripheral (PC memory clear operation) and also clear data using the RESET/L.CLR switch of the CPU module (latch clear operation).

After all data are cleared, write the backed-up data in the CPU module or the memory card.

The relationship between the backed-up memory and the batteries is explained below.

| Memory      |                     | Battery                              |                                                 |
|-------------|---------------------|--------------------------------------|-------------------------------------------------|
|             |                     | Battery of the QCPU<br>Module        | Battery Incorporated in a<br><b>Memory Card</b> |
| CPU module  | <b>Built-in RAM</b> |                                      | $\times$                                        |
|             | <b>Built-in ROM</b> | - (Battery back up is not required.) |                                                 |
|             | Device memory       |                                      | $\times$                                        |
| Memory card | SRAM card           | $\times$                             |                                                 |

The relationship between the backed-up memory and the batteries

 $\bigcirc$ : Battery is backed up.  $\times$ : Battery is not backed up.

If data in the memory are backed up with the battery (refer to the table above), clear and format the memory using a peripheral before operating the CPU module.

For memory clear/format operations, refer to the following manuals.

- GX Developer Operating Manual
- Type A6GPP/A6PHP Operating Manual
- Type SW □ IVD-GPPA Operating Manual

#### POINT

- (1) Make sure to back up each memory contents before storing a programmable controller.
- (2) When a programmable controller power supply is on or CPU module reset is cancelled, a CPU module reviews the status of data below, and initializes all the data if detecting an error.
	- Latch data (latch relay (L), devices in latch setting range set in the parameter)
	- Sampling trace data
	- Status latch data
	- Special relay M9102 (SFC program continue start)

# 11 TROUBLESHOOTING

The description, cause investigation, and corrective actions of each error which may occur during system usage are described.

# 11.1 Fundamentals of Troubleshooting

Besides using obviously highly-reliable devices to increase system reliability, it is an important point to quickly start up the system again when an error occurs. In order to quickly start up the system, find the cause of the problem and resolve it. There are the following three basic points to be aware of when performing troubleshooting.

(1) Visual confirmation

Confirm the following points:

- (a) Machine operation (stop status and operation status)
- (b) Power supply ON/OFF
- (c) I/O equipment status
- (d) Wiring status (I/O wires and cable)
- (e) Display status of each display indicator (POWER LED, RUN LED, ERR. LED, I/ O LED, etc.)
- (f) Status of each setting switch (extension base, latch, etc.)

After confirming (a) to (f), connect a peripheral device and observe the operation status of the programmable controller and program contents.

(2) Error confirmation

Observe how the error changes by performing the following operations:

- (a) Set the RUN/STOP switch to "STOP".
- (b) Reset using the RUN/STOP switch.
- (c) Turn on and off the power supply.
- (3) Narrow down the range.

By performing the (1) and (2) above, assume the faulty area in the following:

- (a) Programmable controller or external devices?
- (b) I/O module or others?
- (c) Sequence program?

# 11.2 Troubleshooting

The error definition investigation method, error definition corresponding to the error code, and corrective actions are described.

# 11.2.1 Troubleshooting flowchart

The error definitions are described by events.

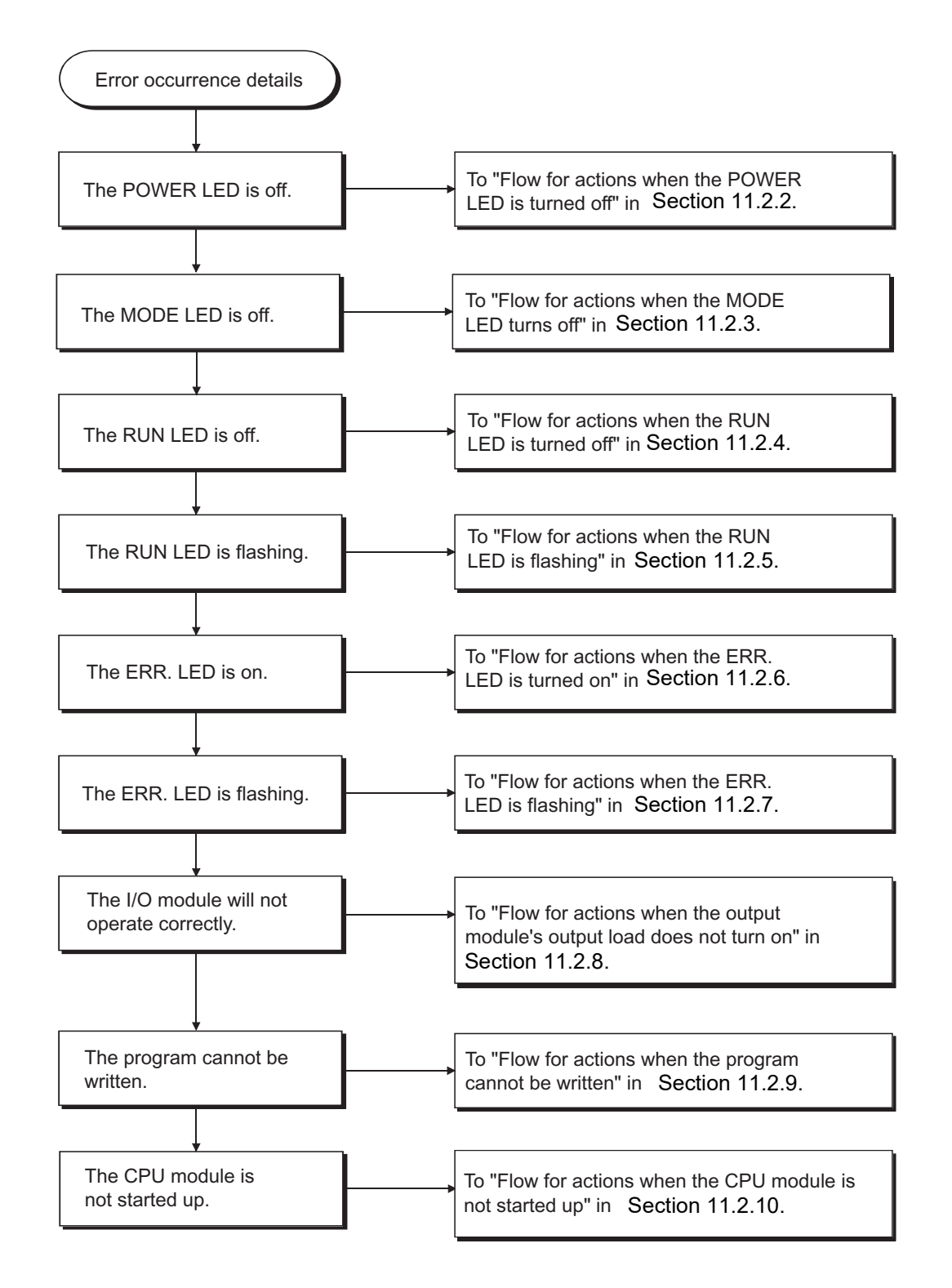

# <span id="page-169-0"></span>11.2.2 Flow for actions when the POWER LED is turned off

The corrective action when the POWER LED turns off when the power supply is turned on or during operation is described.

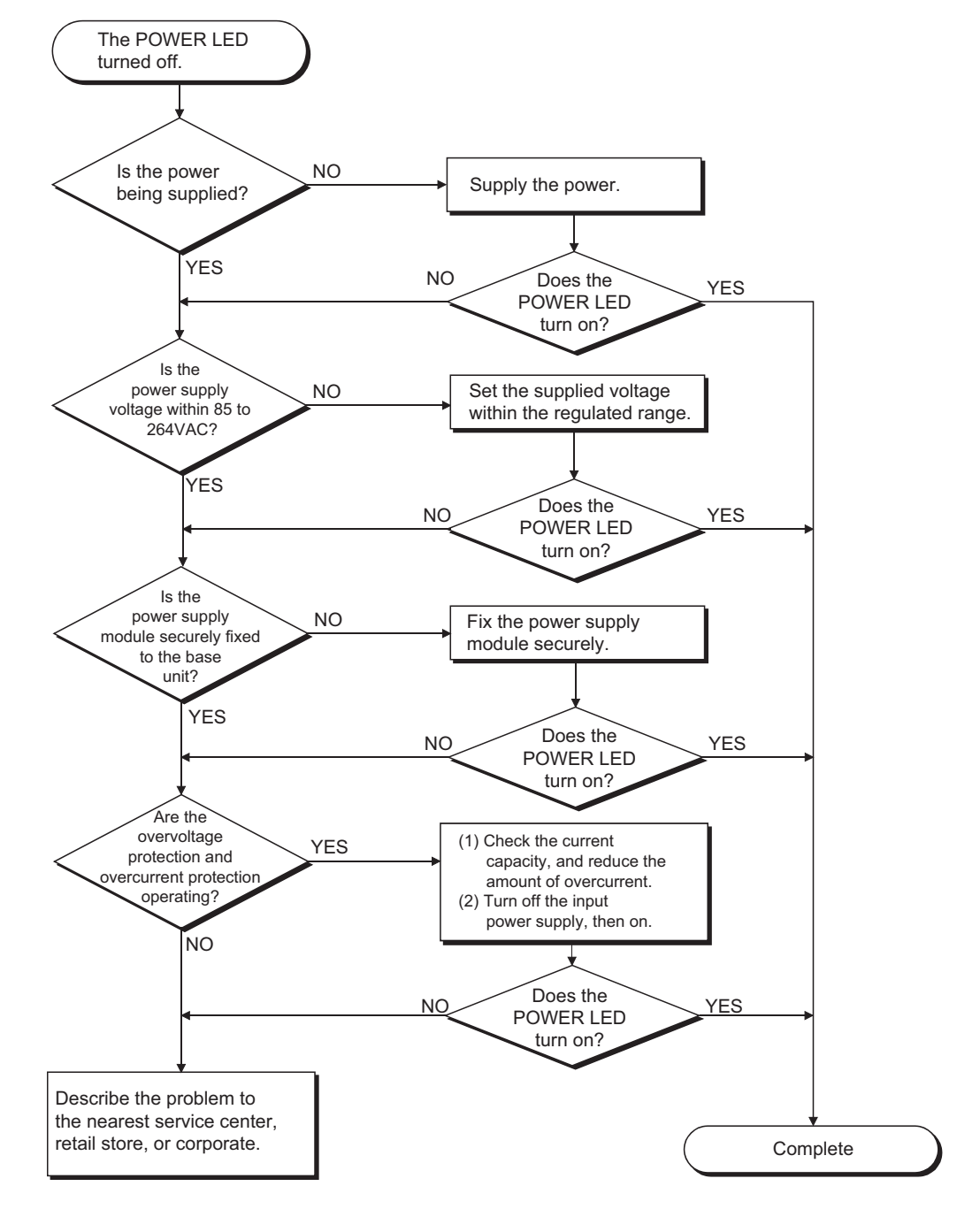

# <span id="page-170-0"></span>11.2.3 Flow for actions when the MODE LED turns off

The corrective action when the MODE LED turns off at power on is described.

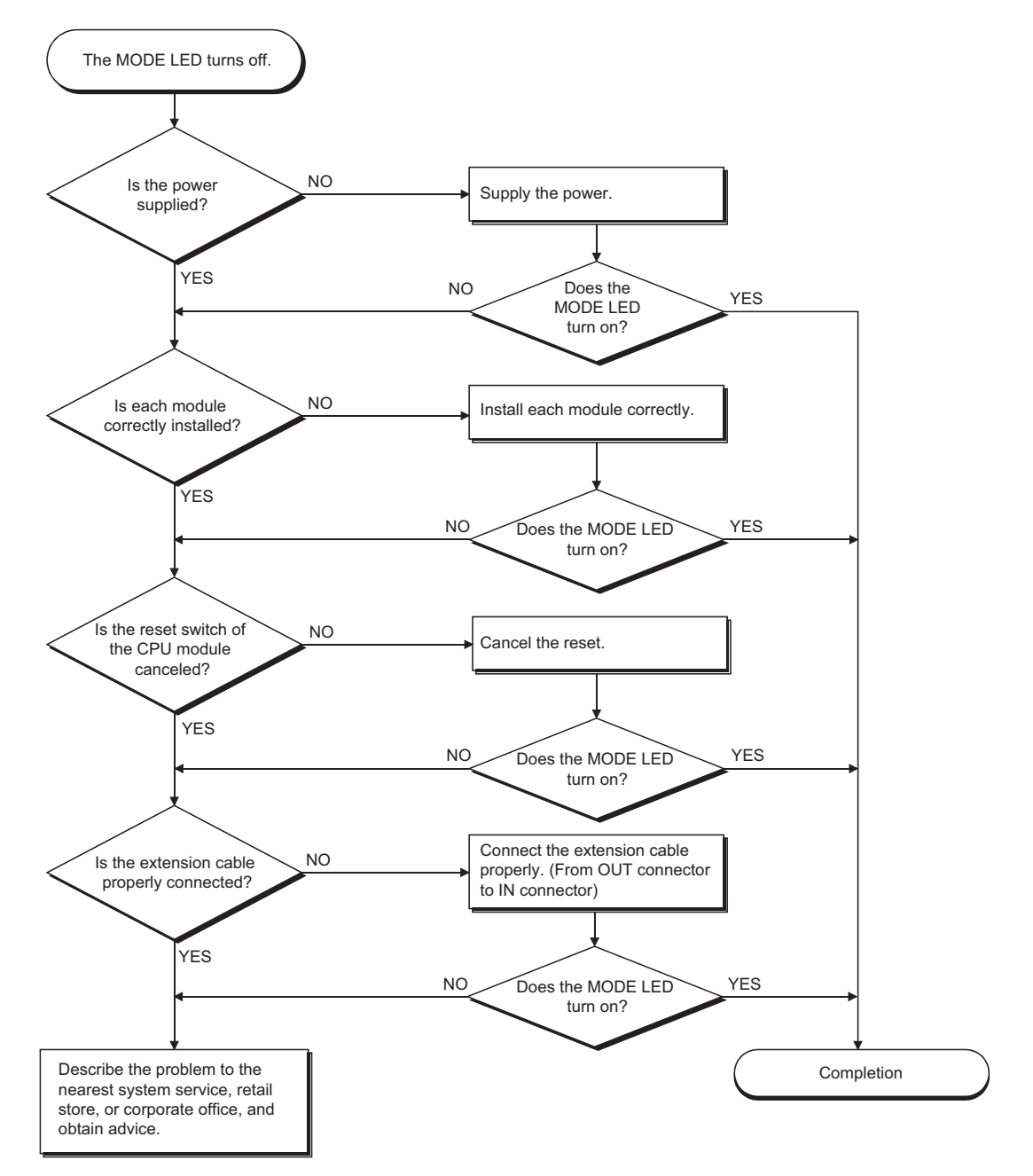

# <span id="page-171-0"></span>11.2.4 Flow for actions when the RUN LED is turned off

The corrective action when the RUN LED turns off during operation is described.

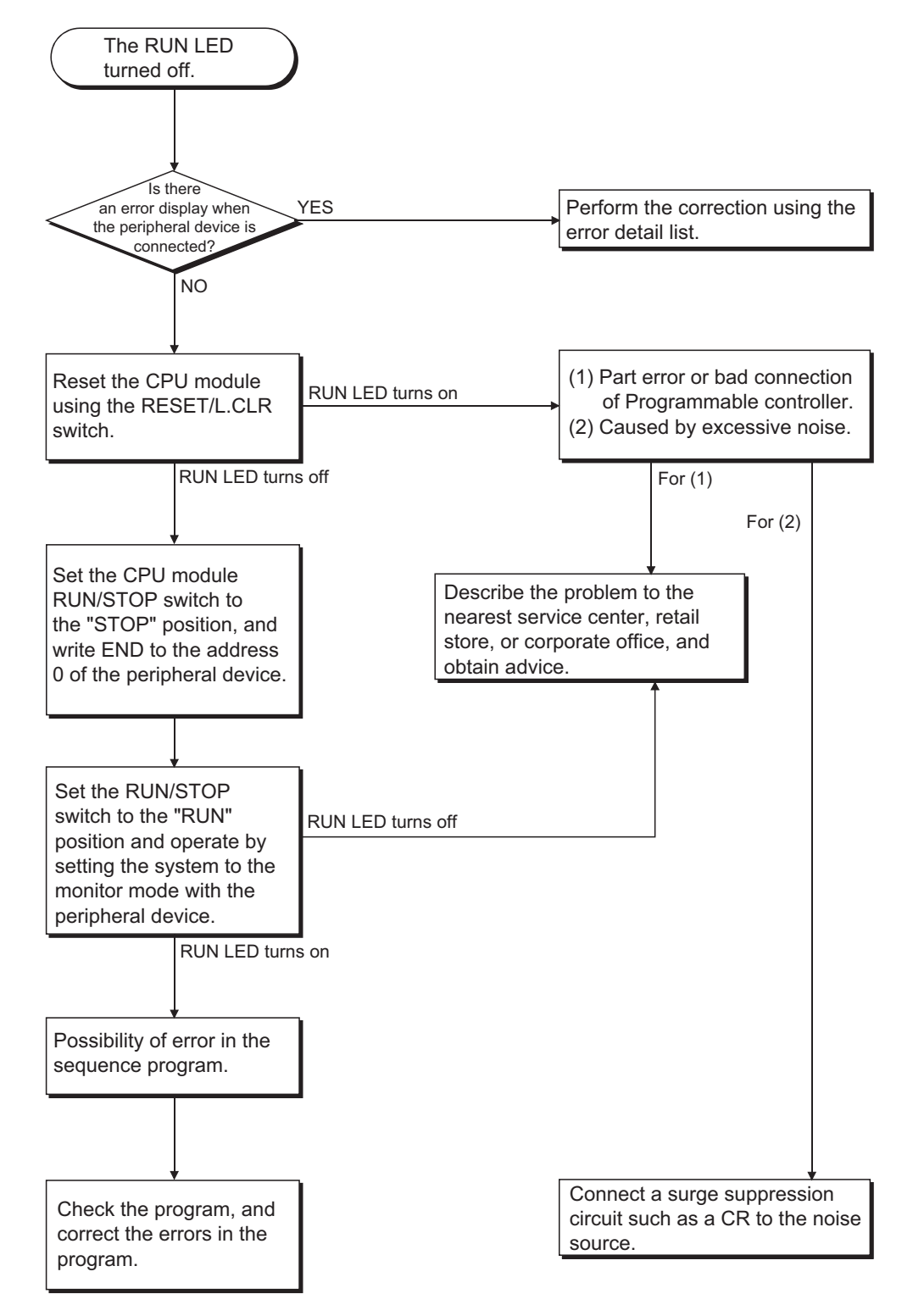

# <span id="page-172-0"></span>11.2.5 Flow for actions when the RUN LED is flashing

The corrective action when the RUN LED is flashing during power on, start of the operation, or during operation is described.

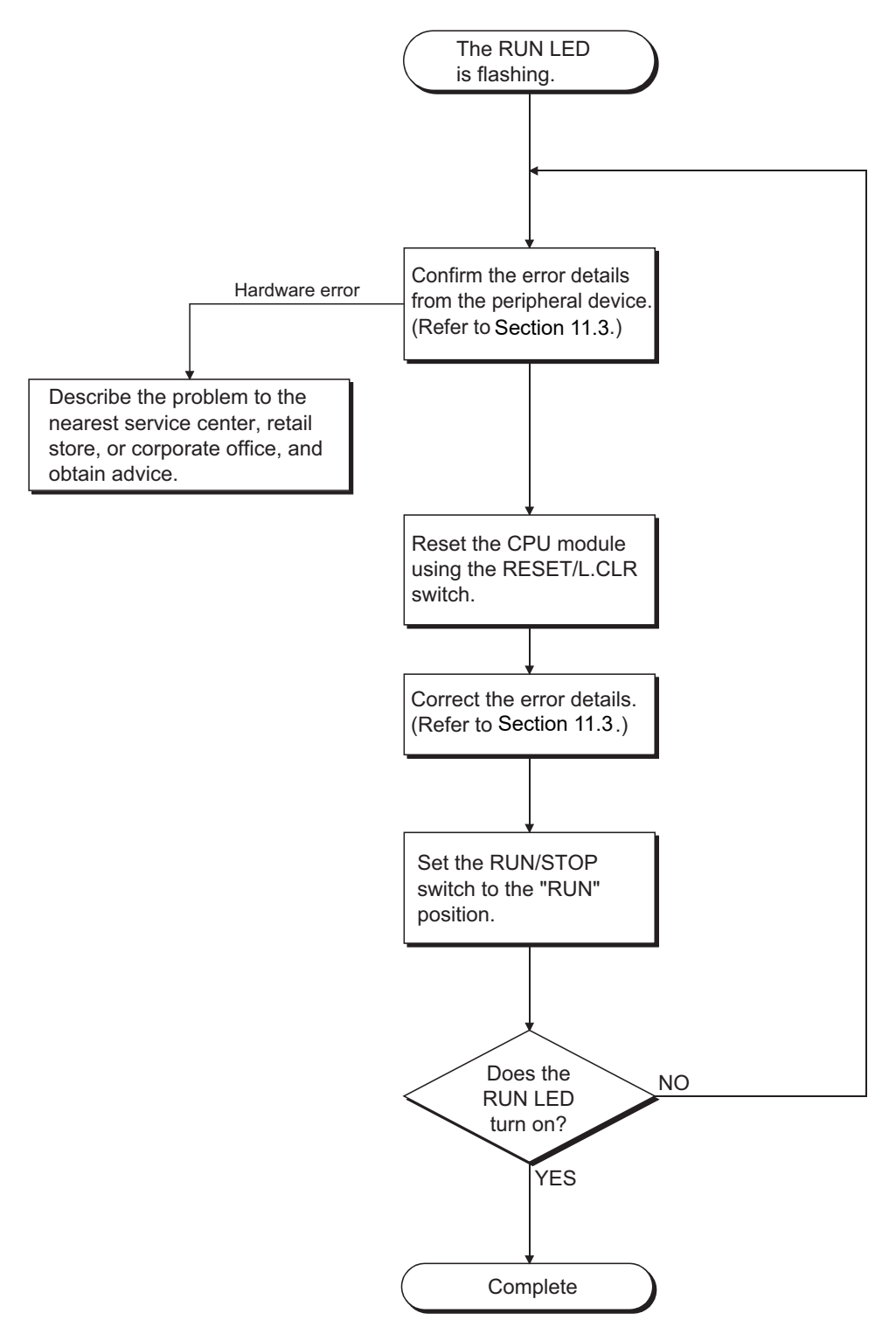

## <span id="page-173-0"></span>11.2.6 Flow for actions when the ERR. LED is turned on

The flow when the ERR. LED turns on during operation is described.

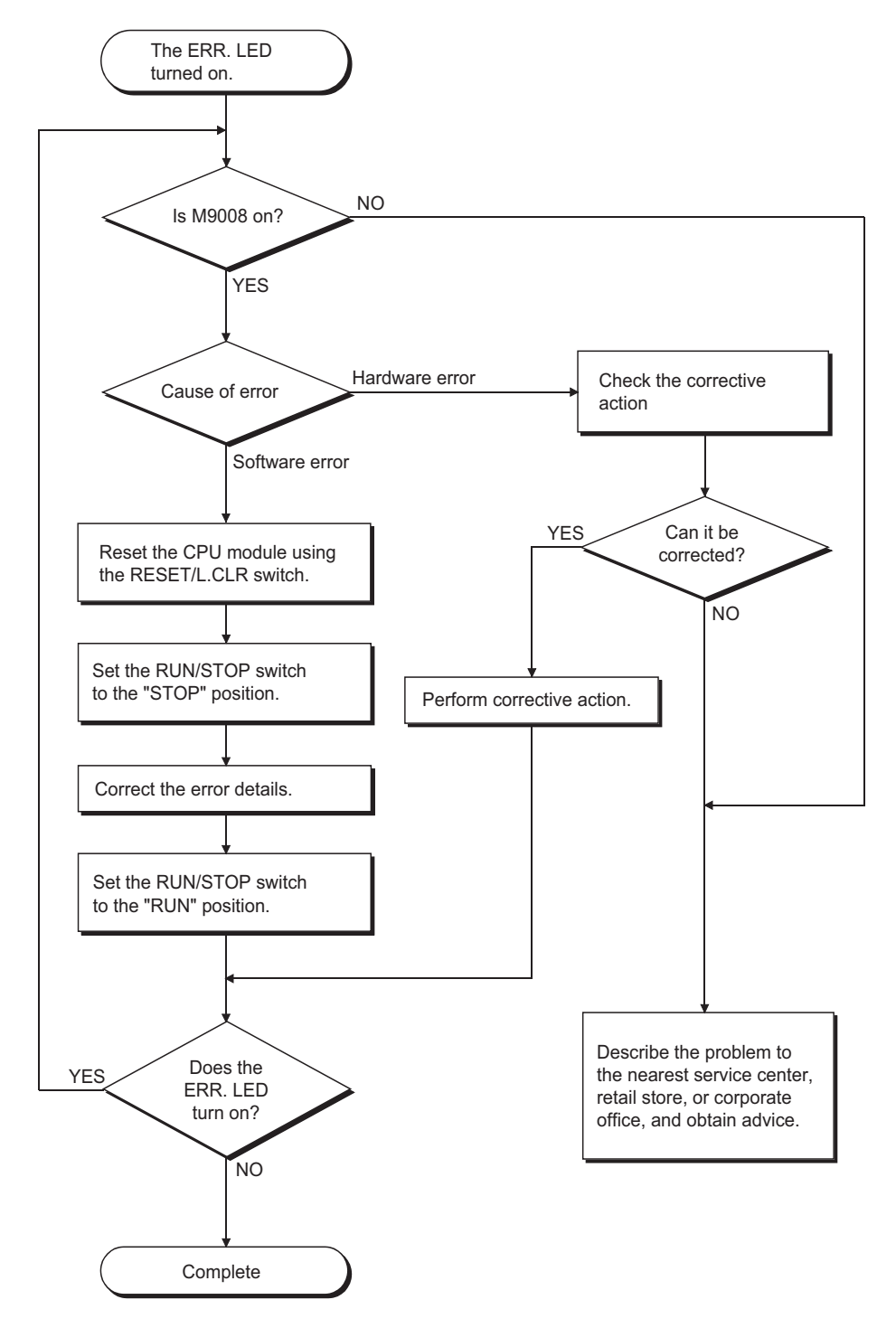

# <span id="page-174-0"></span>11.2.7 Flow for actions when the ERR. LED is flashing

The flow when the ERR. LED is flashing during operation is described.

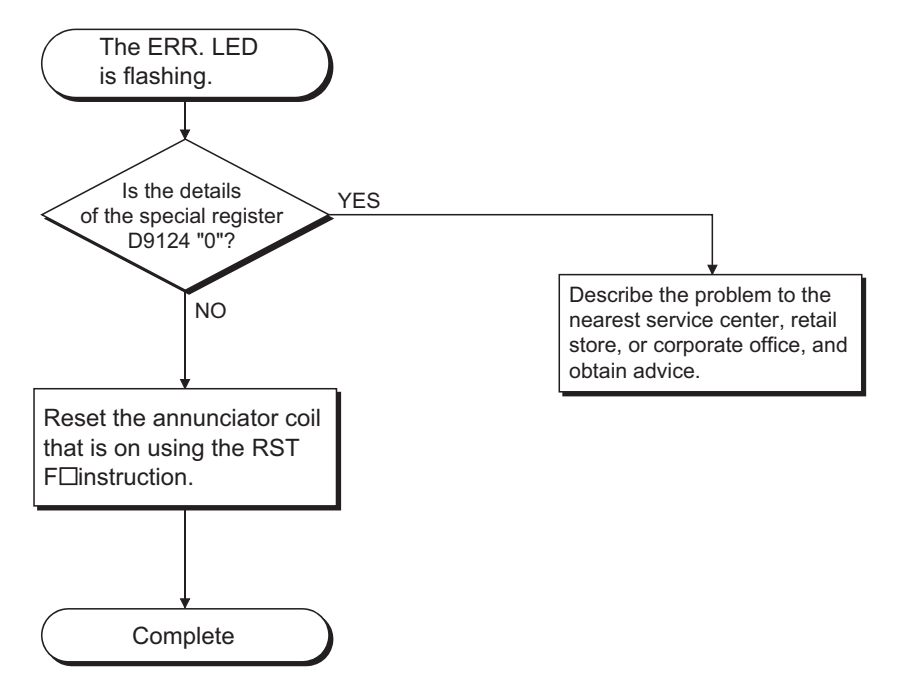

<span id="page-175-0"></span>11.2.8 Flow for actions when the output module's output load does not turn on

The corrective action when the output load of the output module does not turn on during operation is described.

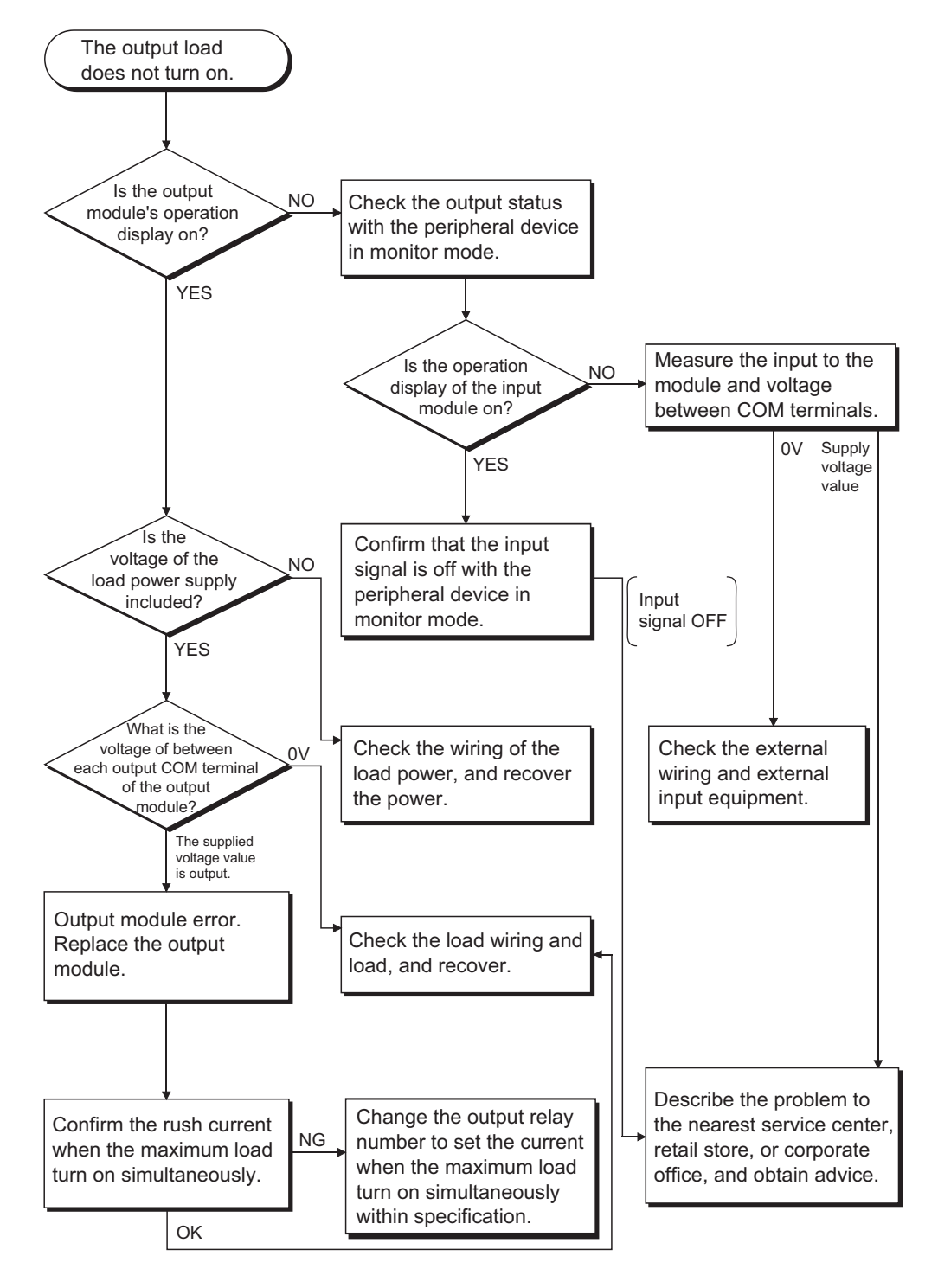

# POINT

For problems when the input signal does not turn off and load does not turn off, perform troubleshooting by referring to the fault examples for the I/O module in [Section 11.4](#page-188-1).

<span id="page-176-0"></span>11.2.9 Flow for actions when the program cannot be written

The flowchart when the program and other data cannot be written to the CPU module is described.

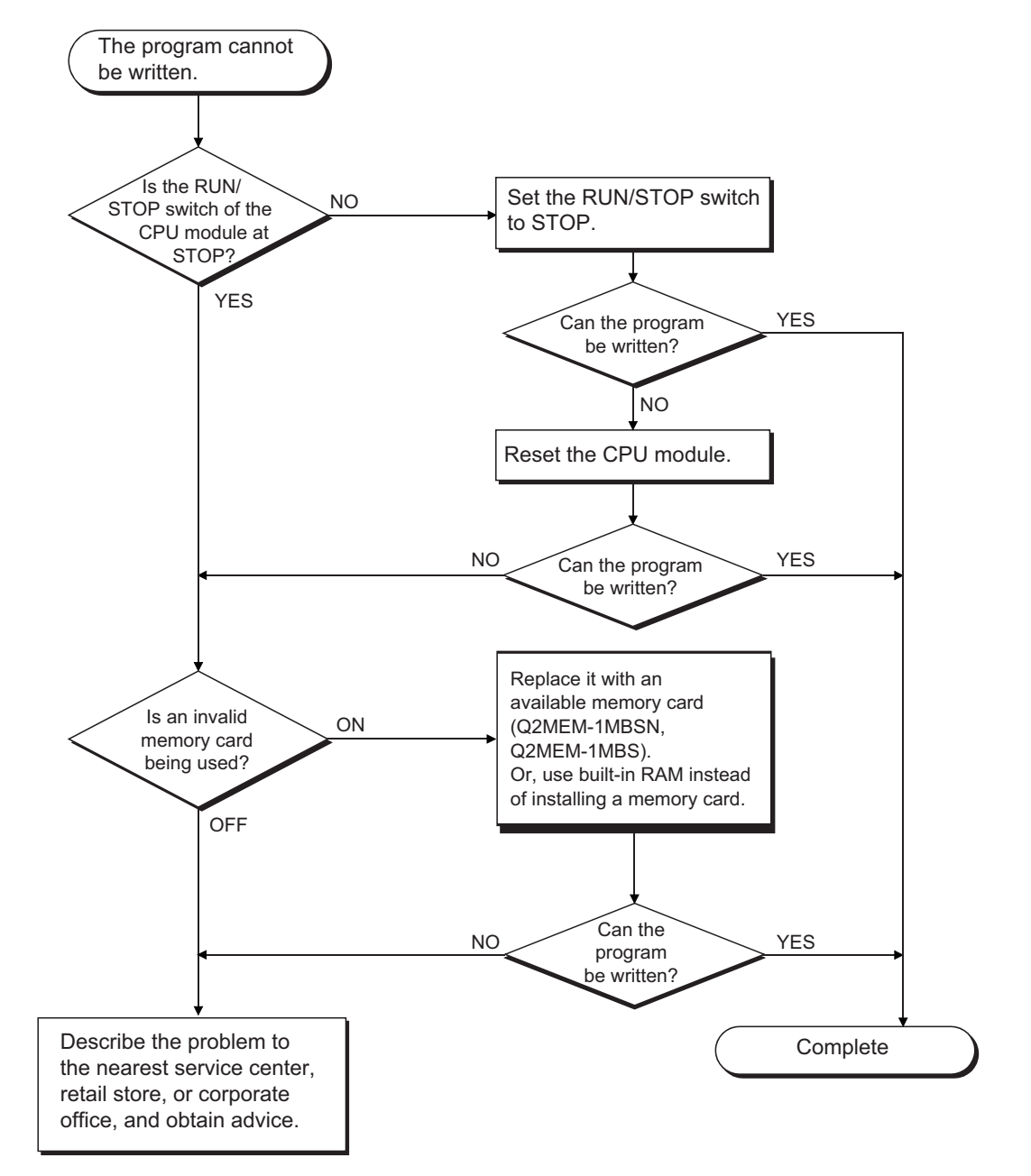

# <span id="page-177-0"></span>11.2.10 Flow for actions when the CPU module is not started up

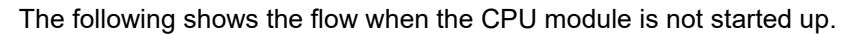

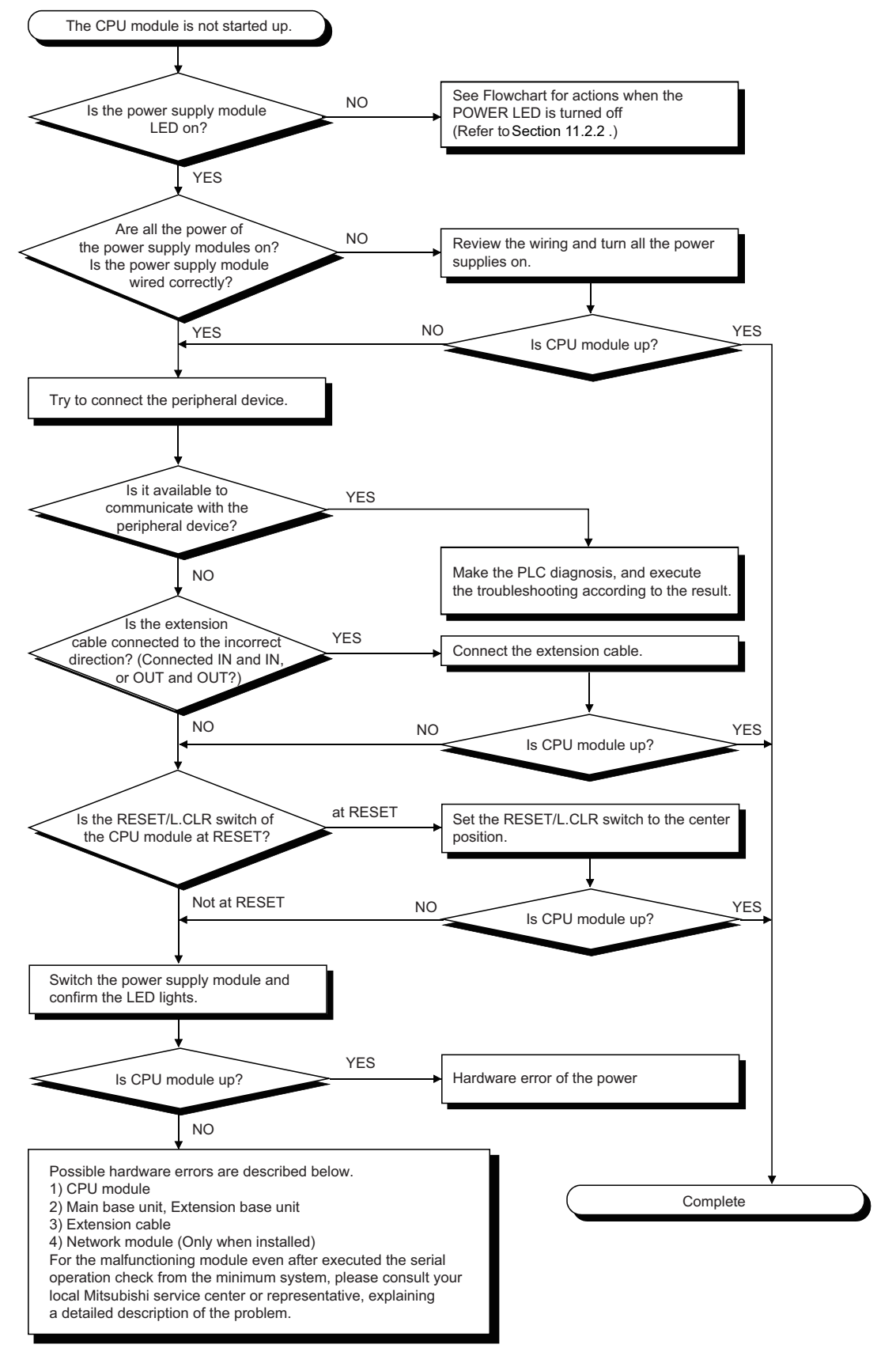

# <span id="page-178-0"></span>11.3 Error Code List

When an error occurs while the programmable controller is running or during RUN, error is displayed, or error code, detailed error code and error step are stored to special registers, D9008, D9091 and D9010, respectively, by the self-diagnostics function. Error definitions and corrective actions are shown below.

#### 11.3.1 Procedure to read an error code

When an error occurs, the error code can be read with a peripheral device. Refer to the Operating Manuals of the peripheral device for operation method.

# 11.3.2 Error code list for the QCPU-A (A Mode)

The following shows meanings and causes of error message, error codes, detailed error codes and corrective actions.

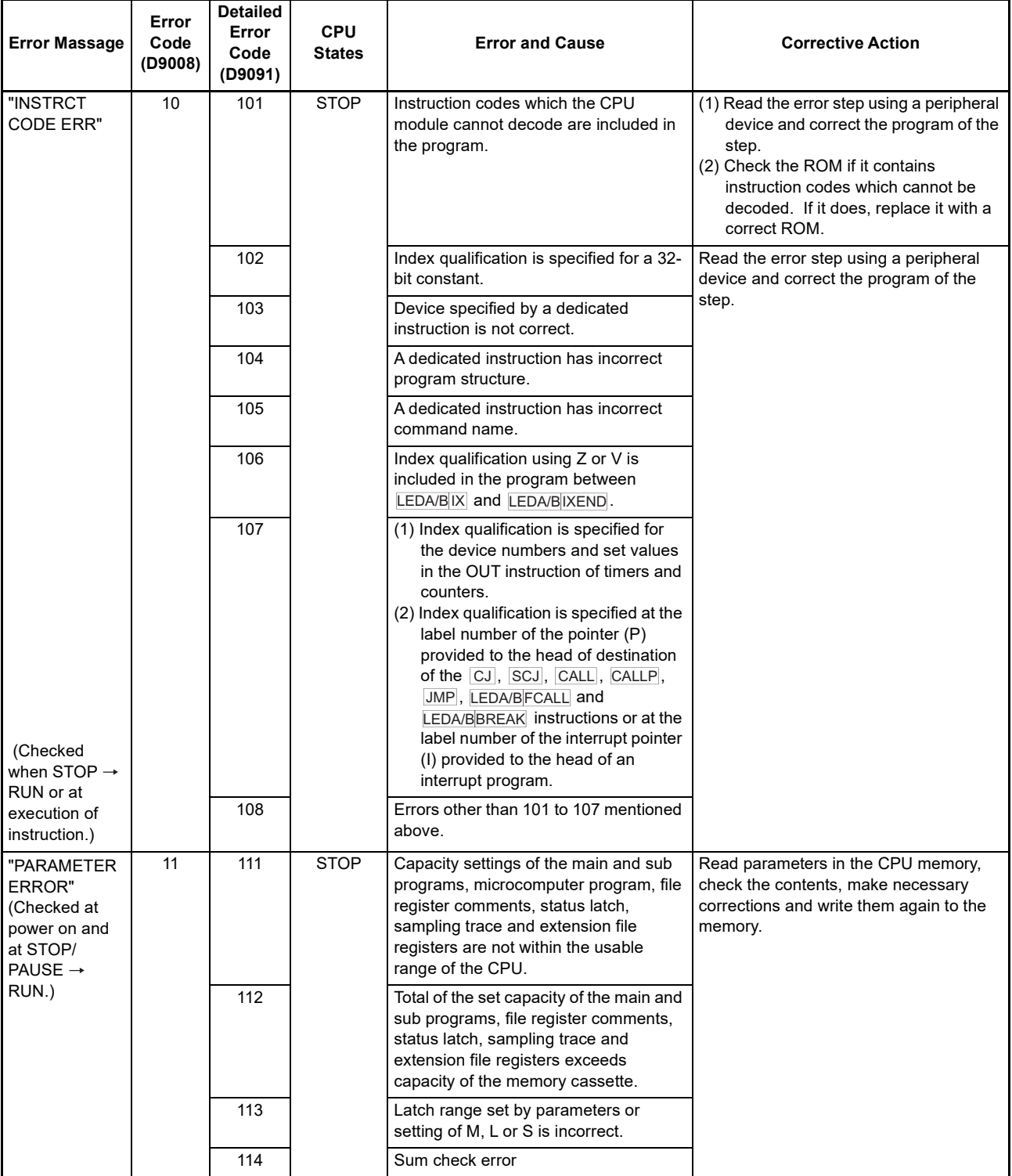

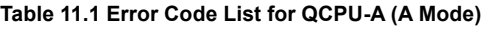
$\overline{\phantom{0}}$ 

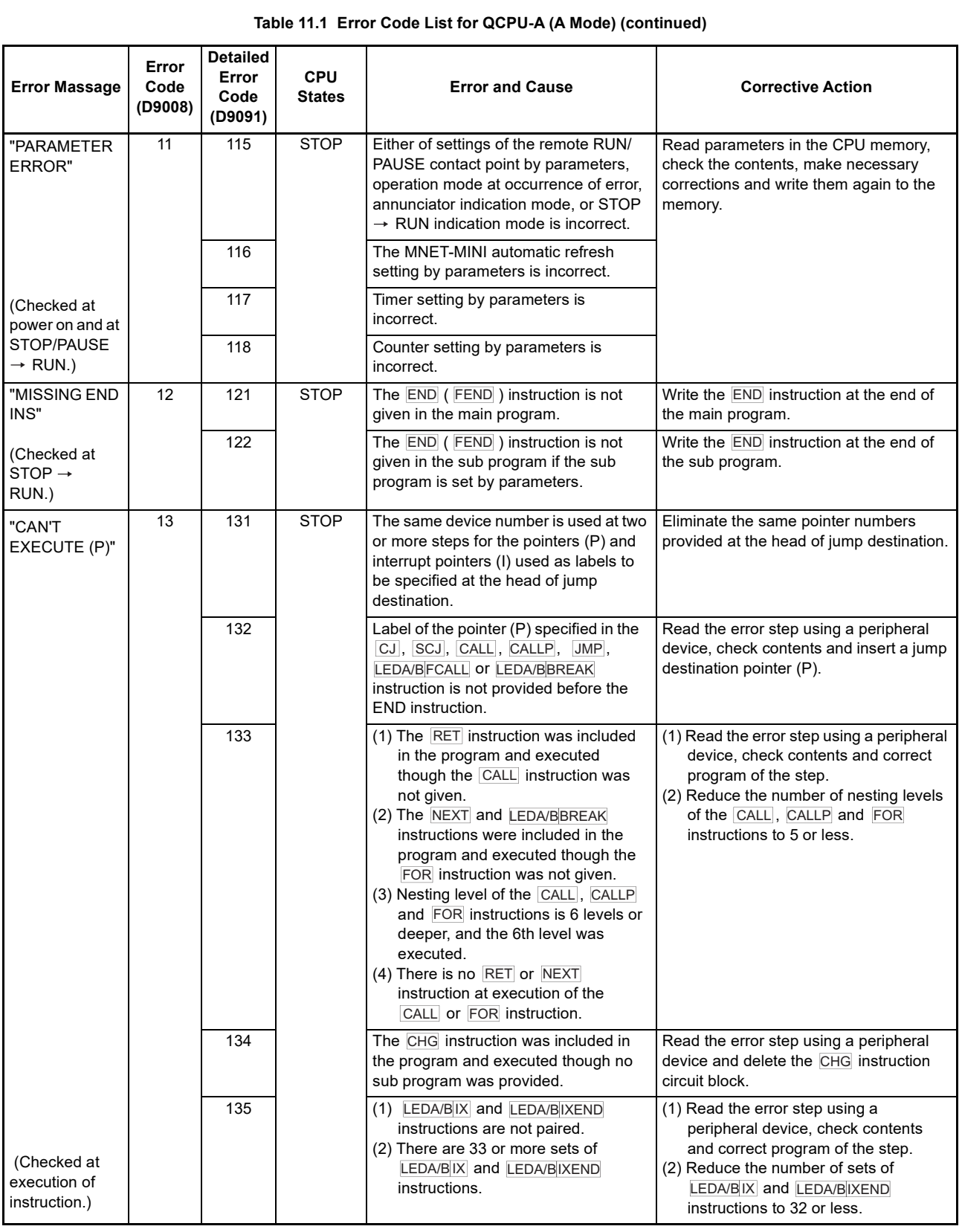

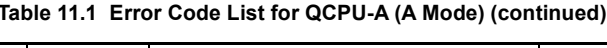

l,

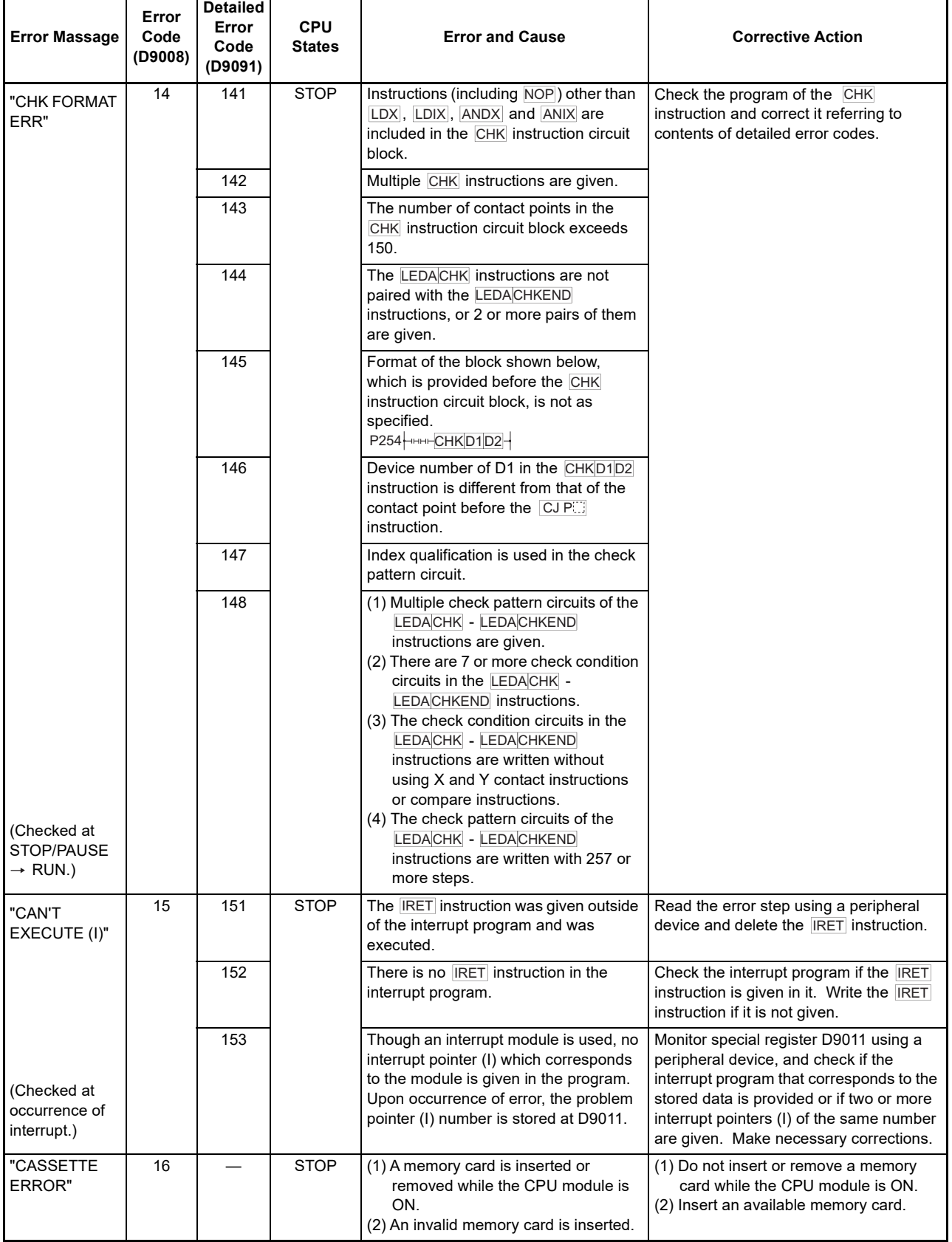

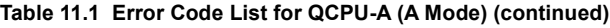

| <b>Error Massage</b>                                                                                                    | Error<br>Code<br>(D9008) | <b>Detailed</b><br>Error<br>Code<br>(D9091) | <b>CPU</b><br><b>States</b>                  | <b>Error and Cause</b>                                                                                                    | <b>Corrective Action</b>                                                                                                    |
|----------------------------------------------------------------------------------------------------|--------------------------|---------------------------------------------|----------------------------------------------|----------------------------------------------------------------------------------------------------|----------------------------------------------------------------------------------------------------|
| "RAM ERROR"                                                                                                    | 20                       | 201                                         | <b>STOP</b><br>202<br>203<br>204             | The sequence program storage RAM in<br>the CPU module caused an error.                                                                                                    | Since this is CPU hardware error, please<br>consult your local Mitsubishi<br>representative.                                                                                                    |
|                                                                                                    |                          |                                             |                                              | The work area RAM in the CPU module<br>caused an error.                                                                                                    |                                                                                                    |
| (Checked at<br>power on.)                                                                                                    |                          |                                             |                                              | The device memory in the CPU module<br>caused an error.                                                                                                    |                                                                                                    |
| "RAM ERROR"<br>(Checked at<br>execution of the<br><b>END</b><br>instruction.)                                                                   |                          |                                             |                                              | The address RAM in the CPU module<br>caused an error.                                                                                                    |                                                                                                    |
| "OPE CIRCUIT<br><b>ERROR"</b><br>(Checked at<br>power on.)<br>"OPE. CIRCUIT<br>ERR."<br>(Checked at<br>execution of the<br>END<br>instruction.) | 21                       | 211                                         | <b>STOP</b>                                  | The operation circuit for index<br>qualification in the CPU does not work<br>correctly.                                                                                                    | Since this is CPU hardware error, please<br>consult your local Mitsubishi<br>representative.                                                                                                    |
|                                                                                                    |                          | 212                                         |                                              | Hardware (logic) in the CPU does not<br>operate correctly.                                                                                                    |                                                                                                    |
|                                                                                                    |                          | 213                                         |                                              | The operation circuit for sequential<br>processing in the CPU does not operate<br>correctly.                                                                                                    |                                                                                                    |
|                                                                                                    |                          | 214                                         |                                              | In the END processing check, the<br>operation circuit for index qualification<br>in the CPU does not work correctly.                                                                                                    |                                                                                                    |
|                                                                                                    |                          | 215                                         |                                              | In the END processing check, the<br>hardware in the CPU does not operate<br>correctly.                                                                                                    |                                                                                                    |
| "WDT ERROR"<br>(Checked at<br>execution of<br><b>END</b><br>processing.)                                                                        | 22                       |                                             | <b>STOP</b>                                  | Scan time is longer than the WDT time.<br>(1) Scan time of the user's program has<br>been extended due to certain<br>conditions.<br>(2) Scan time has been extended due to<br>momentary power failure occurred<br>during scanning.                                                                                            | (1) Check the scan time of the user's<br>program and shorten it using the CJ<br>instructions.<br>(2) Monitor contents of special register<br>D9005 using a peripheral device. If<br>the contents are other than 0, power<br>supply voltage may not be stable.<br>Check power supply and reduce<br>variation in voltage. |
| "END NOT<br><b>EXECUTE"</b><br>(Checked at<br>execution of the<br><b>END</b><br>instruction.)                                                   | 24                       | 241                                         | <b>STOP</b>                                  | Whole program of specified program<br>capacity was executed without<br>executing the END instructions.<br>(1) When the END instruction was to be<br>executed, the instruction was read<br>as other instruction code due to<br>noise.<br>(2) The END instruction changed to<br>other instruction code due to<br>unknown cause. | (1) Reset and run the CPU again. If the<br>same error recurs, Since this is CPU<br>hardware error, please consult your<br>local Mitsubishi representative.                                                                                                    |
| "MAIN CPU<br>DOWN"                                                                                                    | 26                       |                                             | <b>STOP</b>                                  | The main CPU is malfunctioning or<br>faulty.                                                                                                    | Since this is CPU hardware error, please<br>consult your local Mitsubishi<br>representative.                                                                                                    |
| "UNIT VERIFY<br>ERR"<br>(Checked<br>continuously.)                                                                                              | 31                       |                                             | Stop or<br>Continue<br>(set by<br>parameter) | Current I/O module information is<br>different from that recognized when the<br>power was turned on.<br>(1) The I/O module (including special<br>function modules) connection<br>became loose or the module was<br>disconnected during operation, or<br>wrong module was connected.                                           | Read detailed error code using a<br>peripheral device and check or replace<br>the module which corresponds to the<br>data (I/O head number).<br>Or, monitor special registers D9116 to<br>D9123 using a peripheral device and<br>check or replace the modules if<br>corresponding data bit is "1".                      |

**[Table 11.1 Error Code List for QCPU-A \(A Mode\)](#page-179-0) (continued)**

| <b>Error Massage</b>                              | Error<br>Code<br>(D9008) | <b>Detailed</b><br>Error<br>Code<br>(D9091) | <b>CPU</b><br><b>States</b>                  | <b>Error and Cause</b>                                                                                                    | <b>Corrective Action</b>                                                                                                    |
|---------------------------------------------------|--------------------------|---------------------------------------------|----------------------------------------------|----------------------------------------------------------------------------------------------------|----------------------------------------------------------------------------------------------------|
| "FUSE BREAK<br>OFF"<br>(Checked<br>continuously.) | 32                       |                                             | Stop or<br>Continue<br>(set by<br>parameter) | (1) There is an output module of which<br>fuse is blown.<br>(2) The external power supply for output<br>load is turned off or is not<br>connected.                                                                                                    | (1) Check the FUSE BLOWN indicator<br>LED on the output module and<br>replace the fuse.<br>(2) Read detailed error code using a<br>peripheral device and replace the<br>fuse of the output module which<br>corresponds to the data (I/O head<br>number).<br>Or, monitor special registers D9100<br>to D9107 using a peripheral device<br>and replace the fuse of the output<br>module of which corresponding data<br>bit is "1".<br>(3) Check the on/off status of the external<br>power supply for output load. |
| "CONTROL-<br><b>BUS ERR"</b>                      | 40                       | 401                                         | <b>STOP</b>                                  | Due to the error of the control bus which<br>connects to special function modules,<br>the FROM / TO instruction cannot be<br>executed.                                                                                                    | Since it is a hardware error of special<br>function module, CPU module or base<br>unit, replace and check defective<br>module(s). Please consult your local<br>Mitsubishi representative for defective<br>modules                                                                                                    |
|                                                   |                          | 402                                         |                                              | If parameter I/O assignment is being<br>executed, special function modules are<br>not accessible at initial communication.<br>At error occurrence, the head I/O<br>number (upper 2 digits of 3 digits) of the<br>special function module that caused<br>error is stored at D9010.               |                                                                                                    |
|                                                   |                          | 403                                         |                                              | Hardware failure.                                                                                                    |                                                                                                    |
|                                                   |                          | 405                                         |                                              | (1) The extension cable is not properly<br>connected.<br>(2) QA1S base failure. The base<br>information is different from that<br>obtained at power on.<br>The failed base is stored in D9068<br>as a bit pattern.<br>The failed base is stored in D9010<br>from the upper stage.               | (1) Connect the extension cable properly.<br>(2) The hardware failure occurs in the<br>special function, CPU, or base unit.<br>Replace the module and find the<br>faulty one. Please consult your local<br>Mitsubishi representative for<br>defective modules                                                                                                    |
| "SP.UNIT<br>DOWN"                                 | 41                       | 411                                         | <b>STOP</b>                                  | Though an access was made to a<br>special function module at execution of<br>the FROM / TO instruction no response<br>is received.                                                                                                    | Since it is hardware error of the special<br>function module to which an access was<br>made, please consult your local<br>Mitsubishi representative.                                                                                                    |
|                                                   |                          | 412                                         |                                              | If parameter I/O assignment is being<br>executed, no response is received from<br>a special function module at initial<br>communication.<br>At error occurrence, the head I/O<br>number (upper 2 digits of 3 digits) of the<br>special function module that caused<br>error is stored at D9011. |                                                                                                    |
| "LINK UNIT<br><b>ERROR"</b>                       | 42                       |                                             | Continue                                     | Two of data link module is specified as<br>master stations.                                                                                                    | Specify one of data link module as a<br>master station and another as a local<br>station.                                                                                                    |
| "I/O INT.<br>ERROR"                               | 43                       |                                             | <b>STOP</b>                                  | Though the interrupt module is not<br>loaded, an interrupt occurred.                                                                                                    | Since it is hardware error of a module,<br>replace and check a defective module.<br>For defective modules, please consult<br>your local Mitsubishi representative.                                                                                                    |

**[Table 11.1 Error Code List for QCPU-A \(A Mode\)](#page-179-0) (continued)**

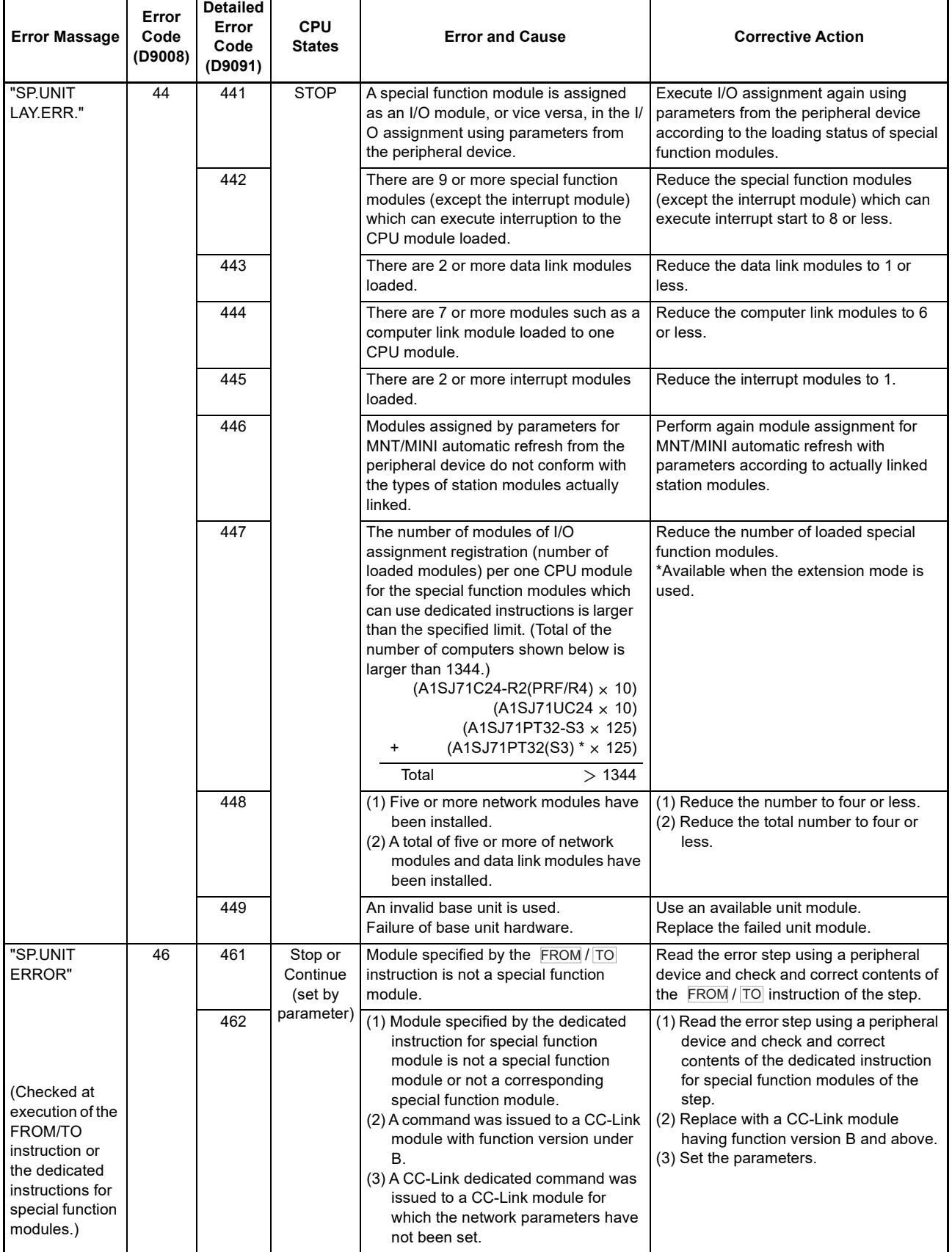

## **[Table 11.1 Error Code List for QCPU-A \(A Mode\)](#page-179-0) (continued)**

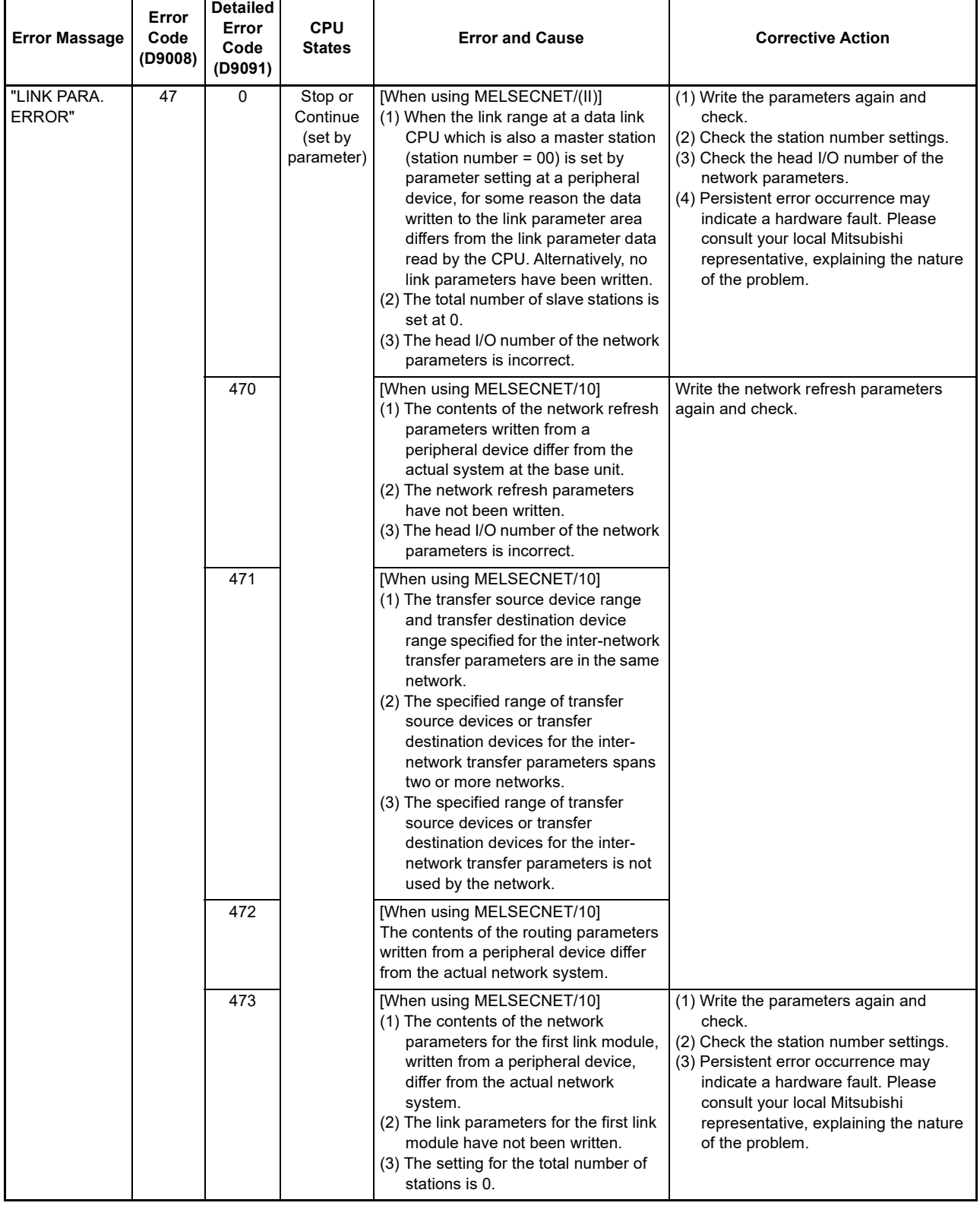

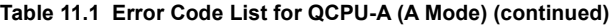

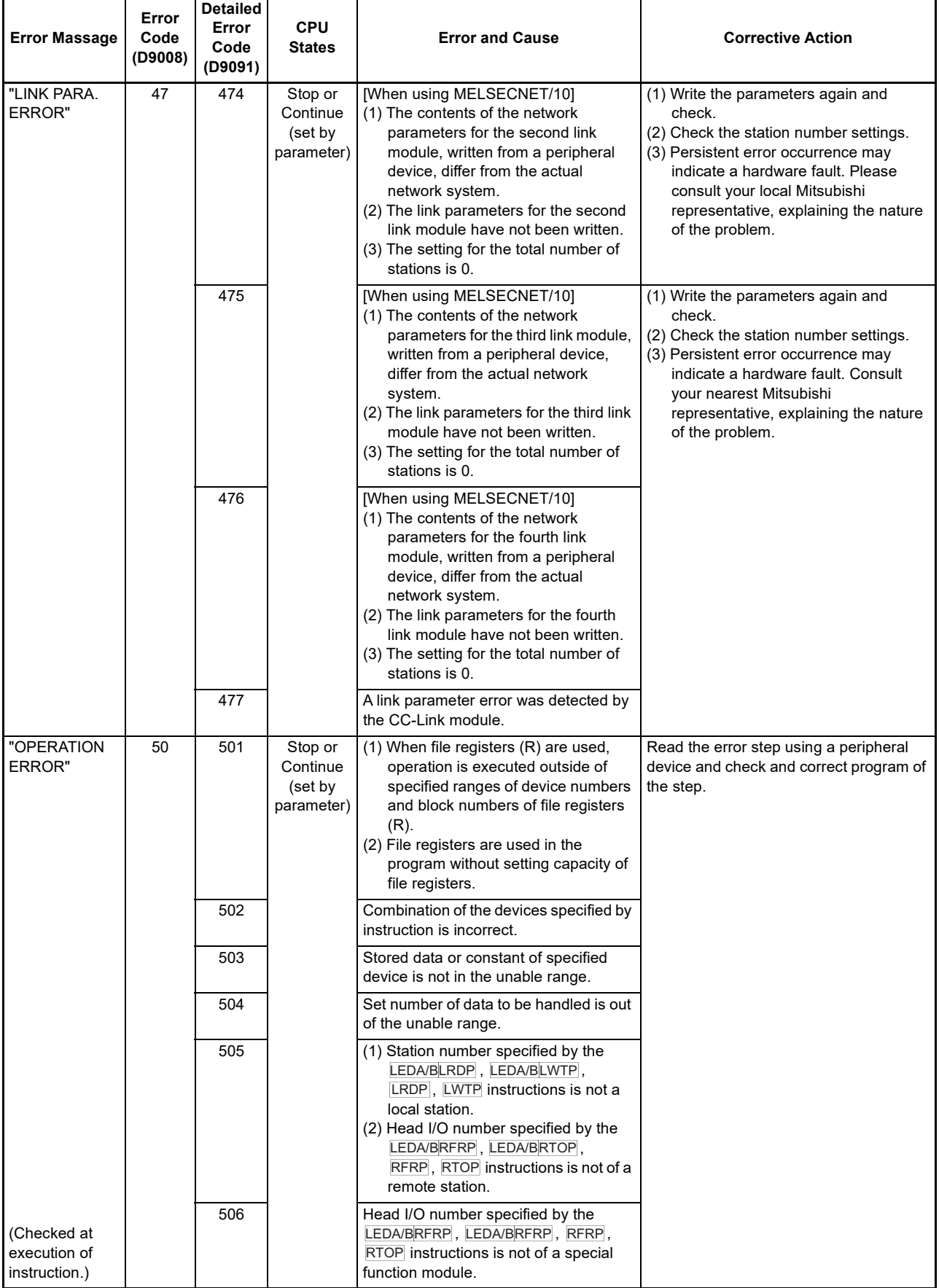

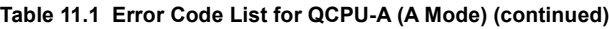

4

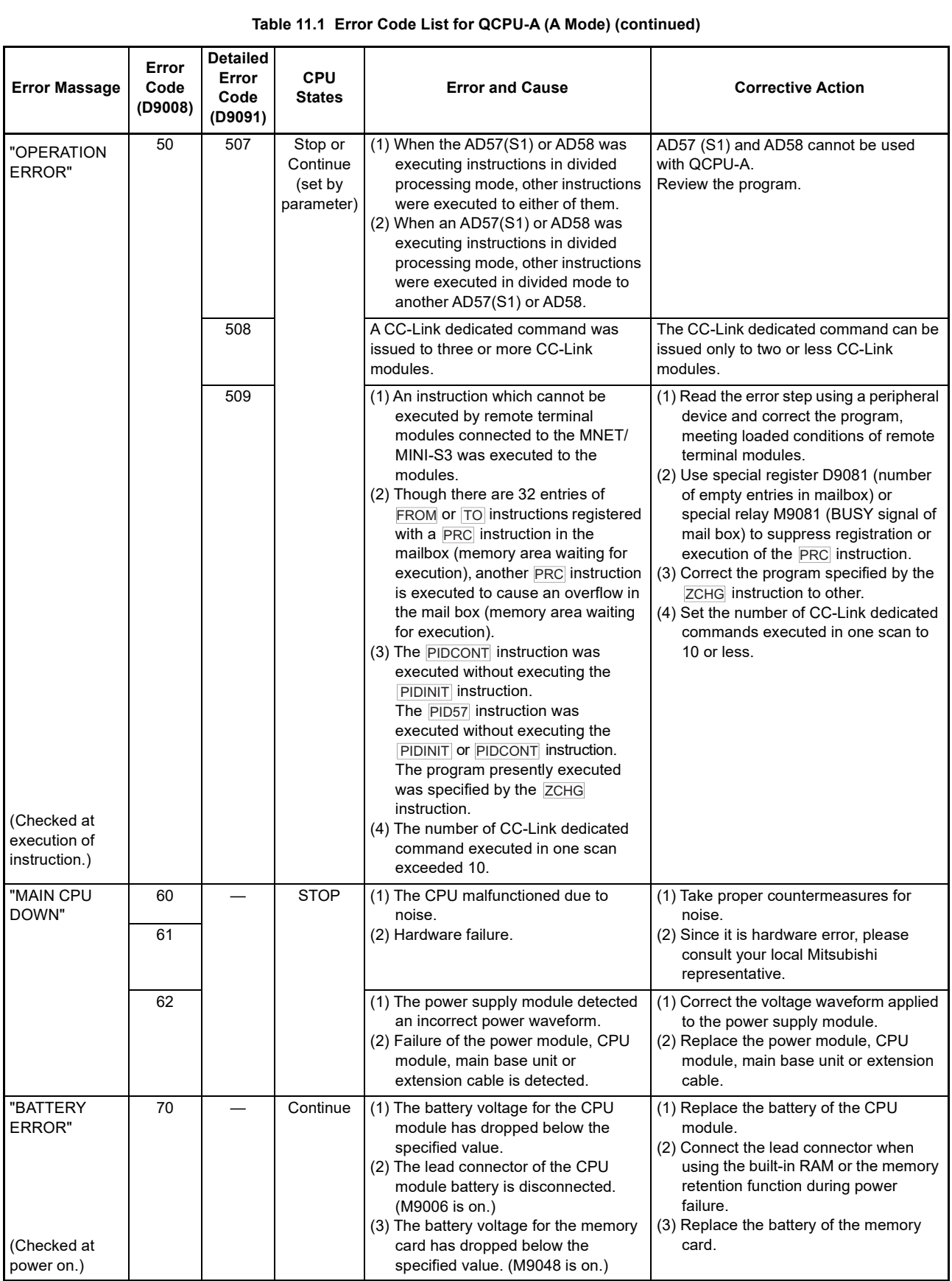

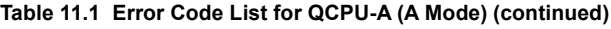

#### 11.4 Fault Examples with I/O Modules

Examples of faults concerning I/O circuits and the corrective actions are explained.

11.4.1 Faults with the input circuit and the corrective actions

Examples of faults concerning input circuits and the corrective actions are explained.

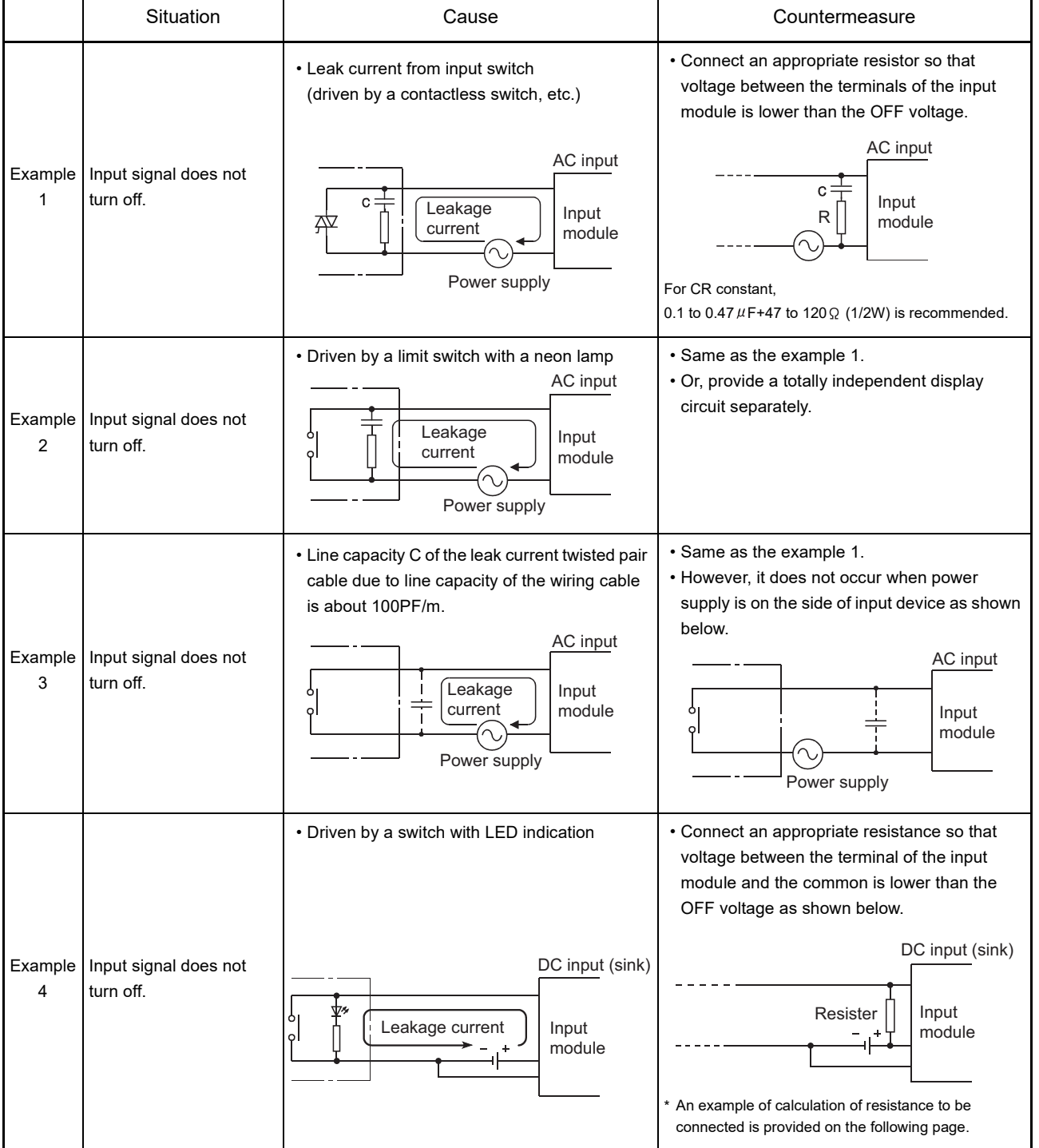

Table 11.2 Faults with the input circuit and the corrective actions

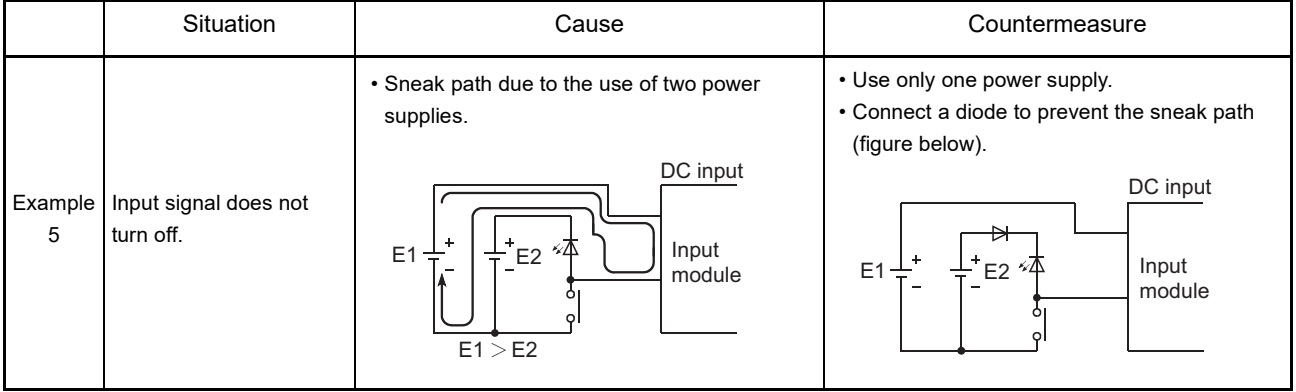

Table 11.2 Faults with the input circuit and the corrective actions (Continued)

<Sample calculation for Example 4>

When a switch with LED indicator, giving leaking current of 3mA at maximum when 24VDC power is supplied to the A1SX40.

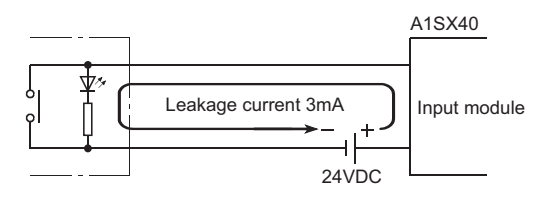

(1) 1mA or less OFF current of the A1SX40 is not satisfied. Hence, connect a resistor as shown below.

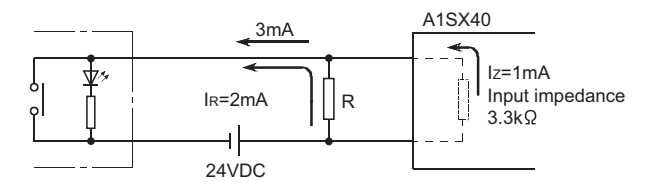

(2) Calculate the resistance value R as shown below. To satisfy 1mA or less OFF current of the A1SX40, connect a resistor which flows 2mA or more.

IR :IZ=Z(Input impedance):R

$$
R < \frac{1}{1_R} \times Z(\text{Input impedance}) = \frac{1.0}{2.0} \times 3.3 = 1.65 \, \text{[k\Omega]}
$$

Supposing that the resistance R is 1.5k $\Omega$ , the power capacity W of resistor R is: W = (Input voltage)<sup>2</sup>/R = 26.4<sup>2</sup>/1500 = 0.465 [W]

- (3) Connect a resistor of 1.5( $k \Omega$ ) and 2 to 3(W) to a terminal which may cause an error, since the power capacity of a resistor is selected so that it will be 3 to 5 times greater than the actual power consumption.
- (4) Also, OFF voltage when resistor R is connected will be as follows.

$$
\frac{1}{\frac{1}{1.5[k\Omega]}} + \frac{1}{3.3[k\Omega]}
$$
 × 3[mA] = 3.09[V]

• This satisfies 4V or less OFF voltage of A1SX40.

ı

## 11.4.2 Faults in the output circuit

Faults concerning output circuits and the corrective actions are explained.

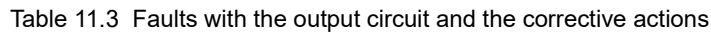

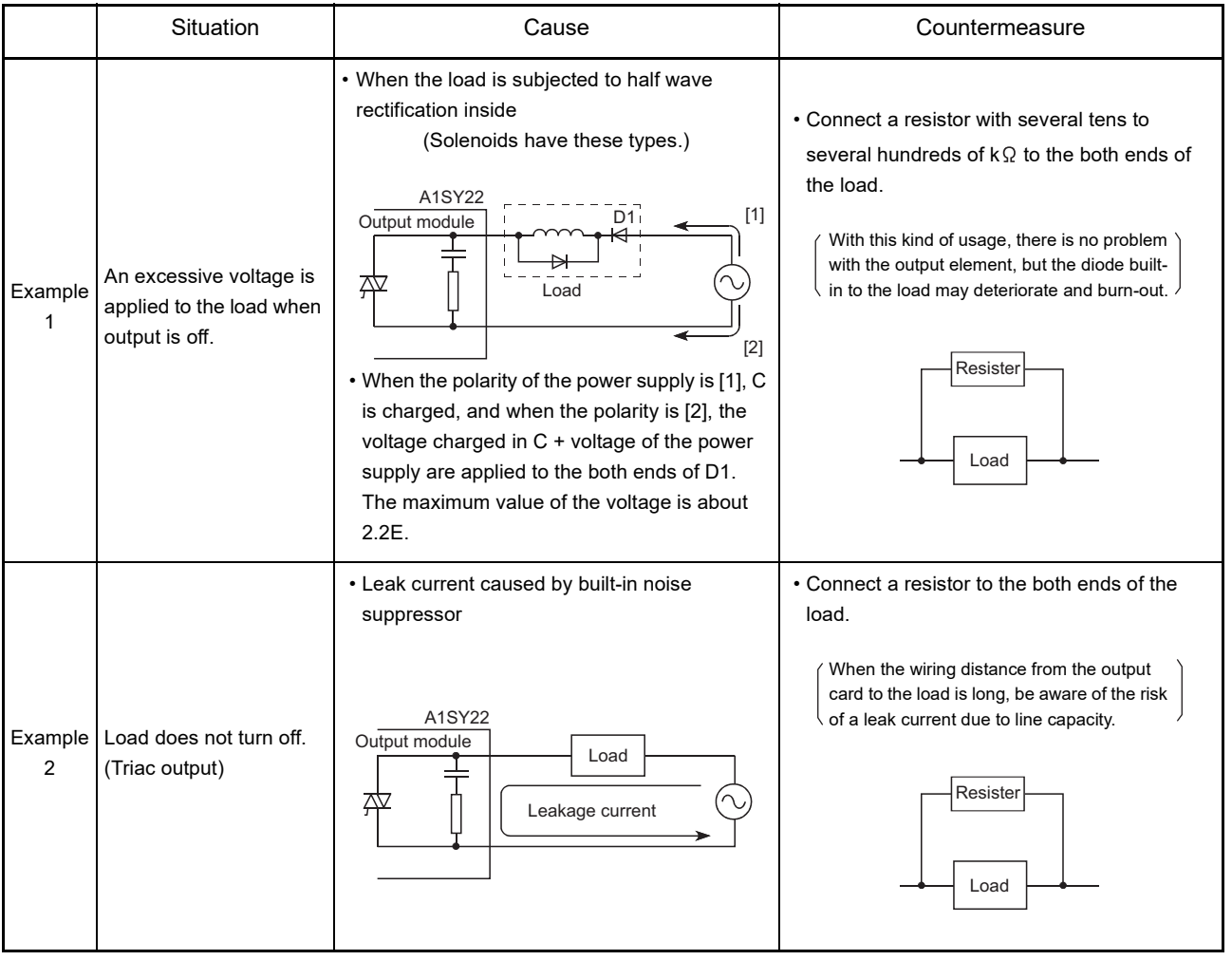

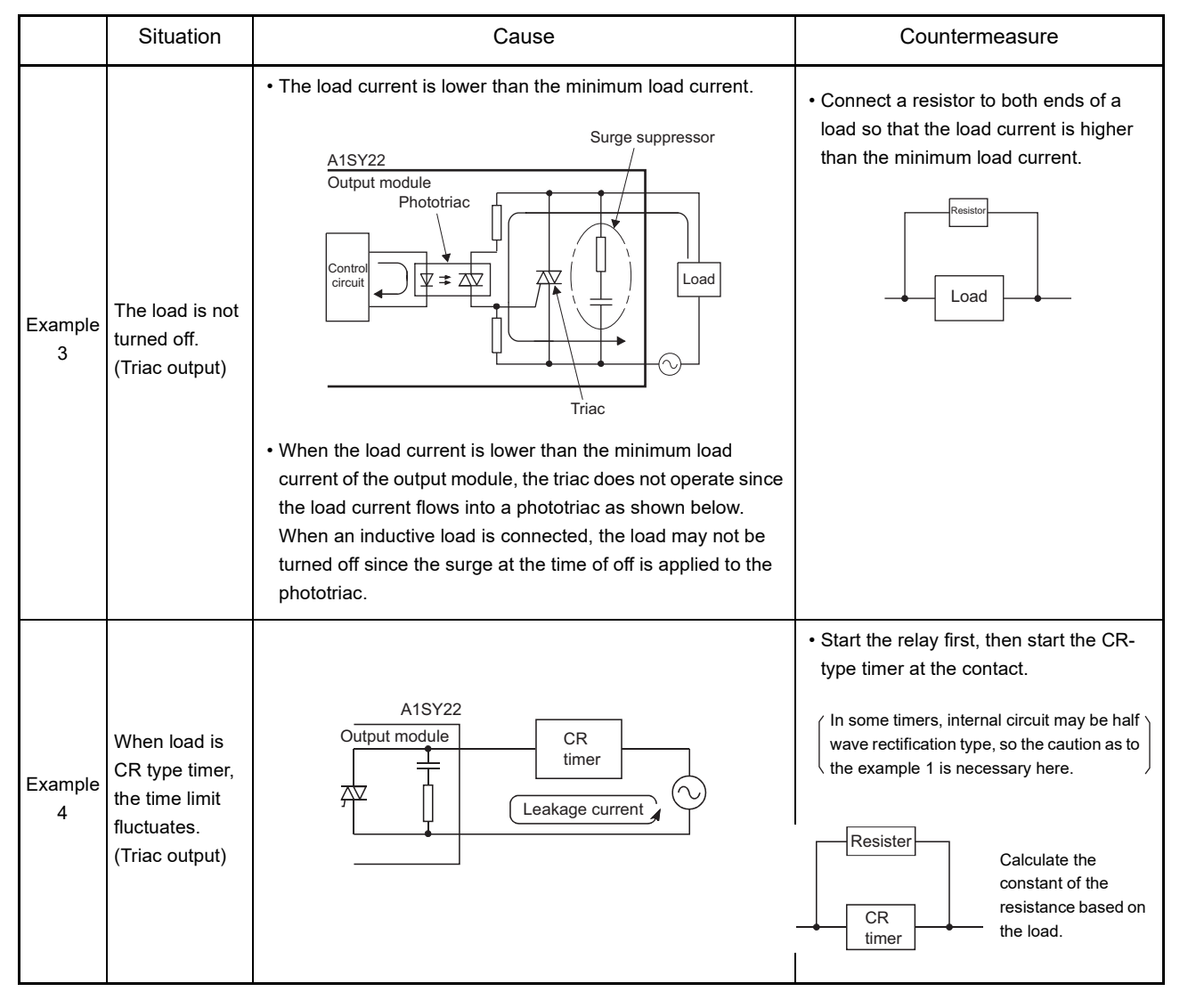

Table 11.3 Faults with the output circuit and the corrective actions (continued)

Situation | Cause Countermeasure Countermeasure When turning on or off the external power, Erroneous output due to the stray capacitance (C) between check that the external power supply collector and emitter of photocoupler. rising edge must be 10ms or more, and switch the SW1 to the primary side of There is no erroneous output at normal road. external power supply. An erroneous output may occur at high sensitivity load (such as solid state relay). Primary **Secondary** side side Output module, Combined module nal power supp Programmable SW1 **Photocoupler** controller  $\cap$ When switching to the secondary side of Tr1 ⊻  $\pm 0$ IC  $\overline{Y0}$ the external power supply is required, the external power supply rising edge connected a condenser must be slow, and Lmeasured 10ms or more.  $V<sub>0</sub>$ CTL+ SW **Constant** COMvoltage circ  $24)$ If the external power supply is turned on precipitously, Ic R1 When the CTL+ SWcurrent flows due to the stray capacitance (C) between external power C1 collector and emitter of photocoupler. Example supply turns  $\overline{\text{COM}}$ 5 on, the load  $24V$ Ic current flows to the next stage of transistor Tr1 gate and Y0 turns on for a R1: Several tens of ohms output turns on by  $100 \mu s$ moment. Power capacity $\geq$ (external power supply current\*1)2  $\times$  resistance value  $\times$  (3 to 5)<sup>\*2</sup> C1: Several hundreds of microfarads 50V SW: External power supply (24V) at On \*1 Refer to consumption current of the 10ms or less external power supply for modules used in this manual. \*2 Select the power capacity of resistance to be 3 to 5 times lager than the actual power consumption. Output Y0 (Example) Approx.  $100 \mu s$  $R1 = 40 \Omega$ , C1=300  $\mu$ F Use the below expression to calculated a time constant  $C1 \times R1 = 300 \times 10^{-6} \times 40$  $=12 \times 10^{-3}$ s =12ms

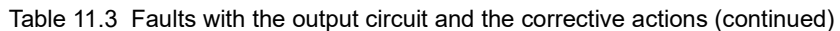

MFI SFC-Q

# 11. TROUBLESHOOTING

Situation **Cause Cause Countermeasure** Countermeasure The load [2] which was turned off may be turned on due to To prevent the generation of the back back electromotive force at the time of power-off [1] if an electromotive force, connect diode in inductive load is used. parallel with load where the back electromotive force has been generated. Output module, combined module [3] Back electromotive Source output Source output force [3] Load ON TB1 ON  $\frac{1}{\sqrt{2}}$ ⊶⊣ Back electromotive [2] force TB2 OFF Load Load OFF  $\overline{\mathsf{K}}$ ¥ The load which [1] Shut off was turned off COM+ is turned on for Example a moment at CTL-6 power-off. (Transistor Sink output output) Output module, combined module [3] [3] Back electromotive Sink output force Load Back electromotive ON  $T<sub>B1</sub>$  ON force ≵ Load[2] TB2 OFF  $\overline{a}$ Load OFF [1] Shut off COM- $CTL+$ 

Table 11.3 Faults with the output circuit and the corrective actions (continued)

MELSEC-Q

# APPENDICES

# Appendix1 Instruction List

The instruction list to be used with a programmable controller is shown. Refer to the following Programming Manuals for the details of the instructions.

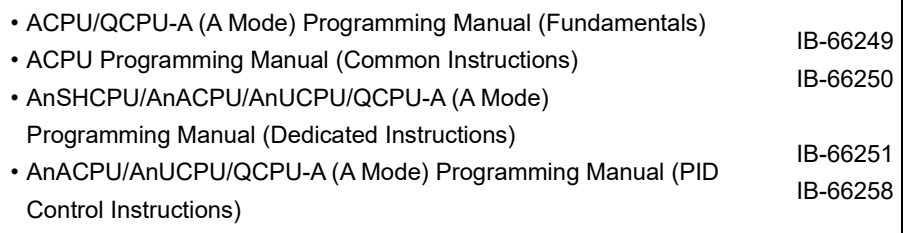

# (1) Sequence instructions

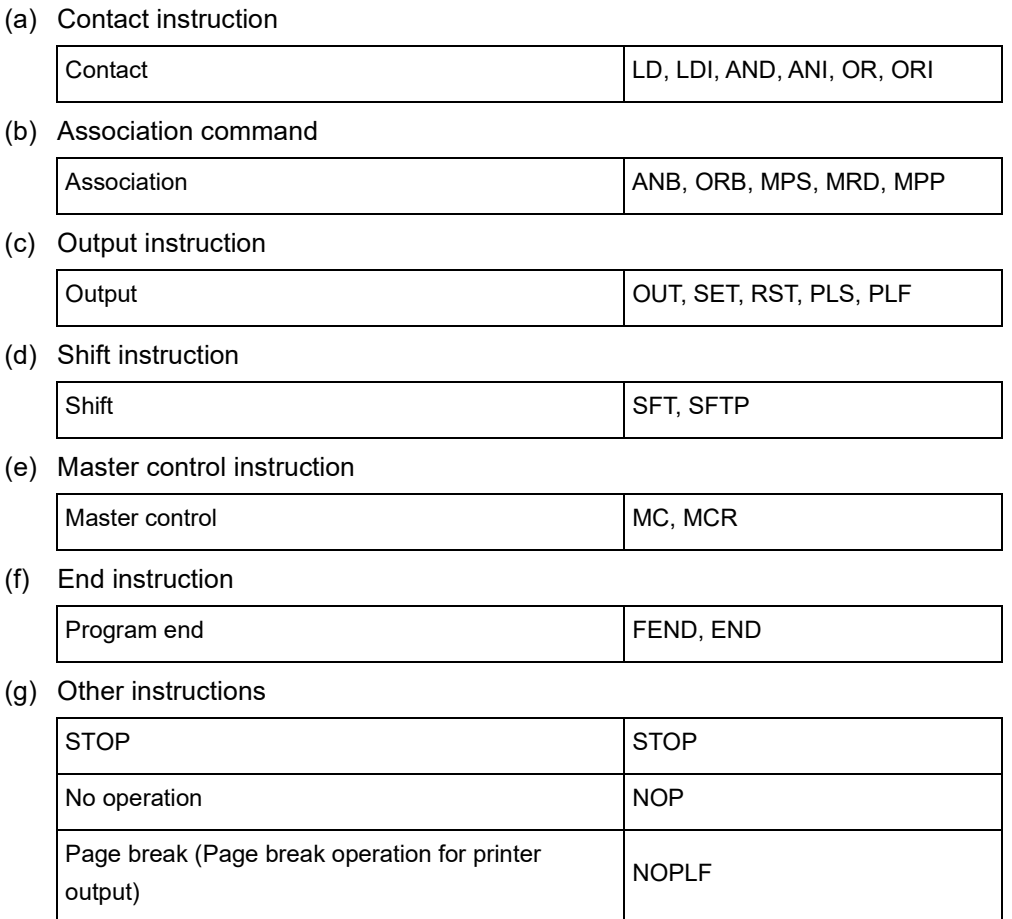

## (2) Basic instructions

(a) Comparison instructions

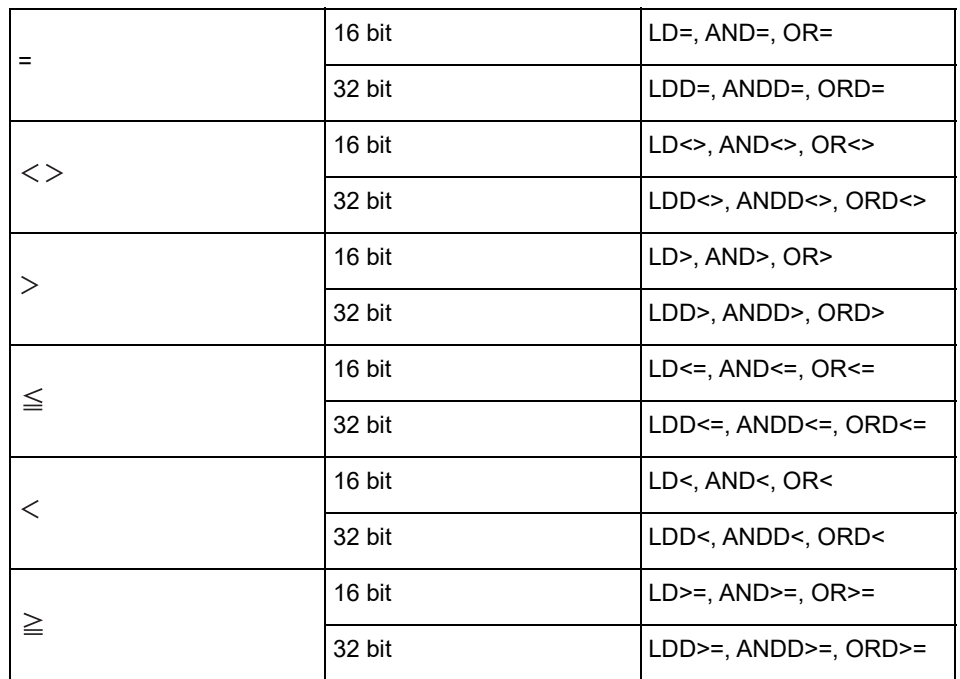

(b) BIN arithmetic operation instructions

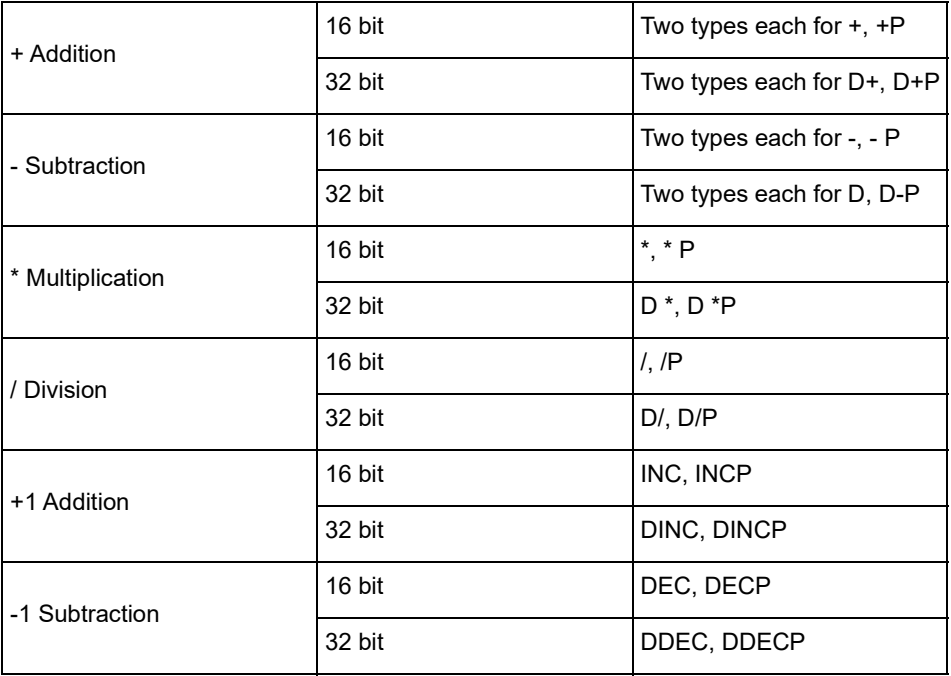

ī

(c) BCD arithmetic operation instructions

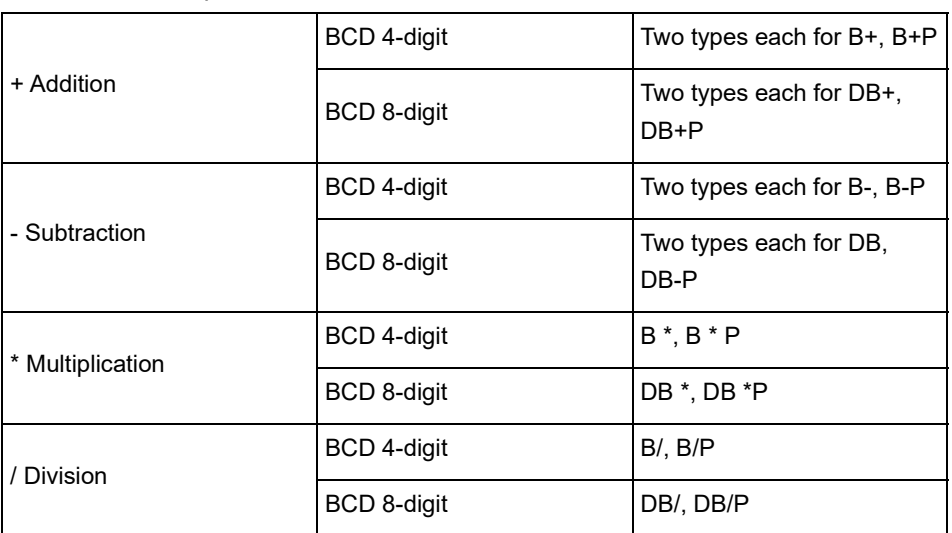

## (d) BCD-BIN conversion instructions

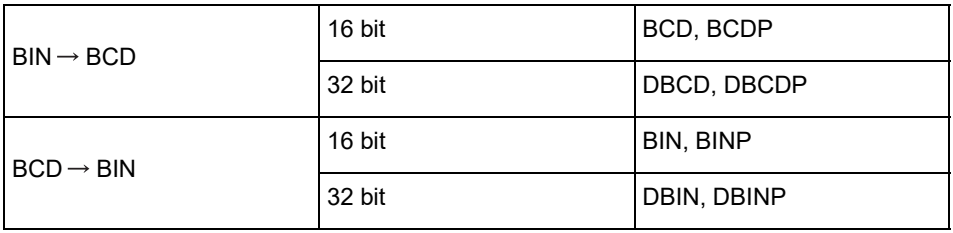

(e) Data transfer instructions

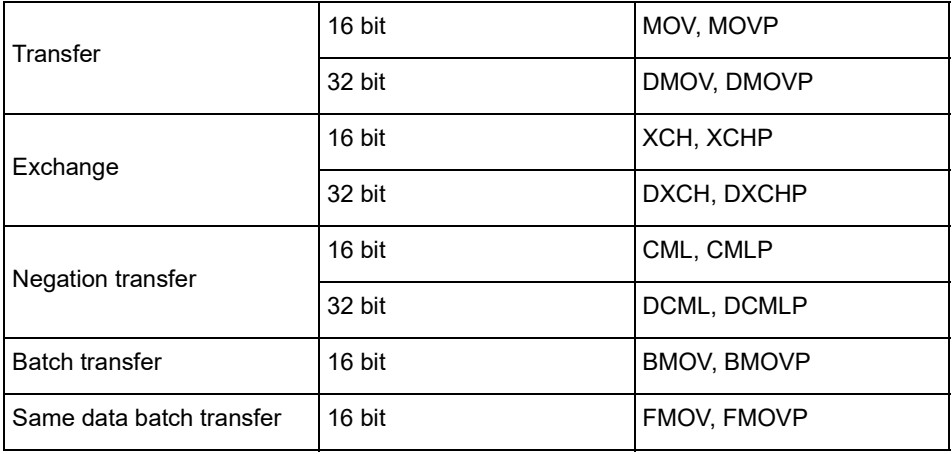

(f) Program branch instructions

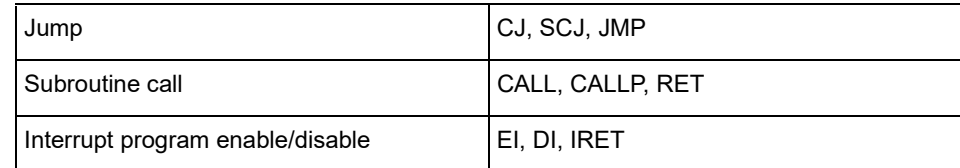

#### (g) Refresh instructions

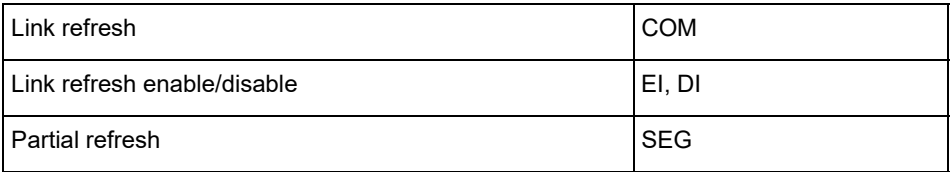

# (3) Application instructions

(a) Logical operation instructions

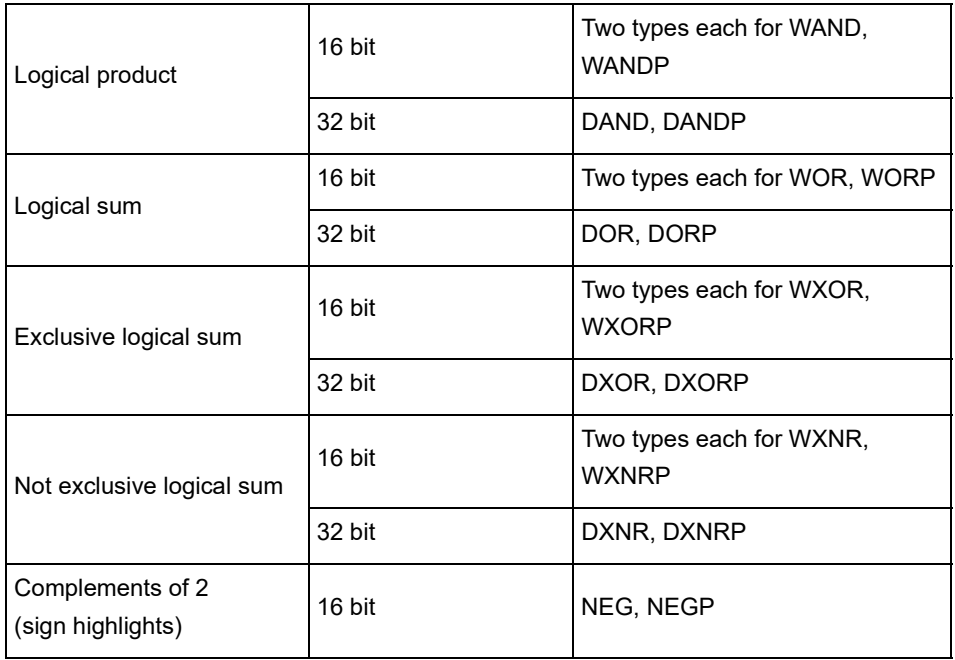

# (b) Rotation instructions

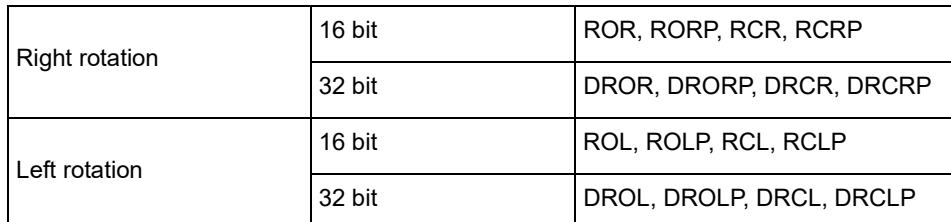

## (c) Shift instructions

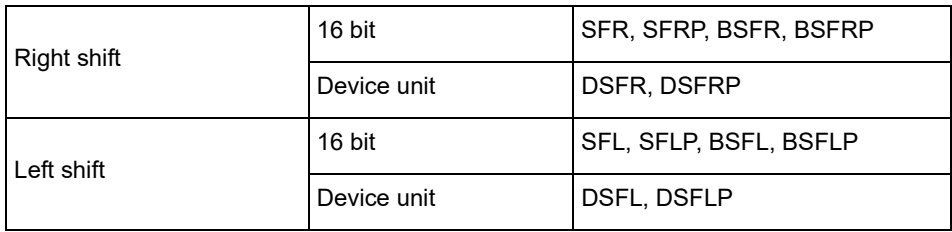

(d) Data processing instructions

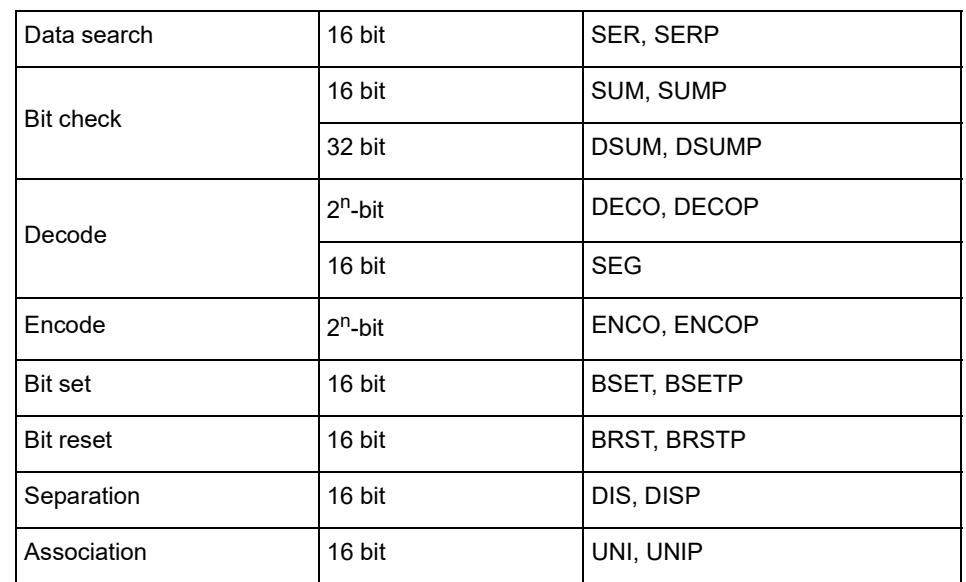

## (e) FIFO instructions

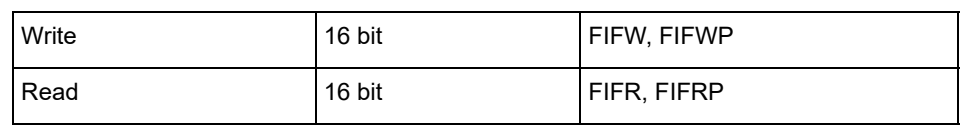

# (f) ASCII instructions

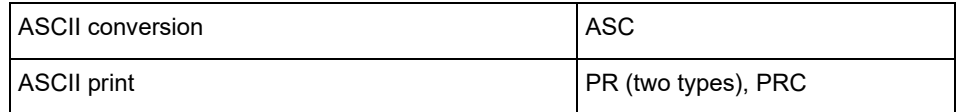

## (g) Buffer memory access instructions

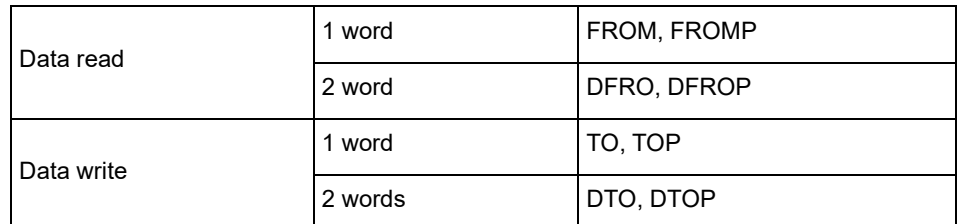

### (h) FOR to NEXT instruction

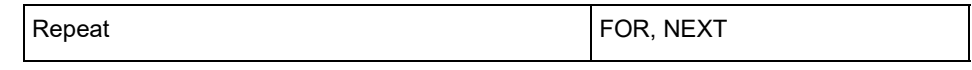

(i) Display instructions

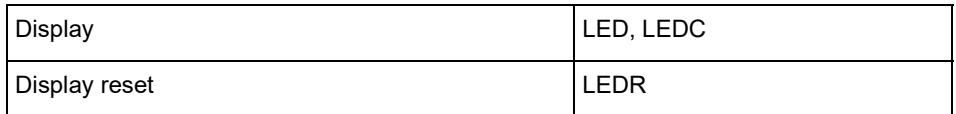

## (j) Data link module instructions

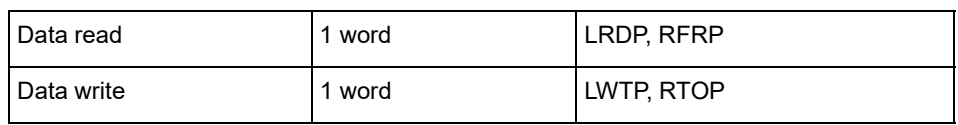

(k) Other instructions

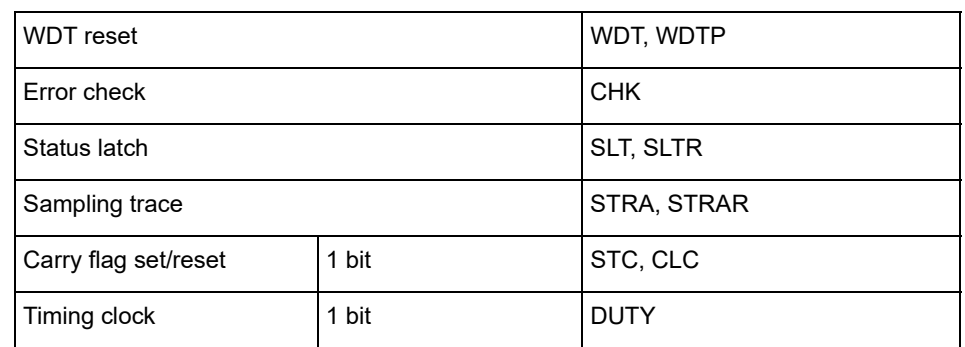

## (4) Dedicated instructions

(a) Direct processing instructions

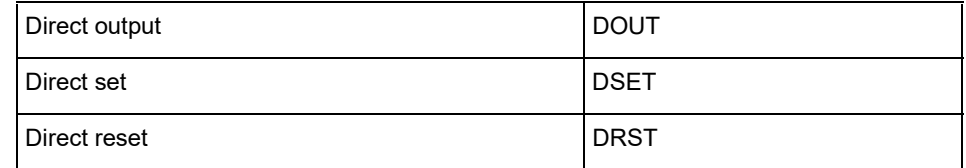

## (b) Structured program instructions

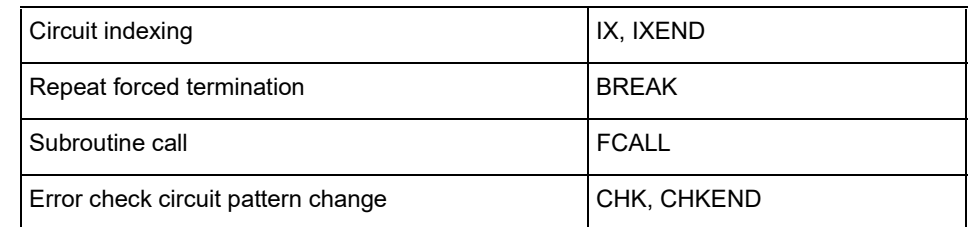

#### (c) Data operation instructions

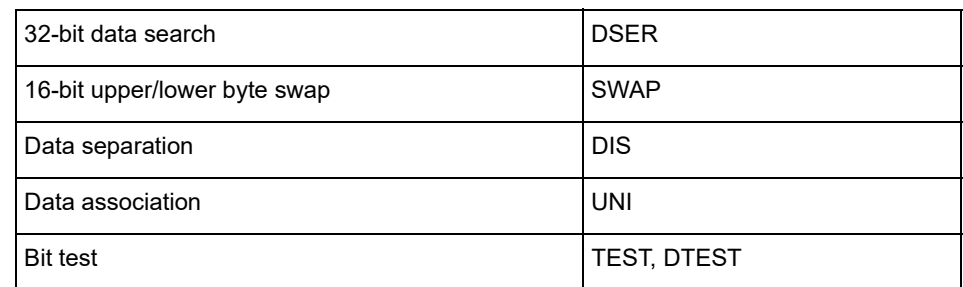

## (d) I/O operation instructions

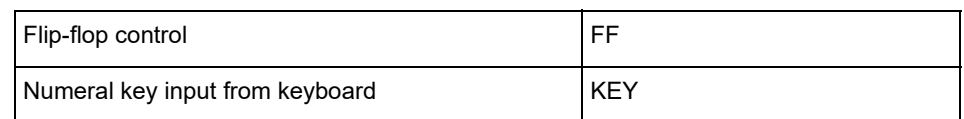

(e) Real value processing instructions (BCD format processing)

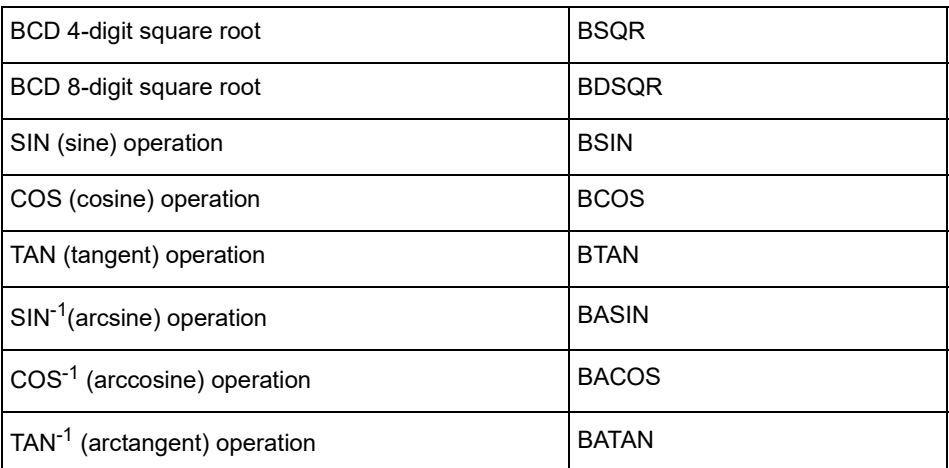

(f) Real value processing instructions (Floating point format real value processing)

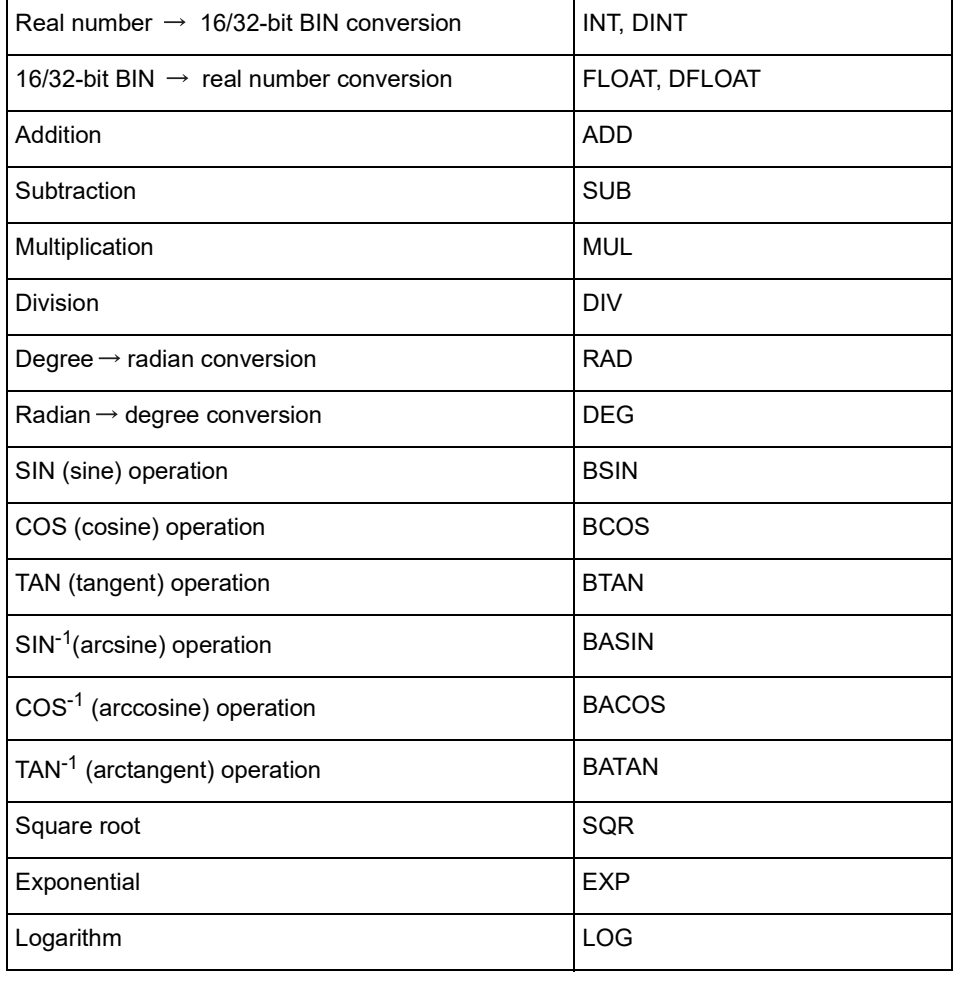

ı

# (g) Text string processing instructions

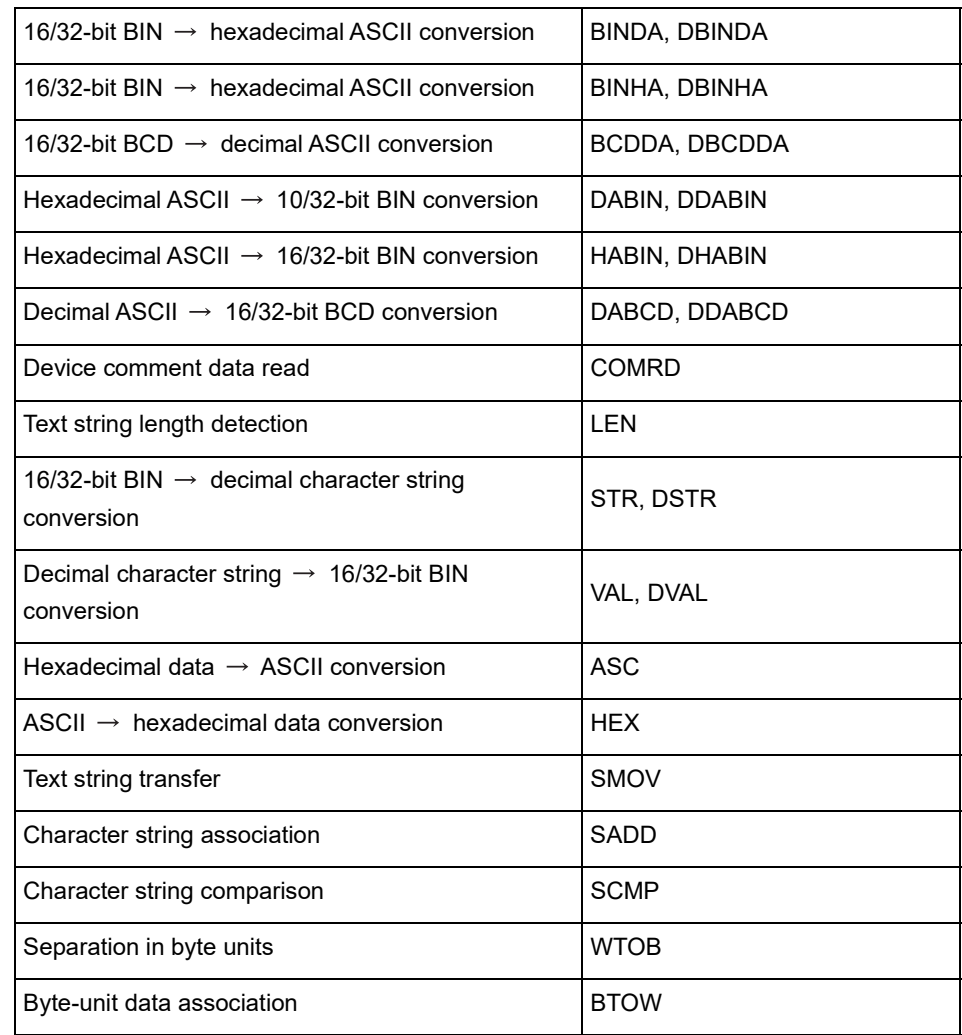

## (h) Data control instructions

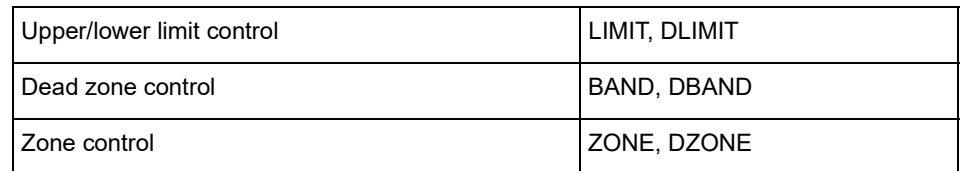

## (i) Clock instructions

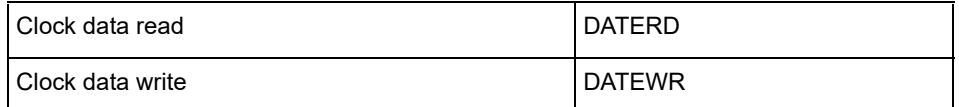

#### (j) Extension file register instructions

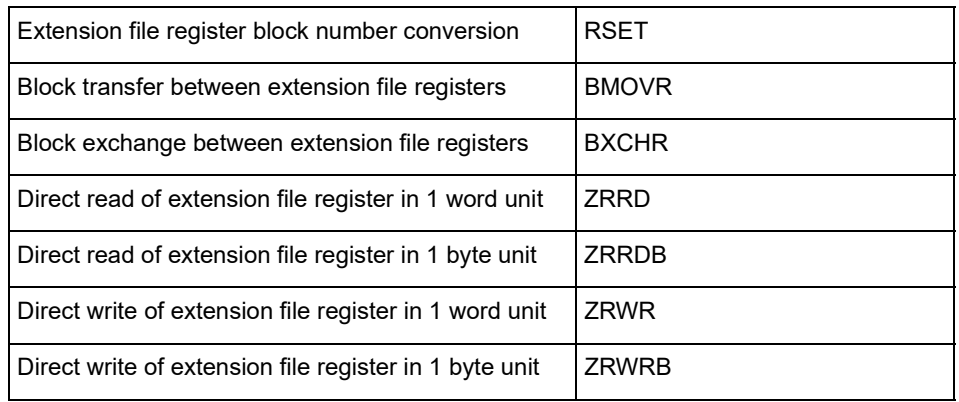

#### (k) 1ms timer instruction

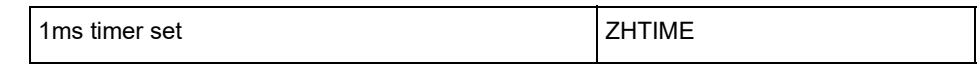

### (l) Data link instructions

\*1: New instructions set for exclusive use with AnUCPU

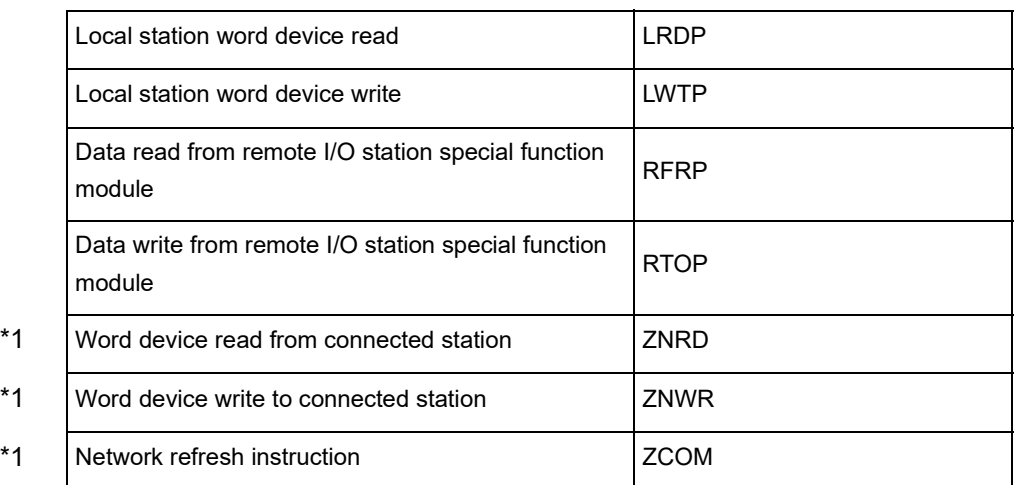

#### (m) AD61(S1) high-speed counter module control instructions

(The AD61 dedicated instructions cannot be executed on the A1SD61.)

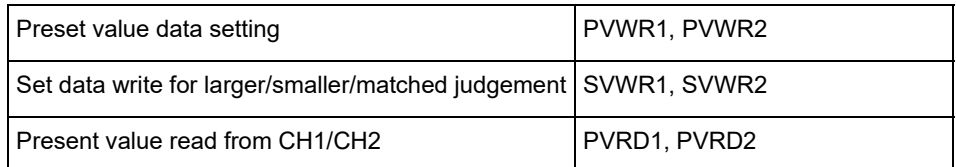

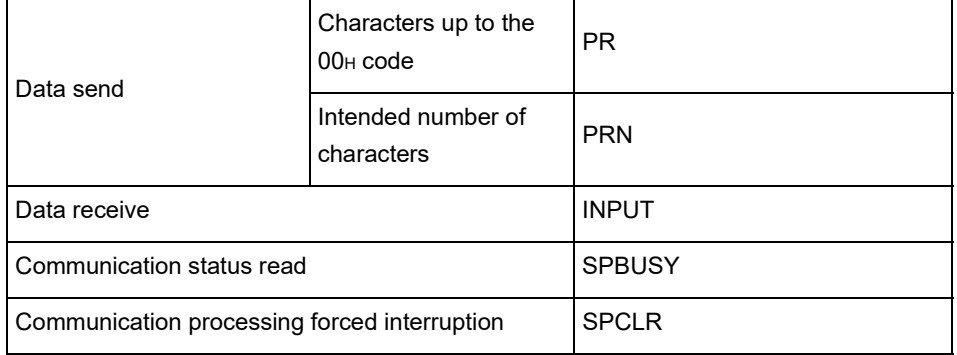

#### (n) AJ71C24(S8) computer link module control instructions

# (o) AJ71C21(S1) terminal interface module control instructions

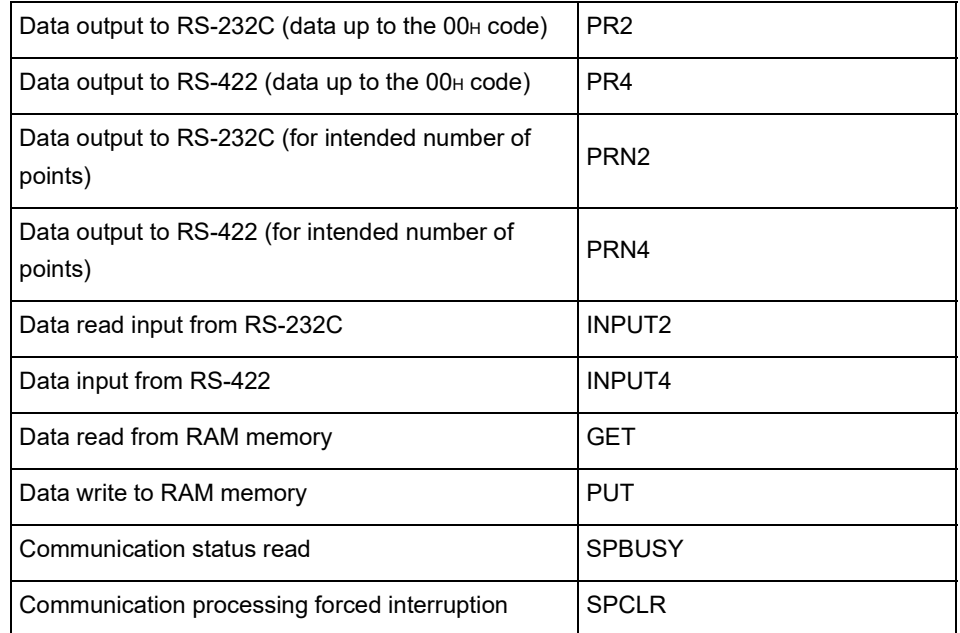

#### (p) MELSECNET/MINI-S3 master module control instructions

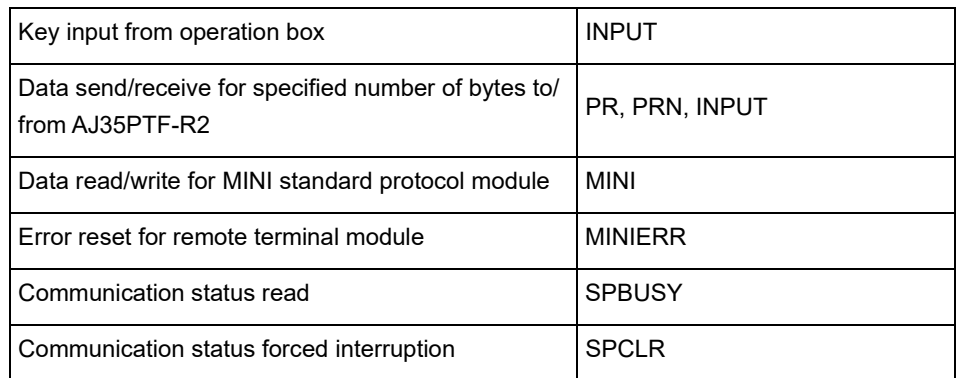

#### (q) PID operation instructions

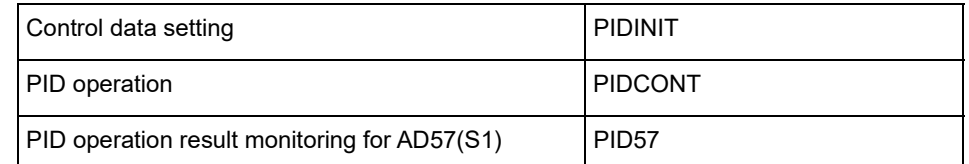

# (r) AD59(S1) memory card/centronics interface module control instructions

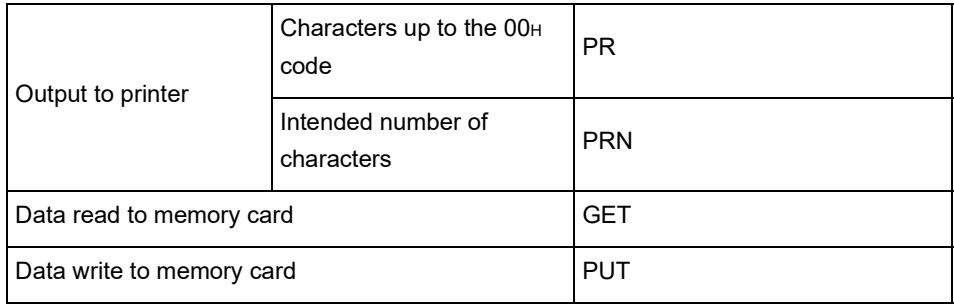

## (s) AD57(S1) control instructions

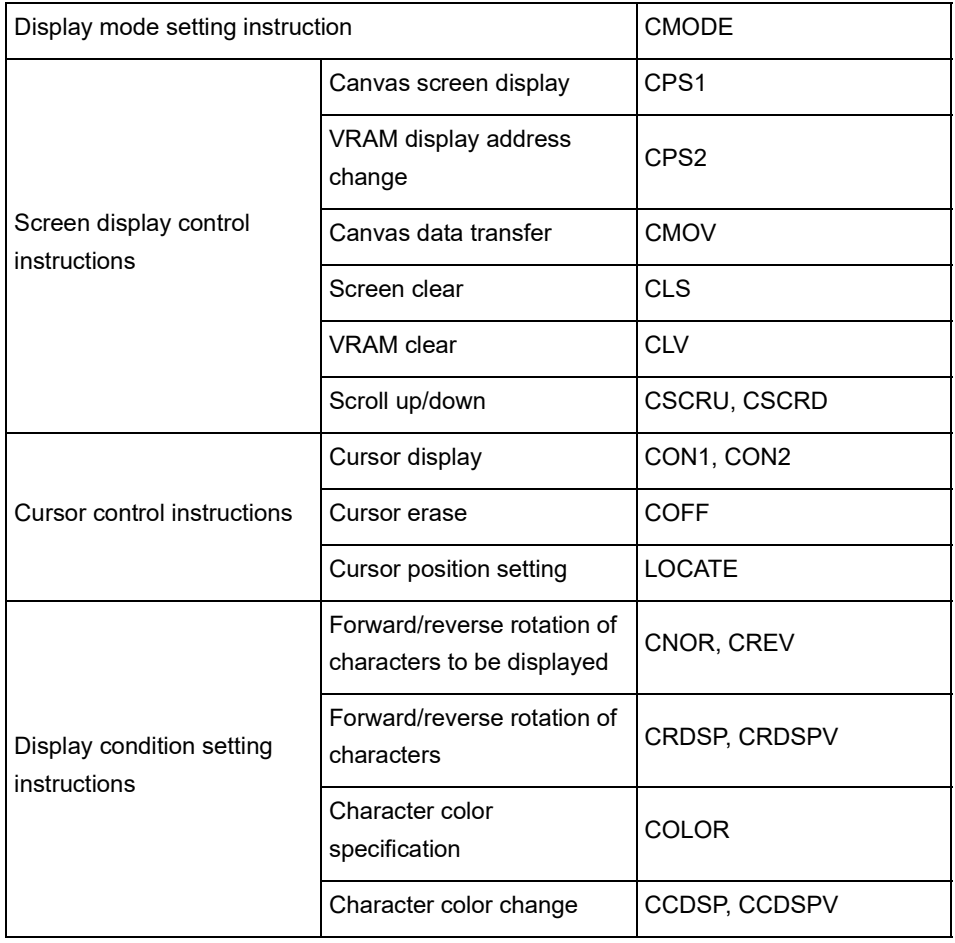

(Continued to next page)

٠

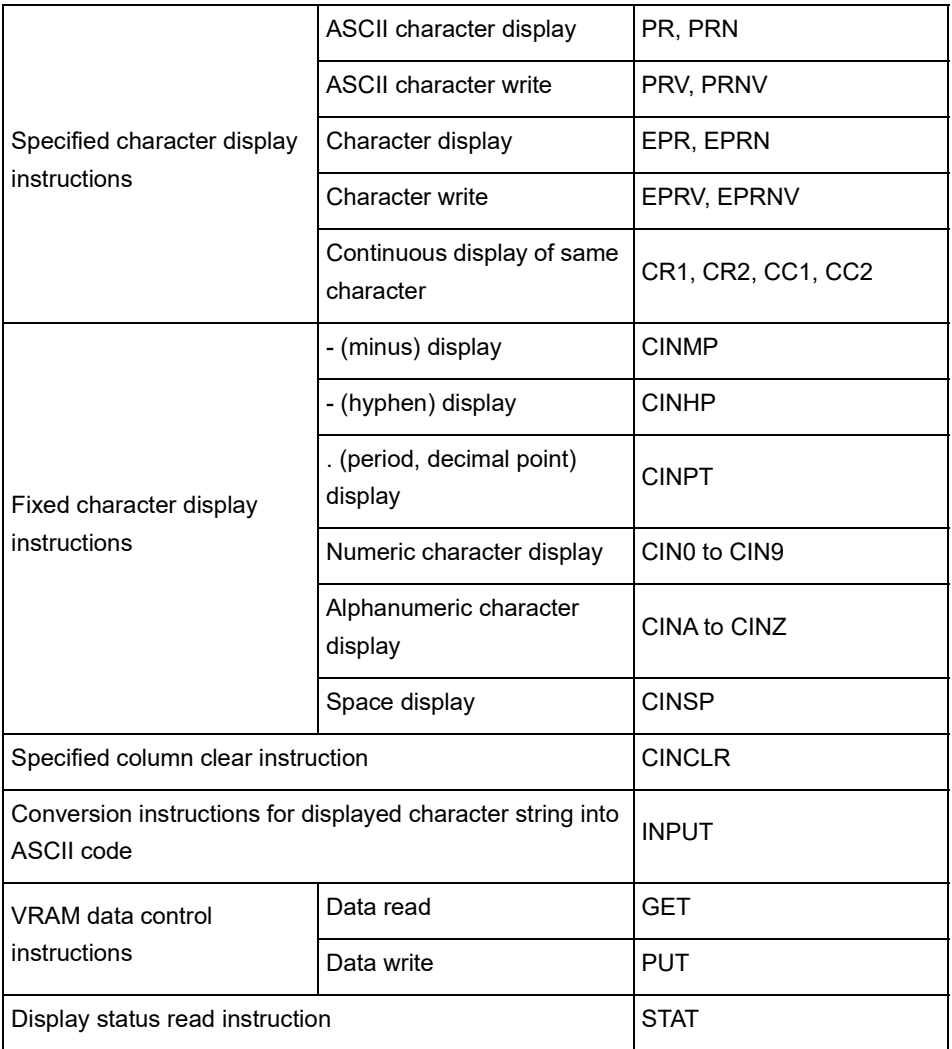

# (t) CC-Link dedicated instructions

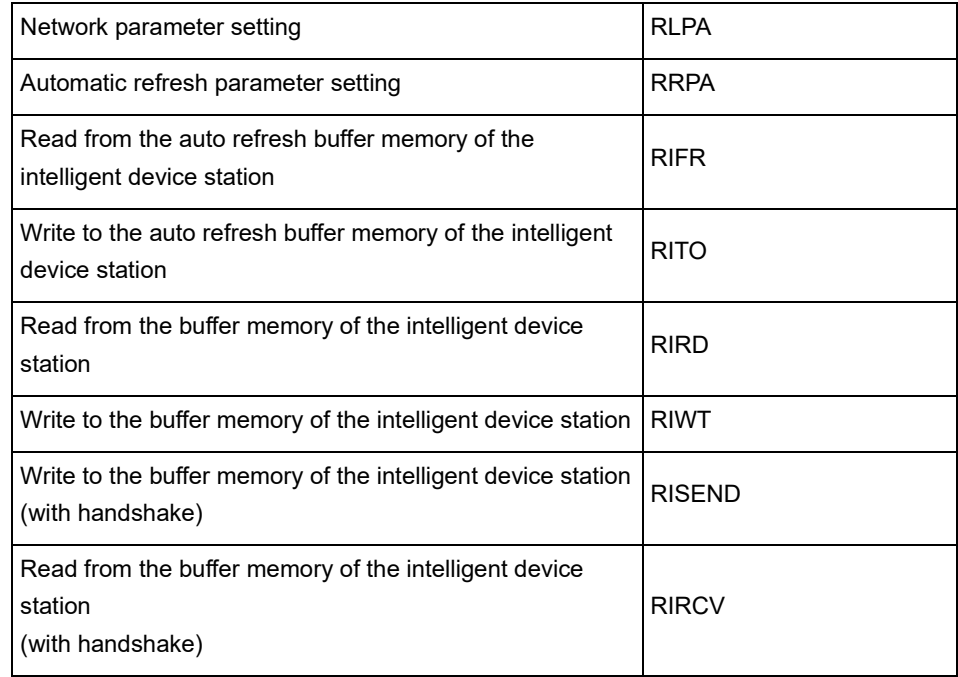

## Appendix1.1 Precautions for write during RUN of a dedicated instruction

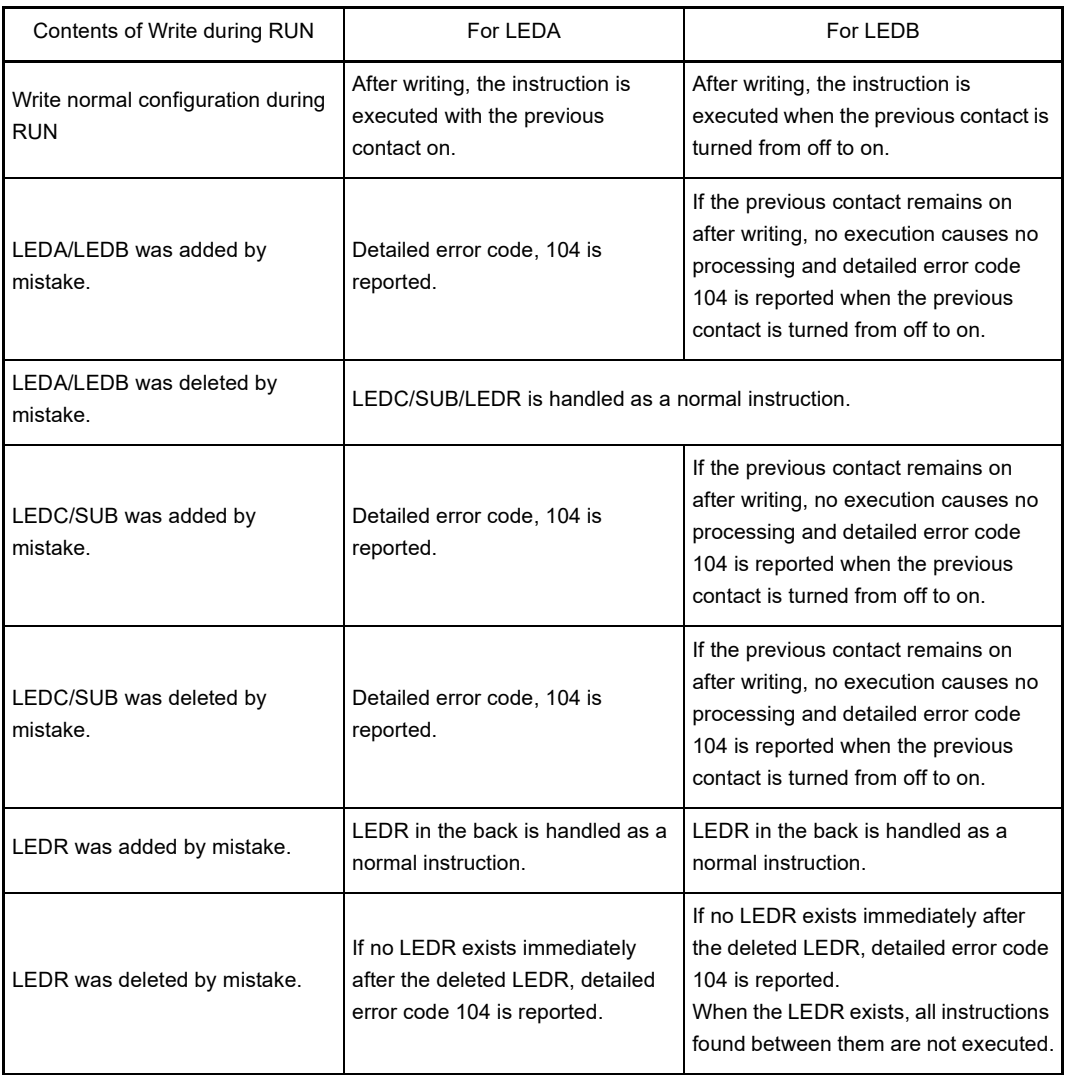

# REMARK

The detailed error code 104 means that "the configuration of the program using dedicated CC-Link instructions is not correct." (Refer to [Section 11.3.2\)](#page-179-1)

# Appendix2 Lists of Special Relays and Special Registers

Appendix2.1 Special relays

The special relays are the internal relays that have specific applications in the programmable controller. Therefore, do not turn on or off the special relay on the program. (Except for the ones marked by \*1 or \*2 in the table.)

<span id="page-208-0"></span>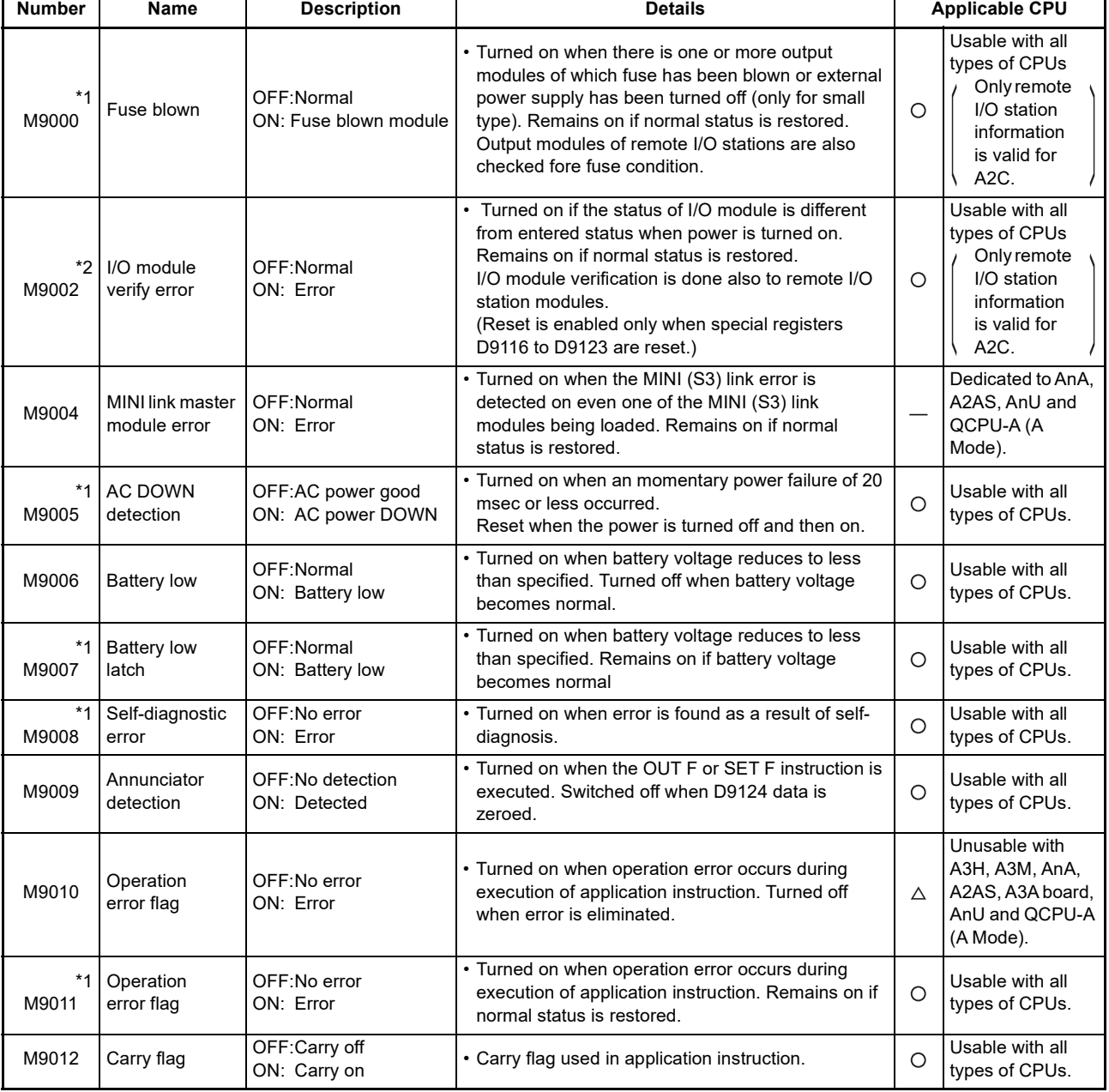

#### **Table App.2.1 Special Relay List**

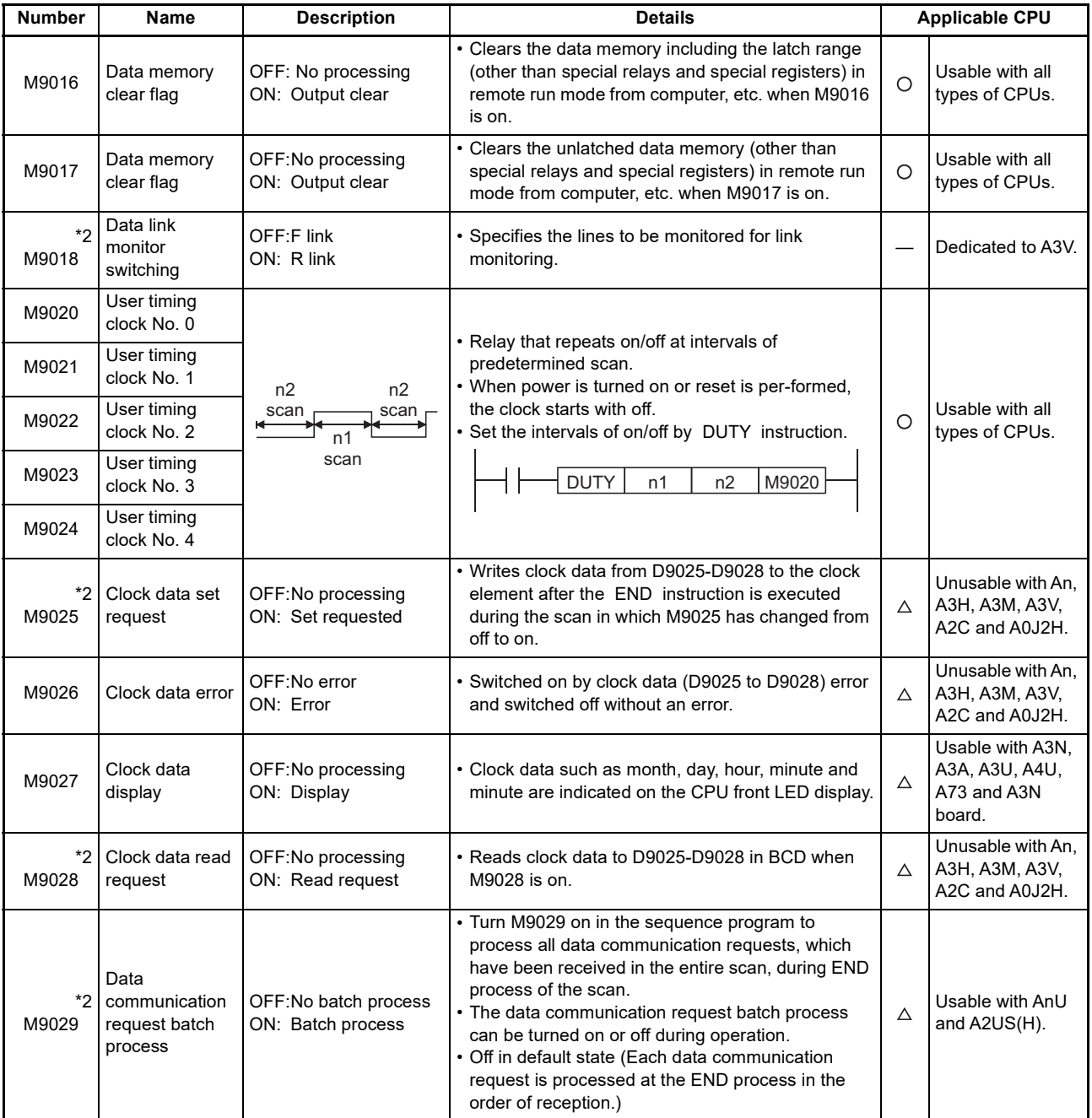

٠

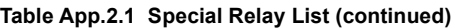

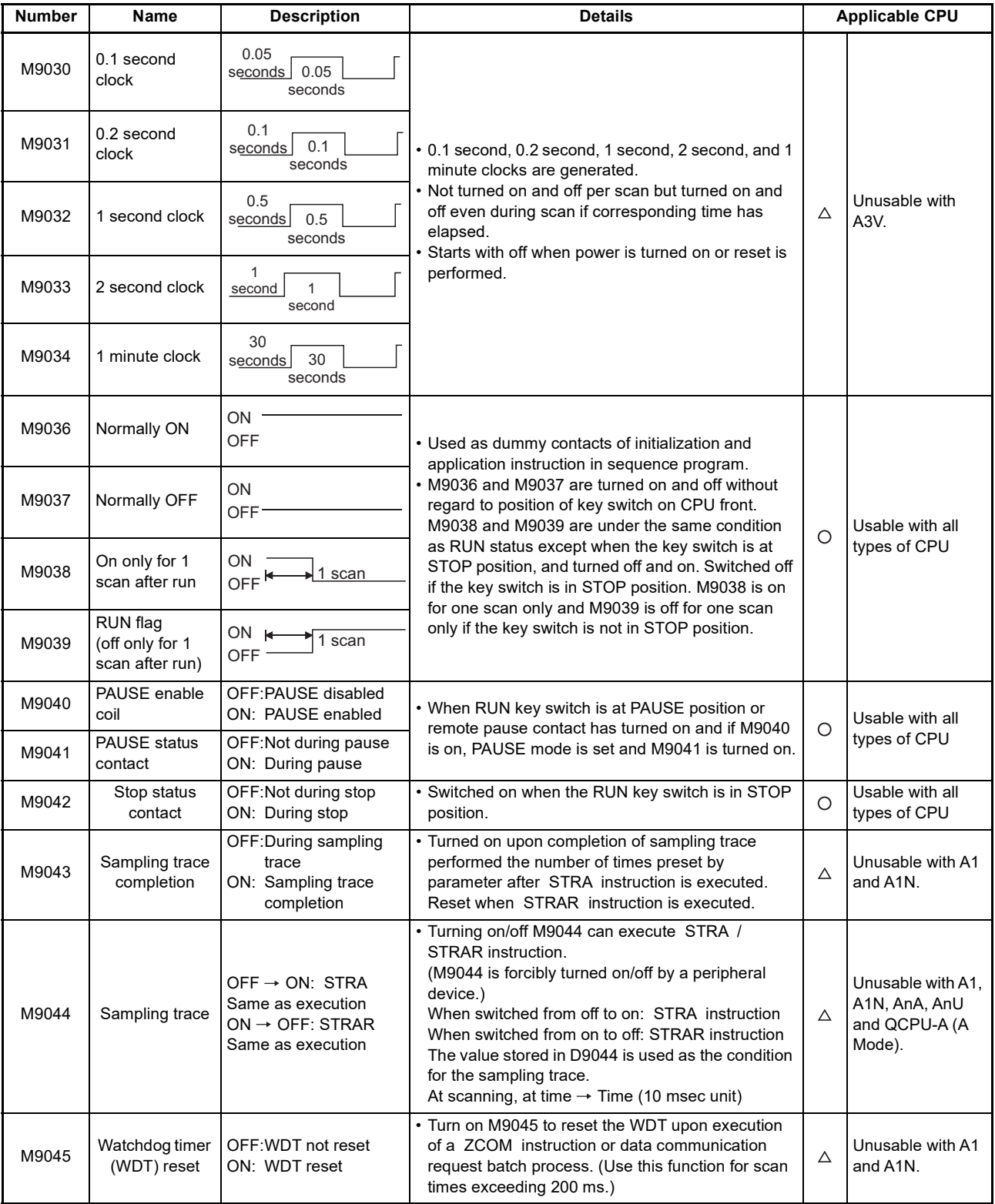

ł

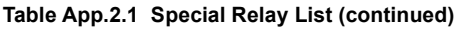

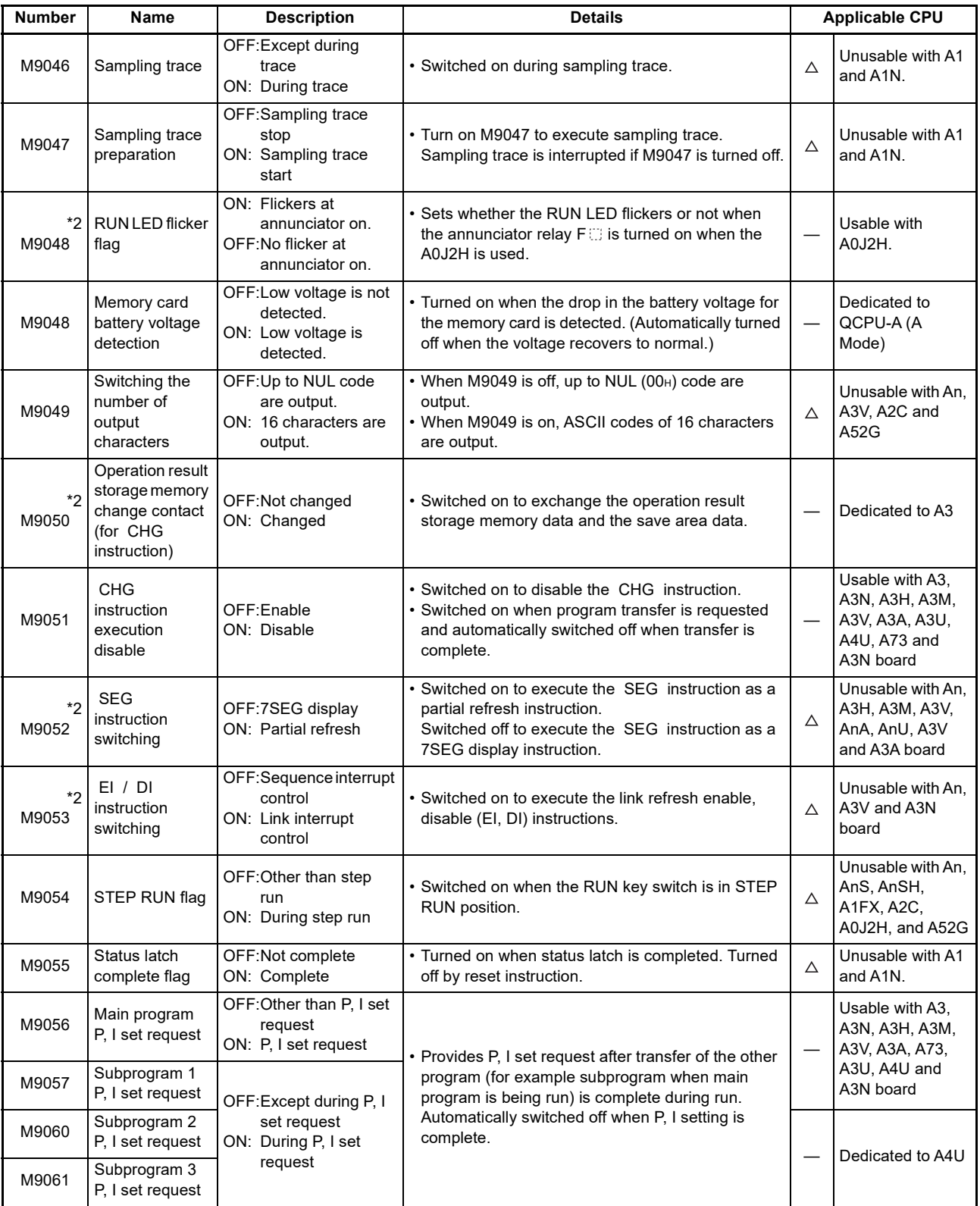

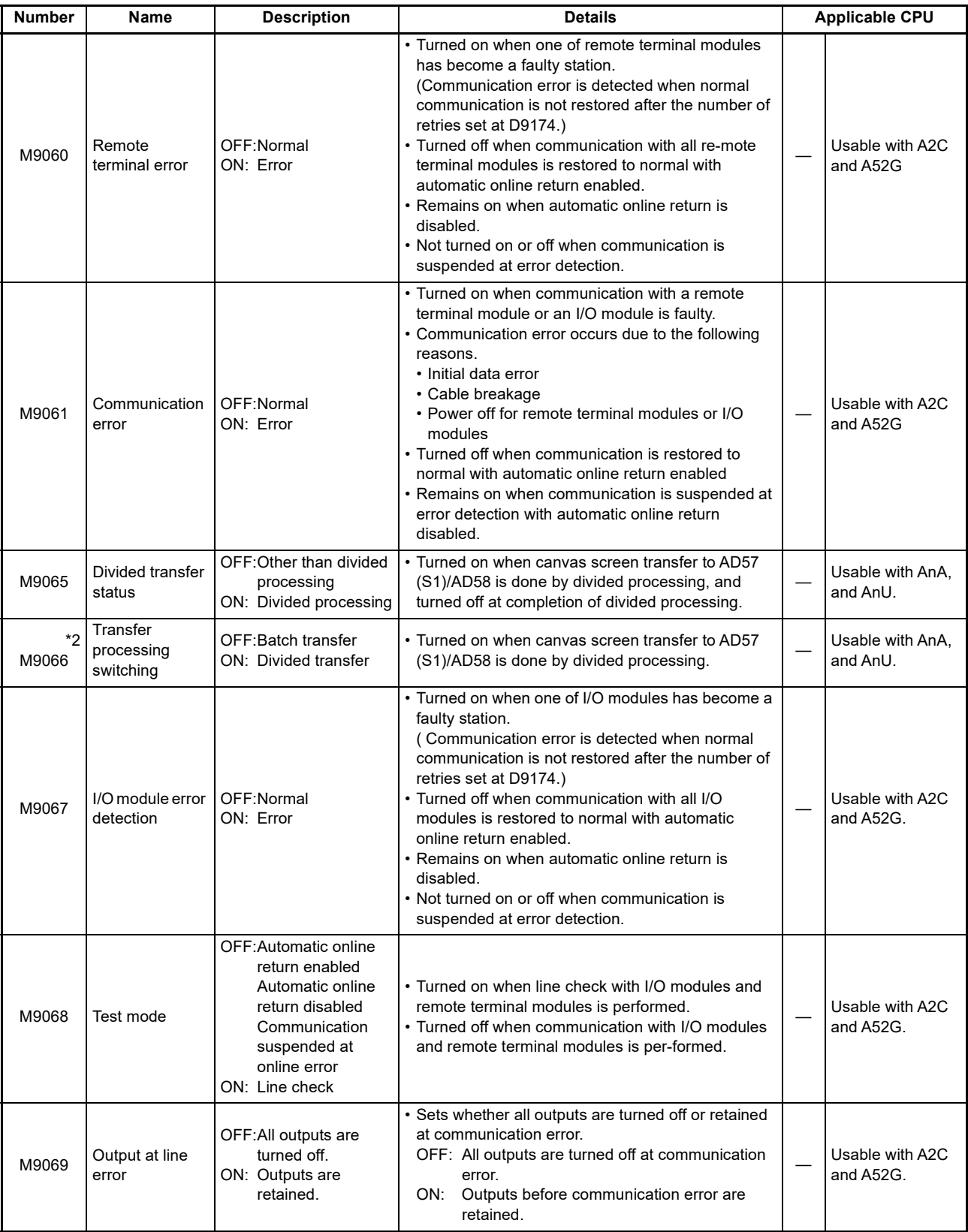

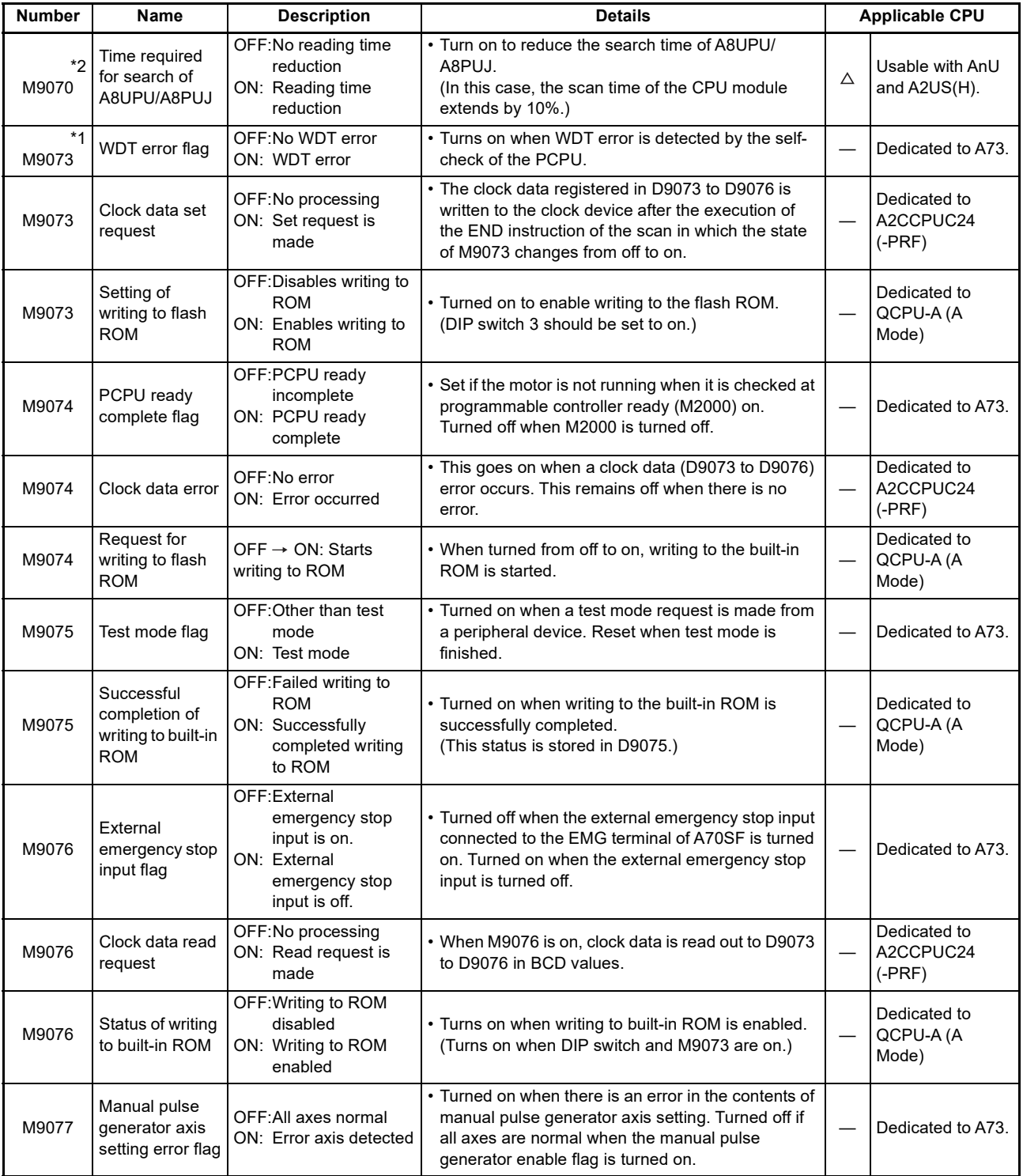

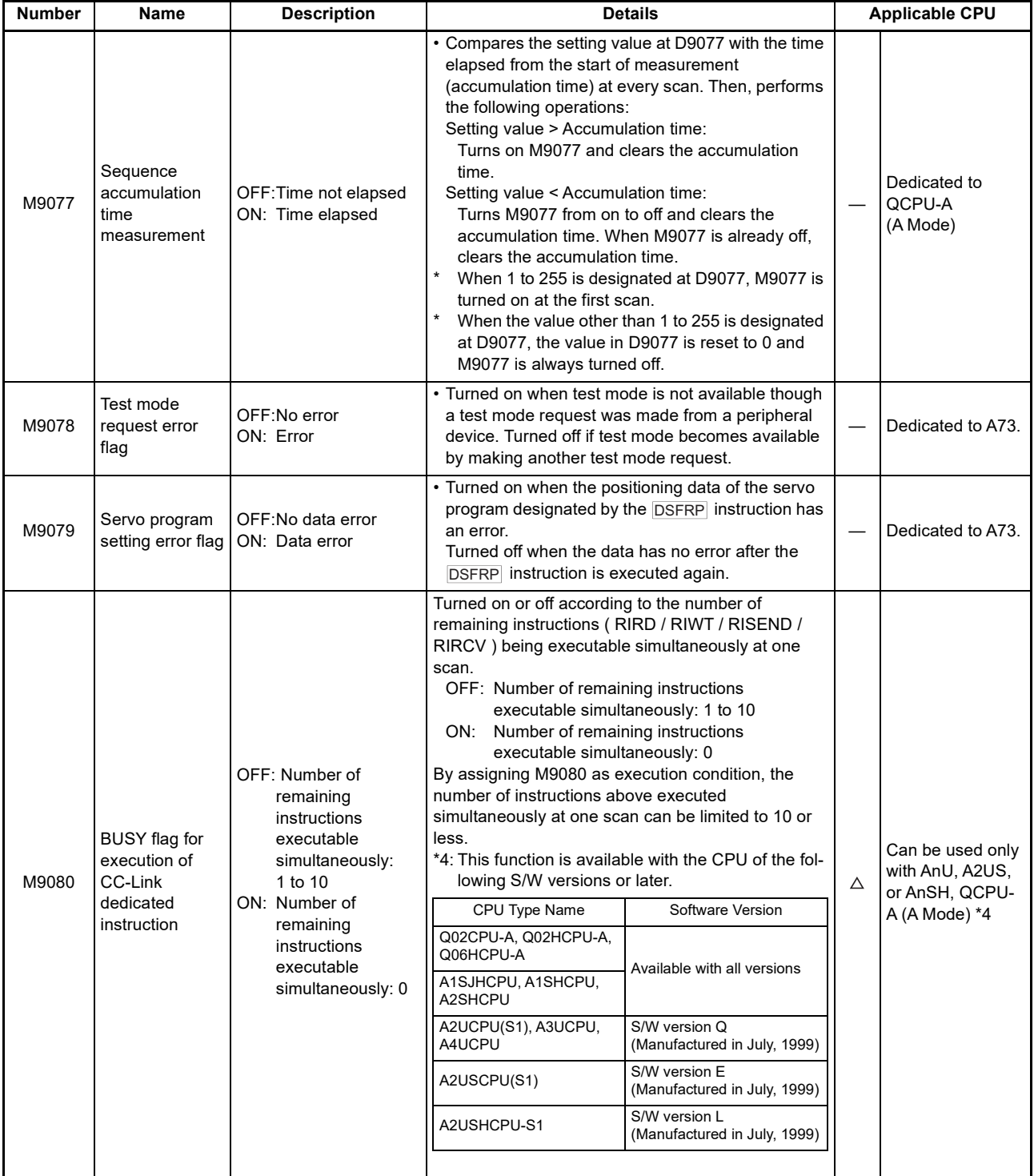

ł

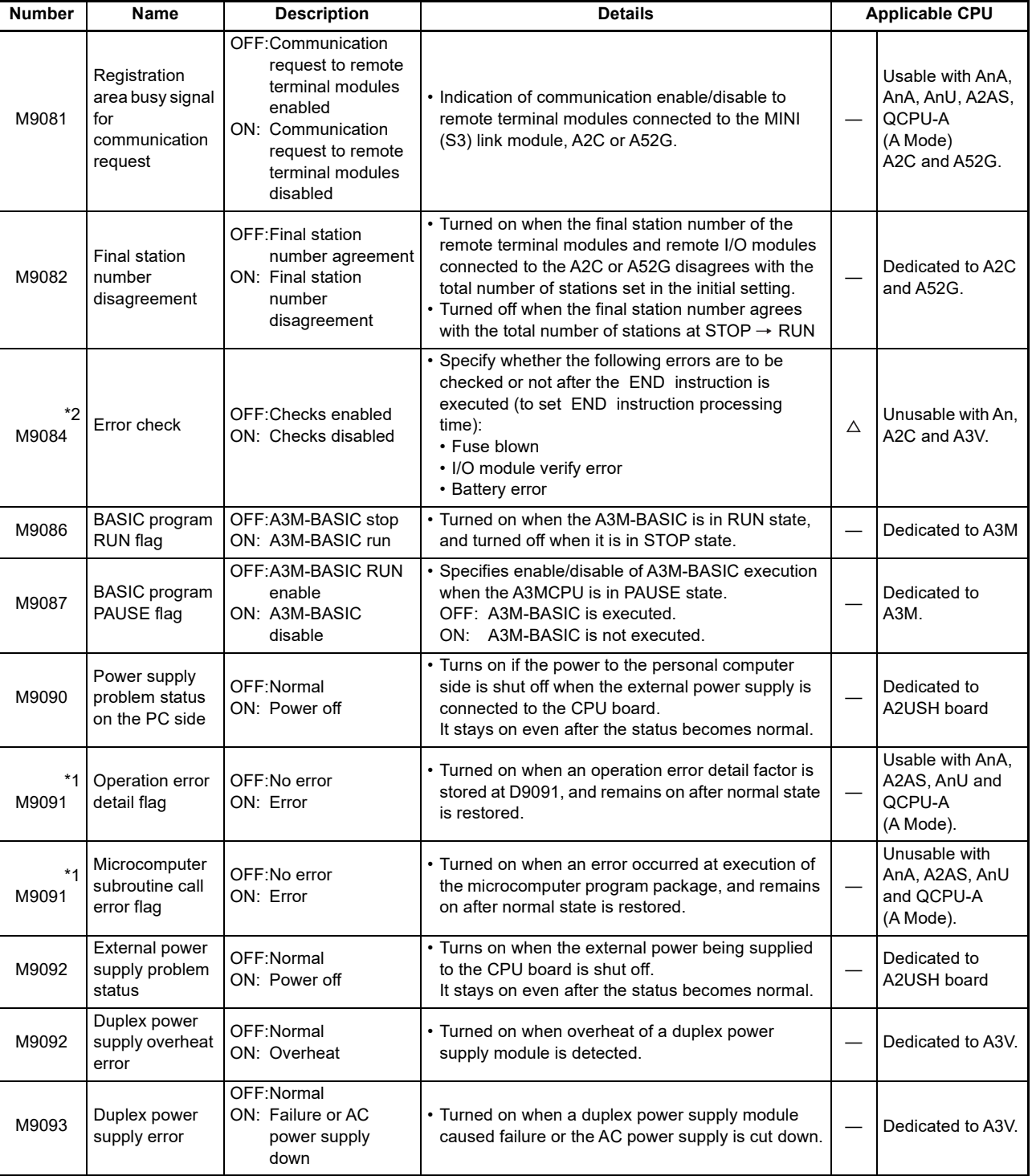

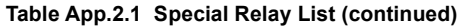
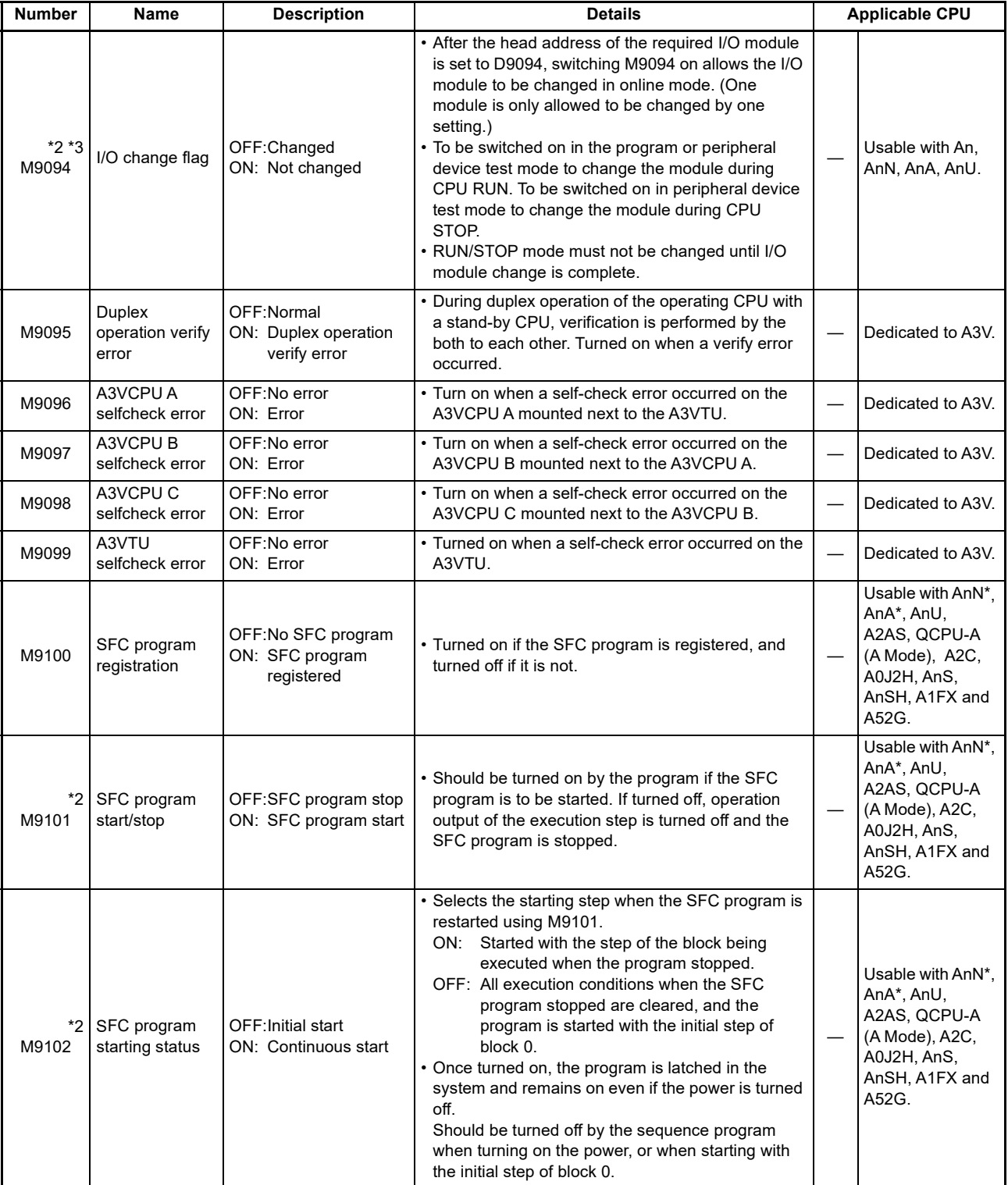

### **[Table App.2.1 Special Relay List](#page-208-0) (continued)**

\*: Usable with AnN and AnA which are compatible with SFC.

For the AnN and AnA which are compatible with SFC, refer to the MELSAP-II Programming Manual.

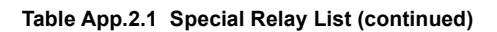

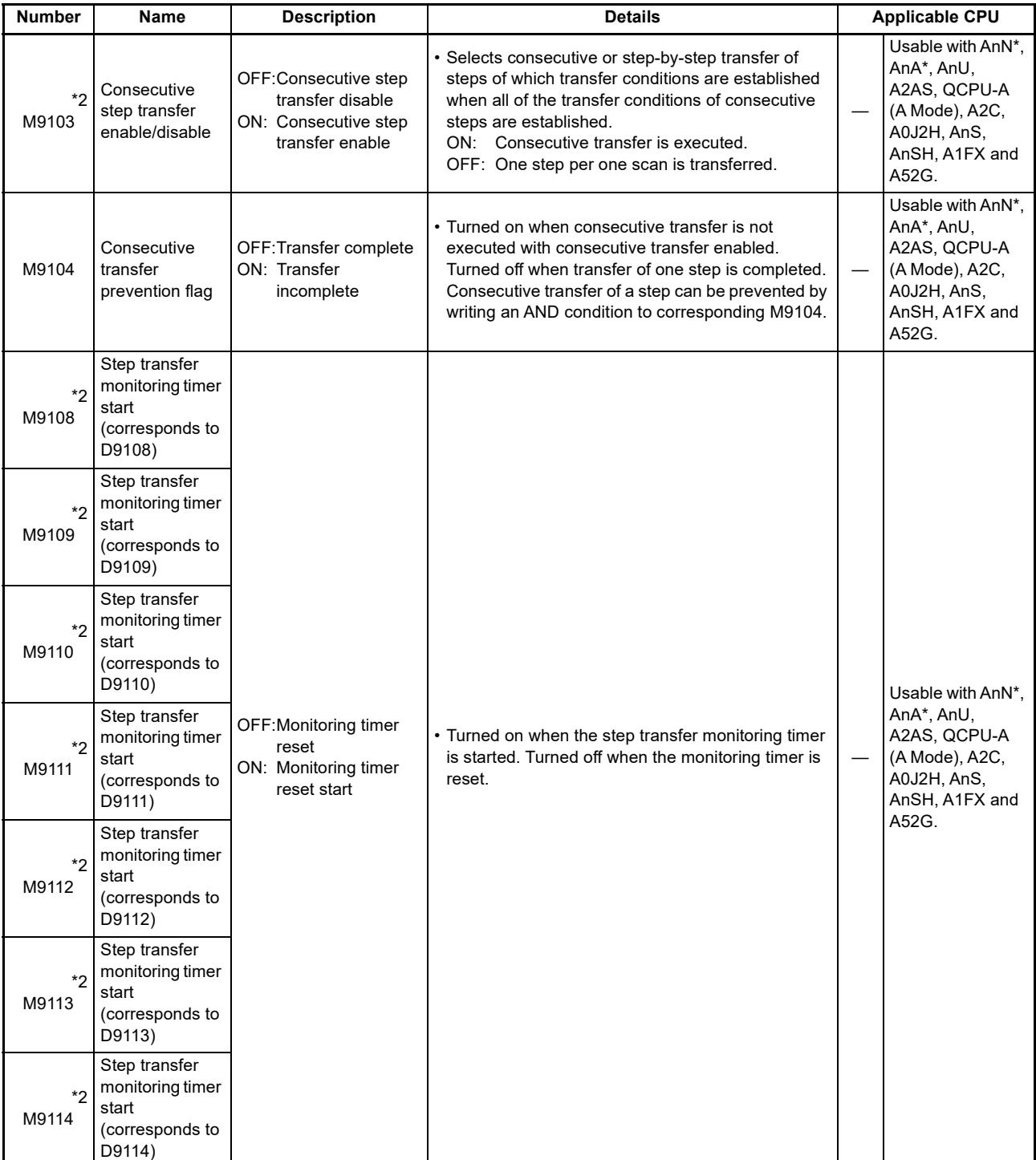

\*: Usable with AnN and AnA which are compatible with SFC.

For the AnN and AnA which are compatible with SFC, refer to the MELSAP-II Programming Manual.

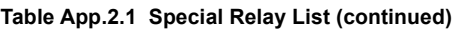

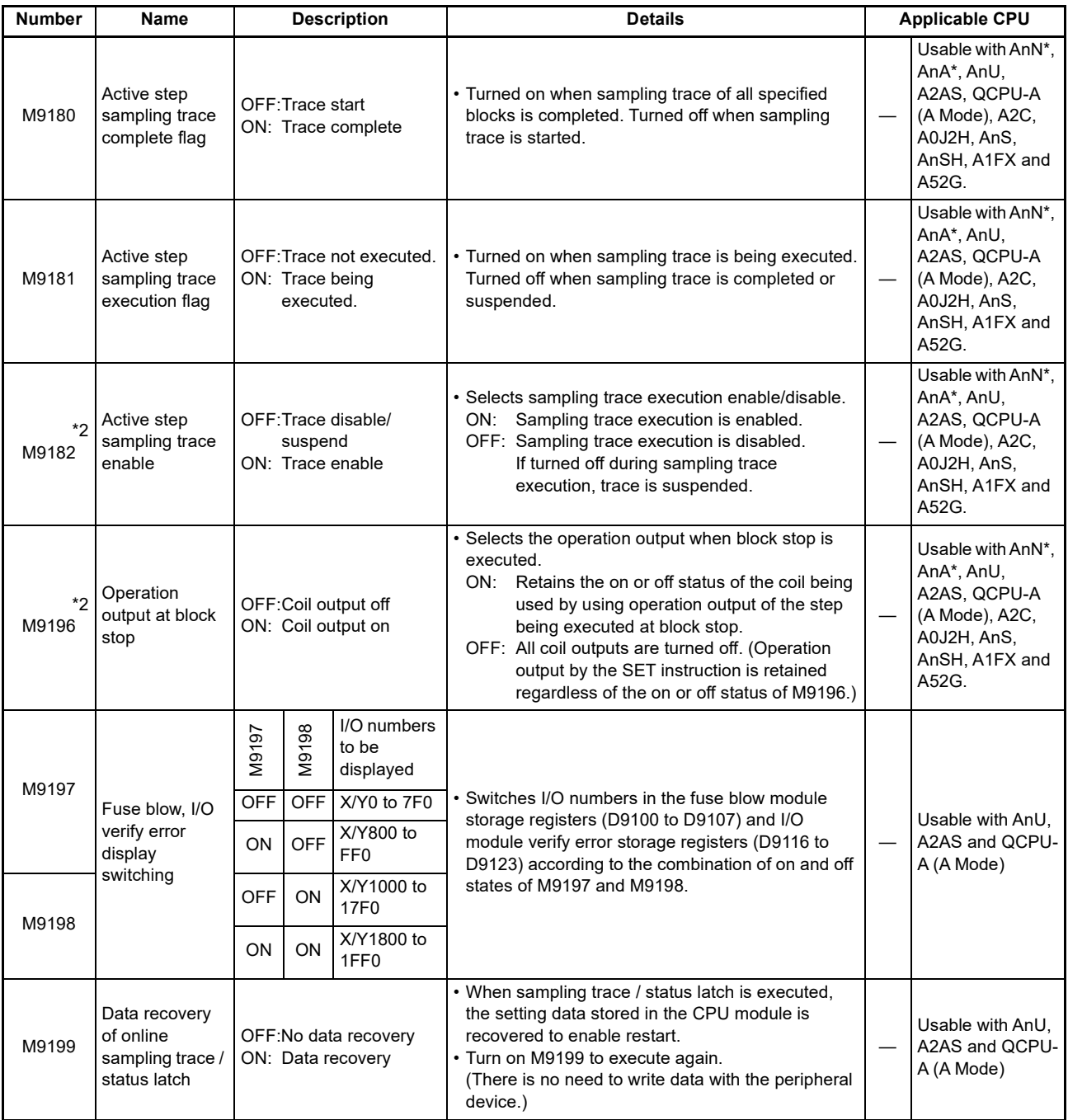

\*: Usable with AnN and AnA which are compatible with SFC.

For the AnN and AnA which are compatible with SFC, refer to the MELSAP-II Programming Manual.

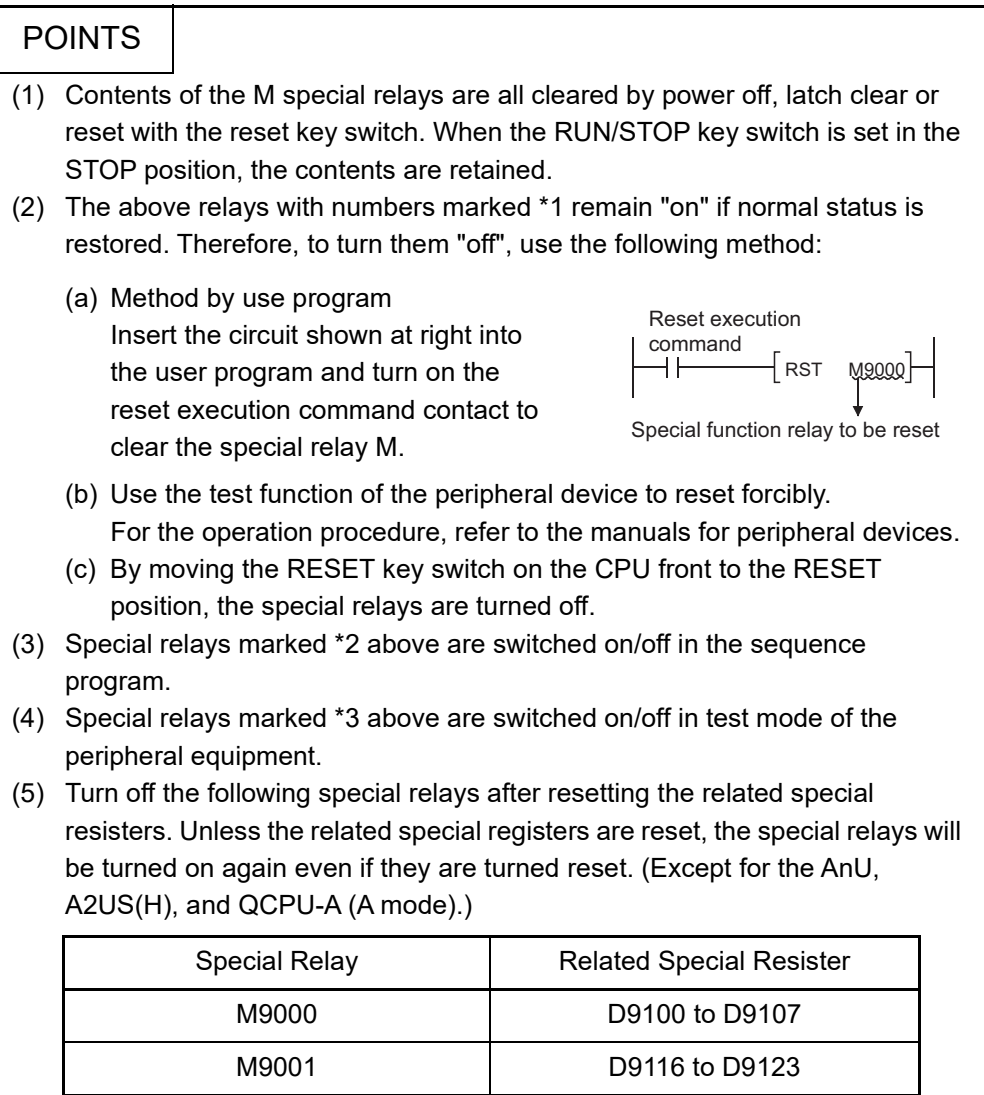

## Appendix2.2 Special Registers

Special registers are data registers of which applications have been determined inside the programmable controller. Therefore, do not write data to the special registers in the program (except the ones with numbers marked 2 in the table).

<span id="page-220-0"></span>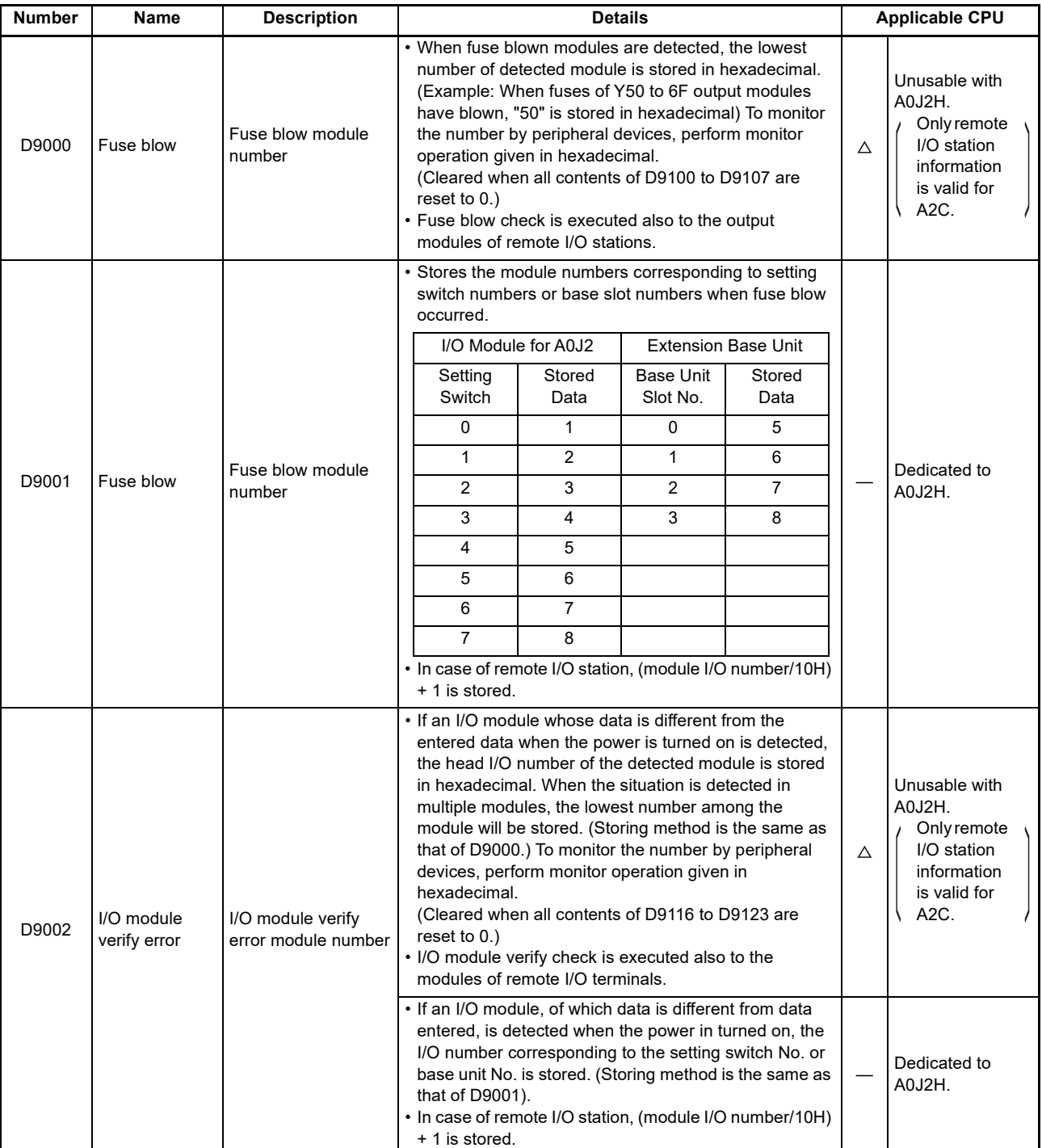

#### **Table App.2.2 Special Register List**

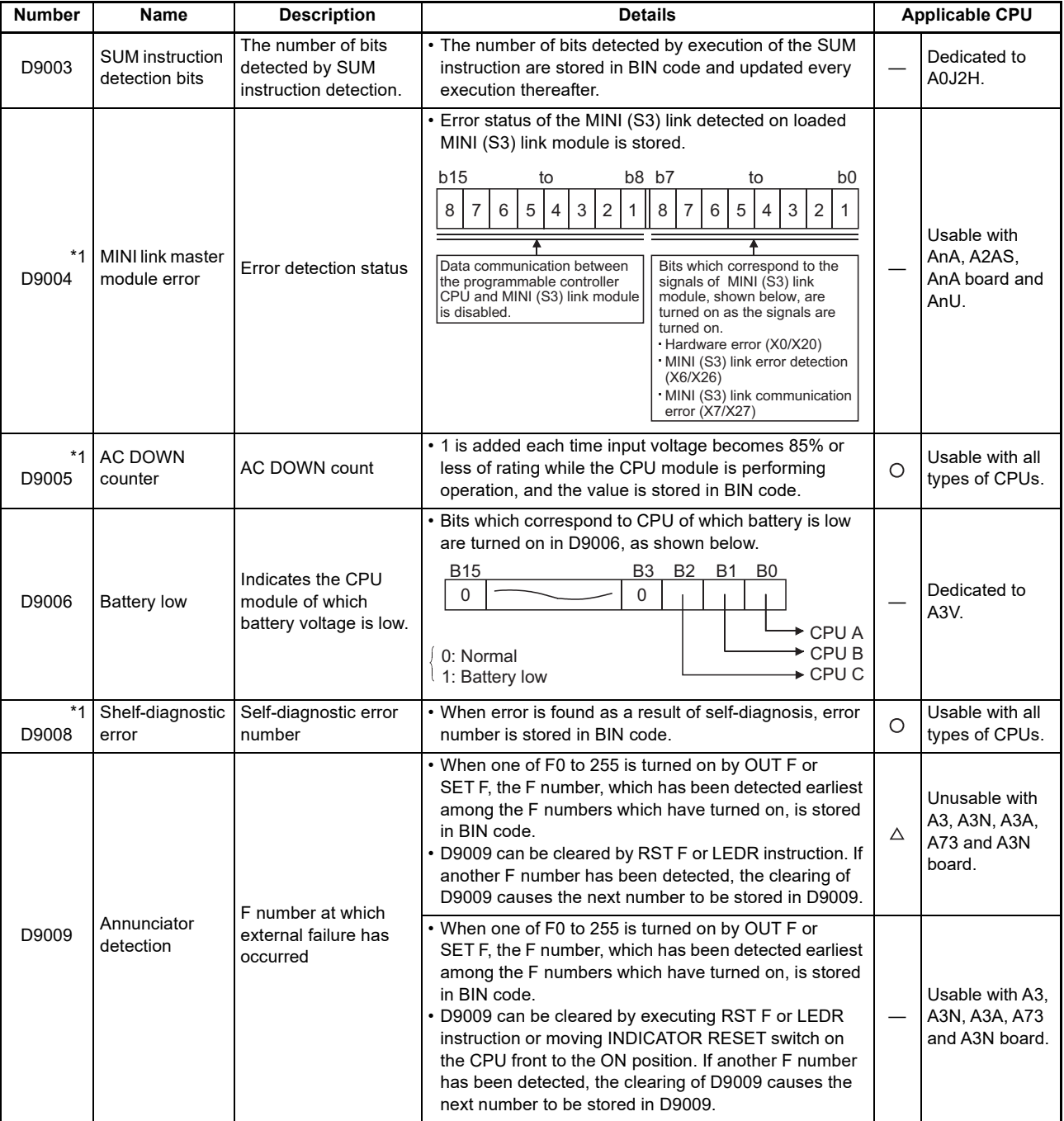

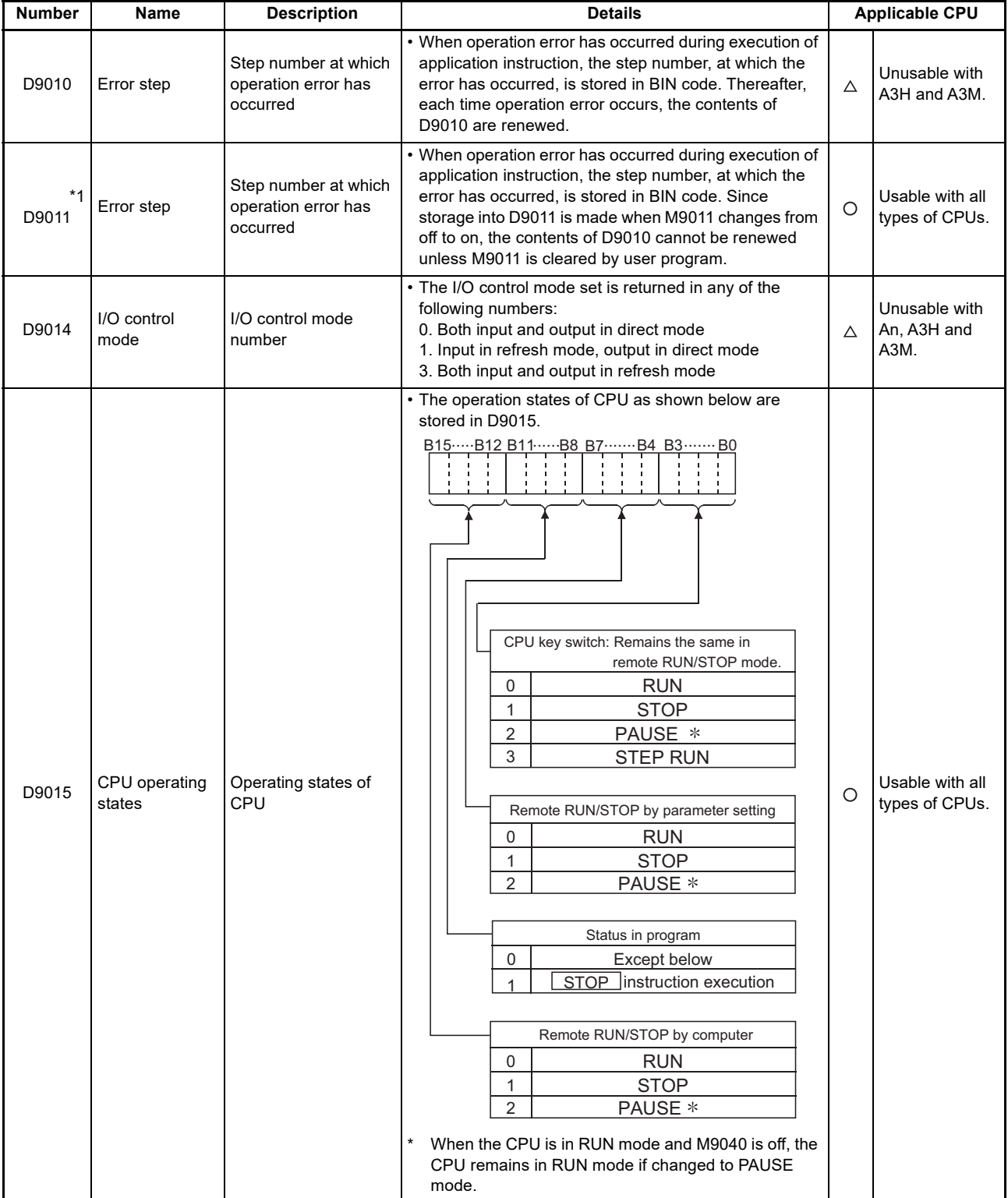

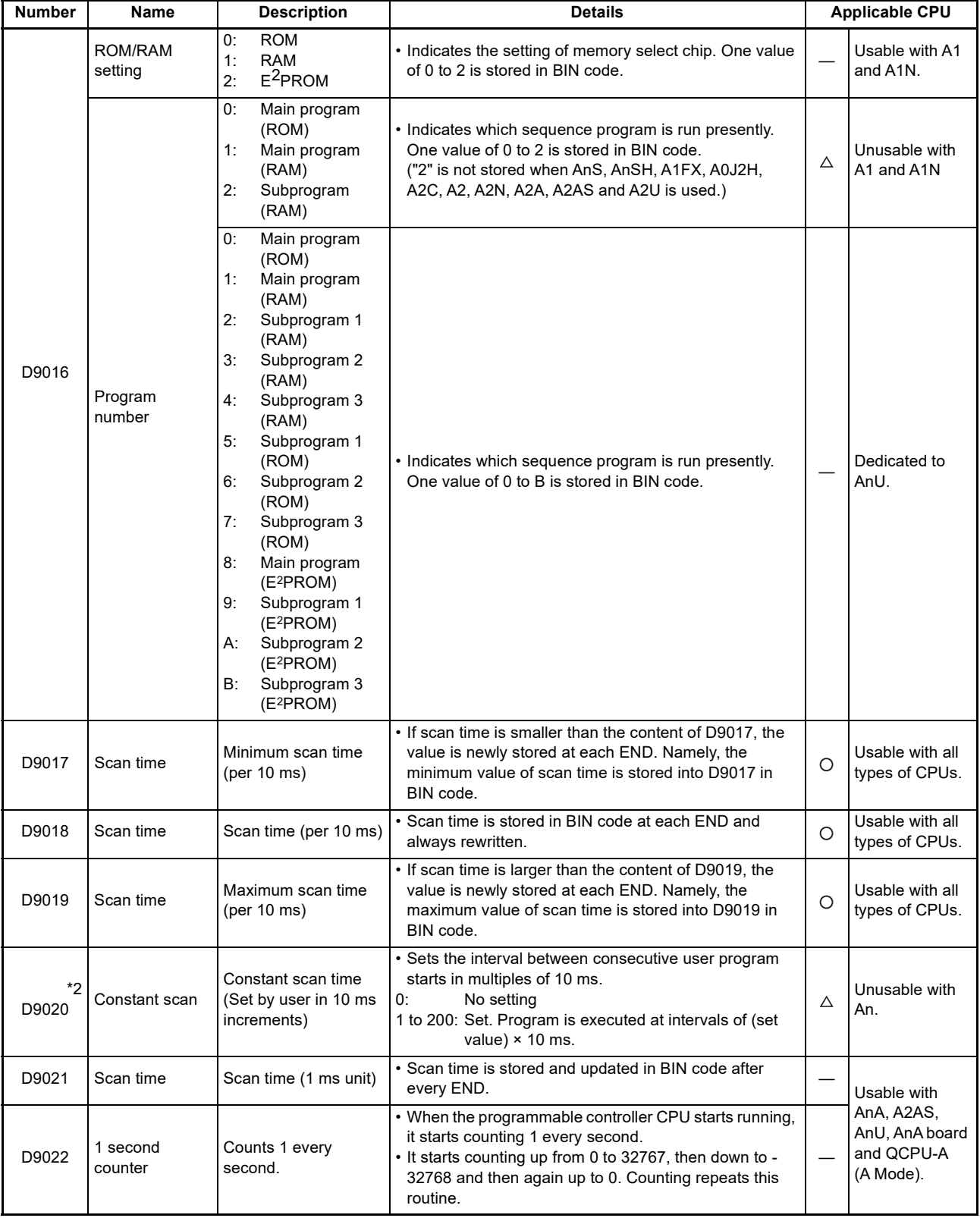

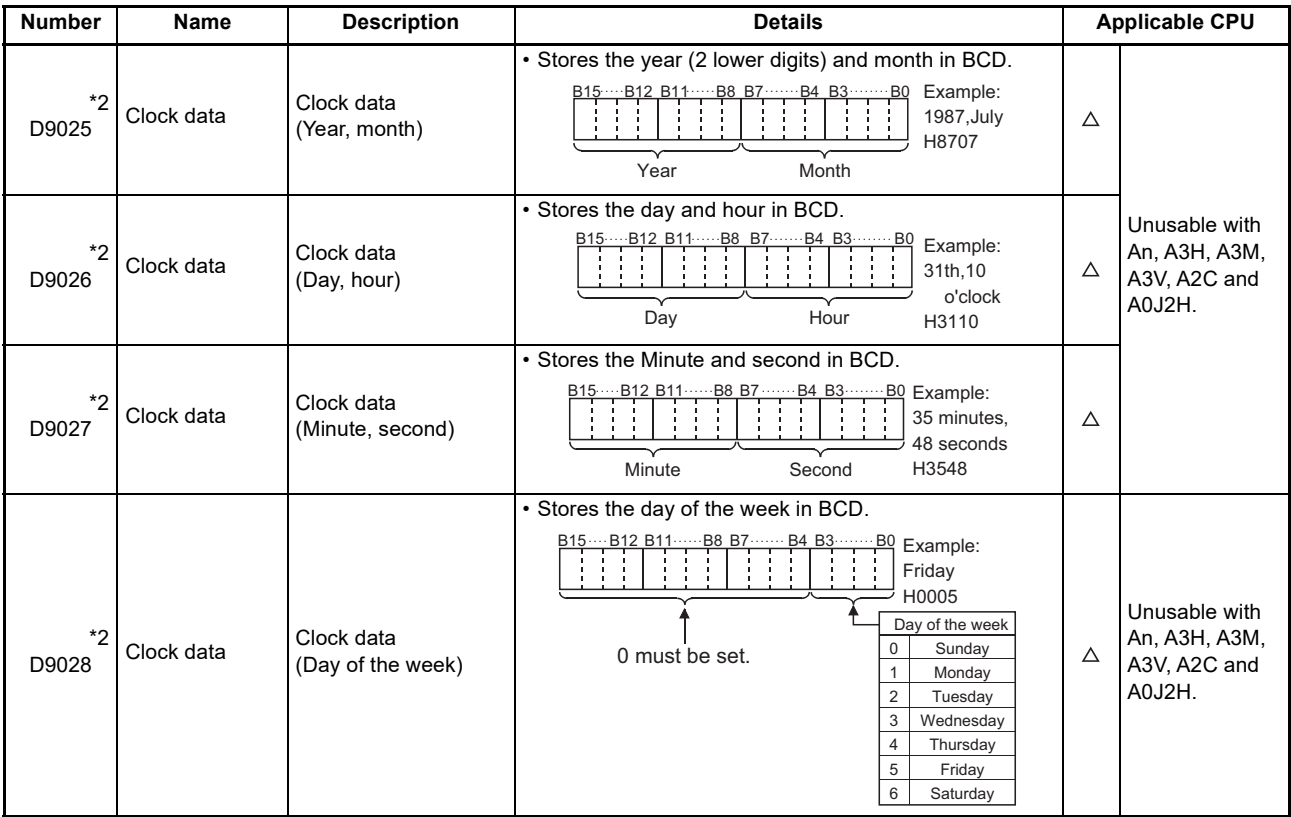

ī

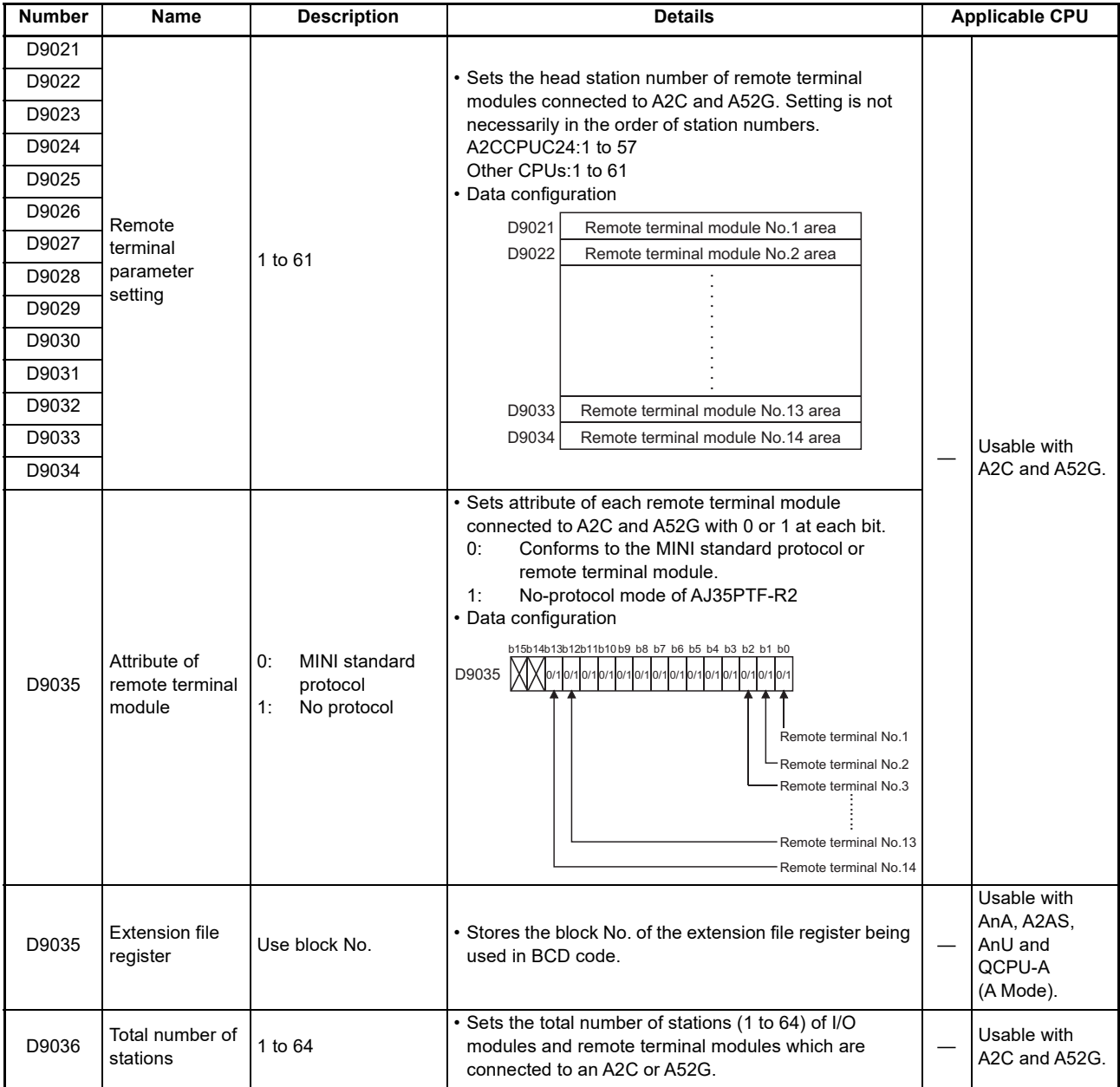

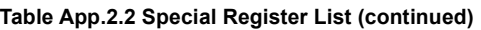

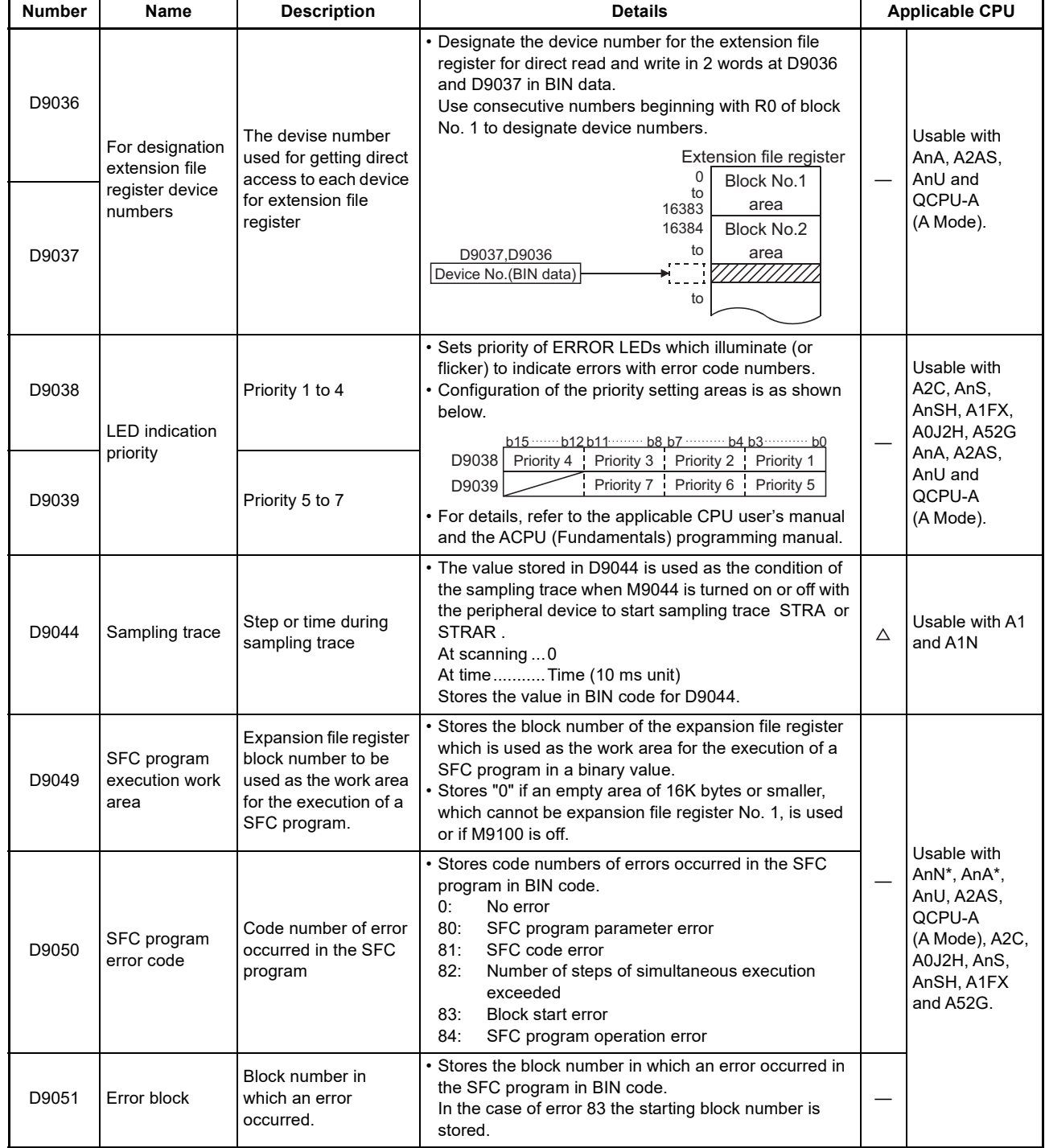

\*: Usable with AnN and AnA which are compatible with SFC.

For the AnN and AnA which are compatible with SFC, refer to the MELSAP-ll Programming Manual.

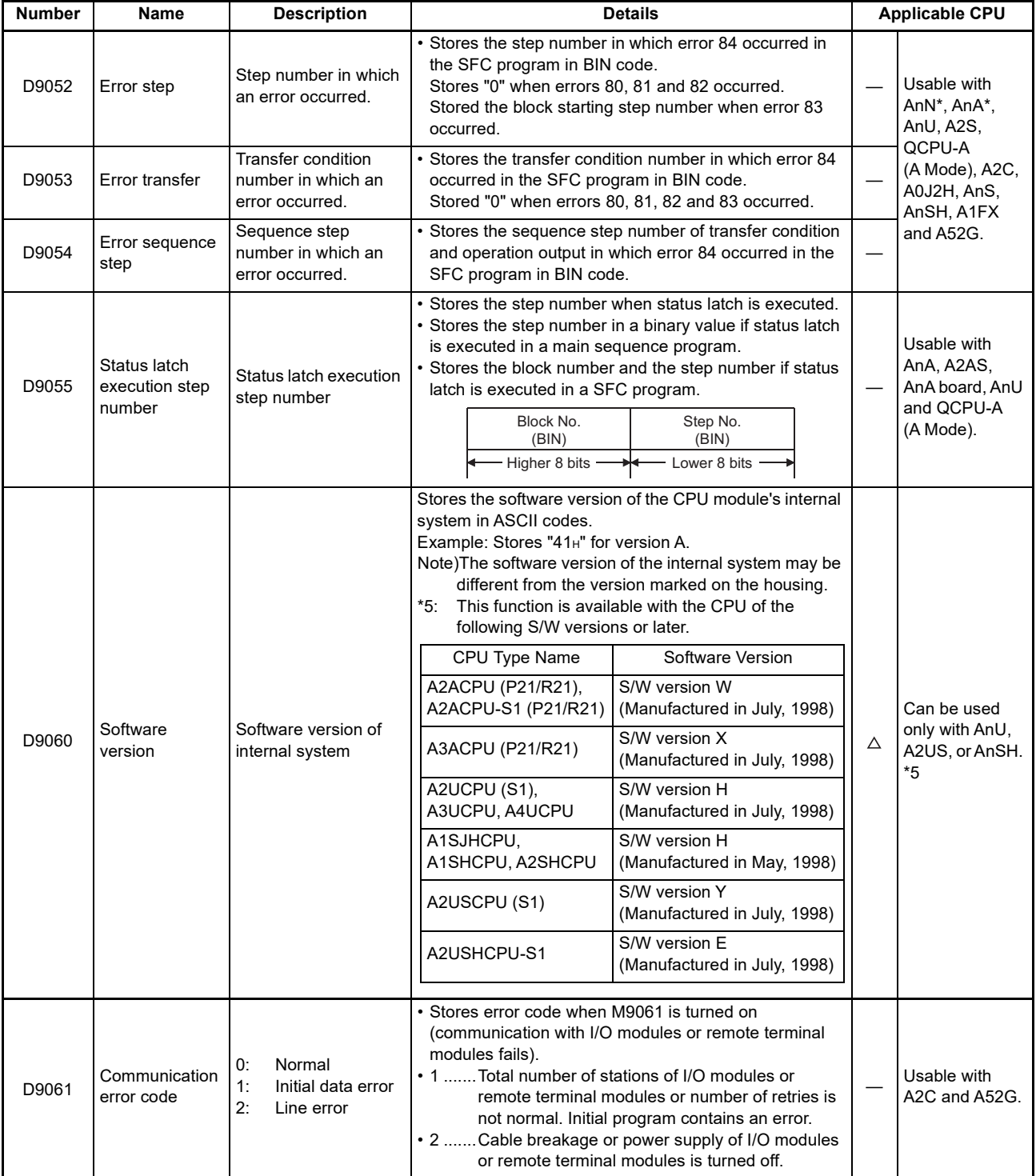

\*: Usable with AnN and AnA which are compatible with SFC.

For the AnN and AnA which are compatible with SFC, refer to the MELSAP-ll Programming Manual.

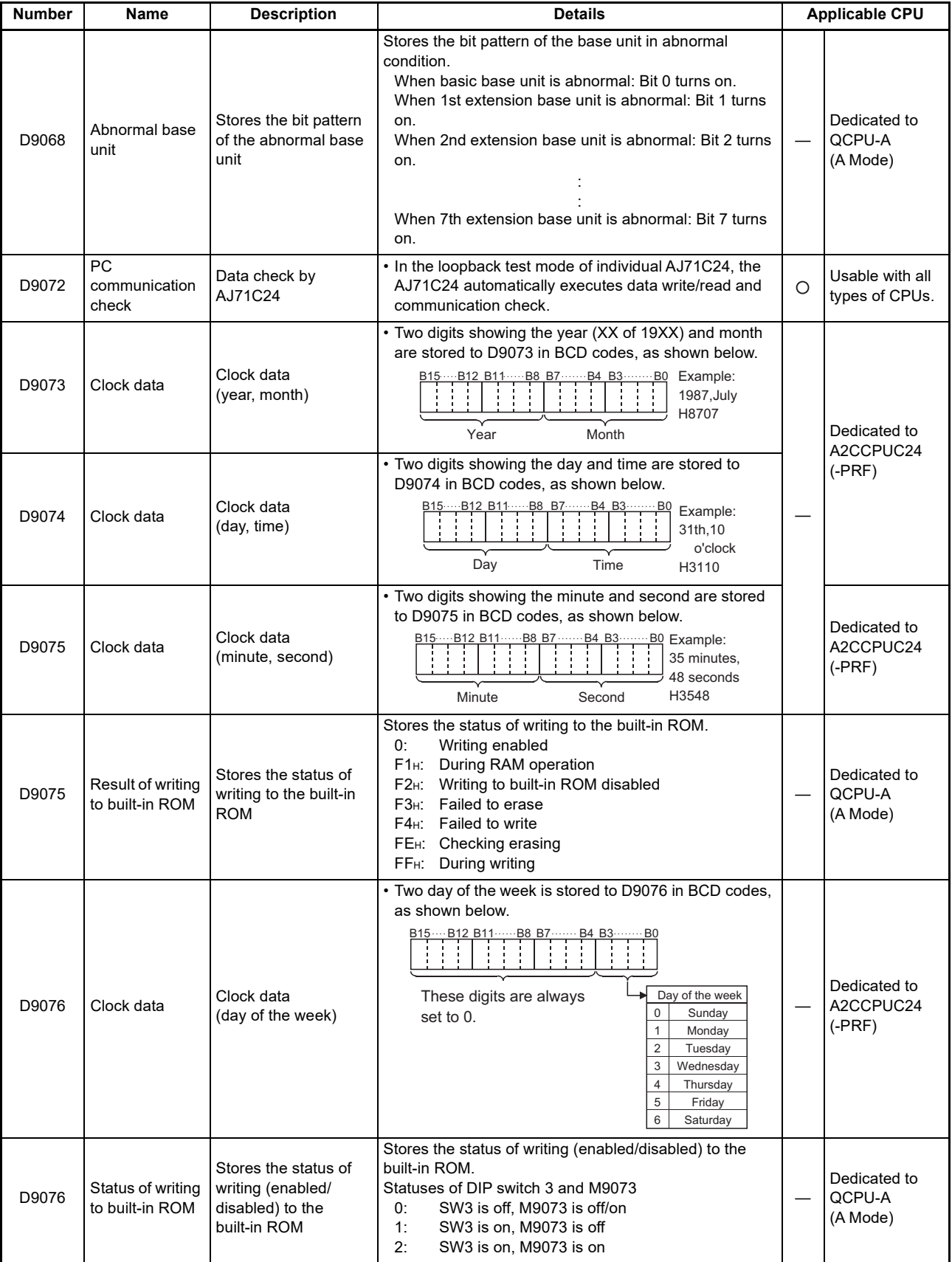

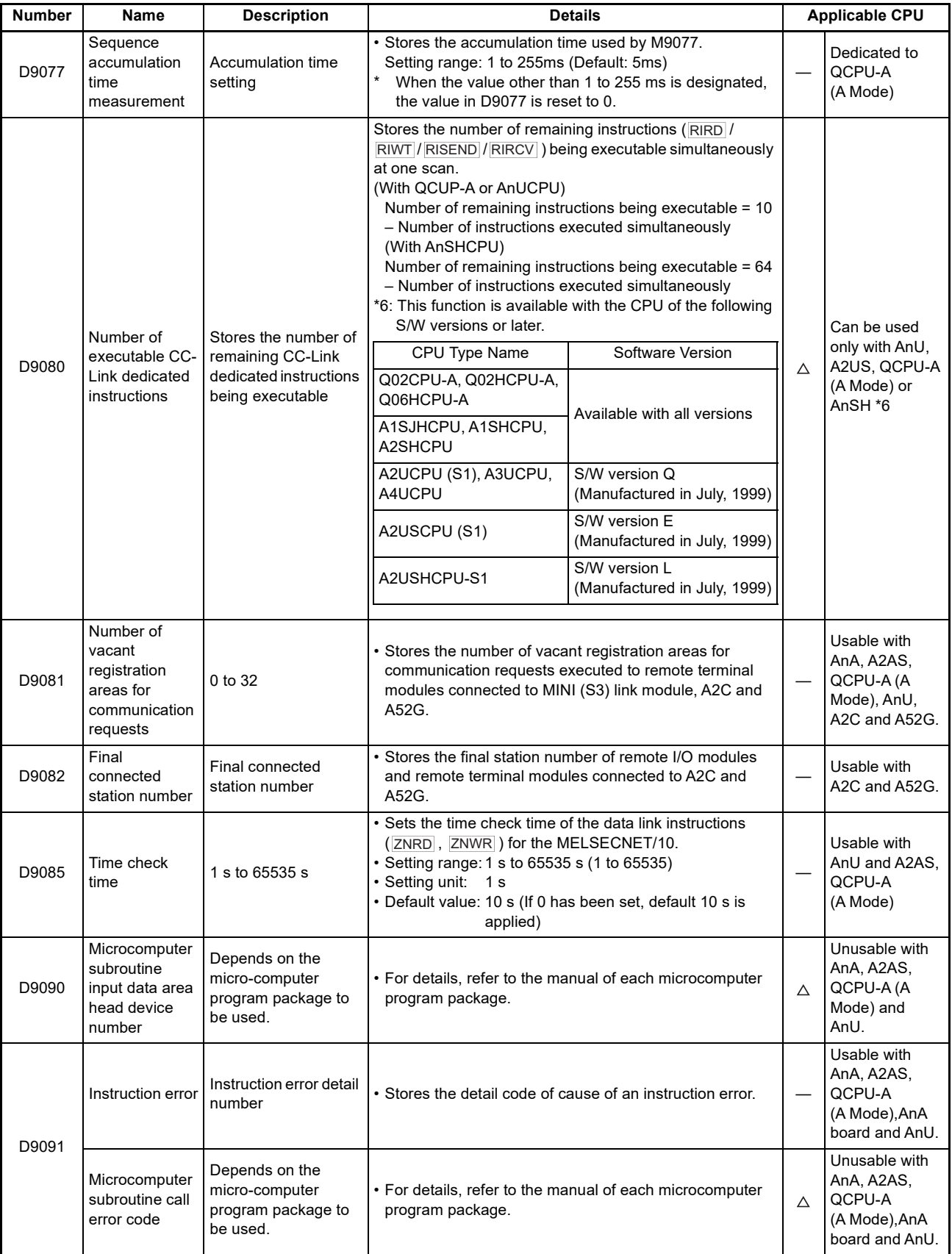

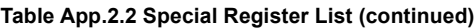

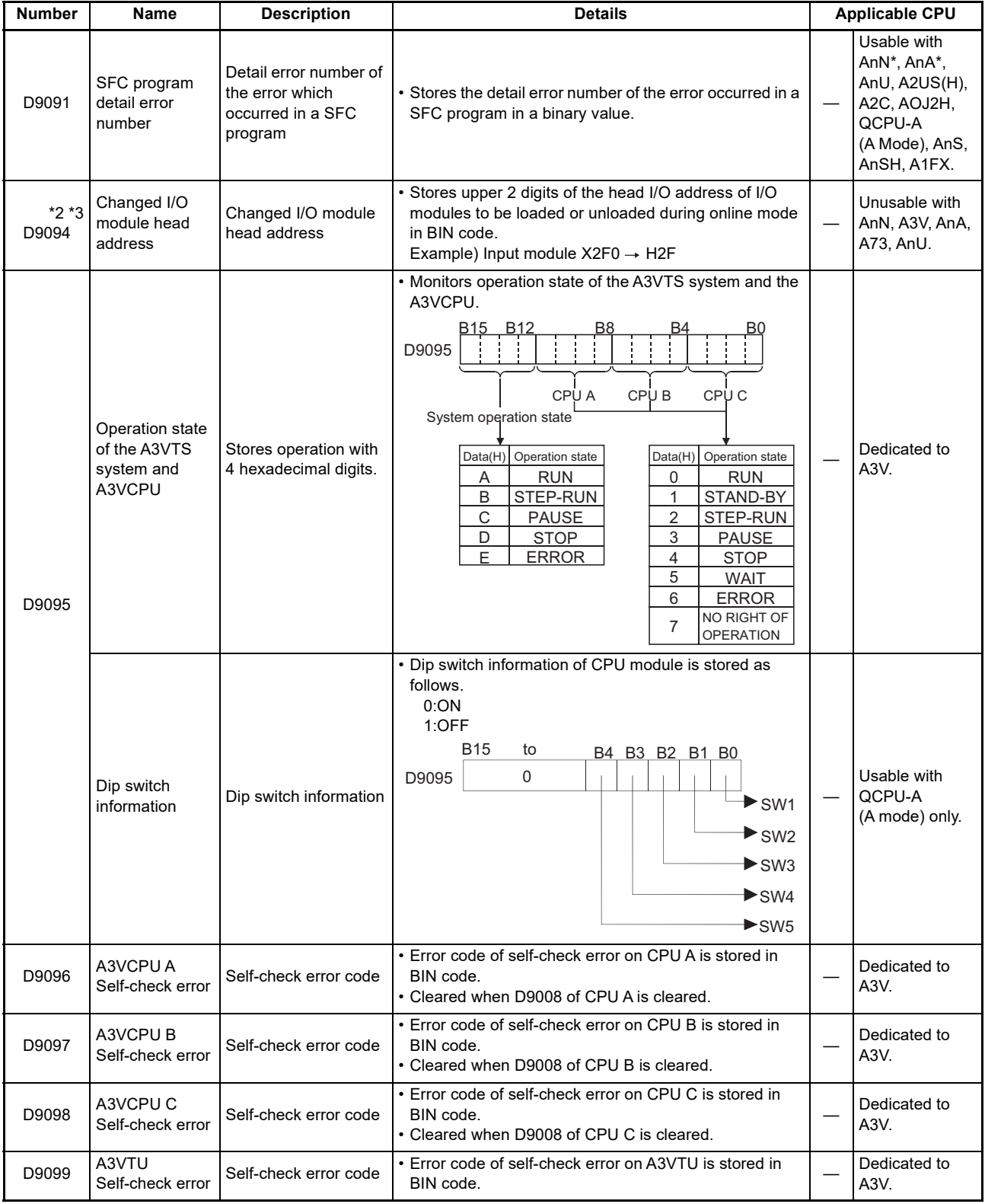

:Usable with AnN and AnA which are compatible with SFC.

For the AnN and AnA which are compatible with SFC, refer to the MELSAP-ll Programming Manual.

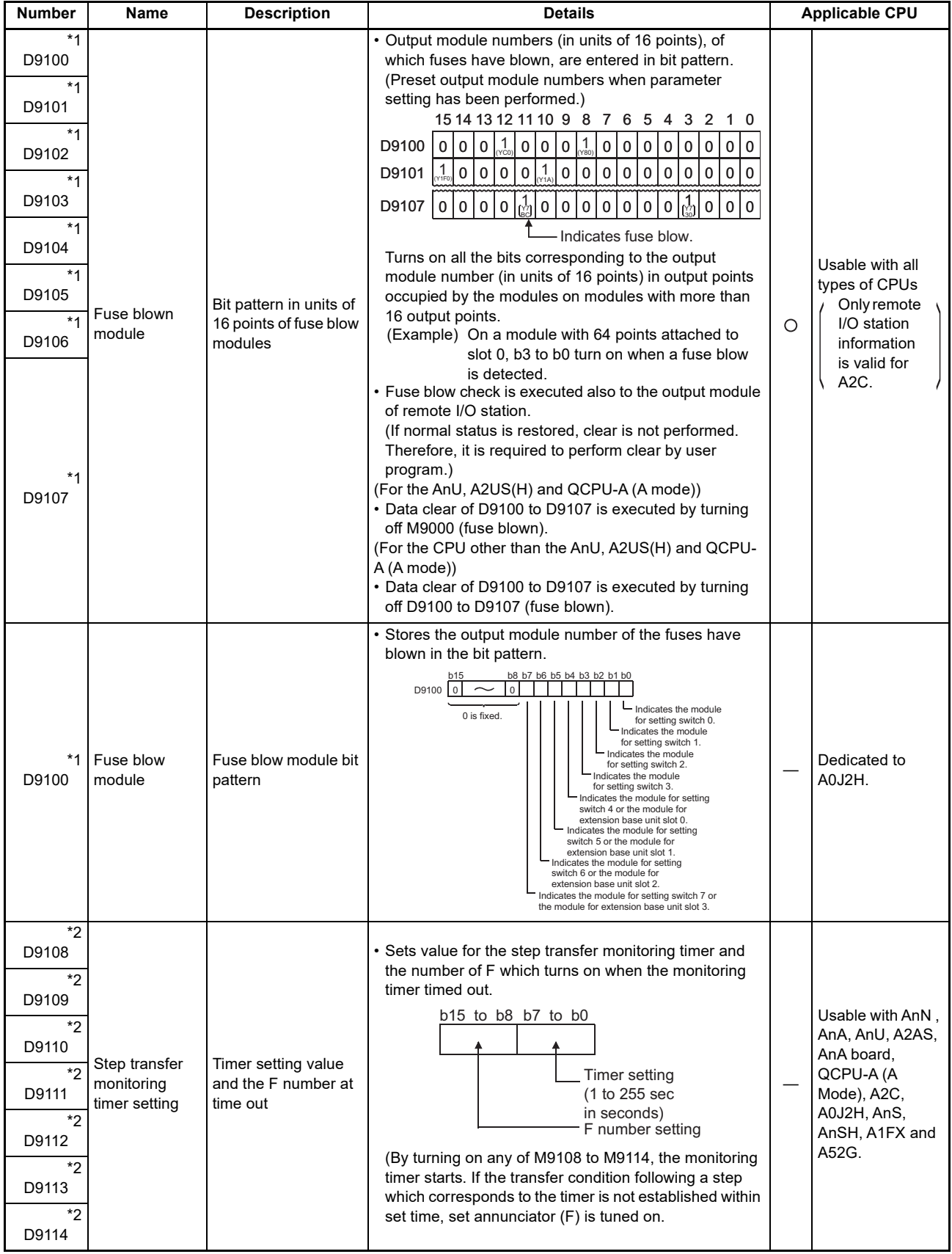

\*: Usable with AnN and AnA which are compatible with SFC.

For the AnN and AnA which are compatible with SFC, refer to the MELSAP-ll Programming Manual.

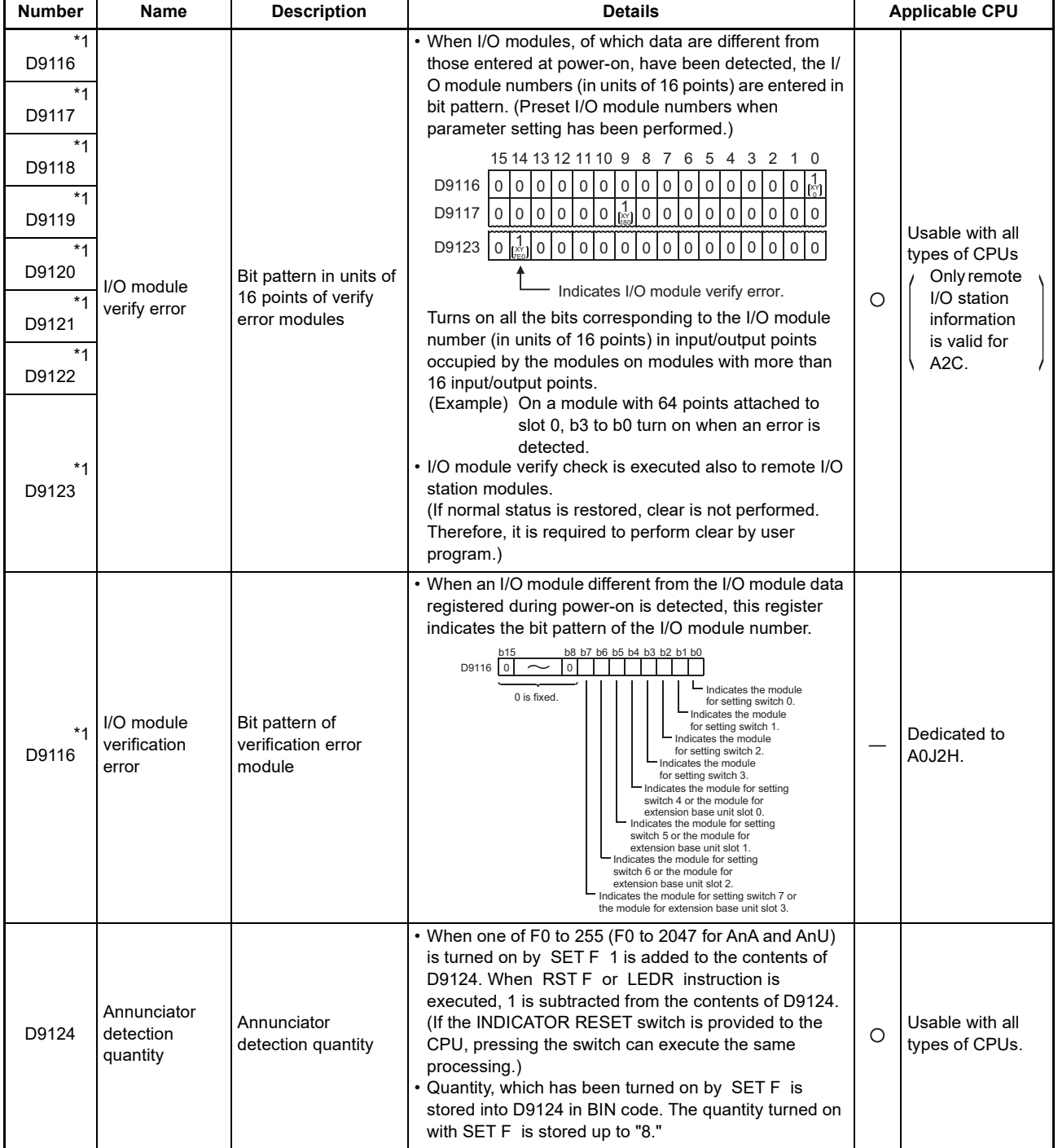

٠

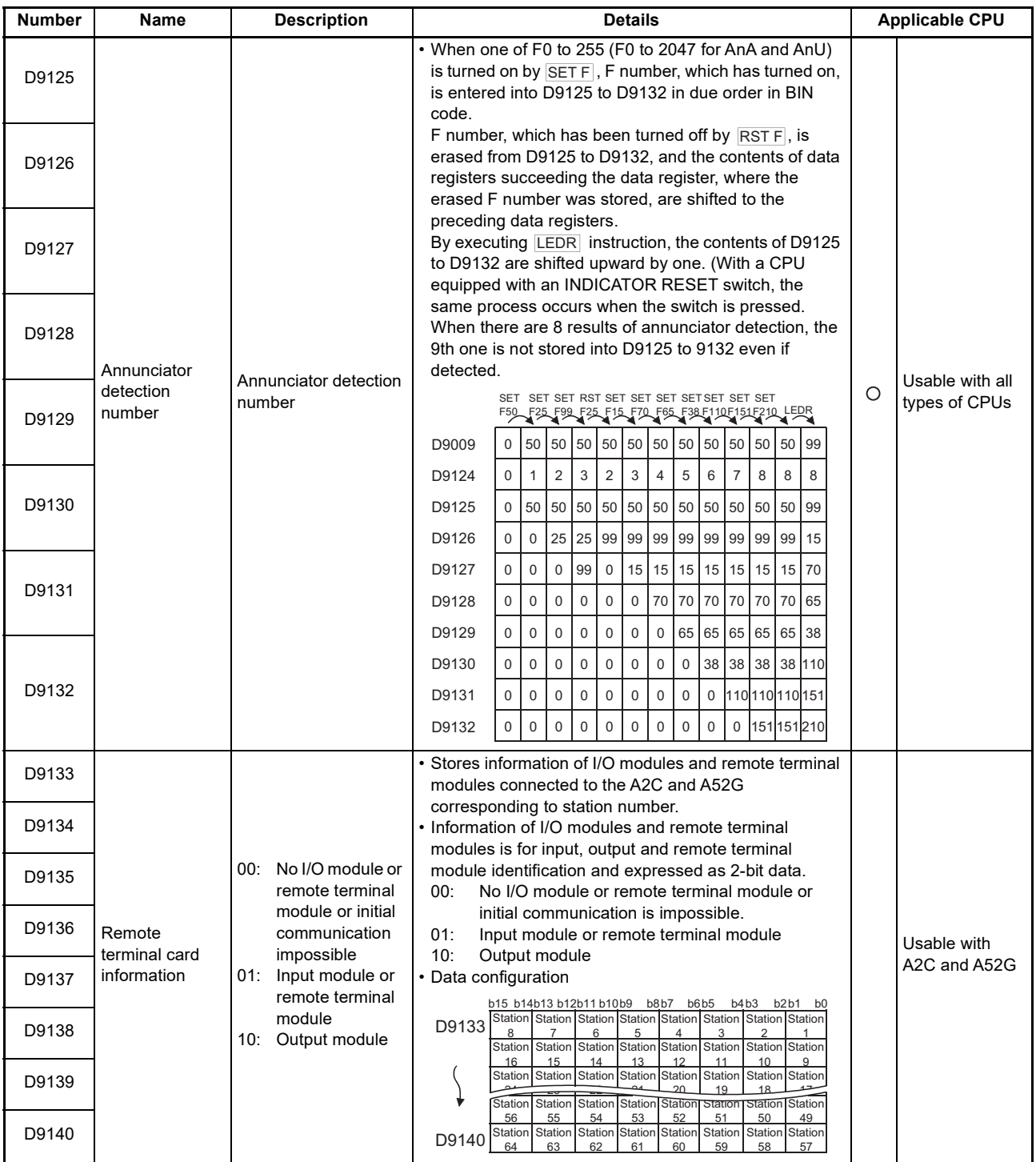

ī

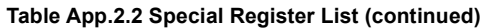

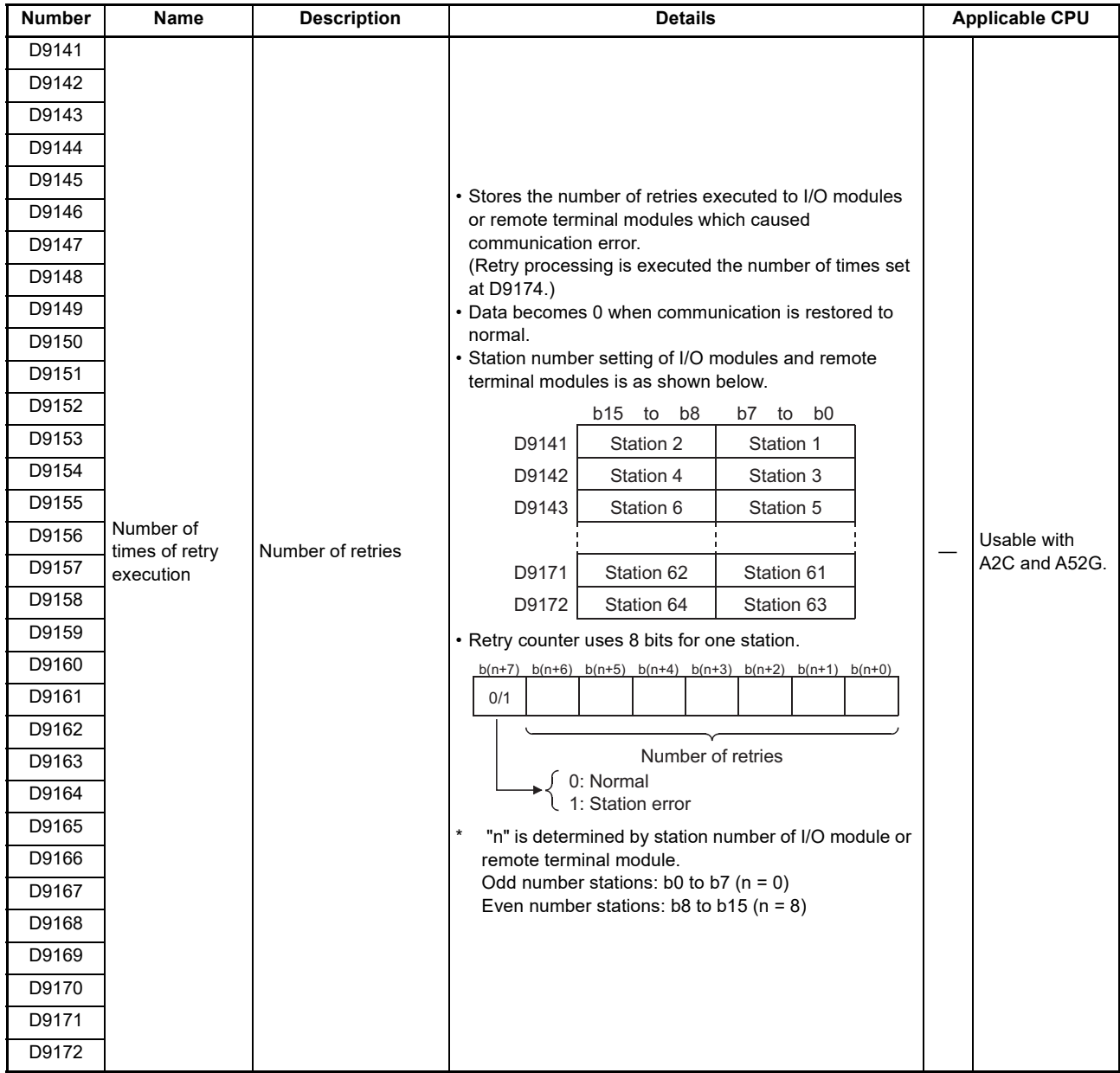

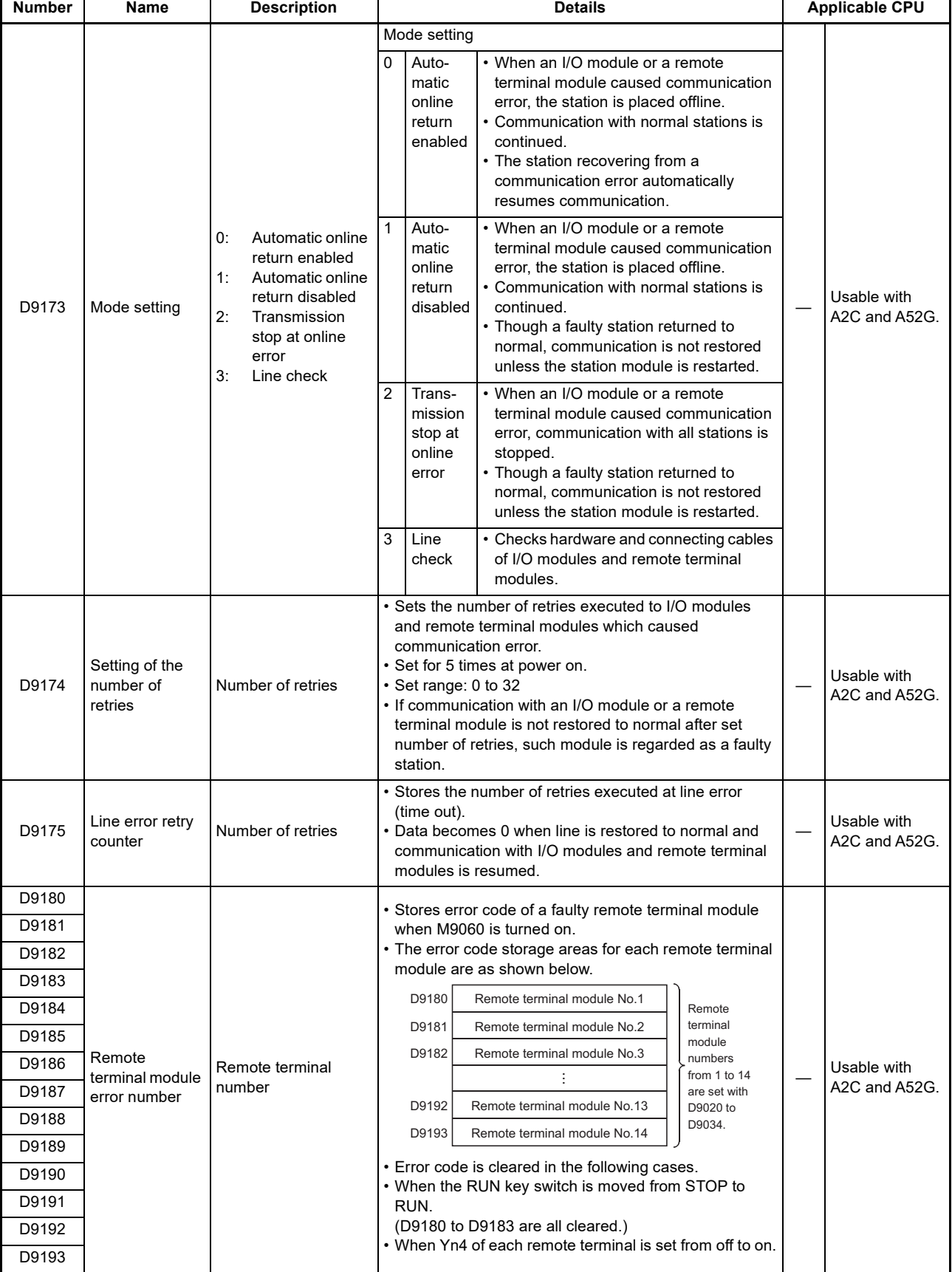

٠

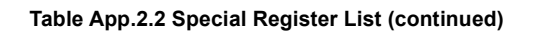

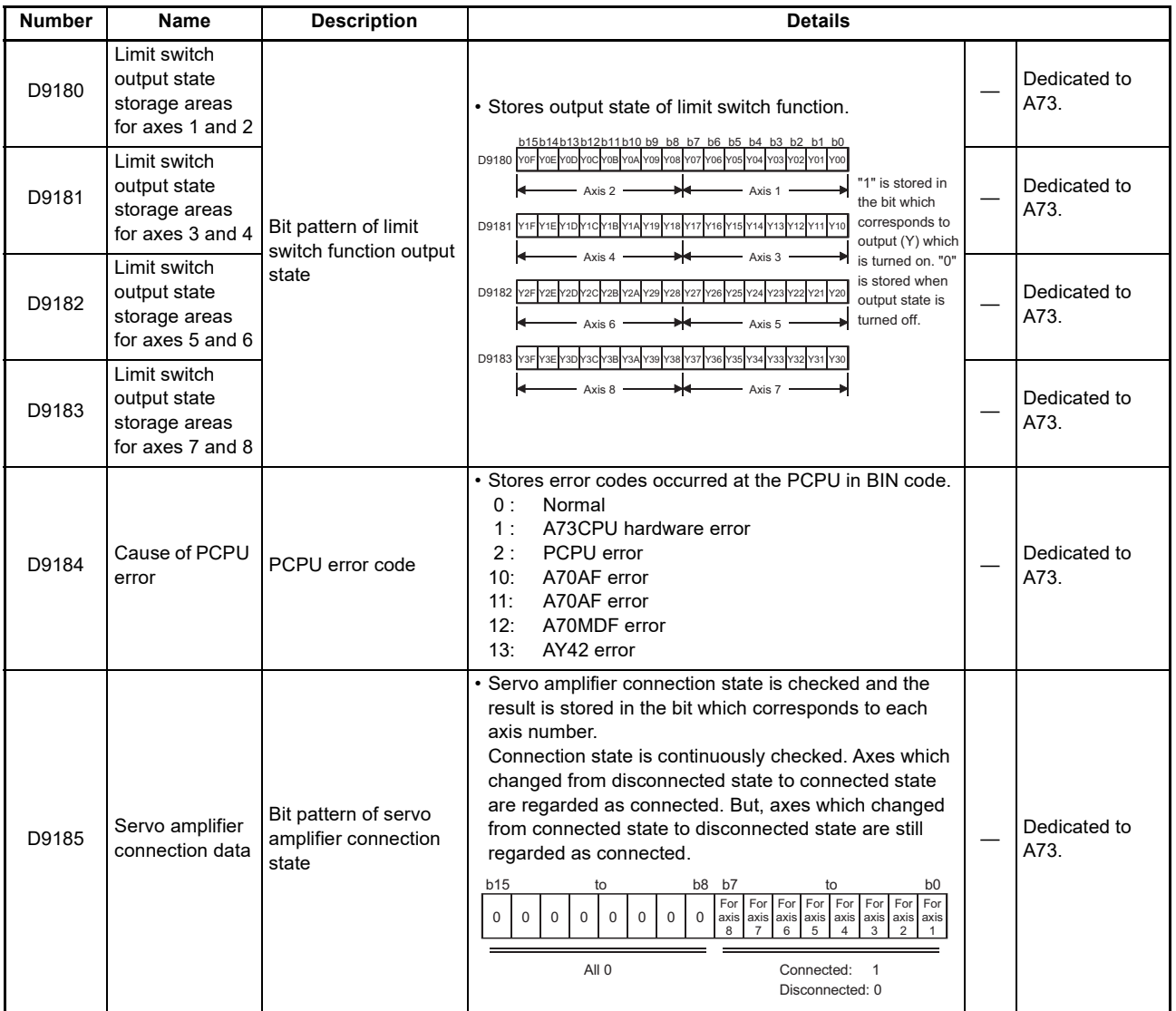

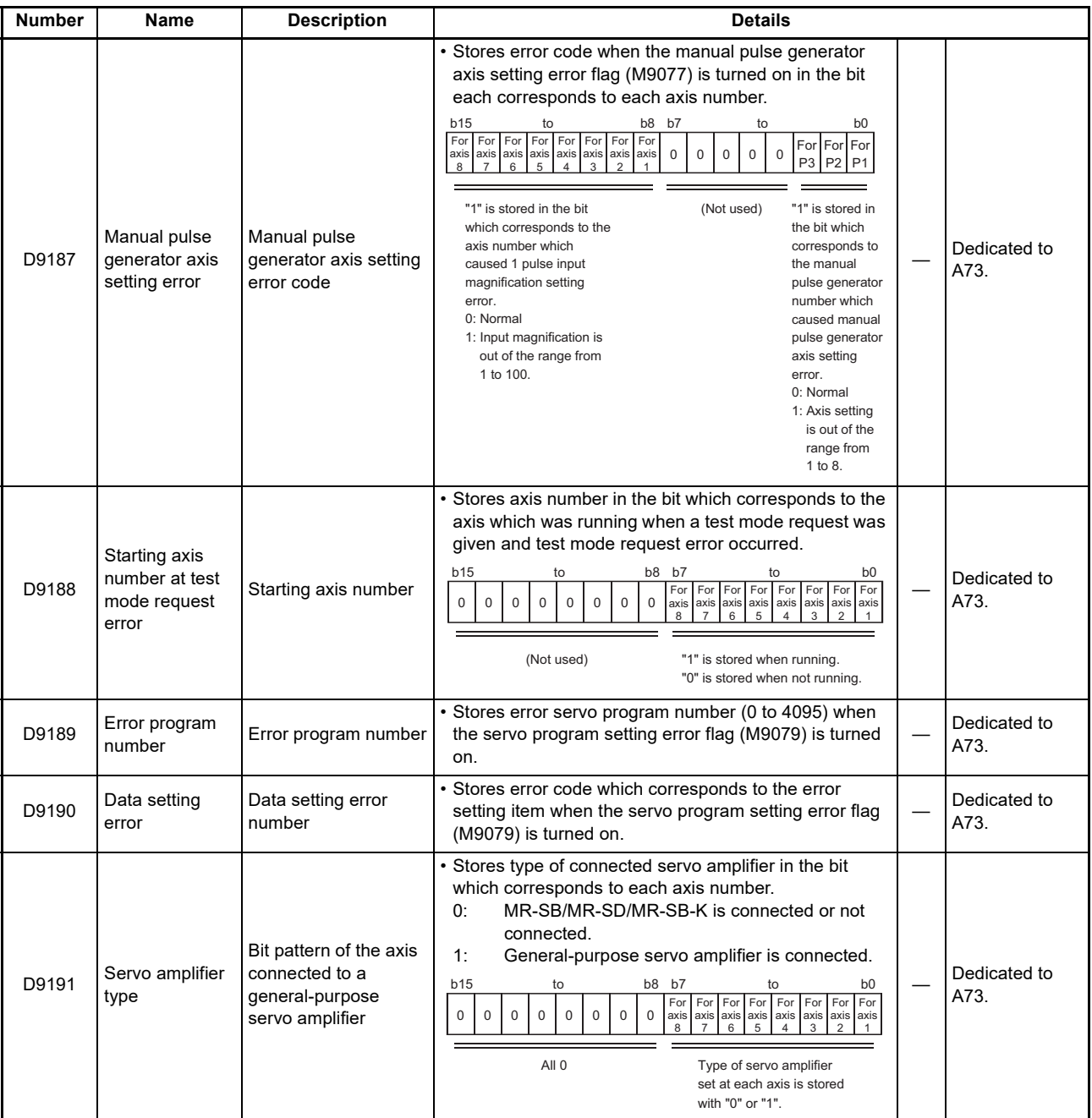

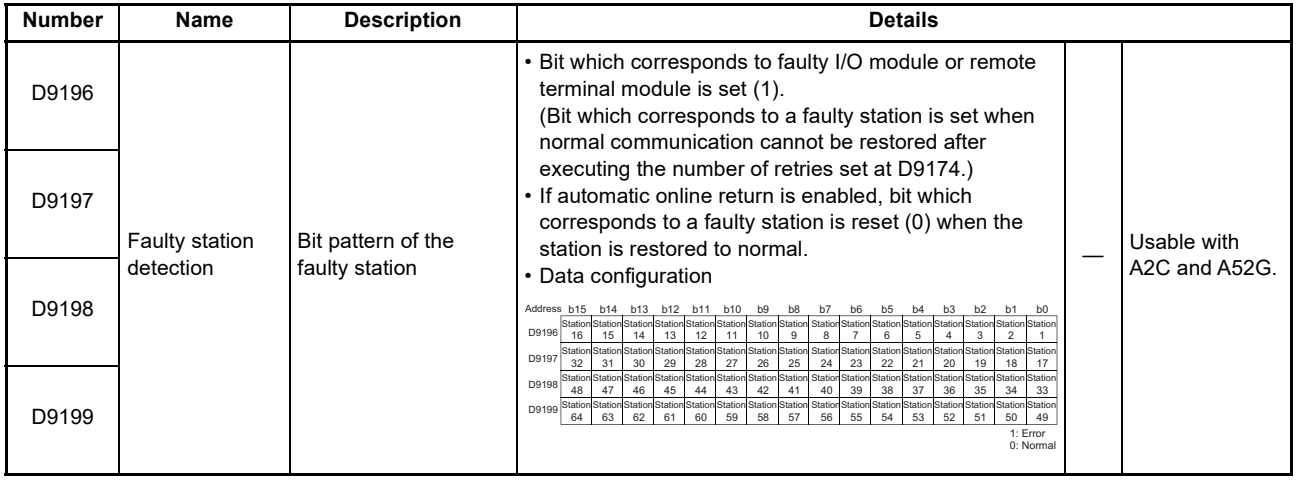

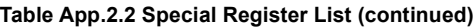

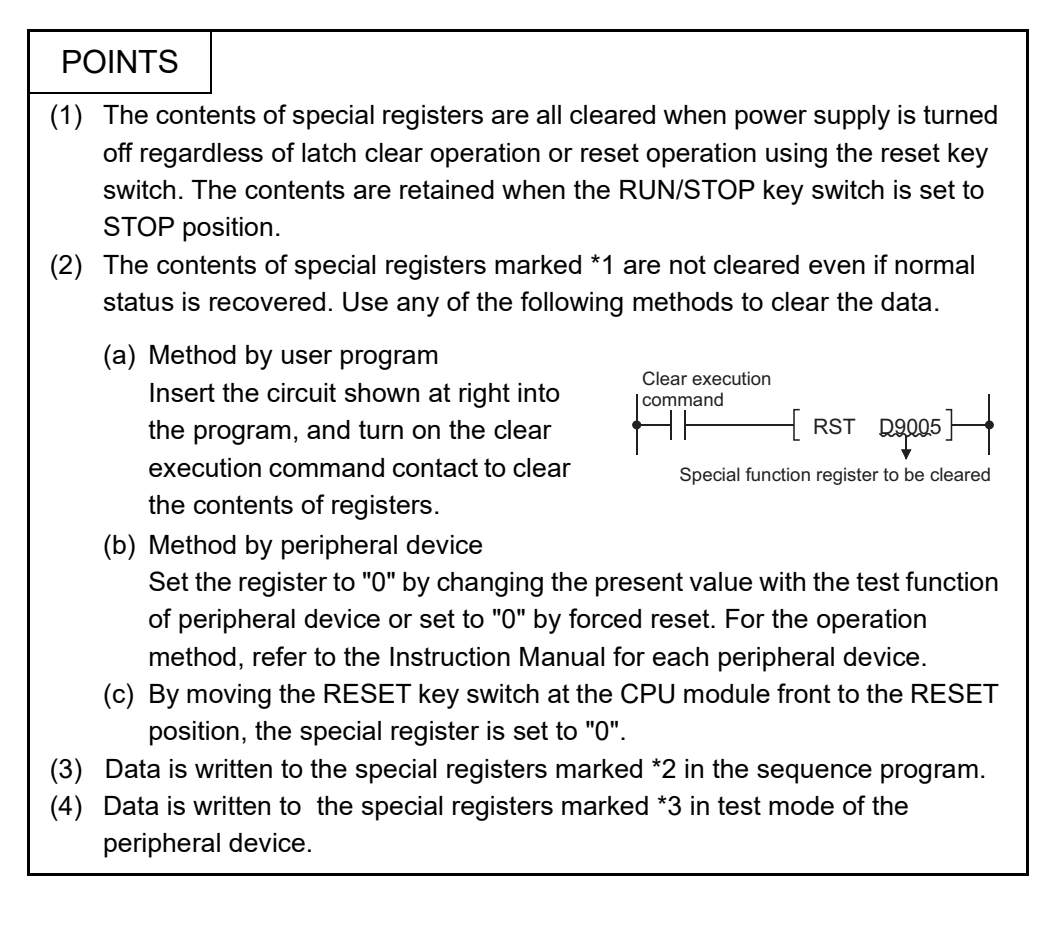

# Appendix3 Peripheral Device

(1) The following table shows the peripheral devices used in the existing systems and applicability of the system FD.

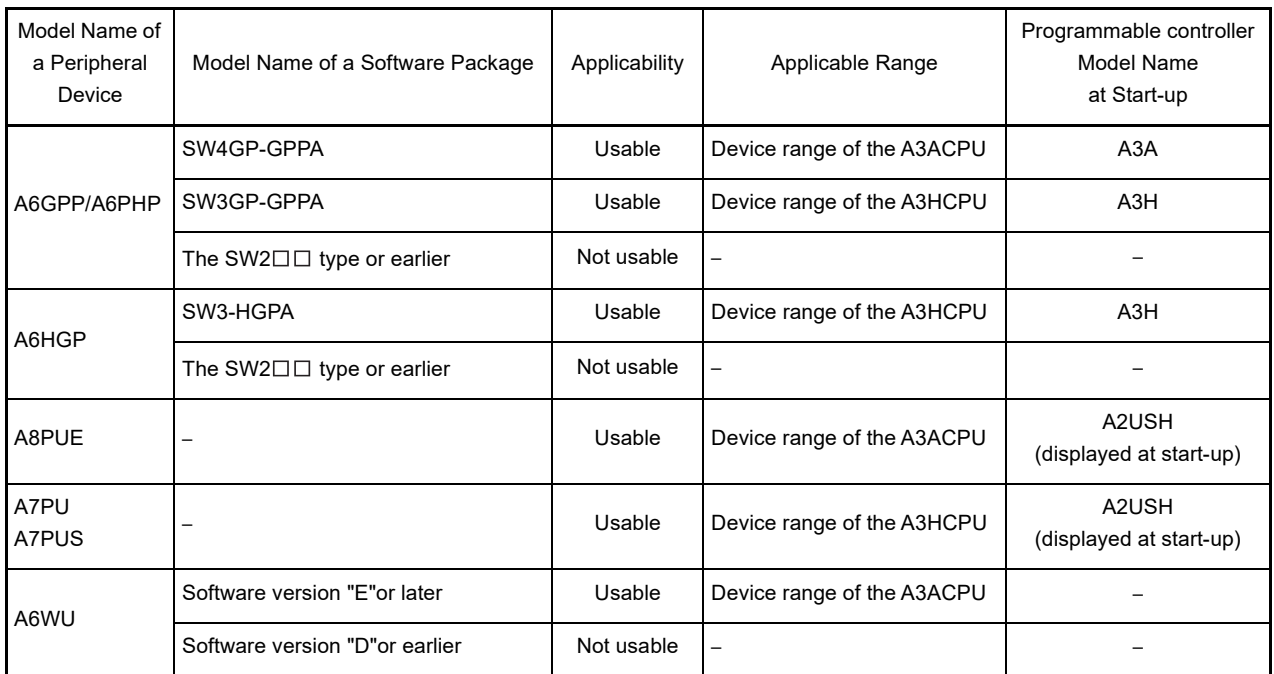

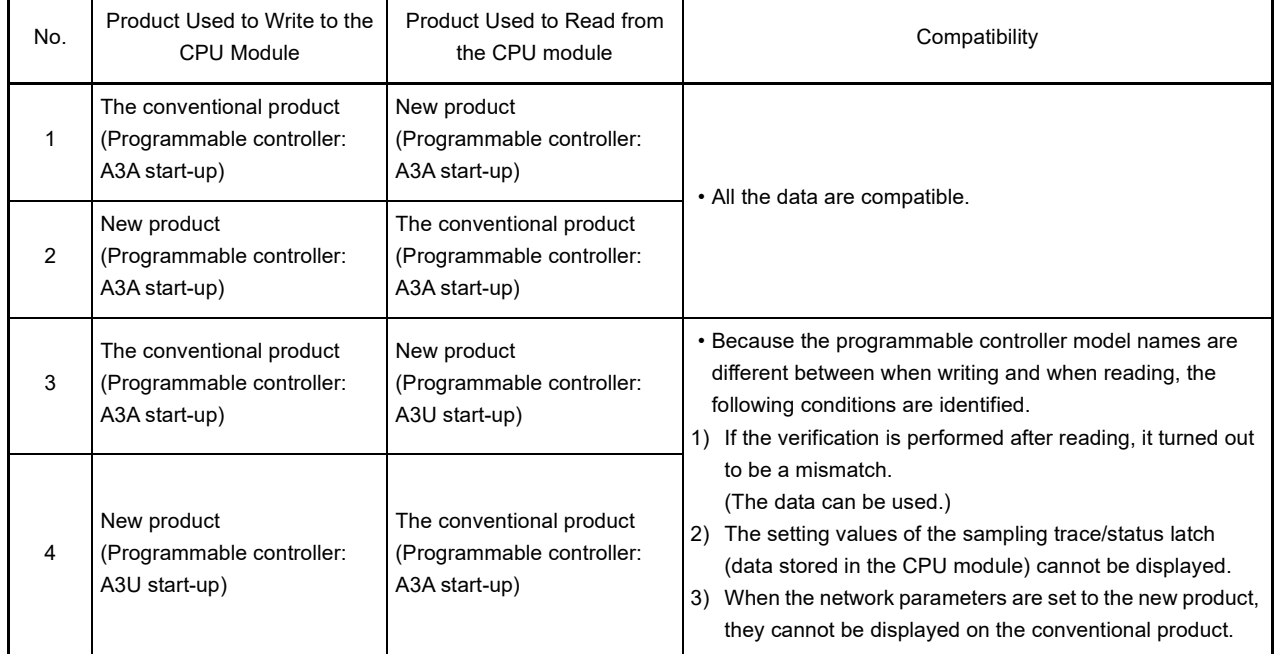

(2) The compatibility of the conventional products (The existing system products) and the new products (The AnU-compatible products) are listed in the following table.

## POINT

Do not read the QCPU-A, to which the MELSECNET/10 network parameters were set using a new product, from the conventional product and do not perform the following operation since the "LINK PARA. ERROR" (CPU module error) is detected.

(a) Modifying and writing the main sequence program area (Memory capacity). (b) Writing the read parameters to another QCPU-A in the network system.

# Appendix4 Precautions for Utilizing the Existing Sequence Programs for the QCPU-A

This section explains the precautions for utilizing the sequence programs created for the A1SHCPU, A2SHCPU to the QCPU-A.

The sequence programs created for the A2USCPU(S1) can directly be used for the QCPU-A.

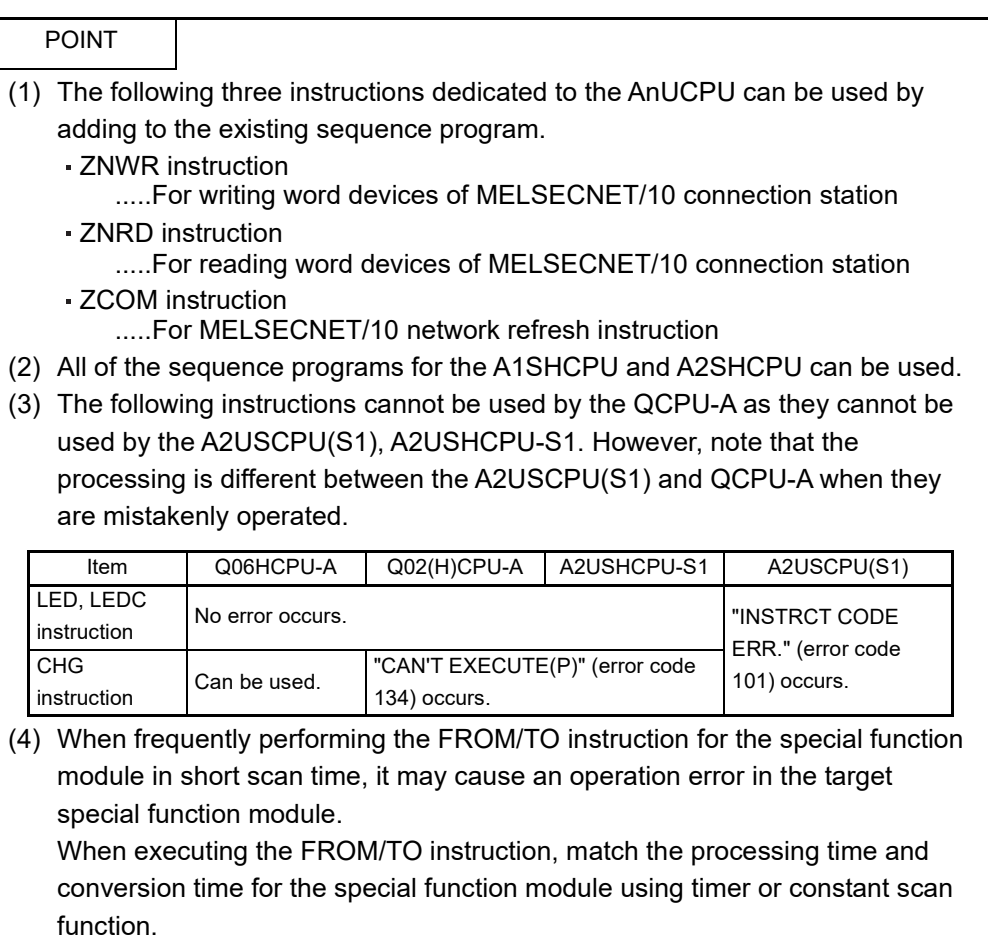

## Appendix4.1 Instructions with different specifications

This section explains how to modify the sequence program when the instructions with different specifications are used.

Basically, the instructions which are not listed in this section do not require modifications.

(1) CHK instruction............ Modifications are required when the A1SHCPU or the A2SHCPU is used in the refresh mode.

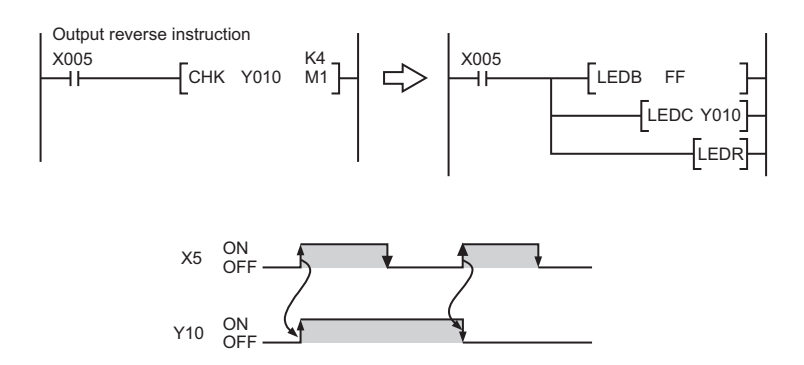

- (2) DI/EI instruction............Modifications are required when the special relay M9053 is on.
	- When M9053 is turned on, the Enable/Disable setting of the link refresh instruction (EI, DI) can be performed.
	- As the QCPU-A performs the link refresh in the END processing, enabling/ disabling the link refresh during the sequence program execution is not allowed. Therefore, modify the sequence program.
- (3) LEDA/LEDB instruction

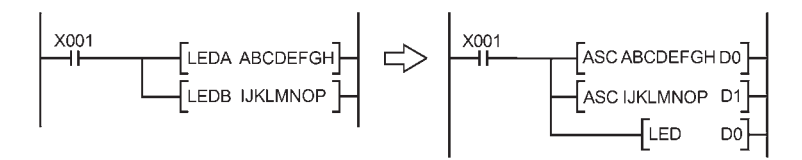

- (4) SUB, SUBP instruction.......... Unusable
	- As the QCPU-A cannot store the microcomputer program, the SUB instruction is cannot be used.
	- To use in the QCPU-A, all the data processed in the microcomputer program area has to be changed into those of the dedicated instructions.

Appendix4.2 Special relays and special registers with different specifications

The QCPU-A do not use the following special relays and special registers. Although no error occurs even if the following special relays and special registers in the original program remain in the newly created program (they will be ignored), it is recommended to delete them from the program.

- M9010 ........... Turns on when an operation error occurs, and off when the error is removed.
- M9053 ........... Turns on when executing the EI instruction with the link refresh enable instruction or the interrupt enable instruction and the DI instruction with the link refresh disable instruction or the interrupt disable instruction.

## Appendix4.3 Parameter setting

The parameters set in the existing CPU module can be utilized without any modifications if none of them meets the following conditions.

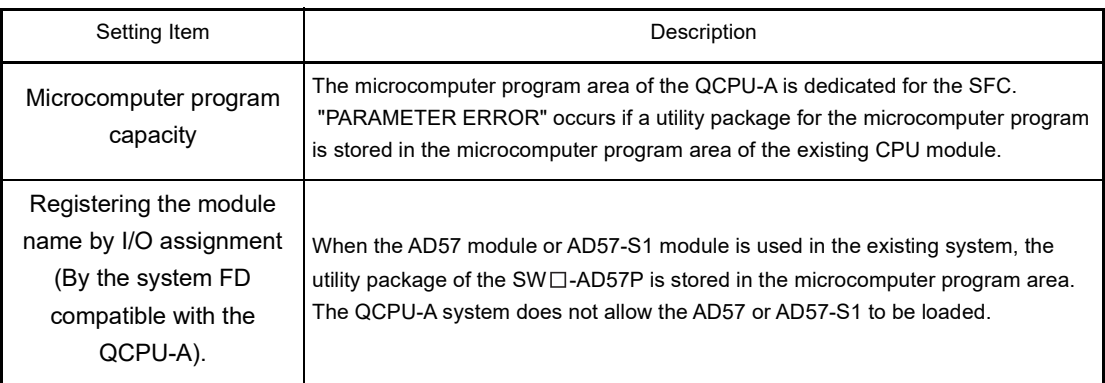

The processing of the following items is different from the parameter setting of the existing CPU module.

- Watchdog timer setting ............The set time is ignored, and 200ms is applied.
- Interrupt counter setting .......... The interrupt counter set by the A1SHCPU and A2SHCPU are ignored and processed as a normal counter by the sequence program.

## Appendix4.4 I/O control mode

The I/O control mode of the QCPU-A is the refresh mode (partial direct I/O depending on the instruction), and is different from that of the A1SHCPU and A2SHCPU. Therefore pay attention to the input timing of the input (X) and the output timing of the output (Y).

(1) Pulse processing program by the SET/RST instruction To make the QCPU-A execute the pulse output used in the direct mode by the SET/ RST instruction in the A1SHCPU or A2SHCPU, create the program as follows:

For direct mode of the A1SHCPU and A2SHCPU

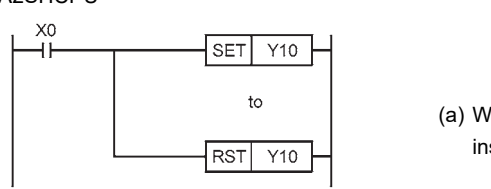

(a) When the ACPU common instructions are used:

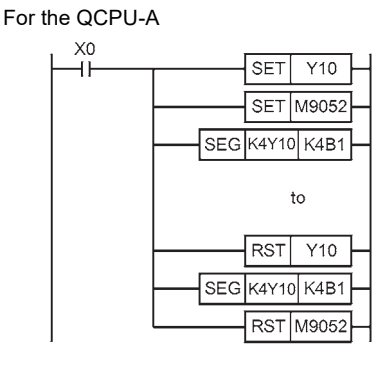

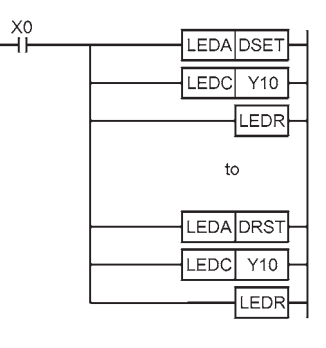

(b) When the dedicated instructions for the QCPU-A are used:

## POINT

When a special function module such as the A1SD61-S1 high-speed counter module is used, use the above program if outputting the pulse signals to the module is required.

## Appendix4.5 Microcomputer program

 $5)$  SW $\Box$ -SAPA

Since the QCPU-A do not have the microcomputer mode, the utility software packages and user-created microcomputer programs used for the A1SHCPU and A2SHCPU are not available. The microcomputer program area of the QCPU-A is dedicated for the SFC. When the utility software packages or the microcomputer programs above are used, delete all of the SUB instructions (microcomputer program call) used for executing them from the sequence program.

When the following utility packages are used, modify the program using the QCPU-A dedicated instructions.

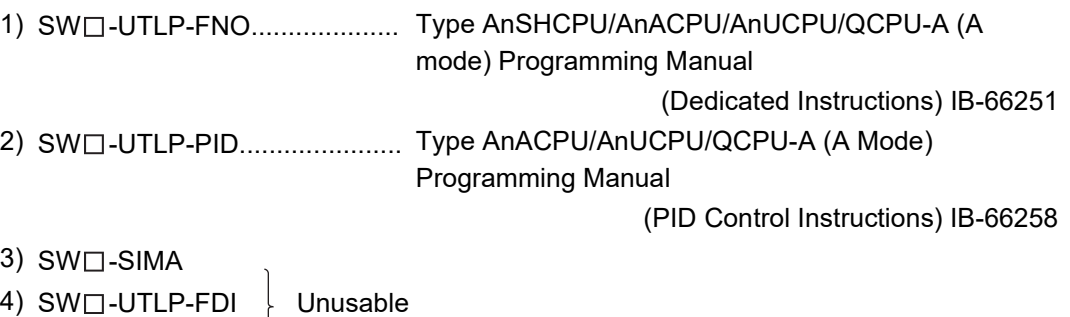

## Appendix4.6 Index register processing

The index register of the QCPU-A is rewritten to the value prior to the execution of the interrupt program when the processing is transferred to the main or sequence program even if the value was updated by the interrupt program.

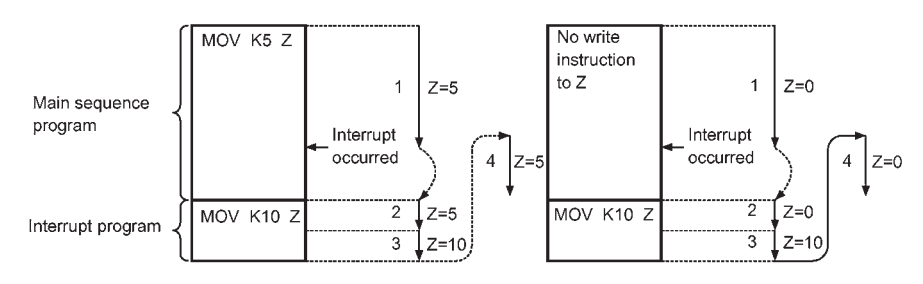

Appendix5 External Dimensions

Appendix5.1 Q02CPU-A, Q02HCPU-A and Q06HCPU-A QCPU-A module

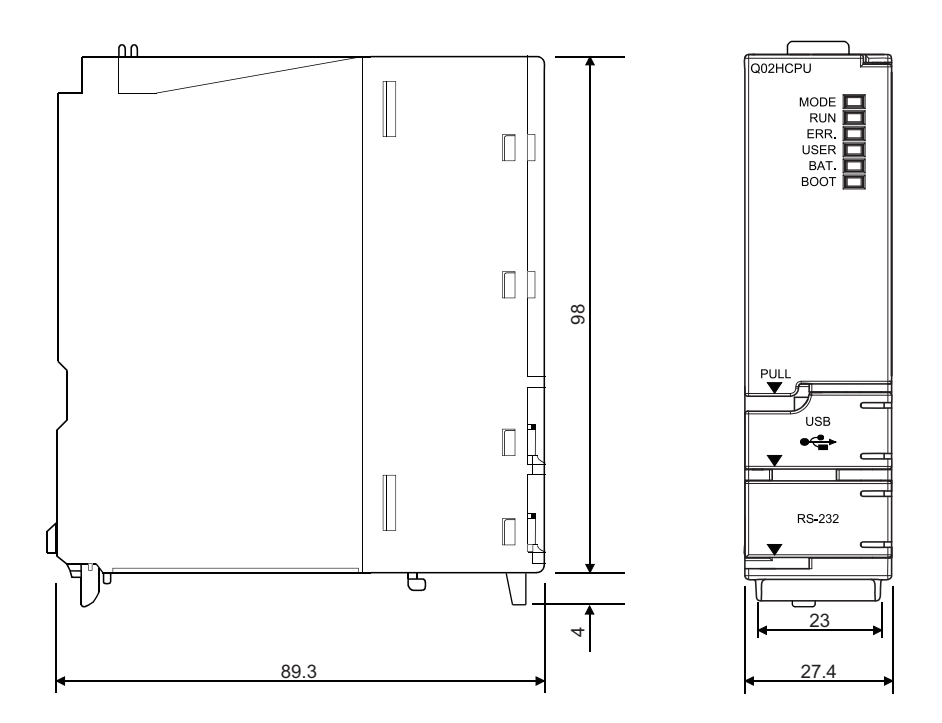

Unit : mm

# Appendix5.2 A1S61PN, A1S62PN and A1S63P power supply module

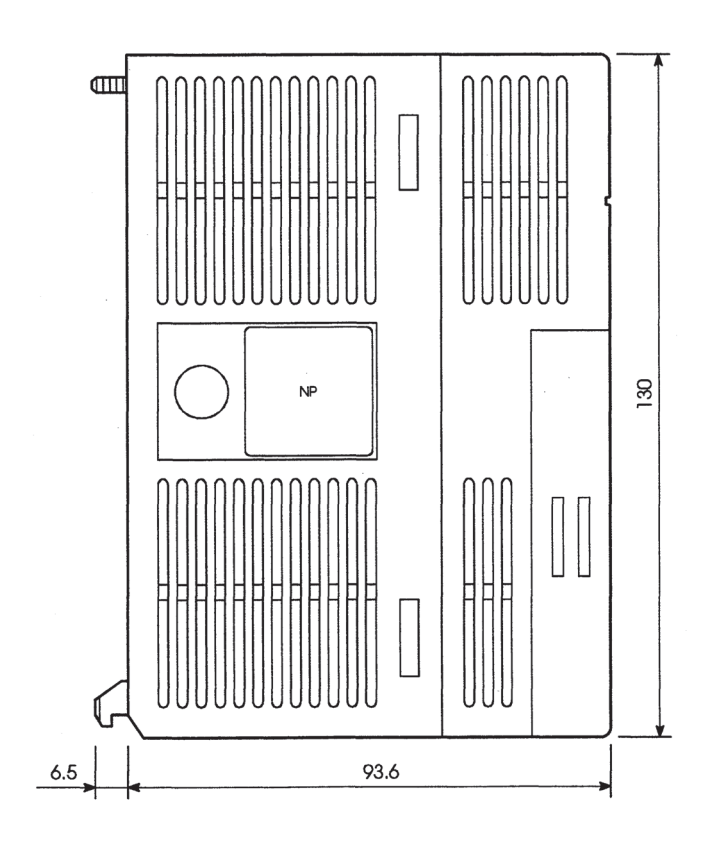

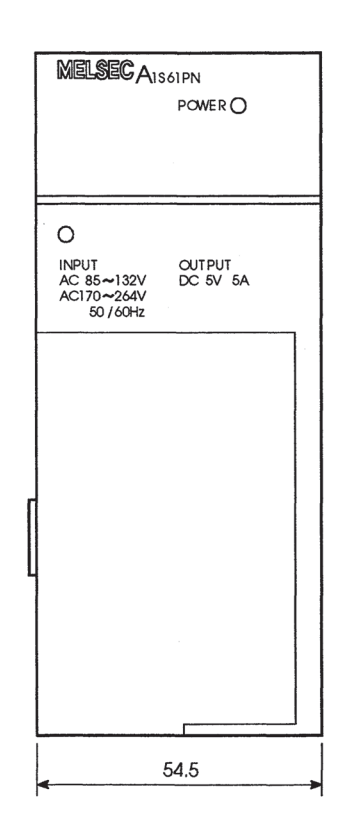

Unit : mm

## Appendix5.3 Base unit

(1) QA1S33B main base unit

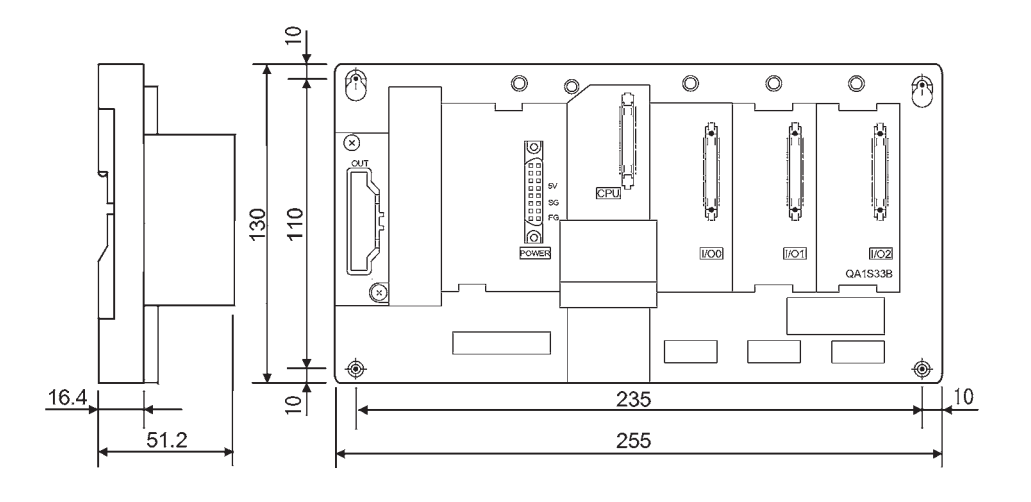

Unit : mm

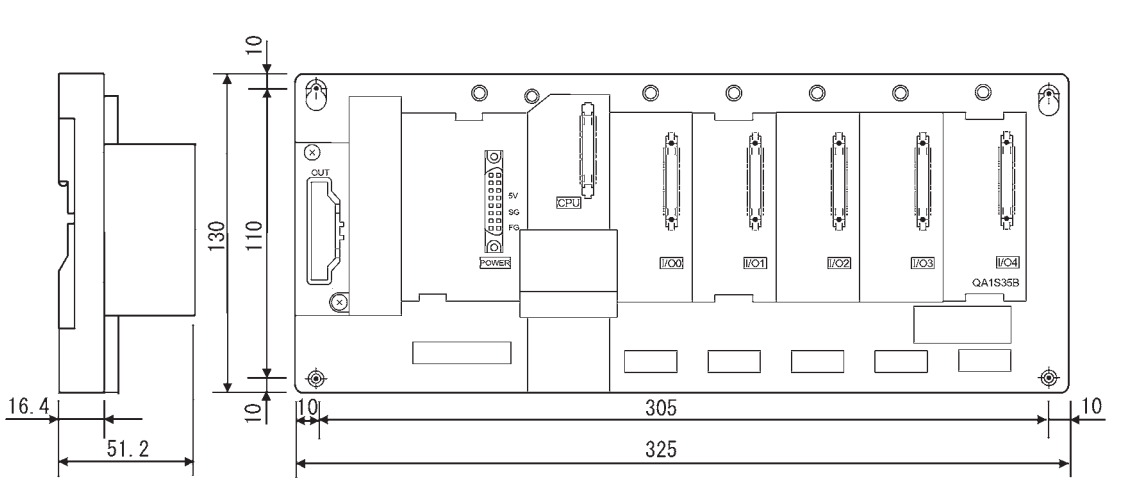

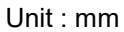

(3) QA1S38B main base unit

(2) QA1S35B main base unit

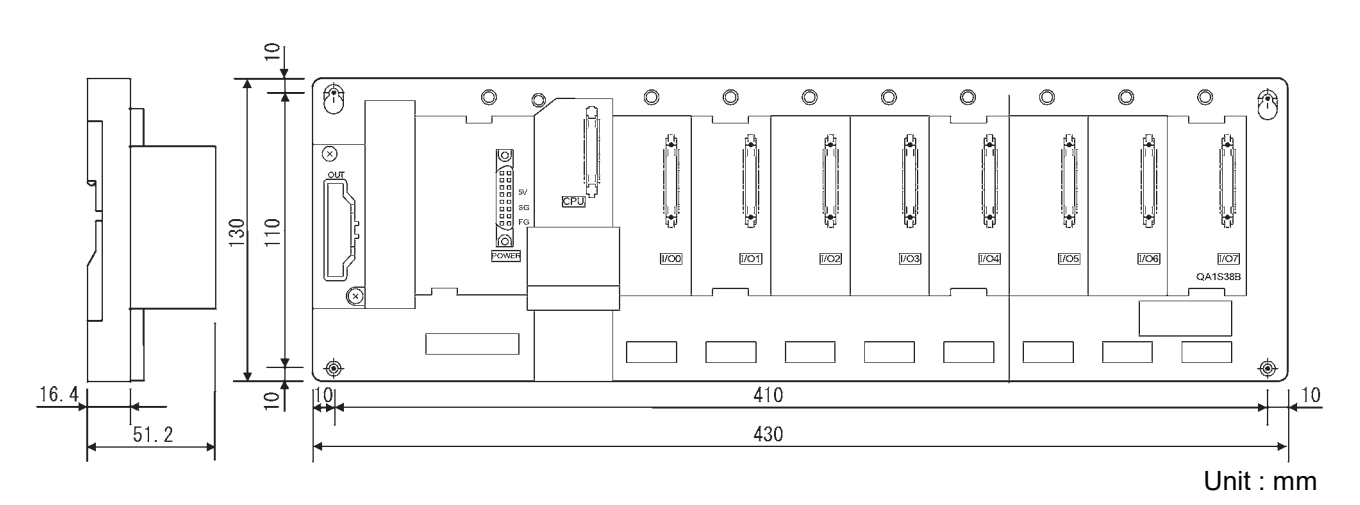

- 3-mounting screws (M5×25) @ 瓧 5  $\alpha$ 10 110±0.3 (93) 110±0∴ 130 Ф Ξ  $\hat{\mathbf{\Theta}}$  $17\pm0.3$  $\overline{C}$ 80±0.3 16.4 10 50.7 100
- (4) QA1S51B extension base unit

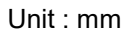

(5) QA1S65B extension base unit

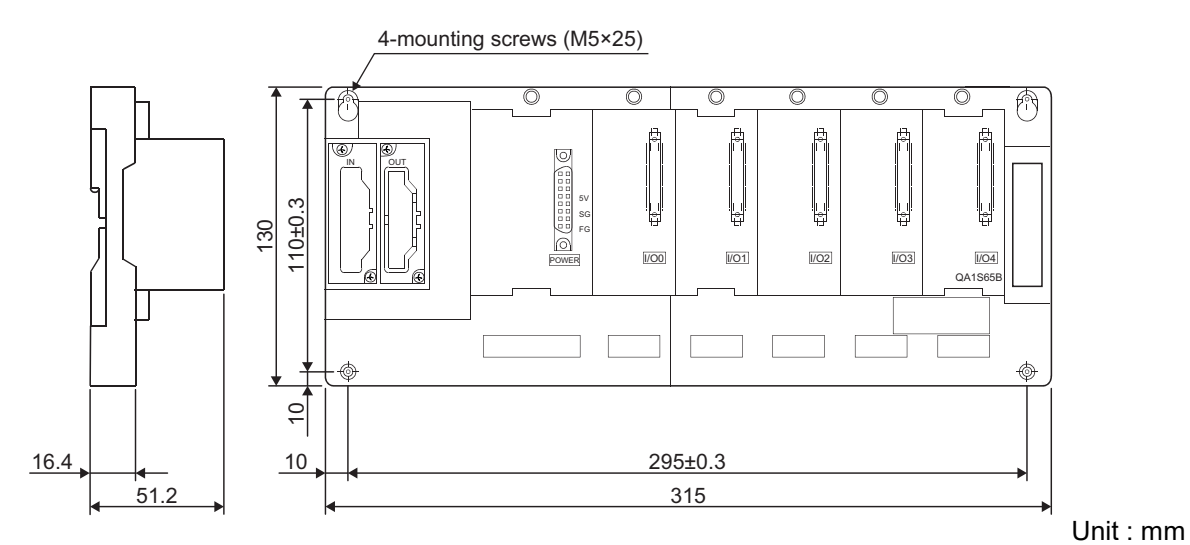

(6) QA1S68B extension base unit

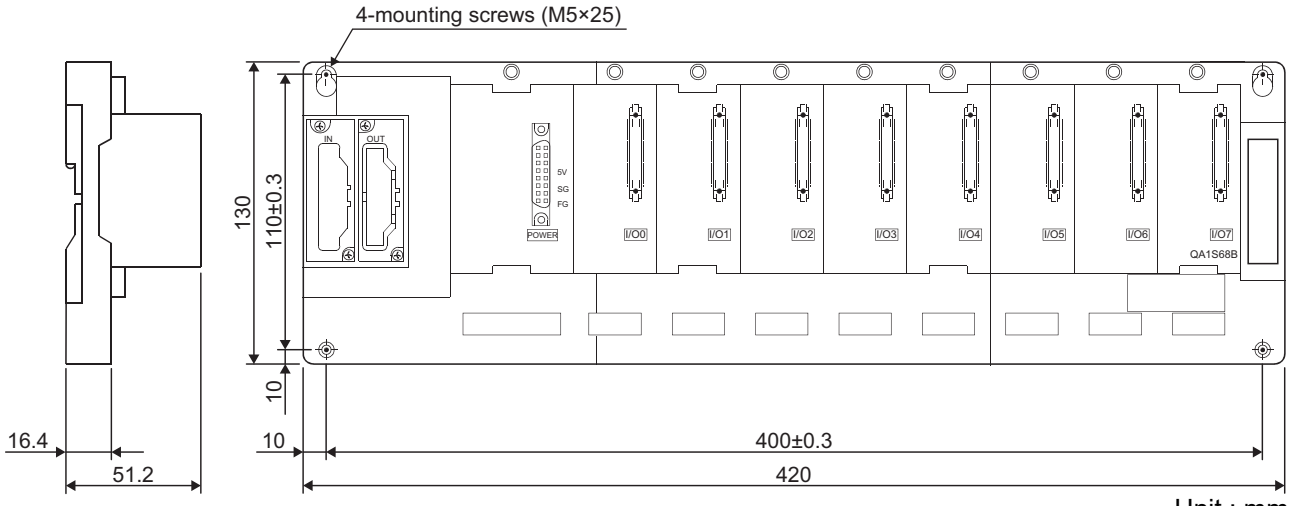

Unit : mm

# Appendix6 Transportation Precautions

When transporting lithium batteries, make sure to handle them based on the transportation regulations.

## Appendix6.1 Relevant models

The batteries used for CPU modules are classified as follows:

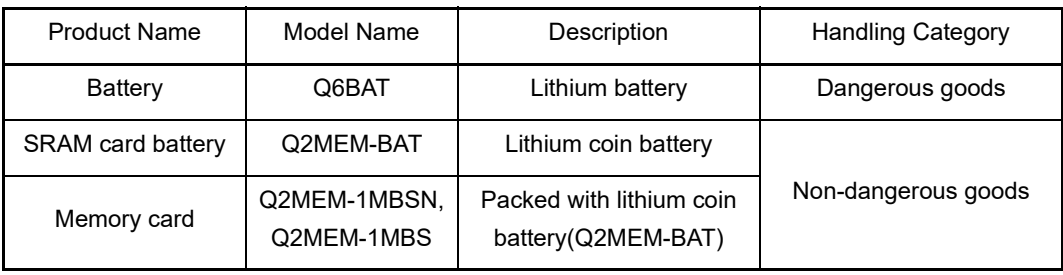
#### Appendix6.2 Transportation Guidelines

Products are packed properly in compliance with the transportation regulations prior to shipment. When repacking any of the unpacked products to transport it to another location, make sure to observe the IATA Dangerous Goods Regulations, IMDG Code and other local transportation regulations.

For details, please consult your transportation company.

Appendix7 Handling of Batteries and Devices with Built-in Batteries in EU Member States

This section describes the precautions for disposing of waste batteries in EU member states and exporting batteries and/or devices with built-in batteries to EU member states.

#### Appendix7.1 Disposal precautions

In EU member states, there is a separate collection system for waste batteries. Dispose of batteries properly at the local community waste collection/recycling center.

The following symbol is printed on the batteries and packaging of batteries and devices with built-in batteries used for Mitsubishi Electric programmable controllers.

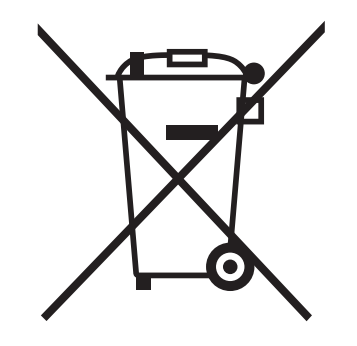

Note: This symbol is for EU member states only.

 The symbol is specified in the new EU Battery Directive (2006/66/EC) Article 20 "Information for end-users" and Annex II.

The symbol indicates that batteries need to be disposed of separately from other wastes.

#### Appendix7.2 Exportation precautions

The new EU Battery Directive (2006/66/EC) requires the following when marketing or exporting batteries and/or devices with built-in batteries to EU member states.

- To print the symbol on batteries, devices, or their packaging
- To explain the symbol in the manuals of the products
- (1) Labelling

To market or export batteries and/or devices with built-in batteries, which have no symbol, to EU member states on September 26, 2008 or later, print the symbol shown on the previous page on the batteries, devices, or their packaging.

(2) Explaining the symbol in the manuals

To export devices incorporating Mitsubishi programmable controller to EU member states on September 26, 2008 or later, provide the latest manuals that include the explanation of the symbol.

If no Mitsubishi manuals or any old manuals without the explanation of the symbol are provided, separately attach an explanatory note regarding the symbol to each manual of the devices.

#### POINT

The requirements apply to batteries and/or devices with built-in batteries manufactured before the enforcement date of the new EU Battery Directive (2006/ 66/EC).

# **INDEX**

### **[A]**

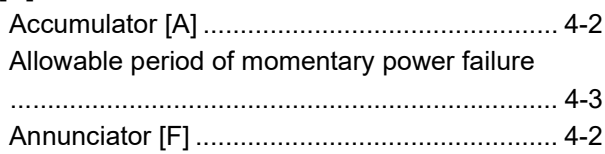

### **[B]**

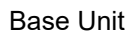

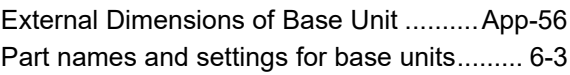

## **[C]**

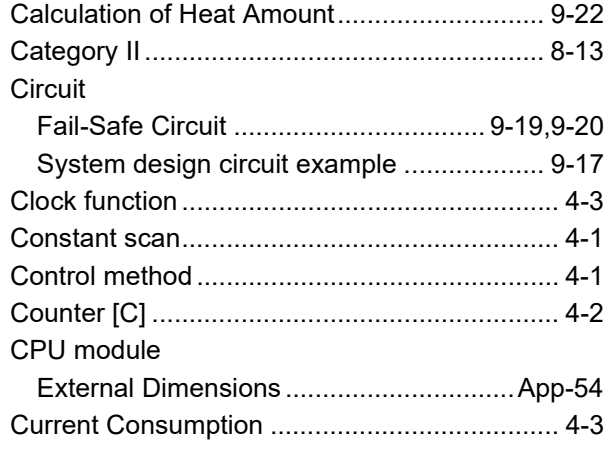

# **[D]**

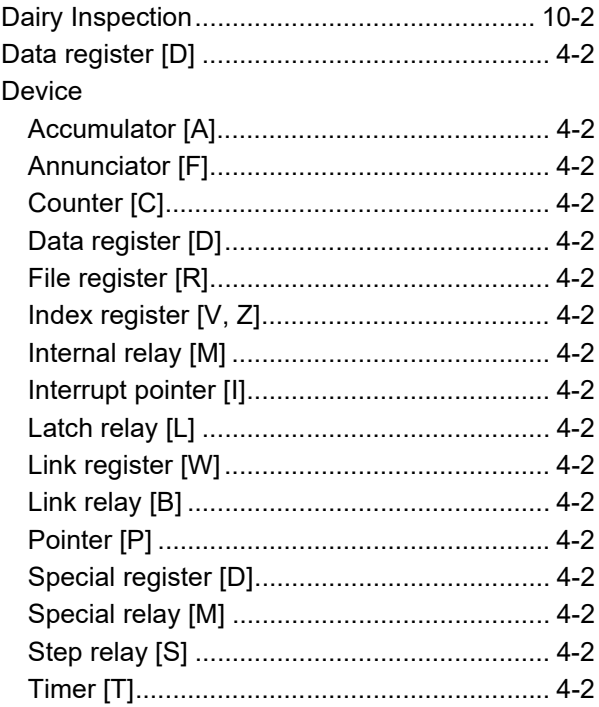

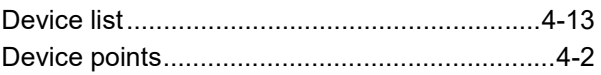

### **[E]**

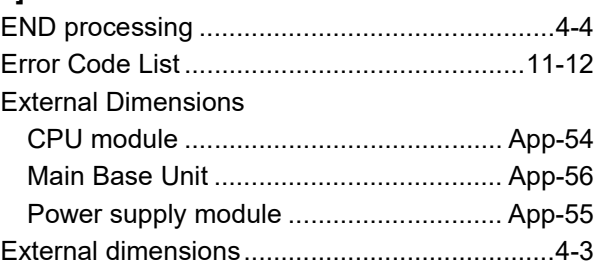

### **[F]**

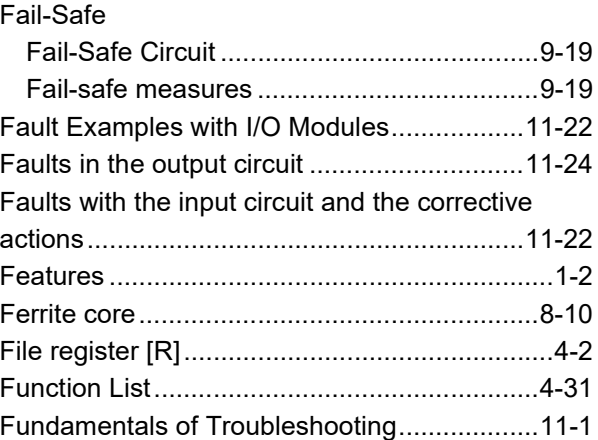

### **[I]**

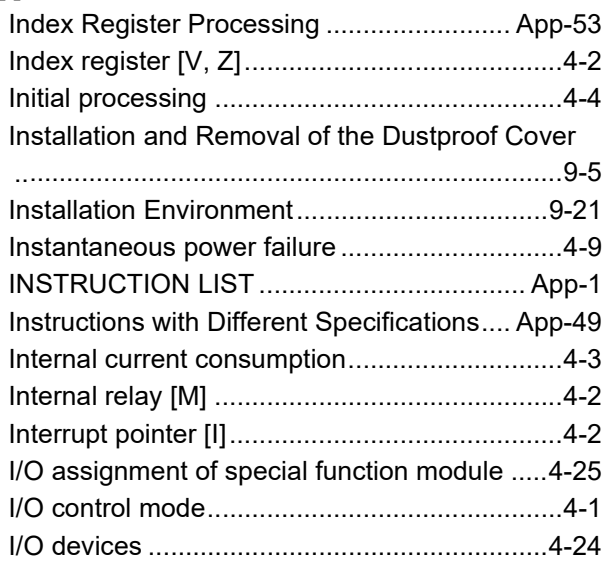

ł

### **[L]**

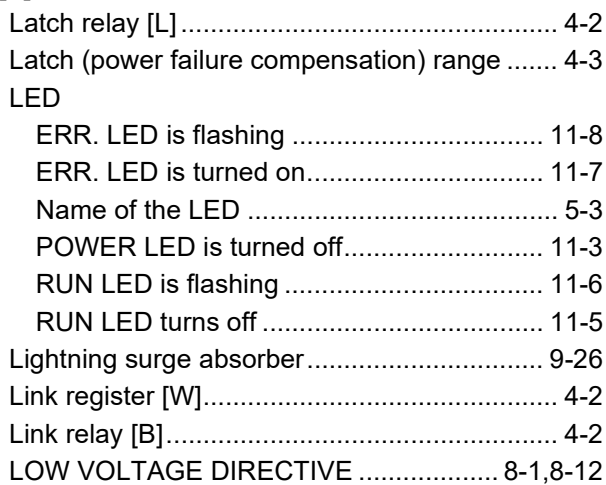

### **[M]**

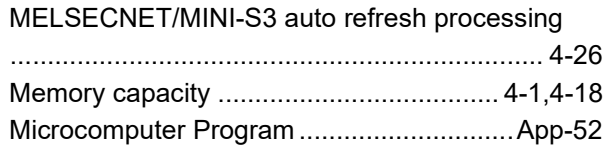

#### **[N]**

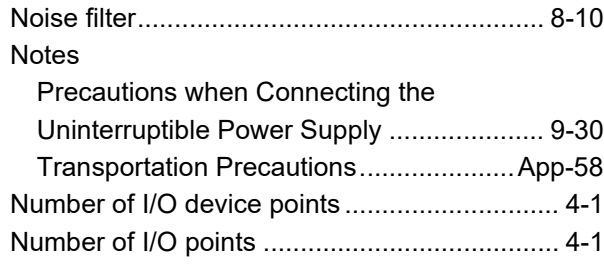

### **[O]**

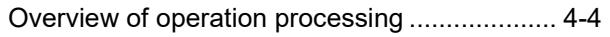

### **[P]**

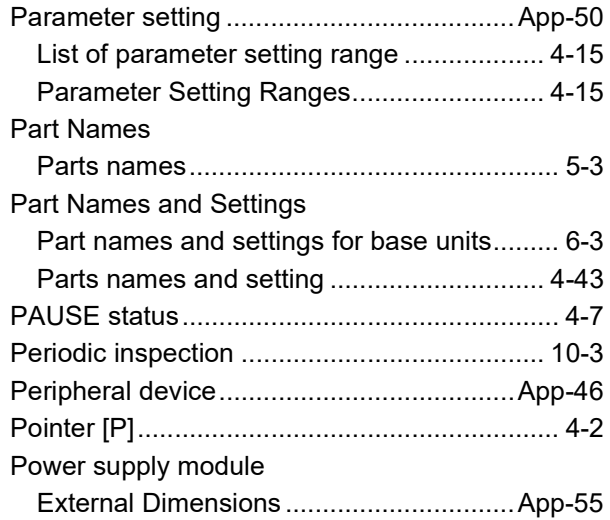

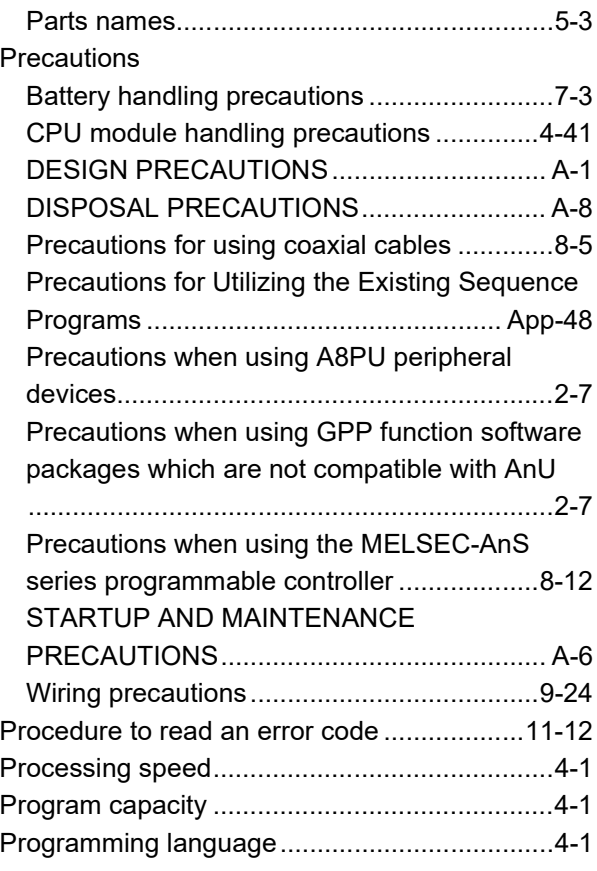

### **[R]**

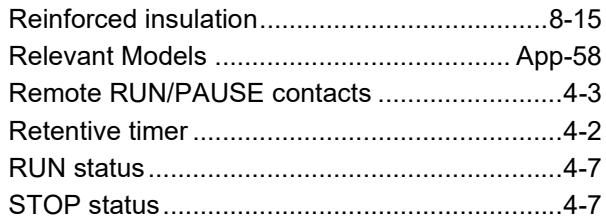

#### **[S]**

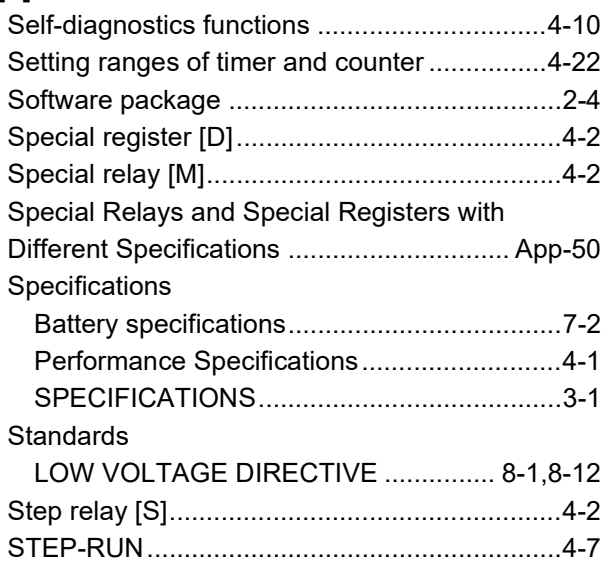

٠

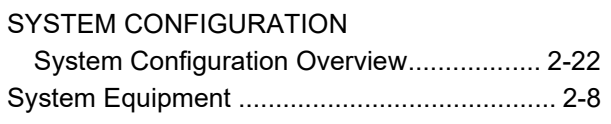

### **[T]**

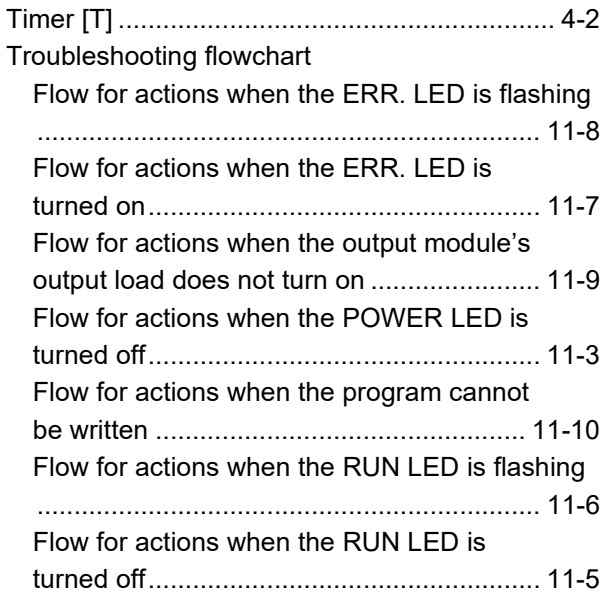

### **[U]**

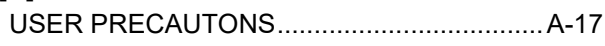

#### **[W]**

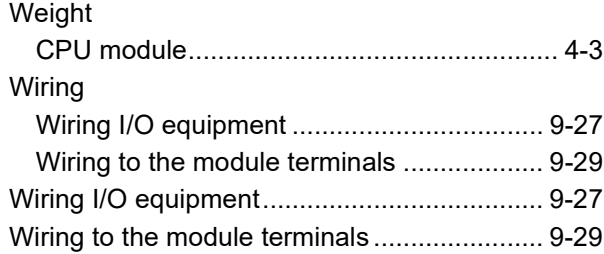

#### **Numerics**

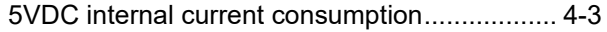

# **WARRANTY**

Please confirm the following product warranty details before using this product.

#### **1. Gratis Warranty Term and Gratis Warranty Range**

If any faults or defects (hereinafter "Failure") found to be the responsibility of Mitsubishi occurs during use of the product within the gratis warranty term, the product shall be repaired at no cost via the sales representative or Mitsubishi Service Company.

However, if repairs are required onsite at domestic or overseas location, expenses to send an engineer will be solely at the customer's discretion. Mitsubishi shall not be held responsible for any re-commissioning, maintenance, or testing on-site that involves replacement of the failed module.

#### [Gratis Warranty Term]

The gratis warranty term of the product shall be for one year after the date of purchase or delivery to a designated place. Note that after manufacture and shipment from Mitsubishi, the maximum distribution period shall be six (6) months, and the longest gratis warranty term after manufacturing shall be eighteen (18) months. The gratis warranty term of repair parts shall not exceed the gratis warranty term before repairs.

[Gratis Warranty Range]

- (1) The range shall be limited to normal use within the usage state, usage methods and usage environment, etc., which follow the conditions and precautions, etc., given in the instruction manual, user's manual and caution labels on the product.
- (2) Even within the gratis warranty term, repairs shall be charged for in the following cases.
	- 1. Failure occurring from inappropriate storage or handling, carelessness or negligence by the user. Failure caused by the user's hardware or software design.
	- 2. Failure caused by unapproved modifications, etc., to the product by the user.
	- 3. When the Mitsubishi product is assembled into a user's device, Failure that could have been avoided if functions or structures, judged as necessary in the legal safety measures the user's device is subject to or as necessary by industry standards, had been provided.
	- 4. Failure that could have been avoided if consumable parts (battery, backlight, fuse, etc.) designated in the instruction manual had been correctly serviced or replaced.
	- 5. Failure caused by external irresistible forces such as fires or abnormal voltages, and Failure caused by force majeure such as earthquakes, lightning, wind and water damage.
	- 6. Failure caused by reasons unpredictable by scientific technology standards at time of shipment from Mitsubishi.
	- 7. Any other failure found not to be the responsibility of Mitsubishi or that admitted not to be so by the user.

#### **2. Onerous repair term after discontinuation of production**

- (1) Mitsubishi shall accept onerous product repairs for seven (7) years after production of the product is discontinued. Discontinuation of production shall be notified with Mitsubishi Technical Bulletins, etc.
- (2) Product supply (including repair parts) is not available after production is discontinued.

#### **3. Overseas service**

Overseas, repairs shall be accepted by Mitsubishi's local overseas FA Center. Note that the repair conditions at each FA Center may differ.

#### **4. Exclusion of loss in opportunity and secondary loss from warranty liability**

Regardless of the gratis warranty term, Mitsubishi shall not be liable for compensation to:

- (1) Damages caused by any cause found not to be the responsibility of Mitsubishi.
- (2) Loss in opportunity, lost profits incurred to the user by Failures of Mitsubishi products.
- (3) Special damages and secondary damages whether foreseeable or not, compensation for accidents, and compensation for damages to products other than Mitsubishi products.
- (4) Replacement by the user, maintenance of on-site equipment, start-up test run and other tasks.

#### **5. Changes in product specifications**

The specifications given in the catalogs, manuals or technical documents are subject to change without prior notice.

The company names, system names and product names mentioned in this manual are either registered trademarks or trademarks of their respective companies.

In some cases, trademark symbols such as '™' or '®' are not specified in this manual.

SH(NA)-080065-N(1906)MEE MODEL: QCPU-A(A)-U-SHO-E MODEL CODE: 13JR10

# **MITSUBISHI ELECTRIC CORPORATION**

HEAD OFFICE : TOKYO BUILDING, 2-7-3 MARUNOUCHI, CHIYODA-KU, TOKYO 100-8310, JAPAN NAGOYA WORKS : 1-14 , YADA-MINAMI 5-CHOME , HIGASHI-KU, NAGOYA , JAPAN

When exported from Japan, this manual does not require application to the Ministry of Economy, Trade and Industry for service transaction permission.

Specifications subject to change without notice.